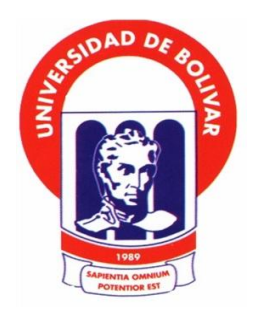

## **UNIVERSIDA ESTATAL DE BOLIVAR**

# **FACULTAD DE CIENCIAS ADMINISTRATIVAS GESTIÓN EMPRESARIAL E INFORMATICA**

# **ESCUELA DE SISTEMAS**

# **CARRERA DE SISTEMAS**

# **PROYECTO DE INVESTIGACIÓN PREVIO A LA OBTENCIÓN DEL TITULO DE INGENIERO EN SISTEMAS COMPUTACIONALES**

# **TEMA:**

# **IMPLEMENTACIÓN DE UN SISTEMA WEB DE MATRICULACIÓN EN LÍNEA Y GESTIÓN DE CALIFICACIONES PARA LA UNIDAD EDUCACTIVA PARTICULAR "GARCÍA" EN EL CANTÓN GUARANDA, AÑO 2019.**

# **AUTORES:**

# **MAYRA ALEXANDRA MOYANO VELASCO**

# **CINTHYA KATHERINE NAJERA PELAGALLO**

# **DIRECTORA:**

# **ING. MARICELA ESPÍN**

# **PARES ACADEMICOS:**

**ING. DARWIN CARRIÓN ING. DANILO BARRENO**

# **GUARANDA -ECUADOR**

**2019**

# Contenido

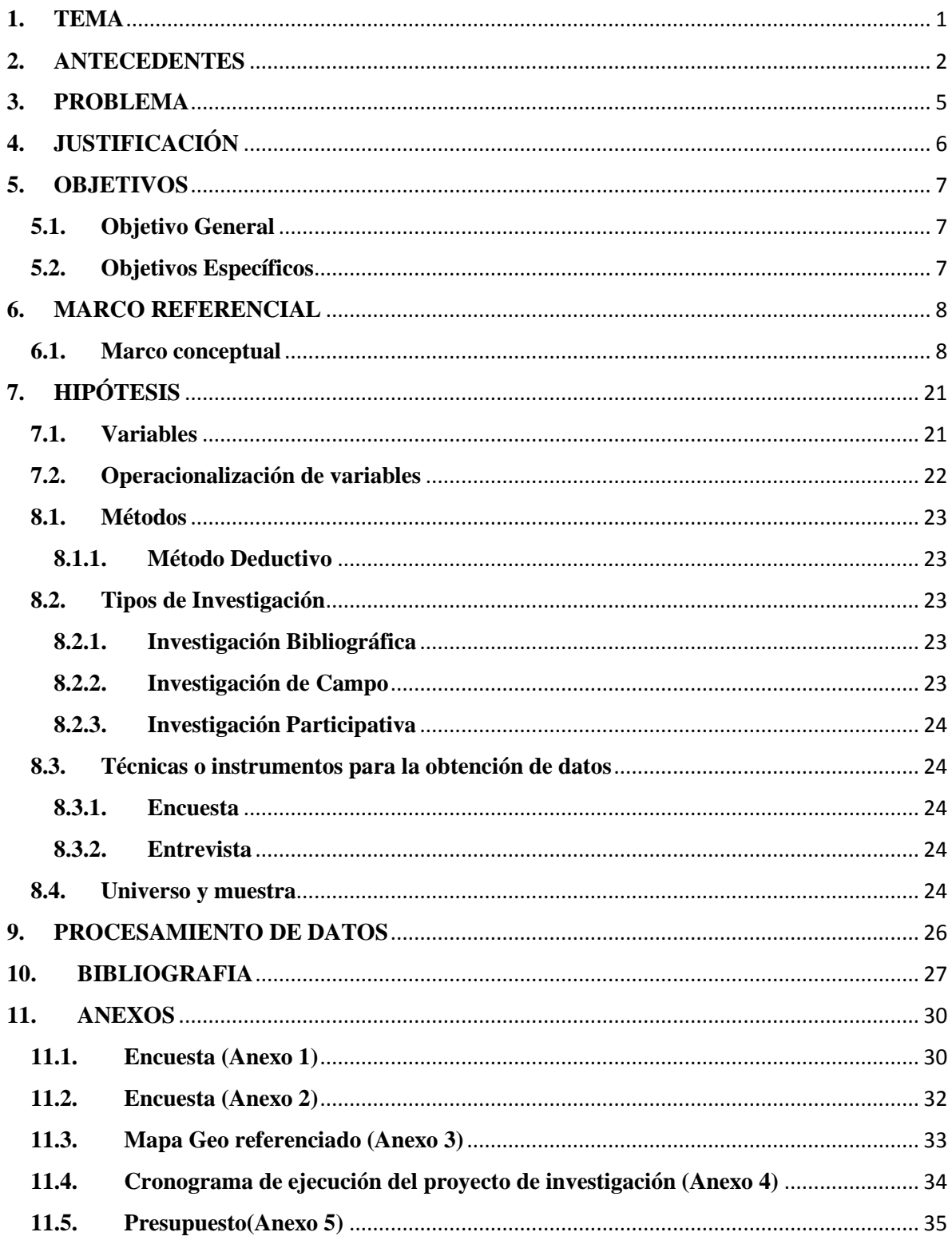

# <span id="page-2-0"></span>**1. TEMA**

IMPLEMENTACIÓN DE UN SISTEMA WEB DE MATRICULACIÓN EN LÍNEA Y GESTIÓN DE CALIFICACIONES PARA LA UNIDAD EDUCATIVA PARTICULAR "GARCÍA" EN EL CANTÓN GUARANDA, AÑO 2019.

# <span id="page-3-0"></span>**2. ANTECEDENTES**

La Unidad Educativa García fue creada por la decisión de fundar un establecimiento educativo que brinde una educación con calidad y demostrar a través de los niños del pre básico que son capaces de llegar más allá de sus límites con sus conocimientos y sus ganas de aprender día a día logrando despertar el interés en cada una de sus acciones de clases, con este primer paso lograron que la institución vaya creciendo año a año siendo reconocido por la ciudadanía bolivarense por su alta educación y esfuerzo, por el selecto grupo de maestros que la preceden, es de esta manera como la institución ha destacado en los más altos niveles científicos, participando de la mejor manera en cada una de las actividades culturales logrando la admiración y respeto de los padres de familia entregándoles la confianza plena de que sus hijos están recibiendo una educación futurista para su bienestar, fue así que en el período educativo 2008-2009 lograron alcanzar un reconocimiento público por el Presidente de la República del Ecuador por haber obtenido el segundo lugar entre las instituciones educativas de régimen sierra, en la categoría de las escuelas completas, en las pruebas de medición de logros académicos SER Ecuador 2008 aplicadas a los estudiantes de séptimo año de educación básica. Llenándolos de orgullo a pertenecer a esta noble institución y por dejar el nombre de la provincia muy en alto. El esfuerzo no termina ahí están seguros que pueden llegar más alto es por eso que están poniendo en práctica nuevos proyectos para alcanzar objetivos más altos y lograr que la educación en el establecimiento sea una de las mejores del país.

El 17 de septiembre de 1999 se expidió el acuerdo #321 suscrito por el Lic. Héctor Ignacio Torres Merizalde, Director provincial de educación y cultura de Bolívar para el funcionamiento del Jardín de Infantes Particular Bilingüe "Semillitas del Saber".

El 27 de junio del 2002 se expidió el acuerdo N° 073-DA suscrito por la profesora Fanny Elina Pazos Cardona, directora provincial de educación y cultura de Bolívar para el funcionamiento de la Escuela Particular Bilingüe "García".

El 26 de abril del 2012 se expidió la Resolución N° 021-DPEHB-DP suscrito por la Dra. Mery Gavilanes Betancoorth Directora provincial de educación hispana de Bolívar para el funcionamiento del octavo y progresivamente el noveno y décimo años de EGB, a partir del año lectivo 2011-2012.

El 15 de enero del 2016 se expidió la Resolución N° MINEDUC-CZ5-02DO1-2016- 0009 suscrito por la Licenciada María Rosario Rea Cando, Directora Distrital de educación 02DO1-Guaranda para autorizar el cambio de denominación de la escuela particular Bilingüe "García", con AMIE 02H00046 por Unidad Educativa "García".

En el Análisis de Información referente a investigaciones relacionadas a la Implementación de un Sistema web de matriculación en línea y gestión de calificaciones se encontraron las siguientes:

Mejía, W. (2015).Realizó la tesis previa a la obtención del titulo de Ingeniero de Sistemas y Computación : El desarrollo e implementación del sistema académico en el Colegio "Amelia Gallegos Díaz", este señala que El Colegio Nacional Mixto Amelia Gallegos Díaz funciona como un centro educativo en la ciudad de Riobamba desde el 20 de octubre de 1980 con 1170 alumnos no cuenta con un sistema académico que les ayude a mejorar procesos y optimizar tiempo en matriculas y levantamiento de notas sin aglomeración de los padres de familia en secretaria. Asu vez no trabajan con una interfaz amigable para que su trabajo sea eficaz y eficiente.

Englobando esta investigación el autor busco las necesidades que presenta la secretaria del "Amelia Gallegos Díaz" de la cuidad de Riobamba para llevar el control de los procesos académicos con calidad.

Naranjo, M. (2013)." Realizó la tesis previa a la obtención del título de Ingeniero de Sistemas e informática: Sistema informático de matrículas y control de notas online para el centro de Educación Básica Fisco Misional" Mons. Tomás Romero Gross", este nos señala que en la institución presentan molestias entre padres de familia, alumnos y docentes en la entrega de reporte de calificaciones mensuales. Los docentes utilizan la forma manual para llevar notas estando latentes a peligros, por lo que el investigador se centró en sustentar su trabajo y buscar los requerimientos necesarios que cumplan las expectativas del usuario y plateó implementar un sistema informático para mejorar estos

procesos y eliminar las dificultades observadas y obtenidas con los instrumentos de investigación, llegando así a cumplir eficientemente con los requerimientos y realizarlos a un costo bajo.

A través de los años el avance tecnológico en nuestro entorno ha ido incrementándose, llevándonos al uso de nuevas herramientas en las actividades laborares y personales, las unidades educativas están evolucionando tecnológicamente implementando sistemas informáticos para mejorar sus procesos.

## <span id="page-6-0"></span>**3. PROBLEMA**

Actualmente los avances de la tecnología han ocasionado un gran impacto en diferentes campos de nuestra vida cotidiana, la gestión de diferentes procesos nos ha llevado a buscar y generar aplicaciones orientadas a la red de redes computacionales facilitando varios recursos, optimizando tiempo y automatizando procesos necesarios del día a día.

La institución utiliza el sistema tradicional manual ya que ATHENEA PLATAFORMA EDUCARECUADOR es usada solo por estudiantes de colegios y escuelas fiscales adscritas al Ministerio de Educación del Ecuador. La unidad educativa particular "García" realiza el ingreso de los datos de los estudiantes, matriculación, registro de calificaciones almacenadas en registros manuales y pasándolas en hojas de cálculo, como constancia de toda la información de cada estudiante tiene carpetas con gran cantidad de documentos como constancia para la institución de los años de estudio estando latente el peligro de sustracciones, alteraciones o de algún daño permanente sin contar con respaldos de dicha información.

Ahora contamos con la tecnología necesaria y suficiente para mejorar estos procesos, es decir que es posible evolucionar el sistema tradicional manual de los procesos principales que realiza la institución y eliminar las dificultades que presentan en la matriculación, tiempos de respuesta en registro de calificaciones, consulta y entrega de reportes por perdida o confusión de documentos, evitando gran malestar e inconformidad en docentes, alumnos y padres de familia que pertenecen a esta nombrada institución.

# <span id="page-7-0"></span>**4. JUSTIFICACIÓN**

La Implementación de un sistema web de matriculación en línea y gestión de calificaciones en la Unidad Educativa Particular "García" en el cantón Guaranda es de gran importancia y magnitud ya que automatizará los procesos de matriculación y registro de calificaciones ofreciendo la información requerida de una manera rápida y actualizada lo que ayudará a mejorar el funcionamiento de la institución, y la accesibilidad de matriculación en línea del niño por parte del padre de familia.

El desarrollo de este proyecto es factible porque existe la predisposición de la autoridad institucional, contamos con los recursos humanos, técnicos y económicos necesarios para la puesta en marcha del proyecto.

Esto permitirá que tanto docentes como padres de familia conozcan toda la información acerca de las matrículas y calificaciones de los niños siendo de gran uso para la comunidad optimizando así tiempo y dinero.

Los beneficiarios directos de la investigación son 380 alumnos con su respectivo representante, 22 docentes y personal administrativo, considerando que se mejorará la atención y canales de información entre sus miembros ya que brindará servicios modernos y actualizados, dando así un gran paso a la introducción de la tecnología ya que en la actualidad es lo que está abarcando a nuestra sociedad.

# <span id="page-8-0"></span>**5. OBJETIVOS**

## <span id="page-8-1"></span>**5.1. Objetivo General**

 $\checkmark$  Implementar un Sistema Web de Matriculación en línea y gestión Calificaciones mediante la automatización del proceso, para optimizar recursos para la Unidad Educativa Particular "García".

## <span id="page-8-2"></span>**5.2. Objetivos Específicos**

- $\checkmark$  Diagnosticar la situación actual referente al registro de información que dispone la Unidad Educativa particular "García"
- Diseñar un sistema web de matriculación en línea y calificaciones para la Institución Educativa Particular "García"
- Evaluar el sistema web de matriculación en línea y calificaciones para la Institución Educativa Particular "García"

## <span id="page-9-0"></span>**6. MARCO REFERENCIAL**

El presente proyecto se va a realizará en la Unidad Educativa Particular "García" ubicada en el Cantón Guaranda, parroquia Guanujo Provincia Bolívar, respectivamente en las calles Carabobo (García Moreno) y Manuel Verdezoto.

#### <span id="page-9-1"></span>**6.1.Marco conceptual**

#### **Educación**

Educación es la acción del educador sobre el alumno que todavía no es un hombre (desde el punto de vista de la educación) una acción que es posible debido a la perfectibilidad humana y que, en el lado del alumno, consiste en la adquisición de hábitos que la asimilación de la cultura le prepara para la vida en tanto que esta vida terrenal es un período anterior para alcanzar su fin sobrenatural. ( Láscaris Comneno , 2016).

### **Matricula**

Proceso mediante el cual se inscribe estudiantes a un centro de enseñanza. (Anónimo, 2018)

## **Calificación**

Son expresiones de juicios de valor que resumen y comunican el proceso de evaluación de los aprendizajes. (Abarca, SlideShare, 2012)

### **Sistema de calificación**

Los sistemas de calificación constituyen todo un aparataje que posibilita evaluar en base a escalas, el cual debe cumplir mínimamente con las siguientes características:

- Claridad
- Sencillez
- Homogeneidad (Abarca, SlideShare, 2012)

### **Organigrama**

El organigrama es una representación gráfica de la estructura organizacional de una empresa, o de cualquier entidad productiva, comercial, administrativa, política, etc., en la que se indica y muestra, en forma esquemática, la posición de la áreas que la integran, sus líneas de autoridad, relaciones de personal, comités permanentes, líneas de comunicación y de asesoría. (Arocha, 2012)

## **Evaluación Parcial**

Pretende evaluar el estudio de un determinado tiempo con componentes o dimensiones de lo estudiado es decir es el rendimiento en un aspecto concreto de la personalidad de un elemento del curriculum en particular. (Galindo, 2014)

#### **Evaluación Quimestral**

Pretende evaluar el estudio de un determinado tiempo (5meses) con componentes o dimensiones de lo estudiado es decir recopila los estudios del primero y segundo parcial. (Galindo, 2014)

### **Reporte**

Un reporte es un [informe](https://definicion.de/informe/) o una [noticia](https://definicion.de/noticia/)**.** Este tipo de [documento](https://definicion.de/documento/) (que puede ser impreso, digital, audiovisual, etc.) pretende transmitir una [información,](https://definicion.de/informacion/) aunque puede tener diversos objetivos. (Pérez Porto & Merino, 2010)

### **Automatización**

Es el uso de sistemas o elementos computarizados para controlar maquinarias y/o procesos industriales sustituyendo a operadores humanos. (Cordova, 2011)

#### **UML**

El Unified Modeling Language (UML) es un modelo para la construcción de software orientado a objetos que ha sido propuesto como estándar de ISO por el OMG. Consta de un conjunto de tipos de diagramas interrelacionados, dentro de los cuales se utilizan elementos del modelo, que sirven parar describir distintos aspectos de la estructura y la dinámica del software. (Campderrich Falgueras, Unified Modeling Language (UML), pág. 33)

#### **Topología**

Es la propiedad que indica la forma física de la red, es decir el modo en que se disponen los equipos y el sistema de cableado que los interconecta para cumplir su función. (Abad Domingo, Topologías de red, pág. 13)

#### **Diagrama de Casos de Uso**

Permite visualizar fácilmente el conjunto de requisitos del software. Como su nombre indica, el diagrama está formado por un conjunto de casos de uso, en que cada uno representa una funcionalidad ("escenario de utilización") que tiene que proveer el sistema. (Cabot Sagrera, Diagrama de casos de uso, pág. 21)

#### **Diagrama de clases**

Recoge todos los conceptos significativos en el dominio de la aplicación, o dicho de otra manera, define cuál es la información (los "datos") que necesita conocer (y guardar) el software con el fin de dar respuesta a las peticiones del usuario. (Cabot Sagrera, Diagrama de clases, pág. 23)

#### **Diagrama de Secuencia**

Es uno de los diagramas que permiten modelar el comportamiento dinámico del sistema. En concreto, permite definir cómo interactúan y colaboran los diferentes elementos del software que se tiene que desarrollar con el fin de llevar a cabo las funcionalidades requeridas. (Cabot Sagrera, Diagrama de secuencia, pág. 25)

### **Diagrama de estados**

El diagrama de estados muestra el comportamiento dinámico de un elemento en concreto. Más específicamente, permite ver los diferentes estados por los que pasa un objeto (un cliente, una venta...) a lo largo de su ciclo de vida. (Cabot Sagrera, Diagrama de estados, pág. 27)

## **Validación**

Consiste en comprobar que el modelo expresa realmente lo que el cliente nos ha pedido (es decir, que realmente refleja sus necesidades). (Cabot Sagrera, Validación, pág. 33)

#### **Requisitos**

Los requisitos son la especificación de lo que debe hacer el software; son descripciones del comportamiento, propiedades y restricciones del software que hay que desarrollar. (Campderrich Falgueras, Requisitos, pág. 110).

(Internacional Standards Organization u Organización Internacional de Normalización). Organización de carácter voluntario que agrupa a 89 países. Sus miembros han desarrollado estándares para las naciones participantes. Uno de sus comités se ocupa de los sistemas de información, que ha desarrollado el modelo de referencia OSI y protocolos para varios niveles de ese modelo. ISO también ha desarrollado otros estándares en otros campos, como el ISO 216 (para medidas de papel, como A4), ISO 9000 (sistemas de gestión de calidad), ISO 3166 (códigos de países), etc. (Molina Robles, Normalizacion y Organismos, 2014, pág. 32)

#### **Aplicaciones Web**

Aplicaciones web: llamadas "Webapps", esta categoría de software centrado en redes agrupa una amplia gama de aplicaciones. En su forma más sencilla, las webapps son poco más que un conjunto de archivos de hipertexto vinculados que presentan información con uso de texto y gráficas limitadas. Sin embargo, desde que surgió Web 2.0, las webapps están evolucionando hacia ambientes de cómputo sofisticados que no sólo proveen características aisladas, funciones de cómputo y contenido para el usuario final, sino que también están integradas con bases de datos corporativas y aplicaciones de negocios. (Pressman, pág. 7)

### **Lenguaje de Programación**

Un lenguaje de programación es un lenguaje formal diseñado para realizar procesos que pueden ser llevados a cabo por una máquina como las computadoras. (Gomez, 2016)

#### **HTML**

Hyper Text Markup Languaje, es un lenguaje que permite la distribución de contenidos multimedia incluidos en documentos de hipertexto en el WWW. HTML no es un lenguaje de programación tipo Java o C++ o Perl, ni un lenguaje de descripción de páginas tipo Postscript o PDF, sino que es un lenguaje que describe la estructura y la semántica del documento. Para ello utiliza un lenguaje de etiquetas -tags-, basado en el estándar DTD SGML (Docuement type definition. Standard Generalized Markup Language). (Terán Anciano, 2010, pág. 18)

### **PHP**

(Acrónimo de "PHP: Hypertext Preprocessor") es un lenguaje de "código abierto" interpretado, de alto nivel, embebido en páginas HTML y ejecutado en el servidor, según (Granado, 2009). PHP es un lenguaje de programación que crear páginas web dinámicas, esto implica la utilización de varios conjuntos de código compatible con HTML para un performance acorde a los requerimientos. (Granado, 2009)

#### **Css**

Es un mecanismo simple que describe cómo se va a mostrar un documento en la pantalla, o cómo se va a imprimir, o incluso cómo va a ser pronunciada la información presente en ese documento a través de un dispositivo de lectura. Esta forma de descripción de estilos ofrece a los desarrolladores el control total sobre estilo y formato de sus documentos. (López, 2011)

### **Sistema Operativo**

Un Sistema Operativo es un grupo de programas de proceso con las rutinas de control necesarias para mantener continuamente operativos dichos programas. (La Red Martinez, pág. 3)

## **Base de Datos**

La base de datos es un conjunto de datos organizados en estructuras que se definen una sola vez y que se utilizan al mismo tiempo por muchos equipos y usuarios. En lugar de almacenarse en ficheros desconectados y de manera redundante, los datos en una base de datos están centralizados y organizados, de forma que se minimice la redundancia y se facilite su gestión. La base de datos no pertenece a un equipo, se comparte por toda la organización. Además, la base de datos no solo contiene los datos de la organización, también almacena una descripción de dichos datos. Esta descripción es lo que se denomina metadatos, se almacena en el diccionario de datos o catálogo que, en muchos casos, se organiza en otra base de datos. (Hueso Ibañez , Sistemas de Base de Datos, 2014)

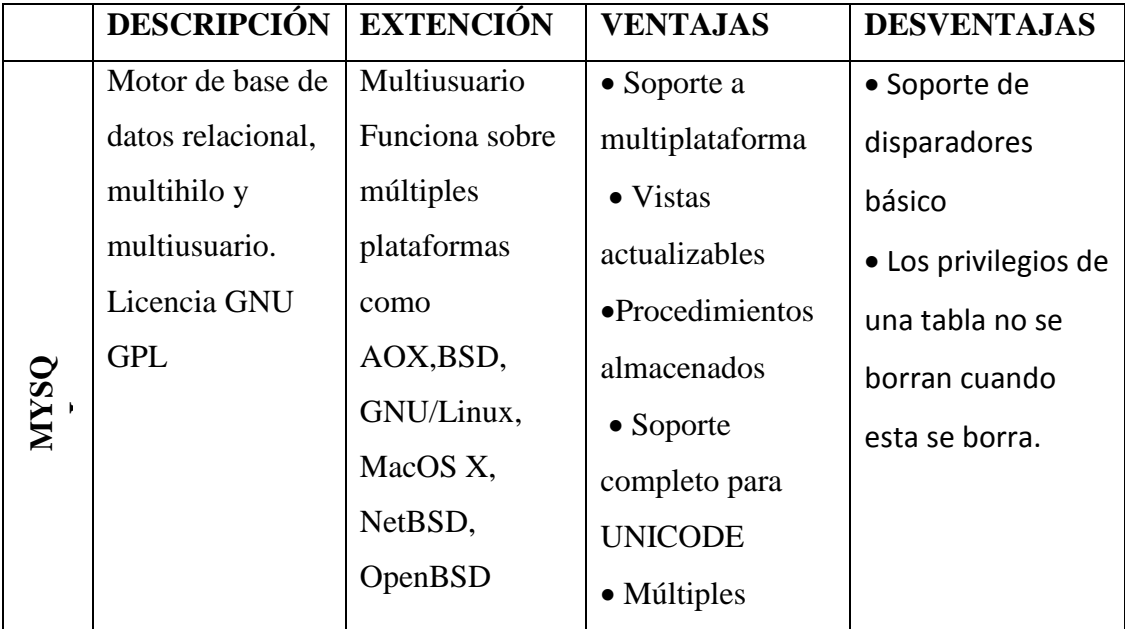

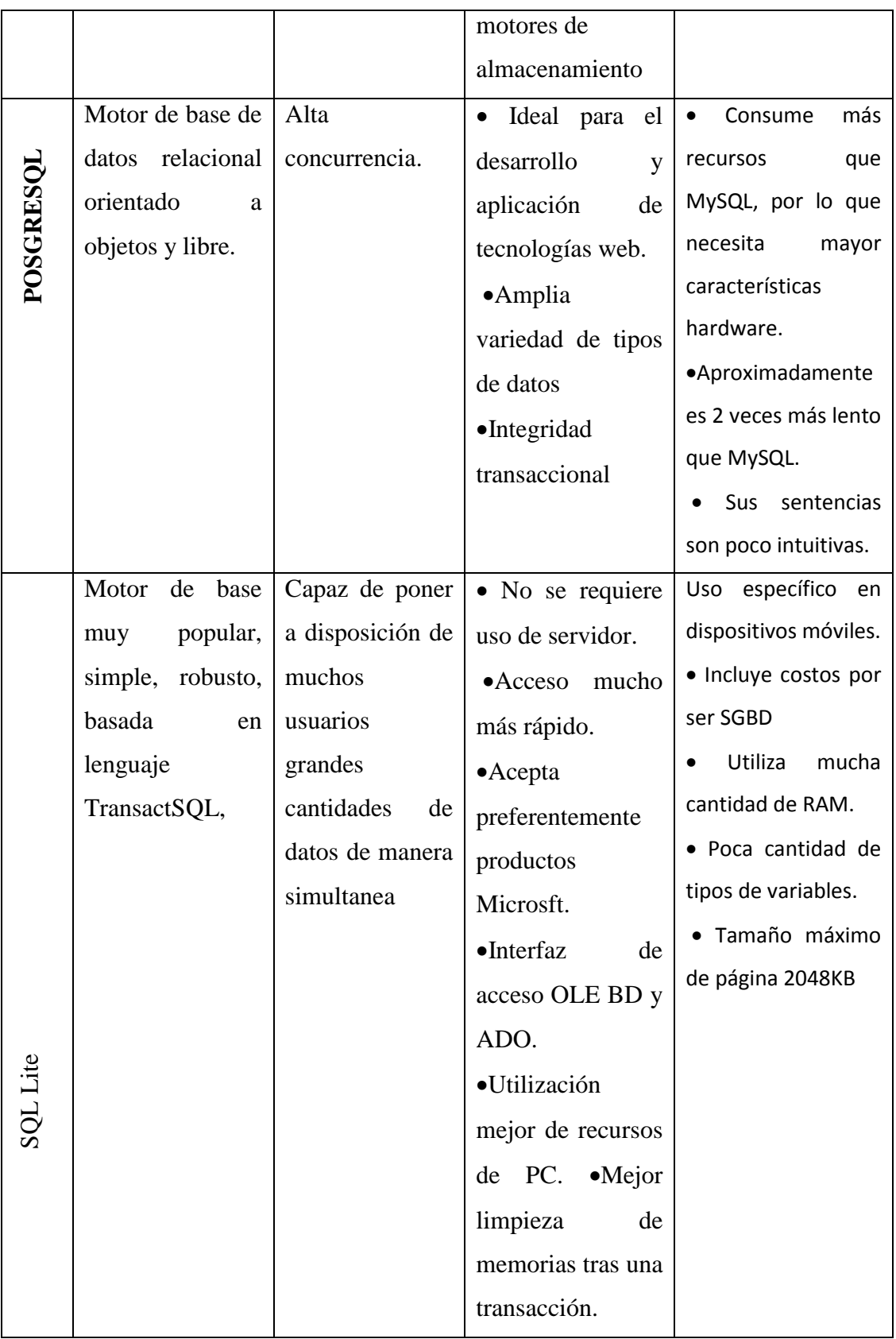

#### **SGBD**

"Es una aplicación que permite a los usuarios definir, crear y mantener la base de datos y proporciona acceso controlado a la misma. Es una herramienta que sirve de interfaz entre el usuario y las bases de datos". (Hueso Ibañez, Sistemas Gestores de Bases de Datos, 2014, pág. 27)

### **SMBD**

"Conjunto de elementos interrelacionados y una serie de programas que permiten a varios usuarios tener accesos a estos archivos ya sea para consultarlos o actualizarlos". (Osorio Rivera, 2008, pág. 13)

### **Apache**

Apache es uno de los mejores y el más utilizado entre los servidores Web que existen. Apache ha construido una gran reputación entre los servidores web gracias a su gran estabilidad, confiabilidad y el gran aporte del grupo de voluntarios que planean y desarrollan todo lo relativo a esta plataforma, desde la documentación hasta el mismo código en sí. (B, SlideShare, 2011)

### **Servidor**

Un servidor web o servidor HTTP es un programa que procesa cualquier aplicación del lado del servidor realizando conexiones bidireccionales y/o unidireccionales y síncronas o asíncronas con el cliente generando o cediendo una respuesta en cualquier lenguaje o Aplicación del lado del cliente. (B, SlideShare, 2011)

### **Cliente/Servidor**

La idea básica de la arquitectura cliente/servidor es que un programa, el servidor, gestiona un recurso compartido concreto y hace determinadas funciones sólo cuando las pide otro, el cliente, que es quien interactúa con el usuario. (Campderrich Falgueras, Entorno clientes servidores clásicos, pág. 265)

### **Protocolo IP**

Es el protocolo de nivel de red en ARPANET, el sistema de comunicaciones que tradicionalmente han utilizado los sistemas UNIX y que nació a principios de los años 80. Lo más relevante de IP para el administradores de red es que proporciona un sistema de direcciones para que cada nodo de la red quede identificado por una dirección de cuatro números enteros separados por puntos (o 32 bits) denominada dirección IP o de nivel 3, para distinguirla de la dirección MAC (física) o de nivel 2 que se compone de 12 dígitos hexadecimales. (Abad Domingo, La familia de protocolos TCP/IP, 2013, pág. 78)

#### **Protocolo HTTP**

Es el protocolo fundamental desde el punto de vista del desarrollo de aplicaciones Java EE. Es el encargado de la transferencia de los recursos que componen la red. Es un protocolo que sigue un esquema de petición – respuesta (request – response) entre un cliente (habitualmente un navegador) y un servidor (habitualmente un servidor de aplicaciones Java EE como ya vimos en las unidades anteriores) donde el cliente solicita un recurso y el servidor se lo devuelve. (Ordax Cassá & Ocaña Diaz-Ufano, 2012, pág. 44)

## **Seguridad**

La seguridad de un sistema informático tiene que ver con la protección de la información que éste almacena o transmite para que personas no autorizadas puedan hacer uso de ella. De esta definición se deduce que la seguridad tiene que ver con tres aspectos fundamentales de la información que almacena:

- Confidencialidad (mantenerla lejos de personas no autorizadas).
- Integridad (impedir que pueda ser modificada o borrada).
- Disponibilidad (permitir que pueda ser consultada en cualquier momento). (Molina Robles , Aspectos de Seguridad Básica, 2014, pág. 382)

# **Usabilidad**

La usabilidad es la capacidad del software de ser entendido, aprendido, y usado en forma fácil y atractiva. Algunos criterios de funcionalidad, fiabilidad y eficiencia afectan la usabilidad, pero para los propósitos de la ISO/IEC 9126 ellos no clasifican como usabilidad. La usabilidad está determinada por los usuarios finales y los usuarios indirectos del software, dirigidos a todos los ambientes, a la preparación del uso y el resultado obtenido.

La usabilidad se divide principalmente en cinco (5) criterios:

- **Entendimiento:** es la manera fácil de utilizar la mayor cantidad de tareas de la aplicación en el menor tiempo posible.
- **Aprendizaje**: es la capacidad que posé la aplicación de trasmitir su uso al usuario (introducciones, manuales, etc.).
- **Operabilidad**: es la facilidad que otorga la aplicación al usuario para su control.
- **Atracción**: es la armonía creada en la aplicación para hacerla más agradable y vistosa al usuario.
- **Conformidad de Uso:** es la capacidad para cumplir las normas y estándares relacionados a la usabilidad. (Wilsong, 2015)

**Tic**

Las TIC agrupan un conjunto de sistemas necesarios para administrar la información y especialmente los ordenadores y programas necesarios para convertirla, almacenarla, administrarla, trasmitirla y encontrarla. (Perez, 2014)

# <span id="page-22-0"></span>**7. HIPÓTESIS**

¿La implementación de un sistema web en línea de la unidad educativa "García" reducirá tiempos de respuesta en los procesos de matriculación y gestión de calificaciones?

# <span id="page-22-1"></span>**7.1. Variables**

Tenemos:

# **Variable Dependiente:**

Administración de procesos

# **Variable Independiente:**

Sistema web

<span id="page-23-0"></span>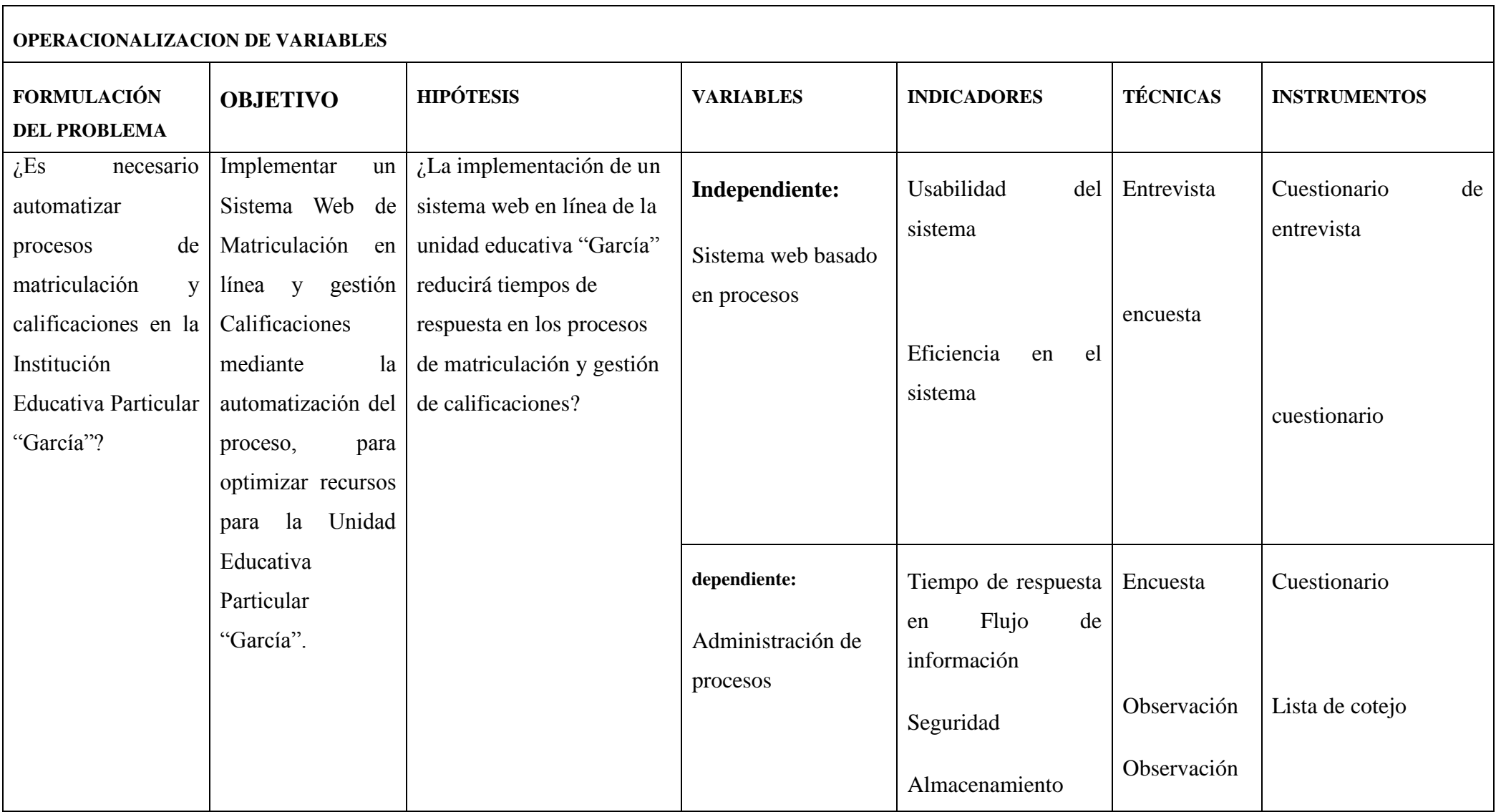

# <span id="page-24-0"></span>**8. METODOLOGÍA**

#### <span id="page-24-1"></span>**8.1. Métodos**

## **8.1.1. Método Deductivo**

Con la información obtenida empezando por los datos generales que serán recopilados con las técnicas de investigación se aplicará en la comprobación de la hipótesis determinando si el sistema web en línea reducirá los tiempos de respuesta de procesos de matriculación y gestión de calificaciones.

### <span id="page-24-3"></span><span id="page-24-2"></span>**8.2.Tipos de Investigación**

### **8.2.1. Investigación Bibliográfica**

Para la realización de nuestra investigación utilizamos varios recursos bibliográficos como libros, papers, revistas, periódicos, documentos en general los cuales nos permitirán establecer un marco teórico sustentable para fortalecer el conocimiento del análisis del problema.

## <span id="page-24-4"></span>**8.2.2. Investigación de Campo**

La investigación de campo se basa en las entrevistas que se realiza al director de la unidad educativa "García" para la obtención de información necesaria que nos ayudará a determinar los requerimientos para el desarrollo del sistema web de matriculación en línea y gestión de calificaciones.

#### <span id="page-25-0"></span>**8.2.3. Investigación Participativa**

<span id="page-25-1"></span>Se da ya que el problema se origina en nuestra propia comunidad y al solucionarlo prosperará el nivel de vida de la hermandad educativa "García".

#### **8.3. Técnicas o instrumentos para la obtención de datos**

<span id="page-25-2"></span>Para la obtención de información utilizaremos los siguientes instrumentos

#### **8.3.1. Encuesta**

Esta técnica ayuda a recoger la información necesaria para la realización de nuestro proyecto mediante preguntas cerradas, las cuales serán realizadas a representantes del estudiante, docentes de la institución, las cuales nos permitirán establecer un estado de situación del antes y después de la realización del sistema.

<span id="page-25-3"></span>Para ver mas visualizar en el anexo 1 y anexo2.

### **8.3.2. Entrevista**

Esta técnica nos ayuda a recolectar datos necesarios para la realización de la investigación, la cual se da con el responsable de la institución para diagnosticar la situación actual y recopilar las falencias.

#### <span id="page-25-4"></span>**8.4. Universo y muestra**

El universo del presente proyecto se basará en el personal administrativo, docentes y representante del alumno.

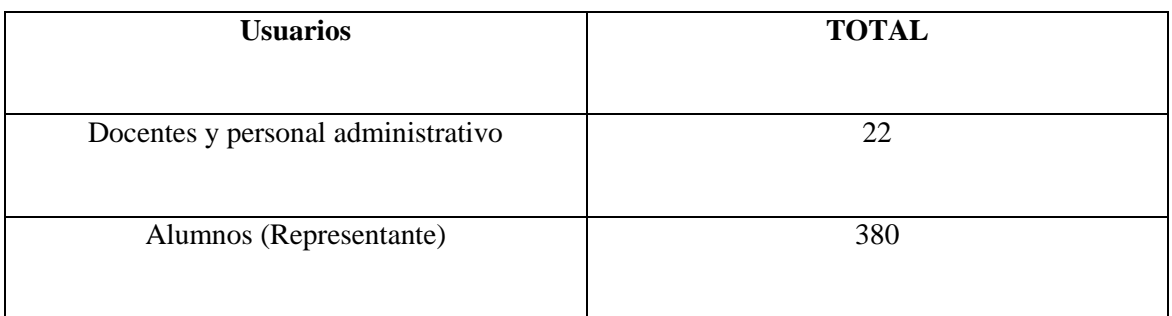

# **Elaborado por**: Moyano M y Nájera C

La muestra se saca para ver a cuantas personas encuestar, utilizamos para ello la siguiente formula:

$$
n = \frac{N}{e^2(N-1)+1}
$$

En donde:

n= Muestra

N= Población

e= error permitido

El rango de error lo tomaremos con el 8%

Calculo:

$$
n = \frac{380}{0.08^2(380 - 1) + 1}
$$

$$
n=\frac{380}{3.4256}
$$

## $n = 110$  REPRESENTANTES DE ALUMNOS

Población de docentes es de 22, debido a que es un universo de docentes es pequeño no realizaremos la toma de muestra y tomaremos como muestra el universo total de los 22 docentes con los que cuenta la institución.

Por lo cual encuestaríamos:

### **Muestras:**

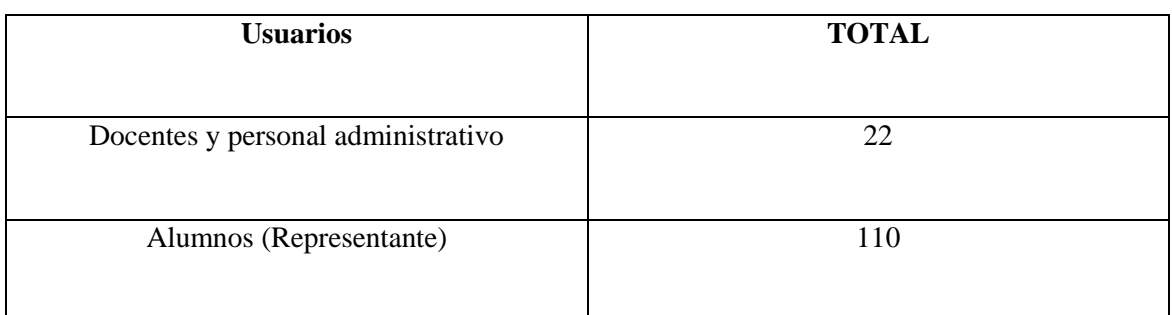

<span id="page-27-0"></span>**Elaborado por**: Moyano M y Nájera C

# **9. PROCESAMIENTO DE DATOS**

Utilizaremos la estadística descriptiva para tabulación de datos, conjuntamente con la técnica de la encuesta y su instrumento el cuestionario para conocer los fundamentos para poner en marcha a nuestro proyecto de investigación, se realizará a docentes y padres de familia pertenecientes a la Unidad Particular "García".

# <span id="page-28-0"></span>**10.BIBLIOGRAFIA**

- Láscaris Comneno , C. (05 de 07 de 2016). *Revista española de pedagogía*. Recuperado el 30 de 01 de 2019, de Revista española de pedagogía: https://revistadepedagogia.org/xiii/no-51/un-concepto-deeducacion/101400058526/
- Abad Domingo, A. (2013). La familia de protocolos TCP/IP. En A. D. Abad, *Redes Locales* (pág. 78). Madrid: Mc-Graw Hill .
- Abad Domingo, A. (2013). Topologías de red. En A. A. Domingo, *Redes Locales* (pág. 13). Madrid: Mc Graw Hill.
- Abarca, F. (21 de 05 de 2012). *SlideShare*. Recuperado el 30 de 01 de 2019, de SlideShare: https://es.slideshare.net/fiorellaabarca/sistema-de-calificacin-ysignificado-de-notas
- Abarca, F. (21 de 05 de 2012). *SlideShare*. Recuperado el 30 de 01 de 2019, de SlideShare: https://es.slideshare.net/fiorellaabarca/sistema-de-calificacin-ysignificado-de-notas
- AGUILAR, M. A. (2009). *dspace UEB*. Obtenido de dspace UEB: http://www.dspace.ueb.edu.ec/bitstream/123456789/437/3/Tesis%20del%20Sist ema%20de%20Matriculaci%C3%B3n%20Estudiantil%20Parte%201.pdf
- Anónimo. (21 de 02 de 2018). *Wikipedia*. Obtenido de Wikipedia: //es.wikipedia.org/wiki/Matrícula
- Arocha, L. (21 de 09 de 2012). *SlideShare*. Recuperado el 30 de 01 de 2019, de SlideShare: https://es.slideshare.net/maria\_lissett/organigramas-14375277
- B, J. G. (28 de 06 de 2011). *SlideShare*. Recuperado el 30 de 01 de 2019, de SlideShare: https://es.slideshare.net/josegregoriob/servidor-web-8451426?qid=54acf52c-5499-470b-9e55-9b2c686154a4&v=&b=&from\_search=2
- B, J. G. (28 de 06 de 2011). *SlideShare*. Recuperado el 30 de 01 de 2019, de SlideShare: https://es.slideshare.net/josegregoriob/servidor-web-8451426?qid=54acf52c-5499-470b-9e55-9b2c686154a4&v=&b=&from\_search=2
- Cabot Sagrera, J. (2013). Diagrama de casos de uso. En J. C. Sagrera, *Ingenieria del Software* (pág. 21). Barcelona: UOC.
- Cabot Sagrera, J. (2013). Diagrama de clases. En J. C. Sagrera, *Ingenieria del Software* (pág. 23). Barcelona: UOC.
- Cabot Sagrera, J. (2013). Diagrama de estados. En J. C. Sagrera, *Ingenieria del Software* (pág. 27). Barcelona: UOC.
- Cabot Sagrera, J. (2013). Diagrama de secuencia. En J. C. Sagrera, *Ingenieria del Software* (pág. 25). Barcelona: UOC.
- Cabot Sagrera, J. (2013). Validación. En J. C. Sagrera, *Ingeniería del Software* (pág. 33). Barcelona: UOC.
- Campderrich Falgueras, B. (2003). Entorno clientes servidores clásicos. En B. C. Falgueras, *Ingeniería del Software* (pág. 265). Barcelona: UOC.
- Campderrich Falgueras, B. (2003). Requisitos. En B. C. Falgueras, *Ingeniería del Software* (pág. 110). Barcelona: UOC.
- Campderrich Falgueras, B. (2003). Unified Modeling Language (UML). En B. C. Falgueras, *Ingeniería del Sofware* (pág. 33). Barcelona: UOC.
- Cordova, A. (29 de 09 de 2011). *SlideShare*. Recuperado el 30 de 01 de 2019, de SlideShare: https://es.slideshare.net/inst\_aut\_hoteles/conceptoautomatizacion?qid=5e223a2d-f217-48c1-a676 d6d1d4523d60&v=&b=&from\_search=1
- Galindo, J. J. (12 de 07 de 2014). *SlideShare*. Recuperado el 30 de 01 de 2019, de SlieShare: https://es.slideshare.net/juangalindoledezma/evaluacin-parcial-36904025
- Gomez, G. (03 de 05 de 2016). *SlideShare*. Obtenido de SlideShare: https://es.slideshare.net/gerardoantoniogomezmoreno/lenguaje-de-programacin-61642896
- Granado, M. (2009). *PHP5.* Madrid: Grupo ANAYA S.A.
- Hueso Ibañez , L. (2014). Sistemas de Base de Datos. En L. H. Ibañez, *Base de Datos* (pág. 22). Madrid: RA-MA.
- Hueso Ibañez, L. (2014). Sistemas Gestores de Bases de Datos. En L. H. Ibañez, *Base de Datos* (pág. 27). Madrid: RA-MA.
- La Red Martinez, D. L. (2004). Que es un Sistema Operativo. En D. L. Martinez, *Sistemas Operativos* (pág. 3). España: El Cid.
- López, M. Á. (25 de 03 de 2011). *SlideShare*. Recuperado el 30 de 01 de 2019, de SlideShare: https://es.slideshare.net/maurocol13/hojas-de-estilo-css-7387331
- Mejía, W. (2015). *Sistema para control de calificaciones escolares. (Tesis). PONTIFICIA UNIVERSIDAD CATÓLICA DEL ECUADOR .* Ambato.
- Molina Robles , F. J. (2014). Aspectos de Seguridad Básica. En F. J. Robles, *Redes Locales* (pág. 382). Madrid: RA-MA.
- Molina Robles, F. J. (2014). Normalizacion y Organismos. En F. J. Robles, *Redes Locales* (pág. 31). España: RA-MA.
- Naranjo, M. (2013). *Sistema informatico de matriculas y control de notas online para el centro de Educacion Basica Fisco Misional "Mons. Tomás Romero Gross".(tesis) . Universidad Regional Autonoma de los Andes.* Puyo ,Ecuador.
- Ordax Cassá, J. M., & Ocaña Diaz-Ufano, P. A. (2012). El protocolo HTTP. En *Programación web en Java* (pág. 44). España.
- Osorio Rivera, F. L. (2008). Conceptos Básicos de las Bases de Datos. En F. L. Rivera, *Bases de Datos Relacionales Teoría y Práctica* (pág. 13). Medellin: ITM.
- Pérez Porto, J., & Merino, M. (2010). *definicion de*. Recuperado el 30 de 01 de 2019, de definicion de: https://definicion.de/reporte/
- Perez, A. (29 de 04 de 2014). *SlideShare*. Recuperado el 30 de 01 de 2019, de SlideShare: https://es.slideshare.net/andyperez3152130/concepto-de-tic-historiaventajas?qid=682079e0-7c96-40f3-8e26-

 $81$ ece $97243$ b $5&v=&b=&from~search=3$ 

- Pressman, R. (2010). Dominios de aplicacion de Software. En R. Pressman, *Igenieria del Software un enfoque práctico* (pág. 7). Mexico: Mc Graw Hill.
- Terán Anciano, J. (2010). El lenguaje de Marcas HTML. En J. T. Anciano, *Manual de Introdución al lenguaje HTML* (pág. 18). Madrid: CESP, S.L.
- VARGAS, K. D. (01 de 06 de 2014). *space upse*. Obtenido de http://repositorio.upse.edu.ec/handle/46000/1576
- Wilsong, A. (06 de 06 de 2015). *wordpress*. Recuperado el 30 de 01 de 2019, de wordpress: https://diplomadogestioncalidadsoftware2015.wordpress.com/normaiso-9126/calidad-interna-y-externa/usabilidad/

# <span id="page-31-1"></span><span id="page-31-0"></span>**11.ANEXOS**

### **11.1. Encuesta (Anexo 1)**

# **UNIVERSIDAD ESTATAL DE BOLIVAR**

### **ENCUESTA**

**ESTA ENCUESTA SE APLICARÁ A LOS DOCENTES DE LA UNIDAD EDUCATIVA PARTICULAR GARCIA DE LA PARROQUIA GUANUJO CANTÓN GUARANDA.**

**Lea con atención cada una de las preguntas planteadas, marque la opción seleccionada con una X en el cuadro que está a lado.**

**1. Considera que el proceso de matriculación manual es rápido.**

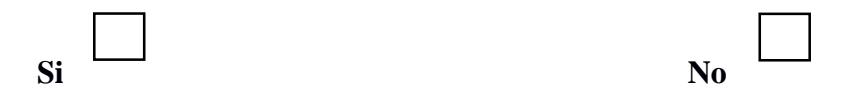

**2. Seleccione el rango que considere sobre la eficiencia y rapidez de registro de calificaciones manual.**

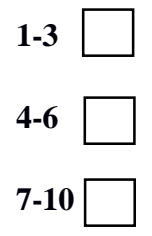

**3. Tiene usted que existen problemas al momento de registrar las calificaciones**

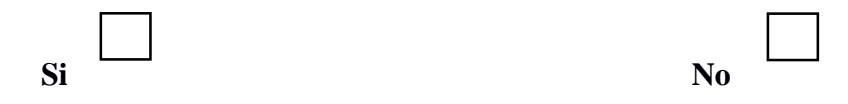

**4. ¿Alguna vez ha utilizado un sistema web con base de datos automatizada?**

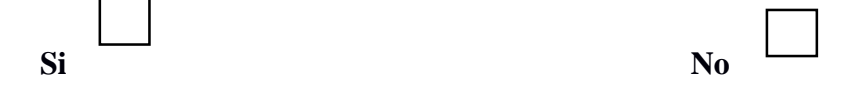

**5. Le gustaría que la Unidad Educativa Particular García cuente con un sistema web que ayude a mejorar los procesos de matriculación y registro de calificaciones.**

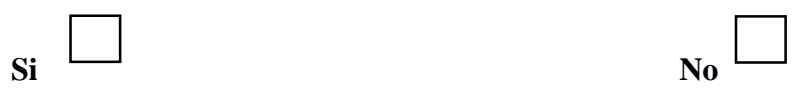

### **UNIVERSIDAD ESTATAL DE BOLIVAR**

### **ENCUESTA**

<span id="page-33-0"></span>**ESTA ENCUESTA SE APLICARÁ A LOS PADRES DE FAMILIA DE LA UNIDAD EDUCATIVA PARTICULAR GARCIA DE LA PARROQUIA GUANUJO CANTÓN GUARANDA.**

**Lea con atención cada una de las preguntas planteadas, marque la opción seleccionada con una X en el cuadro que está a lado.**

**1. ¿Cuenta con la información necesaria para realizar el proceso de matriculación de su representado?**

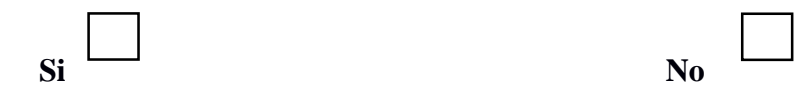

**2. Cuánto tarda usted que el proceso de matriculación manual.**

Menos de 1 hora 1 hora 2 horas más de dos 2 horas

**3. Cree usted que las reuniones para la entrega de calificaciones es una pérdida de tiempo.**

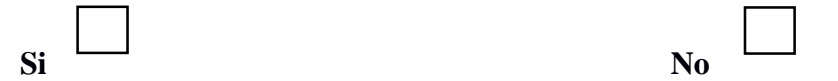

**4. ¿Ha tenido usted problemas con las notas de su representado?**

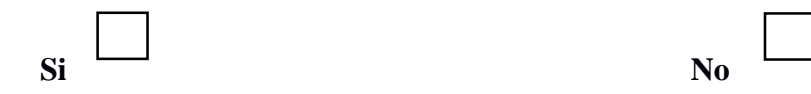

**5. Le gustaría que la Unidad Educativa Particular García cuente con un sistema web que ayude a mejorar los procesos de matriculación y entrega de calificaciones.**

**Si No**

<span id="page-34-0"></span>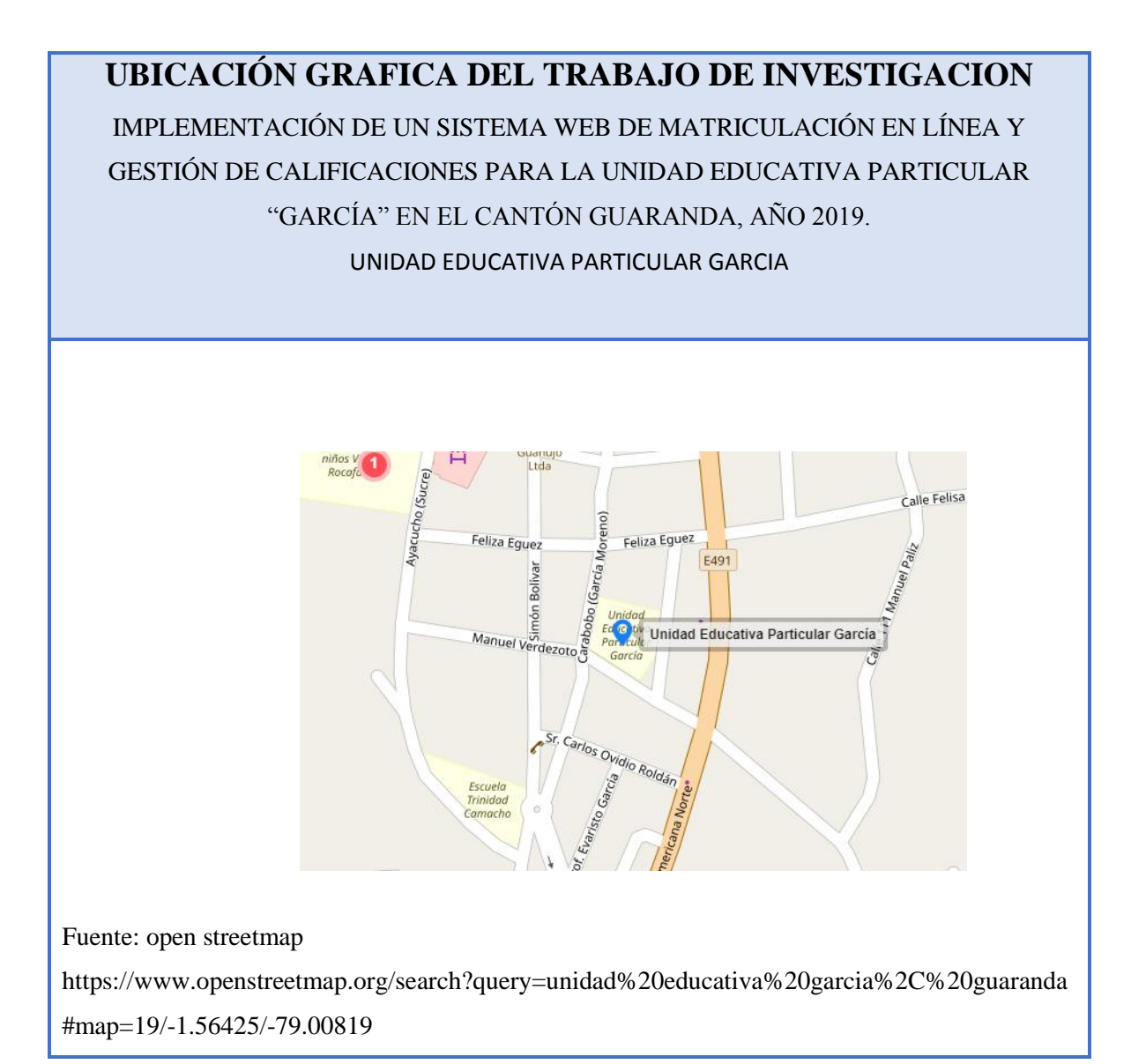

# <span id="page-35-0"></span>**11.4. Cronograma de ejecución del proyecto de investigación (Anexo 4)**

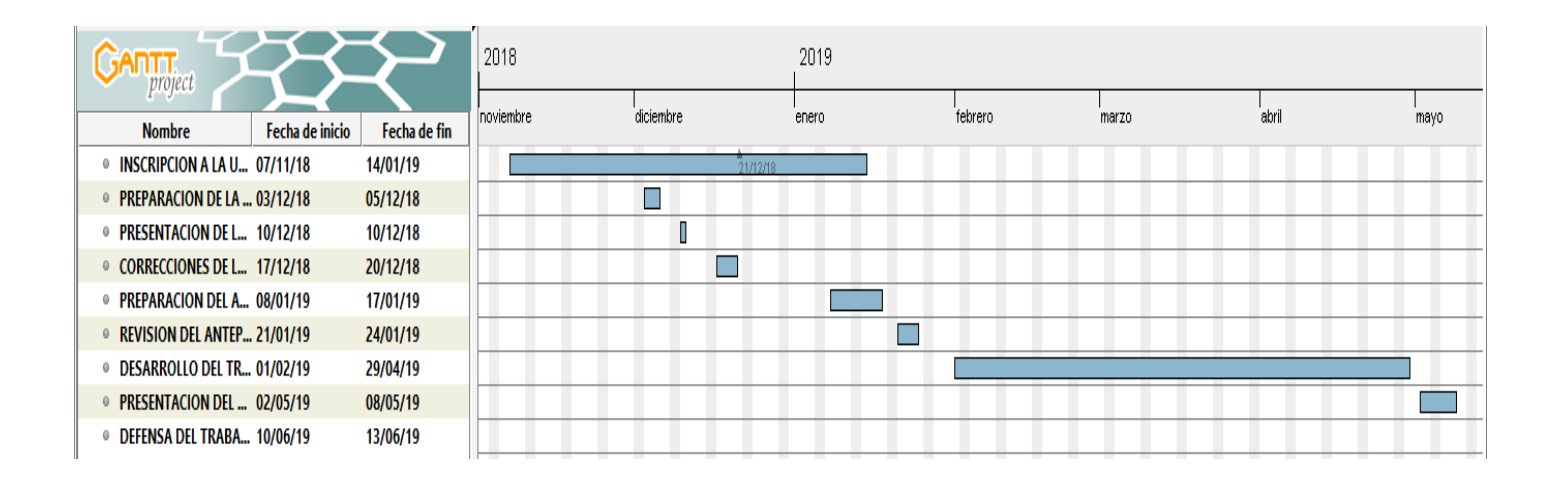

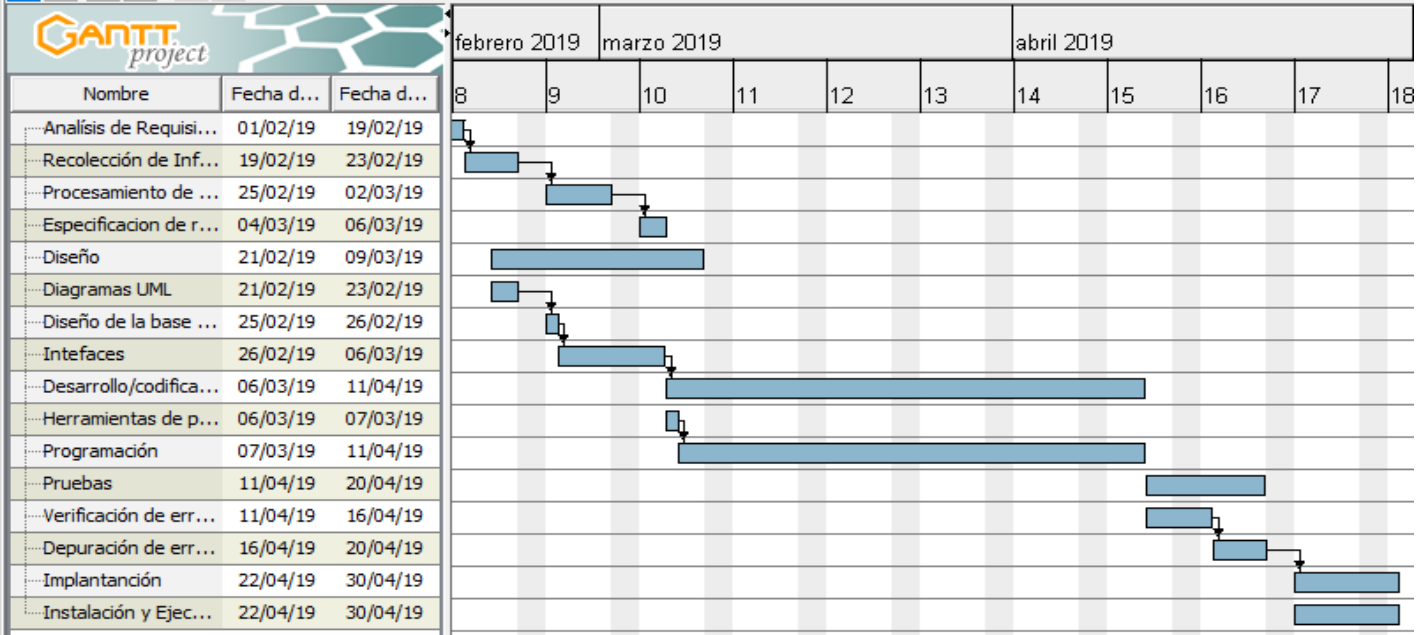
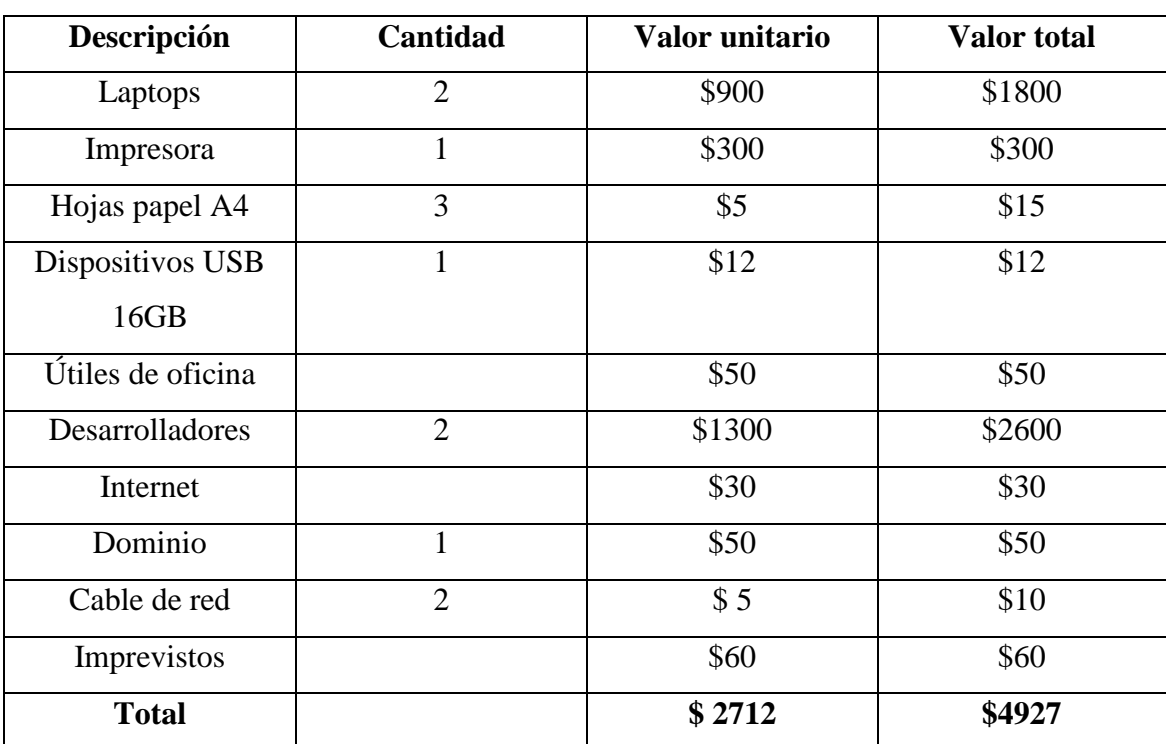

# **11.5. Presupuesto(Anexo 5)**

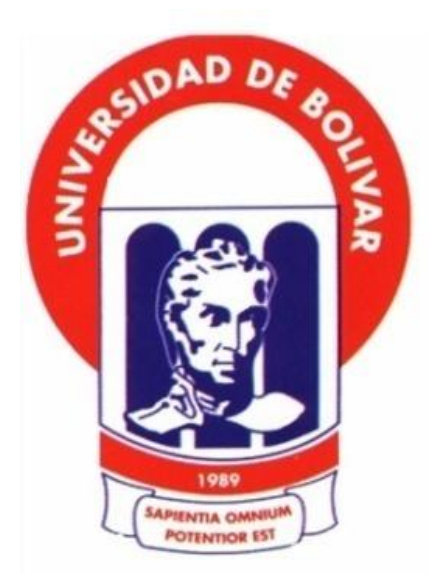

# **UNIVERSIDAD ESTATAL DE BOLIVAR**

# **FACULTAD DE CIENCIAS ADMINISTRATIVAS GESTIÓN EMPRESARIAL E INFORMÁTICA**

# **CARRERA DE SISTEMAS**

# **TITULO DEL TRABAJO IMPLEMENTACIÓN DE UN SISTEMA WEB DE MATRICULACIÓN EN LÍNEA Y GESTIÓN DE CALIFICACIONES PARA LA UNIDAD EDUCATIVA "GARCÍA" EN EL CANTÓN GUARANDA, AÑO 2019**

# **AUTORES: MAYRA ALEXANDRA MOYANO VELASCO CINTHYA KATHERINE NAJERA PELAGALLO**

**Guaranda – Ecuador Año 2019**

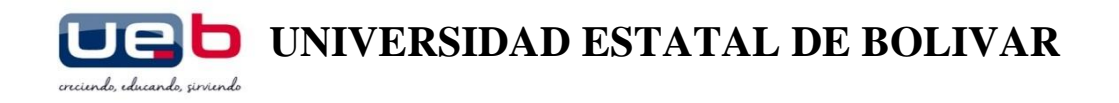

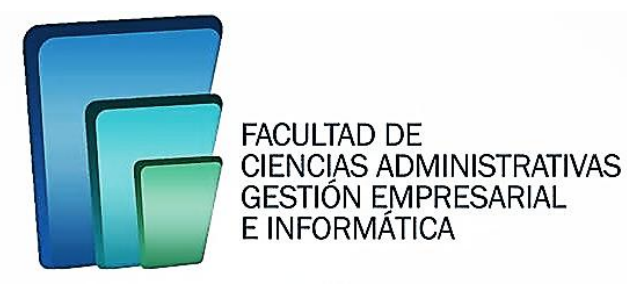

# **Proyecto de Investigación previo a la obtención del título de Ingeniero en Sistemas Computacionales**

# **IMPLEMENTACIÓN DE UN SISTEMA WEB DE MATRICULACIÓN EN LÍNEA Y GESTIÓN DE CALIFICACIONES PARA LA UNIDAD EDUCATIVA "GARCÍA" EN EL CANTÓN GUARANDA, AÑO 2019**

# **Autores:** MAYRA ALEXANDRA MOYANO VELASCO CINTHYA KATHERINE NAJERA PELAGALLO

# **DIRECTORA:** ING. MARICELA ESPÍN

**Pares:** ING.DANILO BARRENO ING.DARWIN CARRION

> Guaranda – Ecuador 2019

## **RECONOCIMIENTO**

<span id="page-39-0"></span>A Dios por guiarme a lo largo de mi vida por ser el apoyo y fortaleza en momentos de soledad, dificultad y debilidad.

Agradezco a nuestros docentes de la Escuela de Sistemas de la Universidad Estatal de Bolívar, por haber compartido sus conocimientos a lo largo de mi vida estudiantil, al personal docente de la Unidad Educativa "García" quienes aportaron en nuestra investigación.

#### **Mayra Moyano**

Quiero expresar un sincero agradecimiento en primer lugar a Dios por brindarme salud, fortaleza y capacidad para concluir con mi objetivo.

A mi madre quien ha sido el pilar fundamental en mi vida, mi motor y mi mayor inspiración, quien supo apoyarme en todo momento para que pueda terminar con mi carrera.

A mi hermana por ser una parte muy importante de mi vida, mi apoyo y mi fuerza para seguir en adelante.

A nuestros docentes de la carrera de Sistemas, Facultad de Ciencias Administrativas Gestión Empresarial e Informática de la Universidad Estatal de Bolívar por haber compartido sus conocimientos a lo largo de la preparación de nuestra profesión.

A nuestros pares académicos Ingenieros Darwin Carrión y Danilo Barreno quienes con su paciencia, conocimientos y colaboración permitieron el desarrollo de este trabajo.

A las autoridades y docentes de la Unidad Educativa García por abrirnos las puertas y permitirnos realizar todo el proceso investigativo dentro de su establecimiento.

#### **Cinthya Najera**

## **DEDICATORIA**

<span id="page-40-0"></span>Mi Trabajo de titulación la dedico a mis hijos Joshua y Sofía quienes han sido mi impulso y fortaleza para superarme, a no rendirme, acompañándome en esta etapa de mi vida.

A mi familia quienes, con su apoyo moral y valores he logrado llegar hasta aquí y convertirme en la persona que hoy soy.

A todas las personas que me han apoyado incondicionalmente y han hecho posible culminar este trabajo con éxito, en especial a mis queridos docentes que han inculcado y compartido en mis todos los conocimientos necesarios para desenvolverme como una profesional exitosa.

#### **Mayra Moyano**

Dedico mi tesis primeramente a Dios ya que gracias a su bendición he logrado concluir de la mejor manera mi carrera.

A mi madre con todo mi amor y cariño, quien me ha enseñado a no desfallecer ni rendirme ante nada y siempre perseverar a través de sus sabios consejos.

A mí querida hermana la cual ha sido mi espejo para crecer, fuente de inspiración y motivación para poder superarme día a día.

A mi familia en general, ya que me han brindado su apoyo incondicional y ese amor único que transmite la familia.

#### **Cinthya Najera**

pág.iii

# <span id="page-41-0"></span>**CERTIFICACIÓN DEL DIRECTOR**

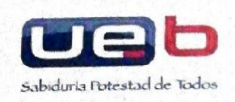

**FACULTAD DE CIENCIAS ADMINISTRATIVAS GESTIÓN EMPRESARIAL E INFORMÁTICA ESCUELA DE SISTEMAS** 

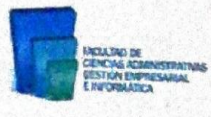

A quien interese:

#### ING. MARICELA ESPÍN, DOCENTE DIRECTORA DEL PROYECTO DE INVESTIGACIÓN, A PETICIÓN DE PARTE INTERESADA,

## **CERTIFICA**

Que el Proyecto de Investigación denominado: "IMPLEMENTACIÓN DE UN SISTEMA WEB DE MATRICULACIÓN EN LÍNEA Y GESTIÓN DE CALIFICACIONES PARA LA UNIDAD EDUCATIVA "GARCÍA" EN EL CANTÓN GUARANDA, AÑO 2019", de autoría de MOYANO VELASCO MAYRA ALEXANDRA y NAJERA PELAGALLO CINTHYA KATHERINE, estudiantes de la carrera de Sistemas, ha sido concluido por parte de sus autoras; y, al cumplir con los requisitos y lineamientos establecidos por la Facultad, faculto el trámite siguiente.

Guaranda, 28 de Noviembre del 2019

**NG, MARICELA ESPIN** Directora

# <span id="page-42-0"></span>CERTIFICACIÓN DE PAR ACADÉMICO

# ING. DARWIN CARRIÓN EN CALIDAD DE PAR ACADEMICO DEL PROYECTO DE INVESTIGACIÓN Y A PETICIÓN VERBAL **DE LOS INTERESADOS**

# **CERTIFICA**

Que las señoritas MAYRA ALEXANDRA MOYANO VELASCO y CINTHYA KATHERINE NAJERA PELAGALLO estudiantes de la facultad de Ciencias Administrativas, Gestión Empresarial e Informática, carrea de INGENIERÍA EN SISTEMAS COMPUTACIONALES dentro de la modalidad de titulación Proyecto de investigación, han cumplido con el ingreso de sugerencias y recomendaciones emitidas por el suscrito a su proyecto denominado "IMPLEMENTACIÓN DE UN SISTEMA WEB DE MATRICULACIÓN EN LÍNEA Y GESTIÓN DE CALIFICACIONES PARA LA UNIDAD EDUCATIVA "GARCÍA" EN EL CANTÓN GUARANDA, AÑO 2019", en tal virtud faculto a los interesados seguir con los trámites pertinentes

Es todo cuanto puedo certificar

Guaranda 28 de Noviembre del 2019

Atentamente.

Ing. Darwin Carrión

# <span id="page-43-0"></span>**CERTIFICACIÓN DE PAR ACADÉMICO**

#### ING. DANILO BARRENO EN CALIDAD DE PAR ACADEMICO DEL PROYECTO DE INVESTIGACIÓN Y A PETICIÓN VERBAL DE LOS INTERESADOS

# **CERTIFICA**

Que las señoritas MAYRA ALEXANDRA MOYANO VELASCO y CINTHYA KATHERINE NAJERA PELAGALLO estudiantes de la facultad de Ciencias Administrativas, Gestión Empresarial e Informática, carrea de INGENIERÍA EN SISTEMAS COMPUTACIONALES dentro de la modalidad de titulación Proyecto de investigación, han cumplido con el ingreso de sugerencias y recomendaciones emitidas por el suscrito a su proyecto denominado "IMPLEMENTACIÓN DE UN SISTEMA WEB DE MATRICULACIÓN EN LÍNEA Y GESTIÓN DE CALIFICACIONES PARA LA UNIDAD EDUCATIVA "GARCÍA" EN EL CANTÓN GUARANDA, AÑO 2019", en tal virtud faculto a los interesados seguir con los trámites pertinentes

Es todo cuanto puedo certificar

Guaranda 28 de Noviembre del 2019

Atentamente.

. Danito Barreno

# <span id="page-44-0"></span>DECLARACIÓN JURAMENTADA

TARIA 4

**ФRA. MSc. GINA CLAVIJO CARRION** Notaria Cuarta del Cantón Guaranda.

ESCRITURA Nº 20190201004P01112

DECLARACIÓN JURAMENTADA OTORGAN: MAYRA ALEXANDRA MOYANO VELASCO Y CINTHYA KATHERINE NAJERA PELAGALLO. **CUANTÍA: INDETERMINADA** Di 2 COPIA

En el Cantón Guaranda, Provincia de Bolívar, República del Ecuador, a los veintinueve días del mes de noviembre del año dos mil diecinueve, ante mí DRA. MSC. GINA LUCIA CLAVIJO CARRIÓN, NOTARIA CUARTA DEL CANTÓN GUARANDA c libertad y conocimiento, a la celebración de la presente escritura, las señoritas MAYRA<br>ALEXANDRA MOYANO VELASCO y CINTHYA KATHERINE NAJERA PELAGALLO, de estado civil soltera y soltera, respectivamente, por sus propios y personales derechos. Las comparecientes declaran ser de nacionalidad ecuatorianas, mayores de edad, de estados civil soltera y soltera respectivamente, de ocupación estudiantes, domiciliadas en la parroquia San soltera y soltera respectivamente, de ocupacion estudiantes, domiciliadas en la parroquia Jau<br>Miguel, cantón San Miguel, Provincia de Bolívar, de paso por este cantón de Guaranda y en<br>la parroquia Chaves, cantón Guaranda, mi la Notaria de los efectos y resultados de esta escritura, así como examinado que fue en n' n'estada y separada de que compresa o seducción, advertidas las comprecientes de la chiesa anticia anticia de que compresa o seducción, advertidas las comprecientes de la obligación de decir la verdad y conocedoras de l PELAGALLO, de estado civil solidares, portuadares de las cedudas de ciudadeiras dunha servera dos universidades de cinco ejero dos cinco dos teriores de cinco ejero dos teriores de cinco ejero dos cinco ejeros e ideas emit EDUCATIVA UNA UNIXA EN EL CONTRADUA, ANU 2012. ES de nuestra autoria y por lo tanto somos responsables de las ideas y contenidos expuestos en el mismo. En el proyecto de investigación previo a la obtención del título de In otorgamiento se observaron los preceptos de ley que el caso requiere; y, leida que le fue a la compareciente integramente por mi la Notaria, aquella se ratifica en todas sus partes y firma<br>conmigo en unidad de acto, incorporándose al protocolo de esta Notaria, la presente declaración juramentada, de todo lo cual doy fe.---

SRTAC NATRA ALEXANDRA MOYANO VELASCO.<br>C.C. 160060310-3

Continue algiera

SRTA. CINTHYA KATHERINE NAJERA PELAGALLO.  $C.C.020255215-4$ 

uallu

GINA LUCIA CLAVEO CA **CUARTA DEL QANTÓN GUAR** 

# <span id="page-45-0"></span>**DERECHOS DE AUTOR**

## **DERECHOS DE AUTOR**

Nosotros Moyano Velasco Mayra Alexandra y Cinthya Katherine Najera Pelagallo en calidad de autores del trabajo de investigación IMPLEMENTACIÓN DE UN SISTEMA WEB DE MATRICULACIÓN EN LÍNEA Y GESTIÓN DE CALIFICACIONES PARA LA UNIDAD EDUCATIVA "GARCÍA" EN EL CANTÓN GUARANDA, AÑO 2019 autorizamos a la Universidad Estatal de Bolívar hacer uso a todos los contenidos que nos pertenecen o parte de los contiene esta obra, con fines estrictamente académicos o de investigación.

Los derechos que como autores nos corresponden, con excepción de la presente autorización, seguirán vigentes a nuestro favor, de conformidad con lo establecido en los artículos 5, 6,8; 19 y demás pertinentes de la Ley Propiedad Intelectual y su Reglamento.

Así mismo, autorizamos a la Universidad Estatal de Bolívar para que realice la digitalización y publicación de este trabajo de investigación el repositorio virtual, de conformidad ha dispuesto en Art.144 de Ley Orgánica de Educación Superior

Mayra Moyano  $C.I.1600603185...$ 

Firma Cintago Cinthya Najera

C.I. 020255216-4

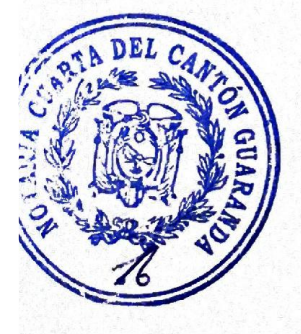

# ÍNDICE GENERAL

<span id="page-46-0"></span>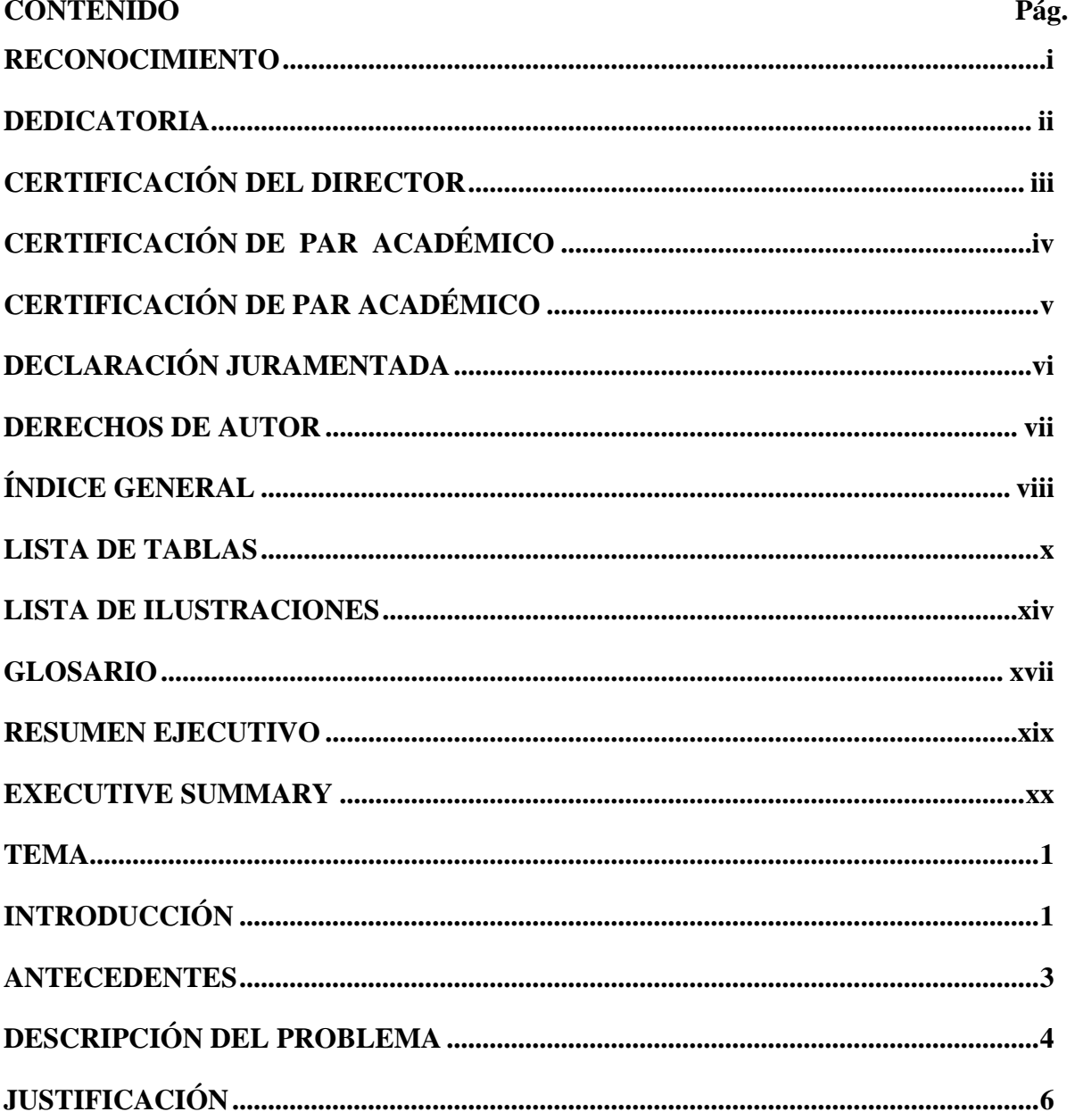

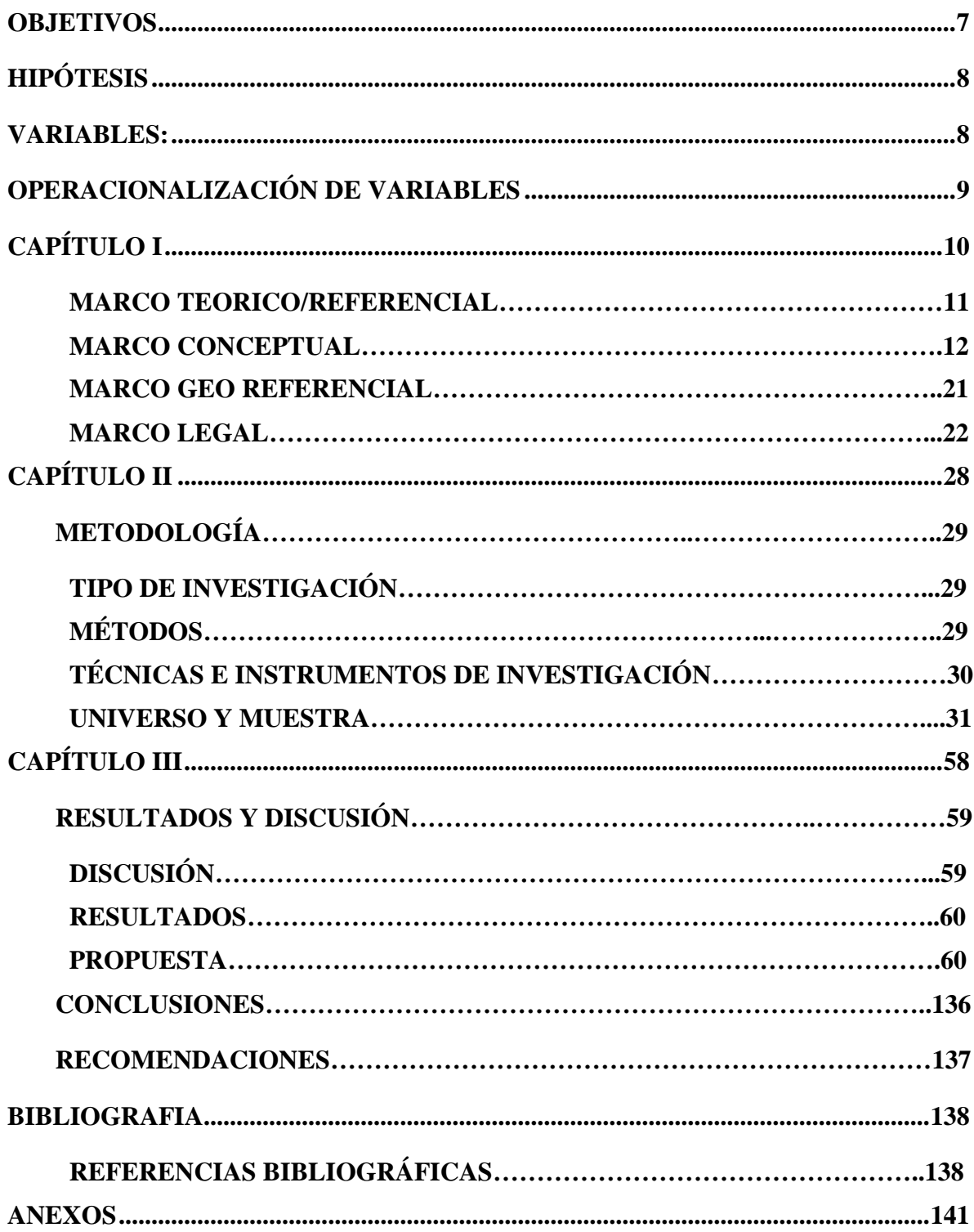

# <span id="page-48-0"></span>**LISTA DE TABLAS**

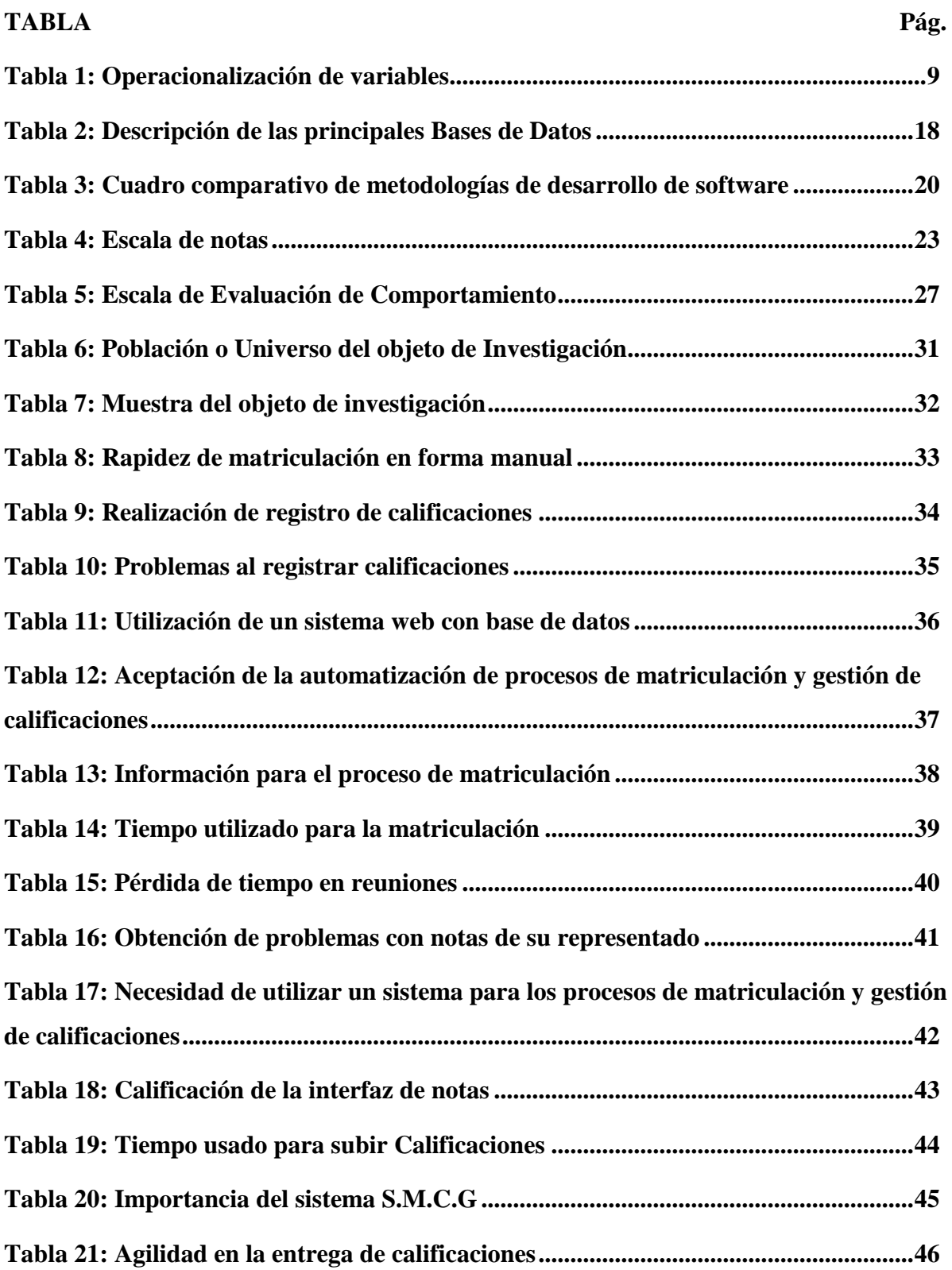

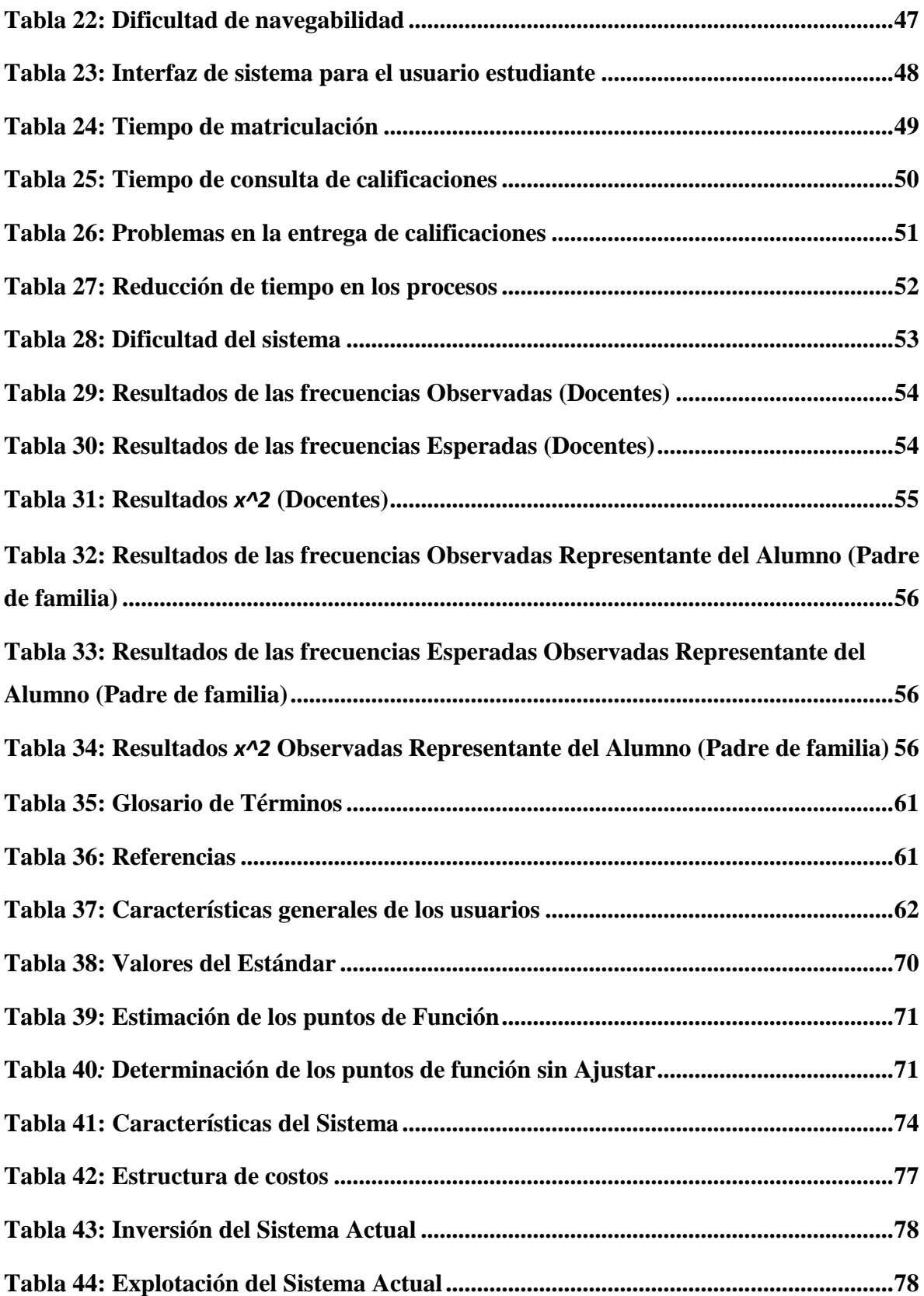

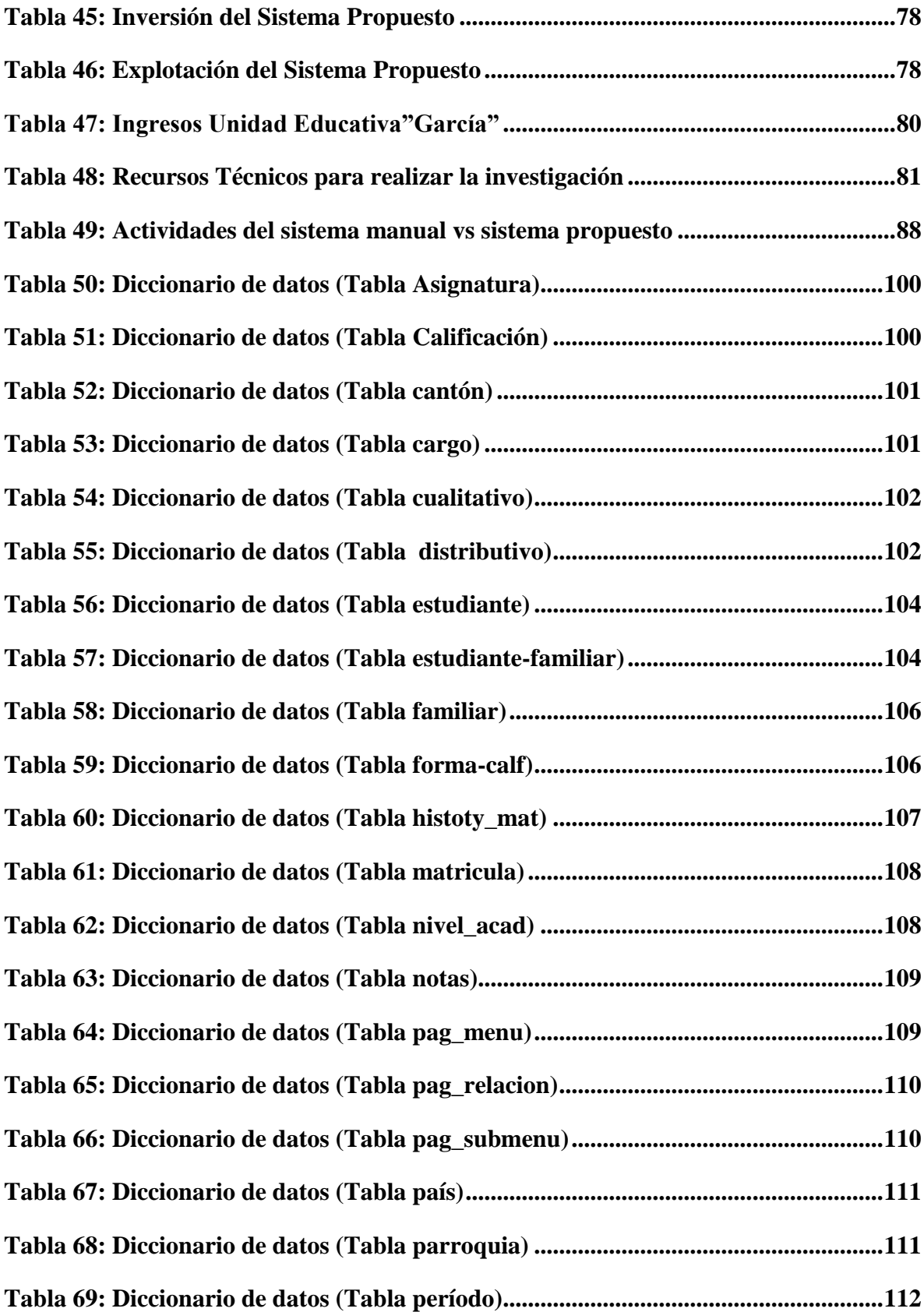

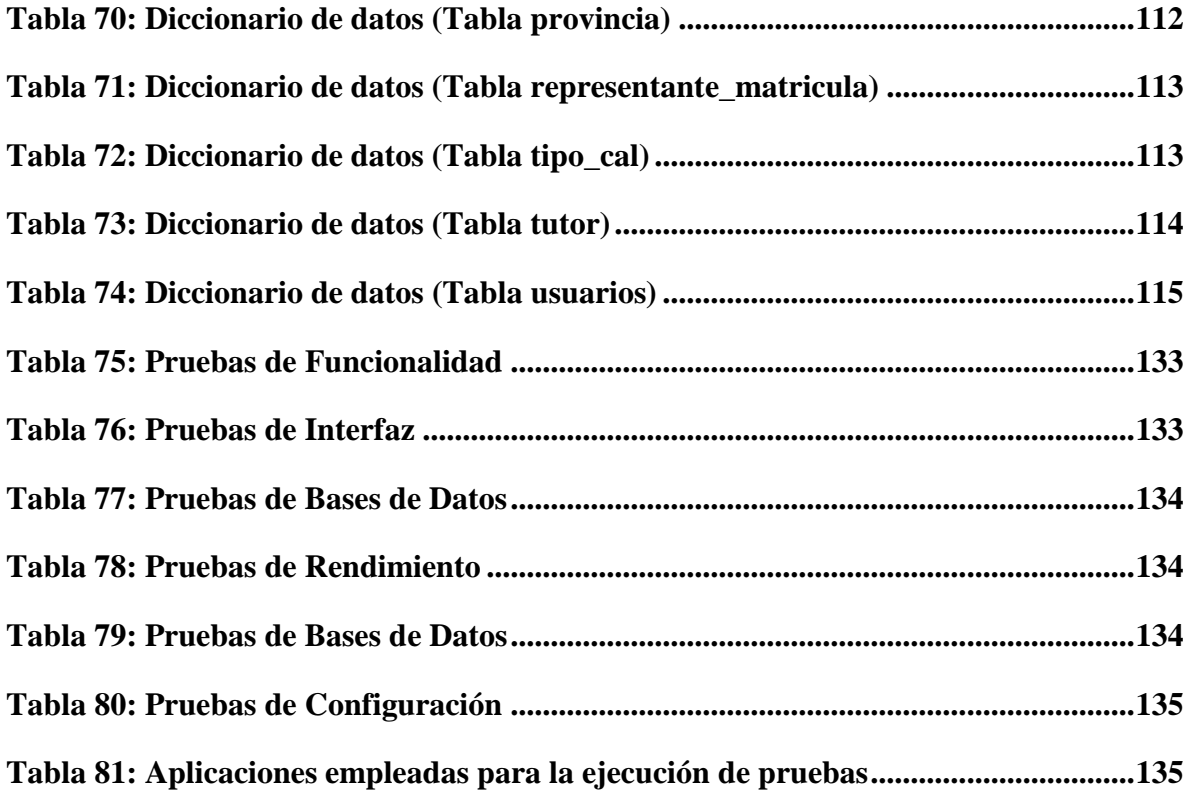

# <span id="page-52-0"></span>**LISTA DE ILUSTRACIONES**

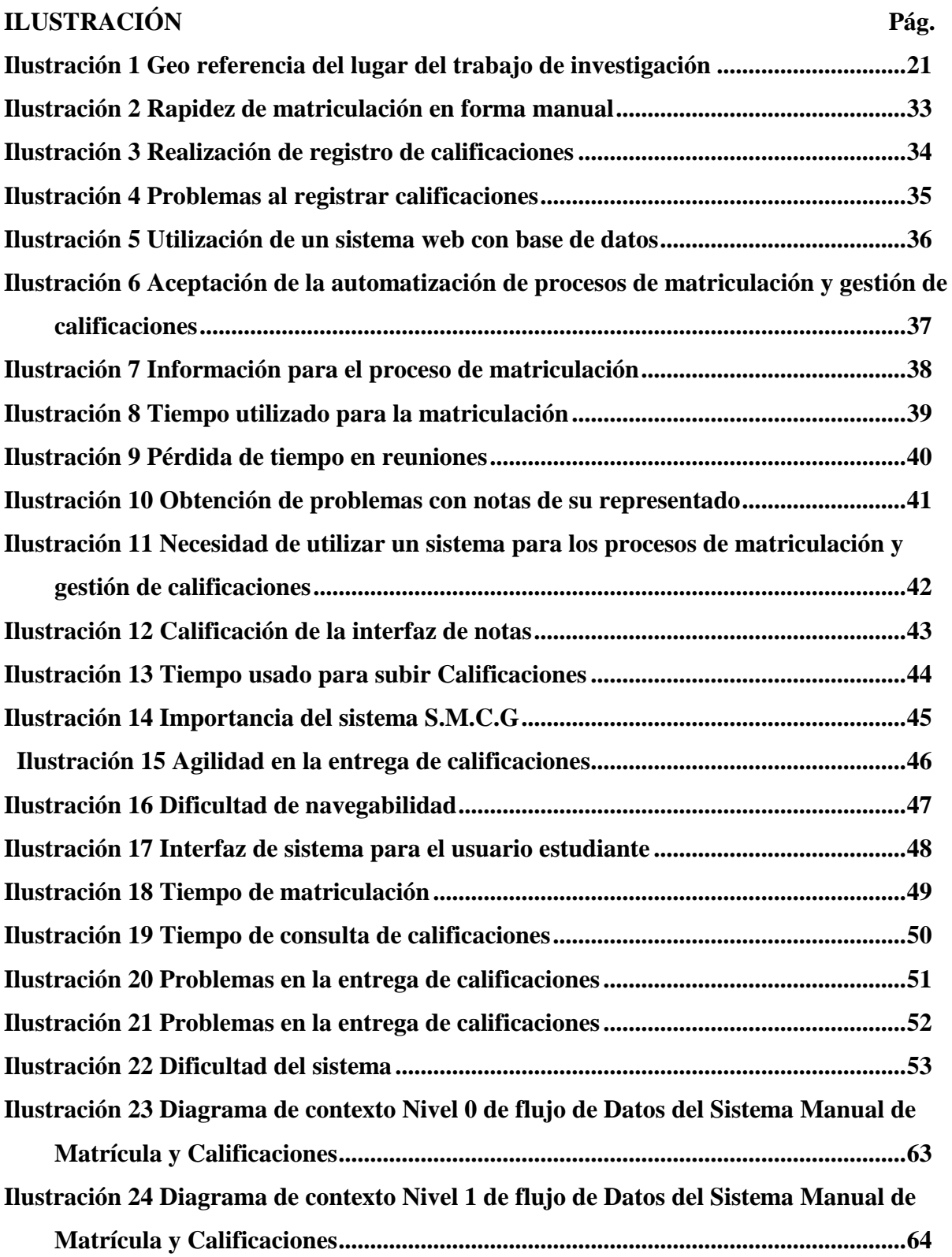

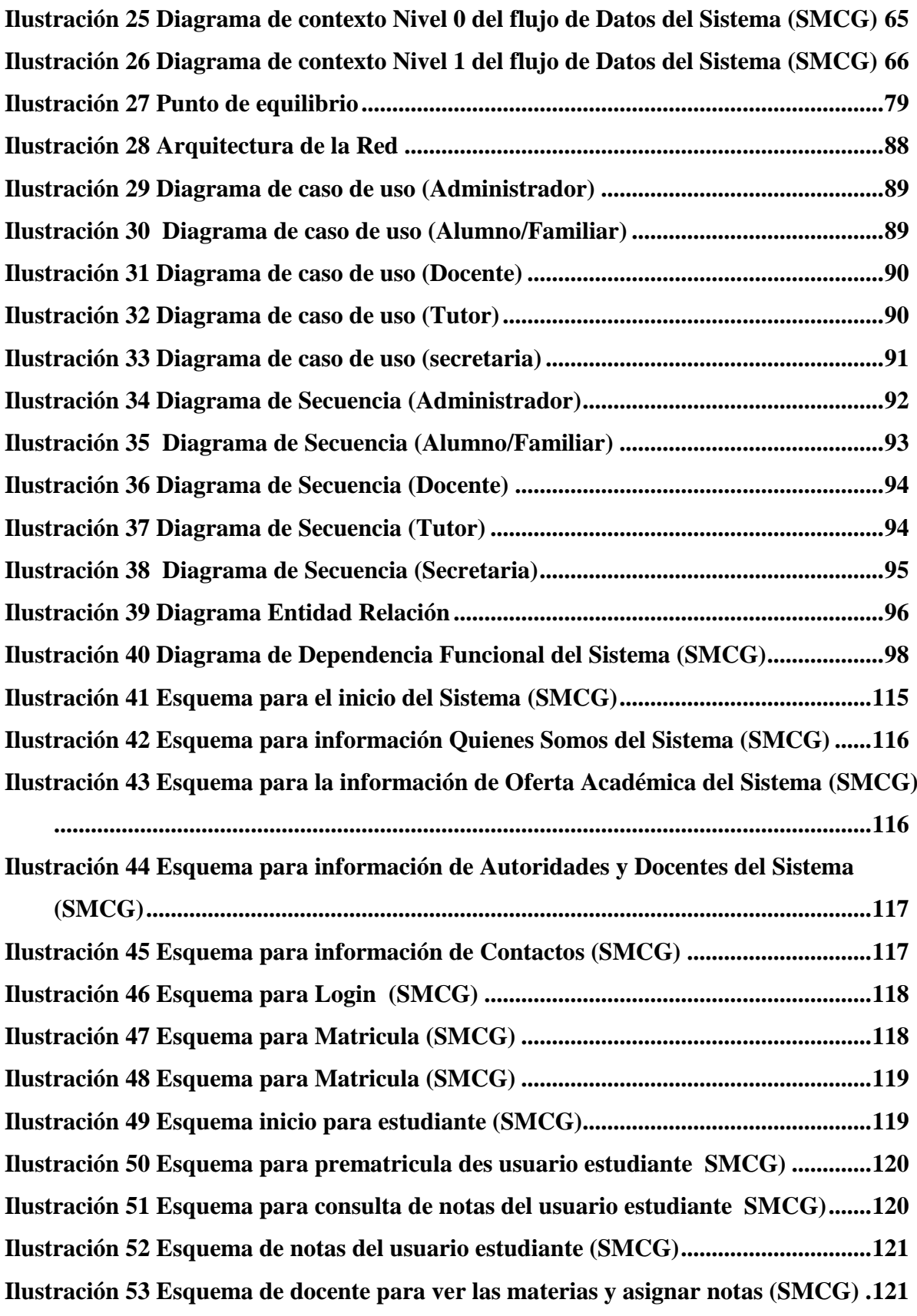

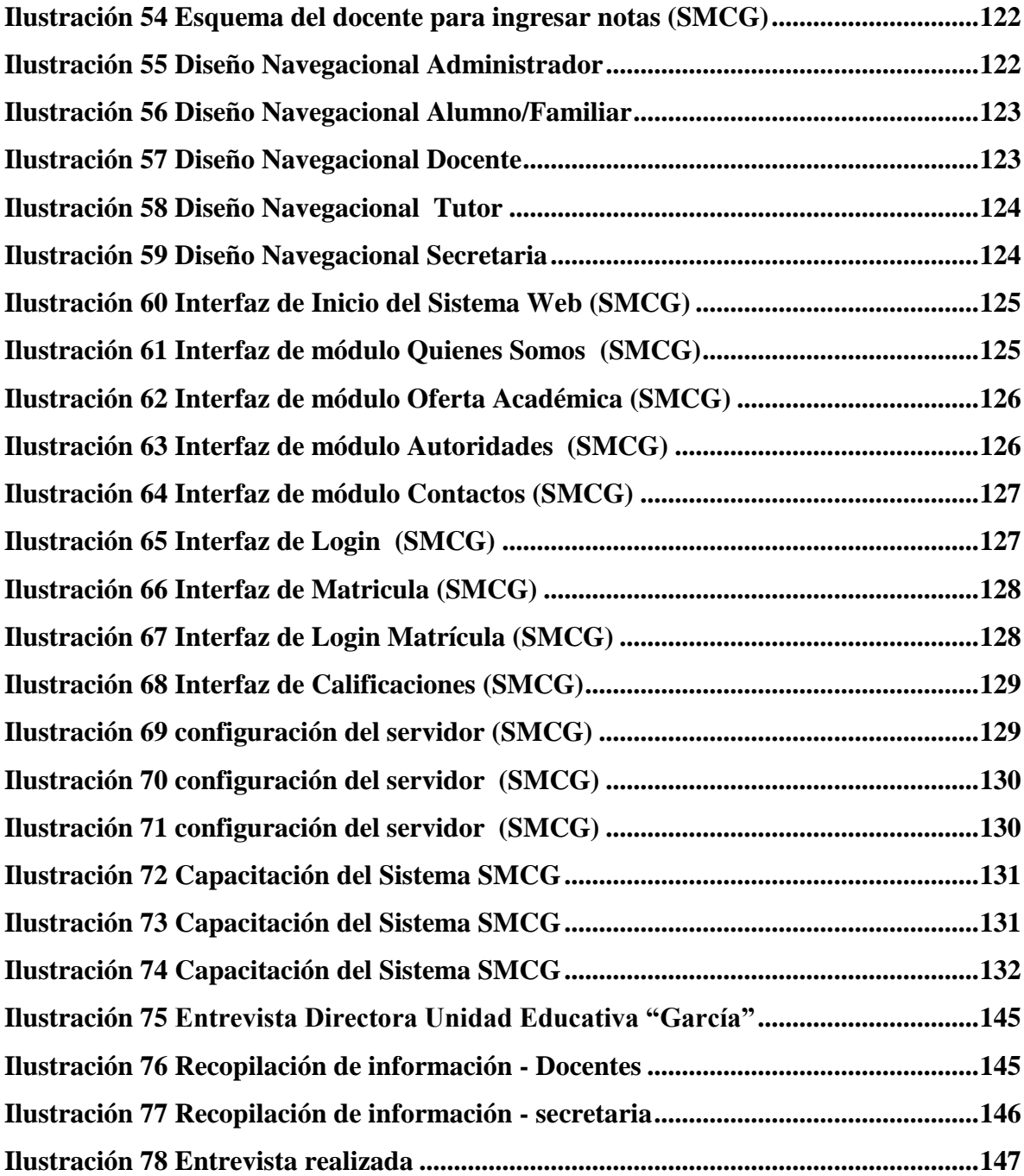

# <span id="page-55-0"></span>**GLOSARIO**

**Metodología de desarrollo web:** Se define como el proceso de análisis, diseño y desarrollo de aplicaciones basado para aplicaciones basado para aplicaciones web.

**RAD:** Metodología para el Desarrollo Rápido de Aplicaciones.

**SMCG:** Sistema de Matriculación García

**HTML:** Describe la estructura para presentar el contenido de la página web mediante etiquetas.

**PHP:** Lenguaje de programación de propósito general, de código abierto adecuado para el desarrollo de aplicaciones web, fácilmente puede ser incrustado en HTML.

**JavaScript:** Lenguaje de programación generalmente utilizada para crear páginas web dinámicas.

**Ajax:** Es una técnica la cual permite la comunicación asíncrona entre un servidor web y un navegador mediante programas escrito bajo JavaScript. El objetivo principal es de intercambiar información entre el servidor y el cliente sin la necesidad de recargar la página.

**CSS:** Es un lenguaje que permite dar una apariencia agradable a la página web mediante las propiedades que tiene

**PostgreSQL:** Es un gestor de base de datos relacional, libre y orientado a objetos.

**Base de datos:** Es un banco de datos que permite guardar grandes cantidades de información de forma ordenada para en lo posterior encontrar y utilizar de manera fácil.

**Bootstrap:** Framework desarrollado y liberado por Twitter su principal objetivo es facilitar el diseño web, permitiendo crear páginas web con diseño adaptables a los diferentes dispositivos.

**Software Libre:** Hace referencia las libertades que poseen los usuarios para estudiar, distribuir, ejecutar, modificar, copiar y mejorar el software.

# **UNIVERSIDAD ESTATAL DE BOLÍVAR**

## **CARRERA DE SISTEMAS**

### **Título de trabajo de titulación**

# IMPLEMENTACIÓN DE UN SISTEMA WEB DE MATRICULACIÓN EN LÍNEA Y GESTIÓN DE CALIFICACIONES PARA LA UNIDAD EDUCATIVA "GARCÍA" EN EL CANTÓN GUARANDA, AÑO 2019

# **Autor(es):** MAYRA ALEXANDRA MOYANO VELASCO CINTHYA KATHERINE NAJERA PELAGALLO

# **Director:** ING. MARICELA ESPÍN

Guaranda, Diciembre del 2019

# <span id="page-57-0"></span>**RESUMEN EJECUTIVO**

El presente proyecto de investigación pretende Implementación de un Sistema Web de Matriculación en Línea y Gestión de calificaciones para la Unidad Educativa "García" en el cantón Guaranda, año 2019.

Mediante diferentes métodos de investigación, técnicas e instrumentos como la observación, encuestas y entrevistas se logró determinar los procesos de matriculación y calificaciones y requerimientos de la Unidad Educativa "García", para su automatización y cumplir con los objetivos planteados en esta investigación.

Para implementar el sistema automatizado en la Unidad Educativa "García" se utilizó la ingeniería de software y específicamente la metodología RAD (Desarrollo Rápido de Aplicaciones), para el desarrollo se trabajó con lenguajes de programación como: HTML, JavaScript PHP5, AJAX, Bootstrap, CSS y como gestor de base de datos PostgreSQL.

Se planteó la siguiente hipótesis: La Implementación de un Sistema Web en Línea de la Unidad Educativa "García" reducirá tiempos de respuesta en los procesos de matriculación y gestión de calificaciones, la que se demostró aplicando el Chi cuadrado, lo que permitirá agilizar los procesos de matriculación y elaboración de reportes de calificaciones, docentes, alumnos que son solicitados.

**Palabras Claves:** Sistema, Automatización, Procesos, Gestión, Matriculación.

# <span id="page-58-0"></span>**EXECUTIVE SUMMARY**

This research project aims to Implement a Web System for Online Enrollment and Management of qualifications for the Educational Unit "García" in the canton Guaranda, year 2019.

Through different research methods, techniques and instruments such as observation, surveys and interviews, it was possible to determine the enrollment processes and qualifications and requirements of the "García" Educational Unit, for its automation and to meet the objectives set forth in this research.

To implement the automated system in the "García" Educational Unit, software engineering and specifically the RAD (Rapid Application Development) methodology were used, for the development we worked with programming languages such as: HTML, JavaScript PHP5, AJAX, Bootstrap, CSS and as a PostgreSQL database manager.

The following hypothesis was raised: The Implementation of an Online Web System of the "García" Educational Unit will reduce response times in the enrollment and qualification management processes, which was demonstrated by applying the Chi square, which will speed up the processes of enrollment and preparation of report cards, teachers, students who are requested.

**Keywords:** System, Automation, Processes, Management, Enrollment.

#### <span id="page-59-0"></span>**TEMA**

Implementación de un Sistema Web de matriculación en línea y gestión de calificaciones para la Unidad Educativa "García" en el cantón Guaranda, año 2019.

#### <span id="page-59-1"></span>**INTRODUCCIÓN**

La Unidad Educativa García en el período educativo 2008-2009 alcanzó un reconocimiento público por el Presidente de la República del Ecuador por haber obtenido el segundo lugar entre las Instituciones Educativas de régimen sierra, en la categoría de las escuelas completas, en las pruebas de medición de logros académicos SER Ecuador 2008 aplicadas a los estudiantes de Séptimo Año de Educación Básica.

El 17 de septiembre de 1999 se expidió el acuerdo #321 suscrito por el Lic. Héctor Ignacio Torres Merizalde, Director Provincial de Educación y Cultura de Bolívar para el funcionamiento del Jardín de Infantes Particular Bilingüe "Semillitas del Saber".

El 27 de junio del 2002 se expidió el acuerdo N° 073-DA suscrito por la profesora Fanny Elina Pazos Cardona, Directora Provincial de Educación y Cultura de Bolívar para el funcionamiento de la Escuela Particular Bilingüe "García". El 26 de abril del 2012 se expidió la Resolución N° 021-DPEHB-DP suscrito por la Dra. Mery Gavilanes Betancourt Directora Provincial de Educación Hispana de Bolívar para el funcionamiento del octavo y progresivamente el noveno y décimo años de EGB, a partir del año lectivo 2011-2012. El 15 de enero del 2016 se expidió la Resolución N° MINEDUC-CZ5-02DO1-2016-0009 suscrito por la Licenciada María Rosario Rea Cando, Directora Distrital de Educación 02DO1- Guaranda para autorizar el cambio de denominación de la Escuela Particular Bilingüe "García", con AMIE 02H00046 por Unidad Educativa "García".

El servicio que brinda la Unidad Educativa es muy importante, por lo que la presente investigación brinda una herramienta informática que mejora el proceso de matriculación y la gestión de calificaciones verificando que sea un sistema rápido y preciso.

El funcionamiento del Sistema de Matriculación y Gestión de Calificaciones ("S.M.C.G.") permitirá optimizar los procesos que realizará la secretaria como generar reportes acorde a la necesidad de los usuarios, validará la matriculación, registrará calificaciones de ser necesario. Mejorará el desempeño laboral de los docentes ya que podrán registrar las calificaciones parciales de la asignaturas otorgadas digitalmente evitando cualquier tipo de inconveniente, generarán sus reportes de manera ágil brindando a los padres de familia en el momento que lo requieran sin demoras ni inconvenientes. Por otro lado, se brindará al padre de familia la comodidad y facilidad de pre matricularse en línea desde cualquier sitio que se encuentre. Para la obtención y recolección de datos se utilizarán técnicas e instrumentos de investigación como la encuesta, entrevista y observación que lograrán la obtención de los requerimientos del servicio que ofrecerá la Unidad Educativa. Se ejecutará bajo la metodología Desarrollo rápido Aplicaciones (RAD) enmarcado en cuatro fases de desarrollo de software: Planificación de requerimientos, diseño, implementación y pruebas, utilizando herramientas de software libre como son HTML, Java Script, PHP, Ajax, Bootstrap, Css y PostgreSQL.

En el presente informe se presentará el trabajo realizado, detallado de la siguiente manera: Presentación general la revisión literaria o marco conceptual, métodos y técnicas.

Análisis del sistema manual con sus respectivos estudios de factibilidad, requerimientos del sistema informático para su desarrollo. Representación de la información analizada a través de diagramas: Entidad relación, casos de uso, secuencia, contexto del sistema manual y automatizado plan de pruebas realizadas en el sistema (S.M.C.G) con la base datos reales, implementación e interpretación de resultados.

#### <span id="page-61-0"></span>**ANTECEDENTES**

En el Análisis de Información referente a investigaciones relacionadas a la Implementación de un Sistema web de matriculación en línea y gestión de calificaciones se encontraron las siguientes:

Mejía, W. (2015).Realizó la tesis previa a la obtención del título de Ingeniero de Sistemas y Computación : El desarrollo e implementación del sistema académico en el Colegio "Amelia Gallegos Díaz", este señala que El Colegio Nacional Mixto Amelia Gallegos Díaz funciona como un centro educativo en la ciudad de Riobamba desde el 20 de octubre de 1980 con 1170 alumnos no cuenta con un sistema académico que les ayude a mejorar procesos y optimizar tiempo en matrículas y levantamiento de notas sin aglomeración de los padres de familia en secretaría. A su vez no trabajan con una interfaz amigable para que su trabajo sea eficaz y eficiente.

Englobando esta investigación el autor buscó las necesidades que presenta la secretaria del "Amelia Gallegos Díaz" de la ciudad de Riobamba para llevar el control de los procesos académicos con calidad.

Naranjo, M. (2013)." Realizó la tesis previa a la obtención del título de Ingeniero de Sistemas e informática: Sistema informático de matrículas y control de notas online para el centro de Educación Básica Fiscomisional" Mons. Tomás Romero Gross", este nos señala que en la Institución presentan molestias entre padres de familia, alumnos y docentes en la entrega de reporte de calificaciones mensuales. Los docentes utilizan la forma manual para llevar notas estando latentes a peligros, por lo que el investigador se centró en sustentar su trabajo y buscar los requerimientos necesarios que cumplan las expectativas del usuario y planteó implementar un sistema informático para mejorar estos procesos y eliminar las dificultades observadas y obtenidas con los instrumentos de investigación, llegando así a cumplir eficientemente con los requerimientos y realizarlos a un bajo costo.

A través de los años el avance tecnológico en nuestro entorno ha ido incrementándose, llevándonos al uso de nuevas herramientas en las actividades laborales y personales, las Unidades Educativas están evolucionando tecnológicamente implementando sistemas informáticos para mejorar sus procesos.

# <span id="page-62-0"></span>**DESCRIPCIÓN DEL PROBLEMA**

Actualmente los avances de la tecnología han ocasionado un gran impacto en diferentes campos de nuestra vida cotidiana, la Unidad Educativa "García" desde su creación ha carecido de un sistema automatizado que permita la matriculación en línea y gestión de calificaciones, para facilitar el trabajo de la secretaria y padres de familia

La Unidad utiliza el sistema tradicional manual ya que ATHENEA PLATAFORMA EDUCARECUADOR es usada por estudiantes de colegios y escuelas fiscales adscritas al Ministerio de Educación del Ecuador. La Unidad Educativa "García" realiza el ingreso de los datos de los alumnos, matriculación, registro de calificaciones almacenadas en registros manuales y pasándolas en hojas de cálculo, como constancia de la información de cada alumno se tiene carpetas con gran cantidad de documentos en la Unidad Educativa de los años de estudio, los mismos que se encuentran en peligro de sustracciones, alteraciones o de algún daño permanente sin contar con respaldos de dicha información.

Ahora contamos con la tecnología necesaria y suficiente para mejorar estos procesos, es decir que es posible evolucionar el sistema tradicional manual de los procesos principales que realiza la Unidad y eliminar las dificultades que presentan en la matriculación, tiempos de respuesta en registro de calificaciones, consulta y entrega de reportes por pérdida o confusión de documentos y evitar gran malestar e inconformidad en docentes, alumnos y padres de familia que pertenecen a esta nombrada Unidad Educativa.

# **FORMULACIÓN DEL PROBLEMA**

¿Es necesario automatizar procesos de matriculación y calificaciones en la Unidad Educativa "García"?

# <span id="page-64-0"></span>**JUSTIFICACIÓN**

La Implementación de un Sistema Web de Matriculación en Línea y Gestión de Calificaciones en la Unidad Educativa "García" en el cantón Guaranda es de gran importancia y magnitud ya que automatizará los procesos de matriculación y registro de calificaciones ofrecerá la información requerida de una manera rápida y actualizada lo que ayudará a mejorar el funcionamiento de la institución, y la accesibilidad de matriculación en línea del alumno por parte del padre de familia.

El desarrollo de este proyecto es factible porque existe la predisposición de la autoridad institucional, contamos con los recursos humanos, técnicos y económicos necesarios para la puesta en marcha del proyecto.

Esto permitirá que tanto docentes como padres de familia conozcan toda la información acerca de las matrículas y calificaciones de los alumnos siendo de gran uso para la comunidad optimizando así tiempo y dinero.

Los beneficiarios directos de la investigación son 380 alumnos con su respectivo representante, 22 docentes y personal administrativo, considerando que se mejorará la atención y canales de información entre sus miembros ya que brinda servicios modernos y actualizados, dando así un gran paso a la introducción de la tecnología ya que en la actualidad es lo que está abarcando a nuestra sociedad.

Haremos uso del software libre ya que brinda la libertad para ejecutar, copiar, modificar, distribuir el código fuente del software y distribuirlo con las modificaciones realizadas. El costo del software es muy bajo casi en su mayoría son gratuitos, la ventaja de esto es que existen aplicaciones para todas las plataformas.

# <span id="page-65-0"></span>**OBJETIVOS**

### **Objetivos General**

Implementar un Sistema Web de Matriculación en Línea y Gestión Calificaciones mediante la automatización del proceso, para optimizar recursos para la Unidad Educativa "García".

### **Objetivos Específicos**

- Diagnosticar la situación actual referente al registro de información que dispone la Unidad Educativa "García"
- Diseñar un Sistema Web de Matriculación en Línea y Calificaciones para la Unidad Educativa "García"
- Evaluar el Sistema Web de Matriculación en Línea y Calificaciones para la Unidad Educativa "García"

# <span id="page-66-0"></span>**HIPÓTESIS**

¿La implementación de un Sistema Web en Línea de la Unidad Educativa "García" reducirá tiempos de respuesta en los procesos de matriculación y gestión de calificaciones?

# <span id="page-66-1"></span>**VARIABLES:**

## **Variable Dependiente:**

Administración de procesos

**Variable Independiente:**

Sistema Web

# **OPERACIONALIZACIÓN DE VARIABLES**

<span id="page-67-1"></span><span id="page-67-0"></span>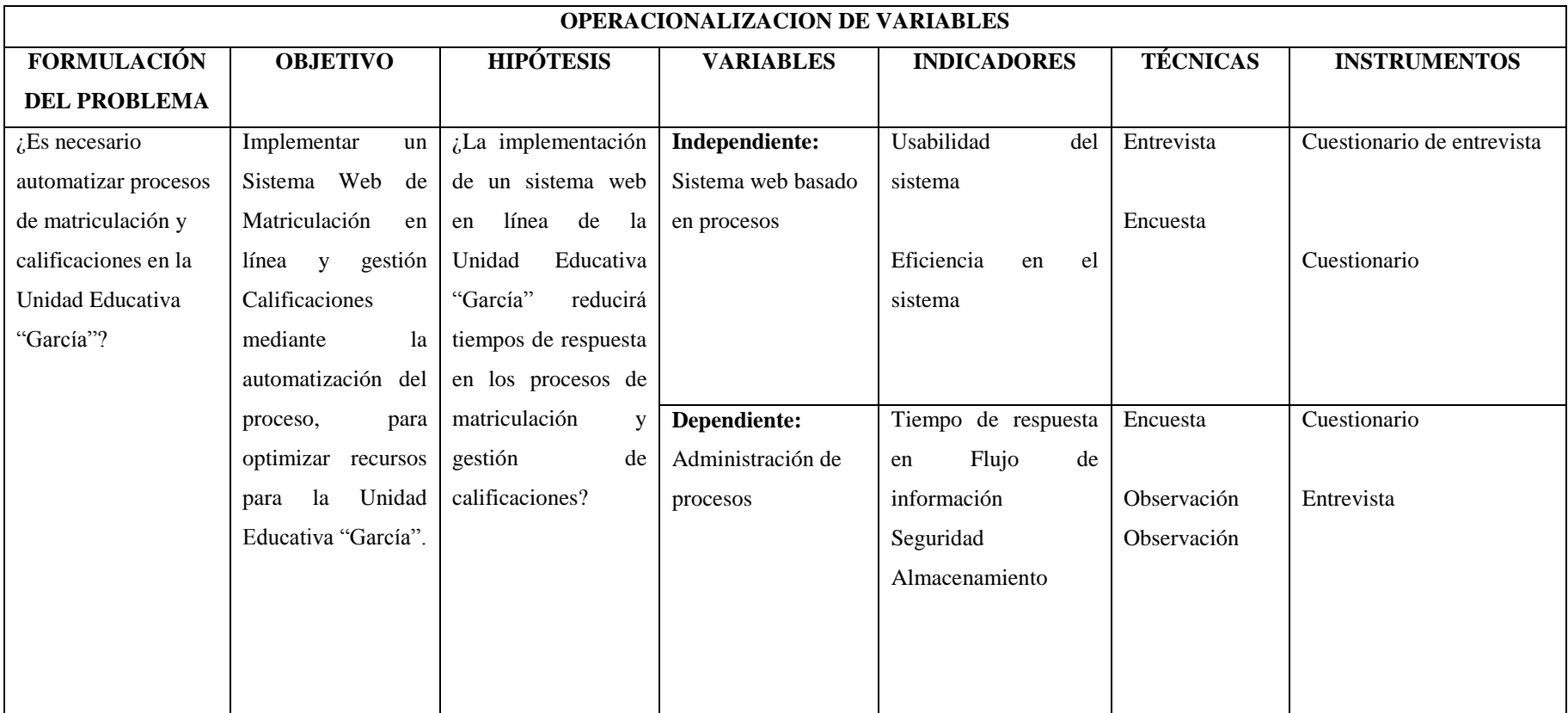

**Tabla 1:** Operacionalización de variables **Fuente:** Trabajo de campo **Elaborado por:** Moyano M y Najera C

# <span id="page-68-0"></span>CAPÍTULO I

#### <span id="page-69-0"></span>**MARCO TEORICO/REFERENCIAL**

Un sistema de matriculación en línea y gestión de calificaciones implica la empaquetación de varios esquemas algunos que son definidos en forma general en los procesos de cada una de las Instituciones Educativas, los procesos básicos de la Unidad Educativa "García" son la matriculación de cada alumno, el registro de las calificaciones, la entrega del reporte de calificaciones, aprobación y reprobación del año lectivo.

El desarrollo de software es un proceso interactivo construyendo varios prototipos como la usabilidad, utilidad y la rapidez para la ejecución conjuntamente con el cliente, a diferencia de otros modelos que no interactúan con el cliente para que vaya quedando de acuerdo y conforme con la interfaz gráfica.

Según menciona (Pantaleo, 2011) que en al obtener los requerimientos claros en este proceso nos dedicamos a obtener la calidad que cada software debe poseer para evitar así entorpecer actividades en los módulos y optimizar cada fase. De hecho, algunos trabajos existentes mencionados en los antecedentes logran optimizar los procesos de sus sistemas en una forma eficaz.

La automatización de procesos es una nueva puerta que se ha abierto como abanico para los desarrolladores ya que este nos lleva a un mundo más digital y moderno cumpliendo las necesidades de los usuarios y facilitando su vida.

"Automatizar permite mejorar el rendimiento, eficiencia y productividad de las Instituciones, nos ayuda a ahorrar tiempo y dinero". (Varella, 2006, pág. 51)

## <span id="page-70-0"></span>**MARCO CONCEPTUAL**

# **EDUCACIÓN**

Educación es la acción del educador sobre el alumno que todavía no es un hombre (desde el punto de vista de la educación) una acción que es posible debido a la perfectibilidad humana y que, en el lado del alumno, consiste en la adquisición de hábitos que la asimilación de la cultura le prepara para la vida en tanto que esta vida terrenal es un período anterior para alcanzar su fin sobrenatural. (Láscaris Comneno, 2016).

# **CALIFICACIÓN**

Son expresiones de juicios de valor que resumen y comunican el proceso de evaluación de los aprendizajes. (Abarca, 2012)

# **EVALUACIÓN PARCIAL**

Pretende evaluar el estudio de un determinado tiempo con componentes o dimensiones de lo estudiado es decir es el rendimiento en un aspecto concreto de la personalidad de un elemento del curriculum en particular. (Galindo, 2014)

#### **REPORTE**

Un reporte es un [informe](https://definicion.de/informe/) o una [noticia.](https://definicion.de/noticia/) Este tipo de [documento](https://definicion.de/documento/) (que puede ser impreso, digital, audiovisual, etc.) pretende transmitir una [información,](https://definicion.de/informacion/) aunque puede tener diversos objetivos. (Pérez Porto & Merino, 2010)

### **SISTEMA DE CALIFICACIÓN**

Los sistemas de calificación constituyen todo un aparataje que posibilita evaluar en base a escalas, el cual debe cumplir mínimamente con las siguientes características:

- **Claridad**
- **Sencillez**
- Homogeneidad (Abarca, 2012)

# **AUTOMATIZACIÓN**

Es el uso de sistemas o elementos computarizados para controlar maquinarias y/o procesos industriales sustituyendo a operadores humanos. (Cordova, 2011)

#### **SOFTWARE**

El software como un programa de ordenador y la documentación asociada. El producto del software se puede desarrollar para algún cliente en particular o para un mercado en general. (Pantaleo & Ludmila, 2015).

#### **SOFTWARE LIBRE**

Hay varios autores recogen el significado de software libre para hacer referencia al significado de los programas de software libre (Pressman, 2010), que menciona así:

El software libre nos afirma que tienen libertad cada uno de los usuarios independientemente para poder ejecutar estudiar distribuir en base a los requerimientos de cada usuario, el software libre nos es una cuestión de precio si no de libertad. (Pressman, 2010)

"Con el software libre nos referimos a la libertad de los usuarios para ejecutar, copiar, distribuir, estudiar, cambiar y mejorar el software nos referimos especialmente a cuatro libertades para el usuario del software " (Pressman, 2010).

**Libertad 0:** la libertad para ejecutar el programa se cual nuestro propósito
**Libertad 1:** la libertad para estudiar el funcionamiento del programa y adaptarle a tus necesidades -el acceso al código fuente es condición indispensable para esto.

Libertad 2: la libertad redistribuir y ayudar así tu vecino

**Libertad 3:** la libertad para mejorar el programa y luego publicarlo para el bien de toda la comunidad el acceso al código fuente es condición indispensable para esto. (Pressman, 2010).

El proyecto de investigación se sustenta bajo los siguientes lineamientos de software libre en base a las libertades que este promulga tanto para su desarrollo basada en herramientas libres y en base al decreto el gobierno del ecuador "todas instituciones públicas deben hacer uso obligatorio del software libre y sus herramientas que ofrecen en sus equipos informáticos y además en sus sistemas donde se consideró el Decreto Ejecutivo 1014 en la Administración Pública Central.

## **DEFINICIÓN DE HARDWARE**

Es el conjunto de dispositivos y componentes electrónicos de los que consta el ordenador o un dispositivo electrónico, es decir es la parte física que lo conforma. (Varella, 2006).

## **SISTEMA INFORMÁTICO**

Un sistema informático se puede definir como una serie de elementos físicos (hardware) capaz de realizar muchas tareas a gran velocidad y con gran precisión. Para que estos elementos físicos realicen un proceso determinado, es necesario que en él se ejecuten un conjunto de órdenes o instrucciones (software). (Vaca, 2015)

#### **LENGUAJE DE PROGRAMACIÓN**

Un lenguaje de programación es un lenguaje formal diseñado para realizar procesos que pueden ser llevados a cabo por una máquina como las computadoras. (Gomez, 2016)

#### **HTML**

Hyper Text Markup Languaje, es un lenguaje que permite la distribución de contenidos multimedia incluidos en documentos de hipertexto en el WWW. HTML no es un lenguaje de programación tipo Java o C++ o Perl, ni un lenguaje de descripción de páginas tipo Postscript o PDF, sino que es un lenguaje que describe la estructura y la semántica del documento. Para ello utiliza un lenguaje de etiquetas -tags-, basado en el estándar DTD SGML (Document type definition. Standard Generalized Markup Language). (Terán Anciano, 2010)

#### **PHP**

Es un lenguaje de "código abierto" interpretado, de alto nivel, embebido en páginas HTML y ejecutado en el servidor, según (Granado, 2009). PHP es un lenguaje de programación que crear páginas web dinámicas, esto implica la utilización de varios conjuntos de código compatible con HTML para un performance acorde a los requerimientos. (Granado, 2009)

#### **CSS**

Es un mecanismo simple que describe cómo se va a mostrar un documento en la pantalla, o cómo se va a imprimir, o incluso cómo va a ser pronunciada la información presente en ese documento a través de un dispositivo de lectura. Esta forma de descripción de estilos ofrece a los desarrolladores el control total sobre estilo y formato de sus documentos. (López, 2011)

#### **JAVASCRIPT**

Una página web dinámica es aquella que incorpora efectos como texto que aparece y desaparece, animaciones, acciones que se activan al pulsar botones y ventanas con mensajes de aviso al usuario. (Pérez, 2009).

#### **AJAX**

Se refiere a un grupo de tecnologías que se utilizan para desarrollar aplicaciones web. Al combinar estas tecnologías, las páginas web parece que son más receptivas puesto que los paquetes pequeños de datos se intercambian con el servidor y las páginas web no se vuelven a cargar cada vez que un usuario realiza un cambio de entrada. Ajax permite que un usuario de la aplicación web interactúe con una página web sin la interrupción que implica volver a cargar la página web. La interacción del sitio web ocurre rápidamente sólo con partes de la página de recarga y renovación.

Ajax se compone de las siguientes tecnologías:

- $\checkmark$  XHTML y CSS para presentar información.
- $\checkmark$  DOM (Document Object Model modelo de objetos de documento) para visualizar e interactuar de forma dinámica la información presentada.
- $\checkmark$  El objeto XMLHttpRequest para manipular los datos de forma asíncrona con el servidor web.
- $\checkmark$  XML, HTML y XSLT para el intercambio y la manipulación de datos.
- $\checkmark$  Se visualiza JavaScript para enlazar solicitudes e información de datos.

Ajax incorpora estas tecnologías para crear un nuevo enfoque al desarrollo de aplicaciones web. (Anónimo, 2014)

#### **BASE DE DATOS**

La base de datos es un conjunto de datos organizados en estructuras que se definen una sola vez y que se utilizan al mismo tiempo por muchos equipos y usuarios. En lugar de almacenarse en ficheros desconectados y de manera redundante, los datos en una base de datos están centralizados y organizados, de forma que se minimice la redundancia y se facilite su gestión. La base de datos no pertenece a un equipo, se comparte por toda la organización. Además, la base de datos no solo contiene los datos de la organización, también almacena una descripción de dichos datos. Esta descripción es lo que se denomina metadatos, se almacena en el diccionario de datos o catálogo que, en muchos casos, se organiza en otra base de datos. (Hueso Ibañez, 2014)

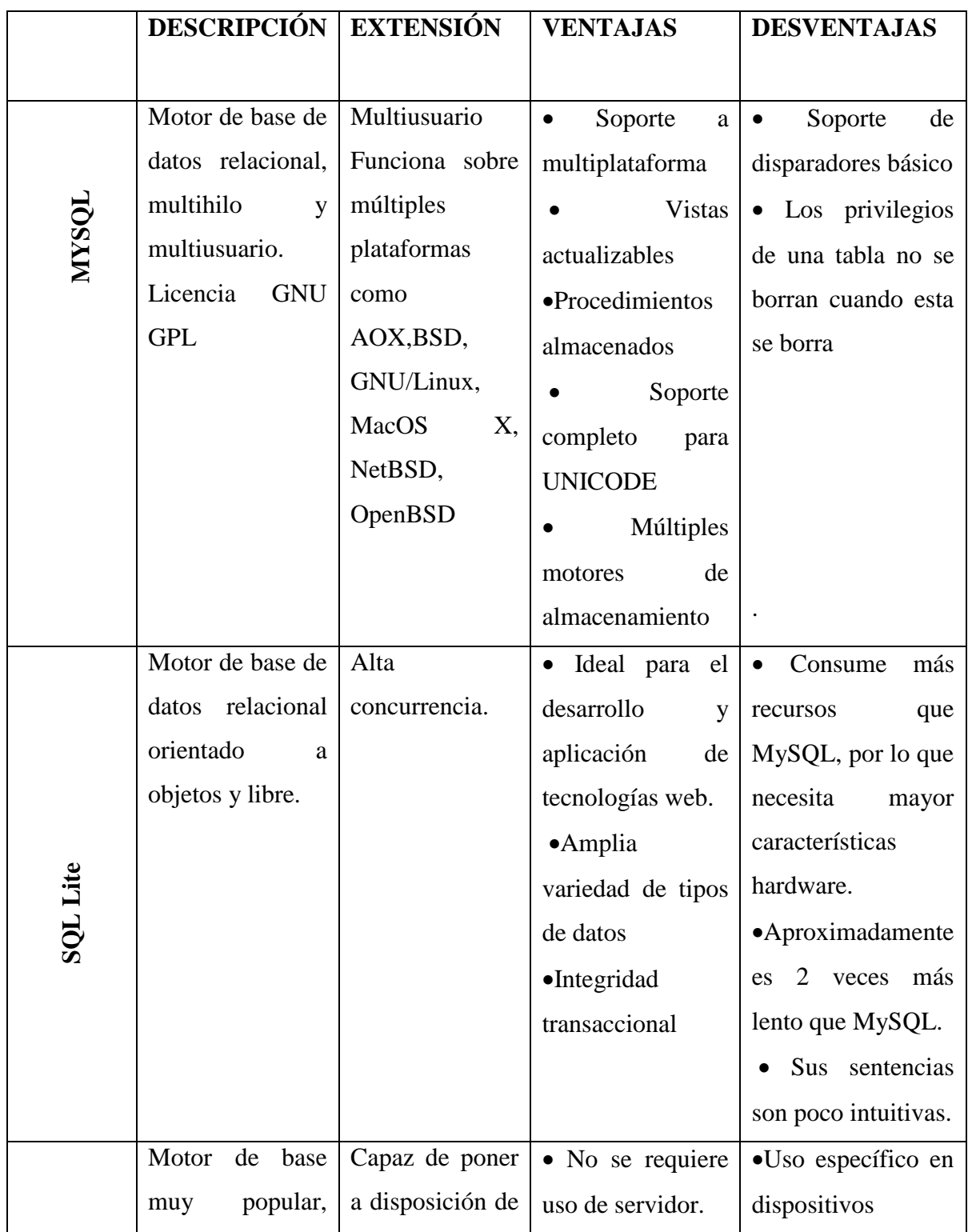

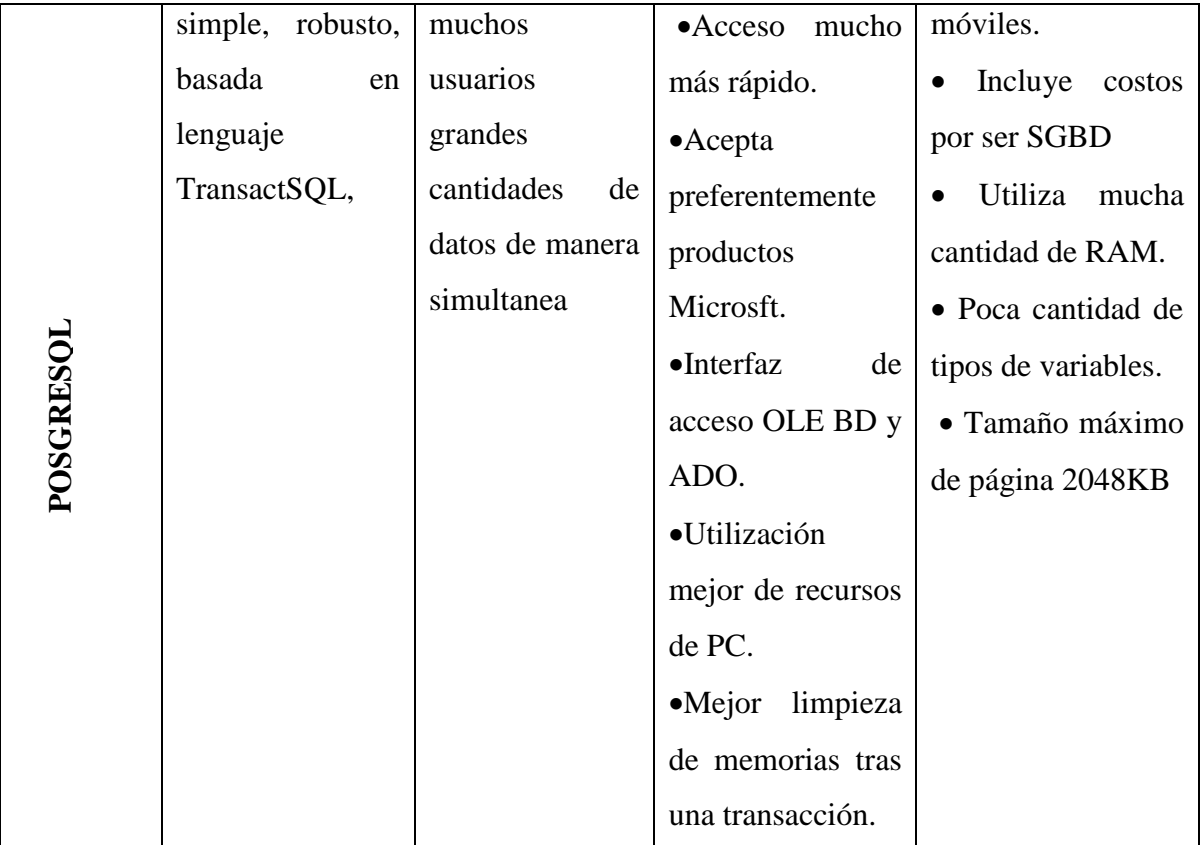

**Tabla 2:** Descripción de las principales Bases de Datos **Fuente:** (Hueso Ibañez ,2014) **Elaborado por:** Moyano M y Najera C

#### **SGB**

Es una aplicación que permite a los usuarios definir, crear y mantener la base de datos y proporciona acceso controlado a la misma. Es una herramienta que sirve de interfaz entre el usuario y las bases de datos. (Hueso Ibañez, 2014)

#### **APACHE**

Apache es uno de los mejores y el más utilizado entre los servidores Web que existen. Apache ha construido una gran reputación entre los servidores web gracias a su gran estabilidad, confiabilidad y el gran aporte del grupo de voluntarios que planean y desarrollan todo lo relativo a esta plataforma, desde la documentación hasta el mismo código en sí. (B, 2011)

#### **SERVIDOR**

Un servidor web o servidor HTTP es un programa que procesa cualquier aplicación del lado del servidor realizando conexiones bidireccionales y/o unidireccionales y síncronas o asíncronas con el cliente generando o cediendo una respuesta en cualquier lenguaje o Aplicación del lado del cliente. (B, 2011)

#### **CLIENTE/SERVIDOR**

La idea básica de la arquitectura cliente/servidor es que un programa, el servidor, gestiona un recurso compartido concreto y hace determinadas funciones sólo cuando las pide otro, el cliente, que es quien interactúa con el usuario. (Campderrich Falgueras, 2003).

En el sistema S.M.C.G. utilizamos una concurrencia orientada a la conexión como servidor notas y matriculación y cliente notas matriculación estarán funcionando en un computador con el sistema operativo centos en donde la comunicación entre ambas se da mediante un conjunto de protocolos establecidos

#### **ARQUITECTURA DE TRES CAPAS**

En las arquitecturas de tres niveles, la lógica de presentación, la lógica de negocio y la lógica de datos están separados, de tal manera que la lógica de presentación se ejecutará normalmente en la estación cliente, la lógica de negocio y la de datos pueden repartirse entre distintos procesadores. En este tipo de aplicaciones suelen existir dos servidores: uno contiene la lógica del negocio y la otra la lógica de los datos. El objetivo de aumentar el número de niveles en una aplicación distribuida es lograr una mayor independencia entre el nivel y el otro, lo que facilita la portabilidad en entornos heterogéneos y la usabilidad en caso de incorporación de nuevos clientes. (Lugan, 2001)

# **METODOLOGÍAS DE DESARROLLO DE SOFTWARE**

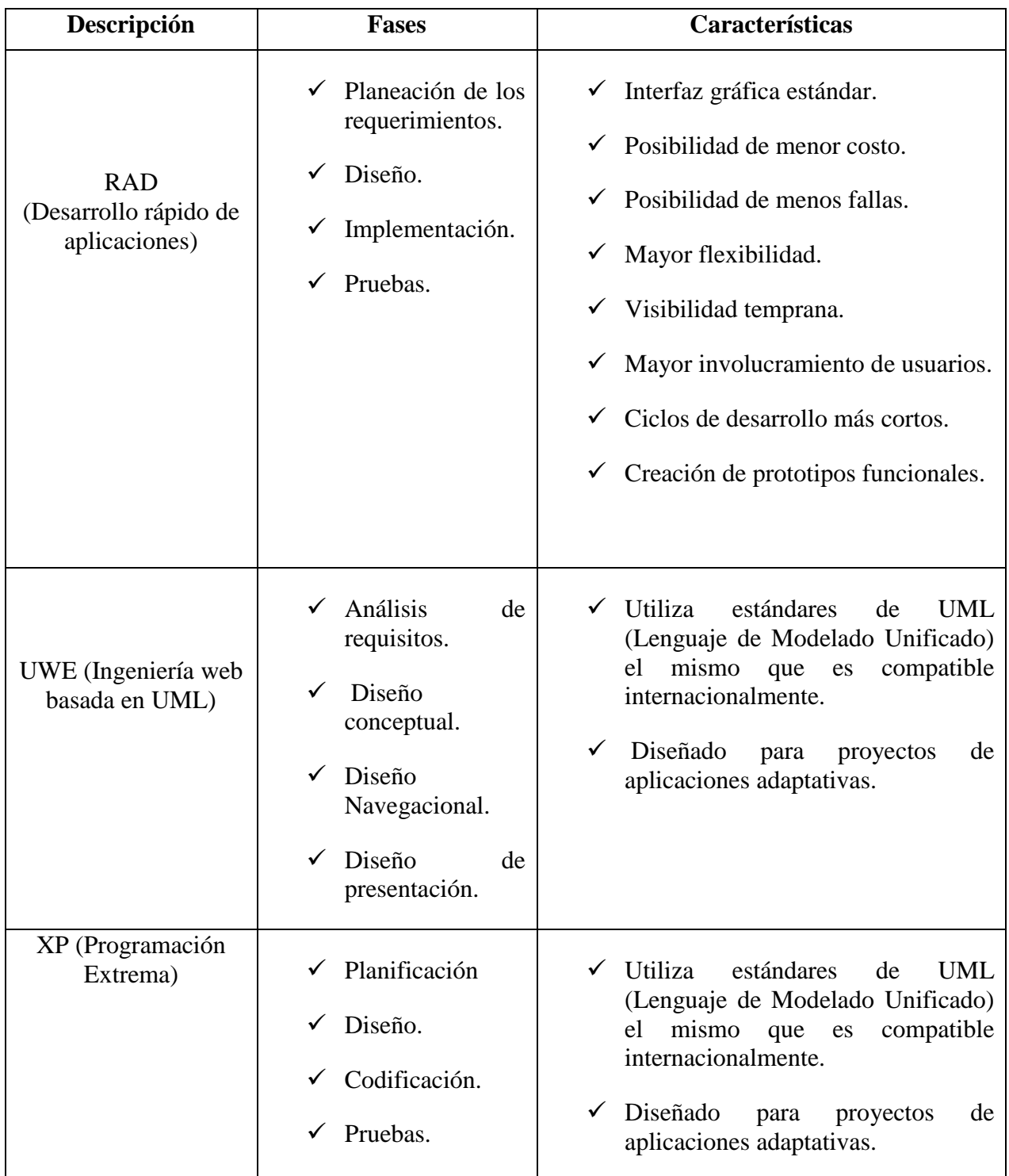

**Tabla 3:** Cuadro comparativo de metodologías de desarrollo de software *Fuente: (Jimenez Sibaja, 2016)*  **Elaborado por**: Moyano M y Najera

# **MARCO GEO REFERENCIAL**

El área del trabajo de investigación está ubicada en la parroquia Guanujo, en las calles Manuel Verdezoto y Carabobo pertenecientes al cantón Guaranda Provincia Bolívar con una longitud de -1.56470 y una latitud de -79.00832.

# **UBICACIÓN GRÁFICA DEL TRABAJO DE INVESTIGACIÓN**

Implementación de un Sistema Web de matriculación en línea y gestión de calificaciones para la Unidad Educativa "García" en el cantón Guaranda, año 2019.

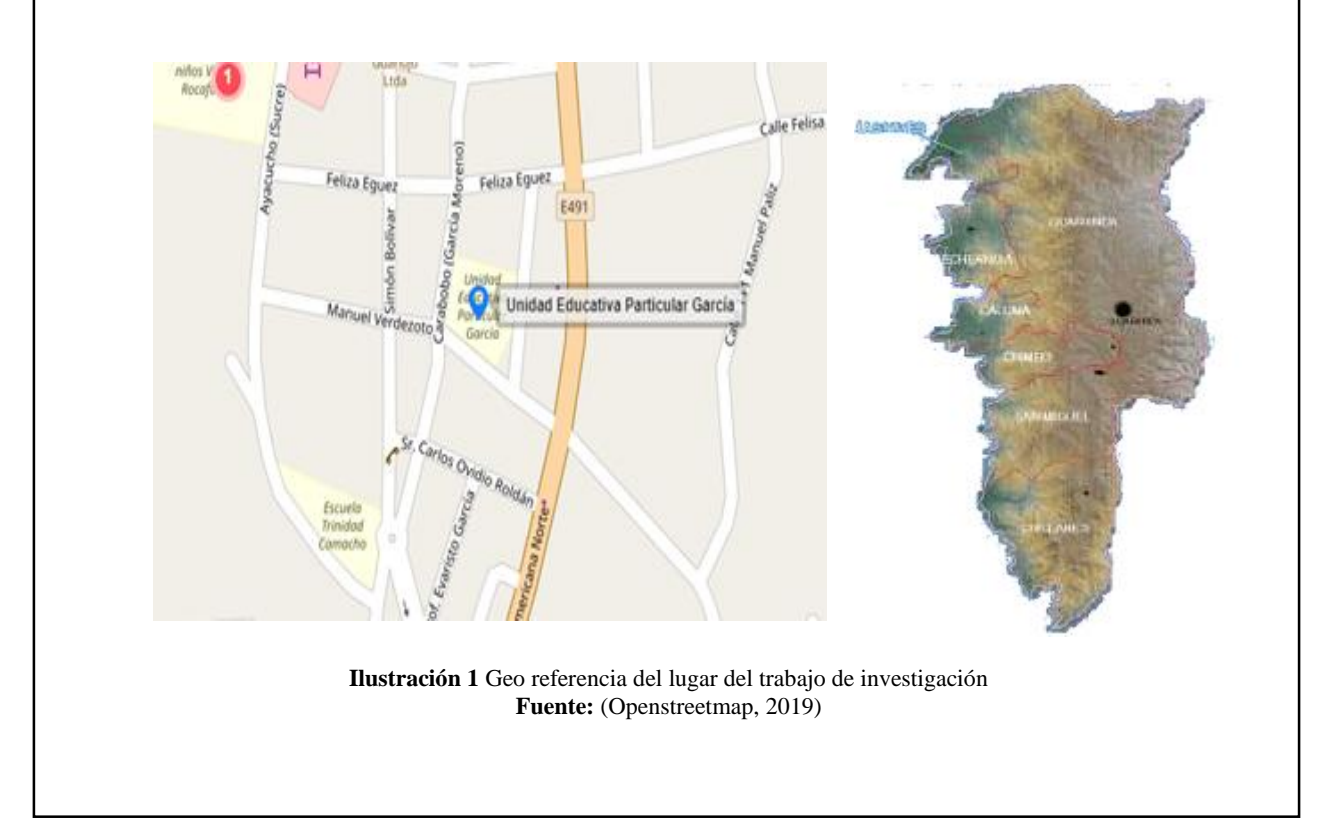

# **MARCO LEGAL**

# **REGLAMENTO GENERAL A LA LEY ORGÁNICA DE EDUCACIÓN INTERCULTURAL**

#### **CAPÍTULO III DE LOS NIVELES Y SUBNIVELES EDUCATIVOS**

Art. 27.- Denominación de los niveles educativos. El Sistema Nacional de Educación tiene tres (3) niveles: Inicial, Básica y Bachillerato.

#### **El nivel de Educación Inicial se divide en dos (2) subniveles:**

- 1. **Inicial 1**, que no es escolarizado y comprende a infantes de hasta tres (3) años de edad
- 2. **Inicial 2**, que comprende a infantes de tres (3) a cinco (5) años de edad.

#### **El nivel de Educación General Básica se divide en cuatro (4) subniveles:**

- Preparatoria, que corresponde a 1º grado de Educación General Básica y preferentemente se ofrece a los estudiantes de cinco (5) años de edad;
- $\checkmark$  Básica Elemental, que corresponde a 2°, 3° y 4° grados de Educación General Básica y preferentemente se ofrece a los estudiantes de 6 a 8 años de edad;
- $\checkmark$  Básica Media, que corresponde a 5°, 6°, y 7° grados de Educación General Básica y preferentemente se ofrece a los estudiantes de 9 a 11 años de edad; y,
- $\checkmark$  Básica Superior, que corresponde a 8°, 9° y 10° grados de Educación General Básica y preferentemente se ofrece a los estudiantes de 12 a 14 años de edad.

# **TÍTULO IV DE LAS INSTITUCIONES EDUCATIVAS**

# **CAPÍTULO III DE LA CALIFICACIÓN Y LA PROMOCIÓN**

**Art. 193.- Aprobación y alcance de logros.** Se entiende por "aprobación" al logro de los objetivos de aprendizaje definidos para una unidad, programa de asignatura o área de conocimiento, fijados para cada uno de los grados, cursos, subniveles y niveles del Sistema Nacional de Educación. El rendimiento académico de los estudiantes se expresa a través de la escala de calificaciones prevista en el siguiente artículo del presente reglamento.

**Art. 194.- Escala de calificaciones.-** Las calificaciones hacen referencia al cumplimiento de los objetivos de aprendizaje establecidos en el currículo y en los estándares de aprendizaje nacionales. Las calificaciones se asentarán según la siguiente escala:

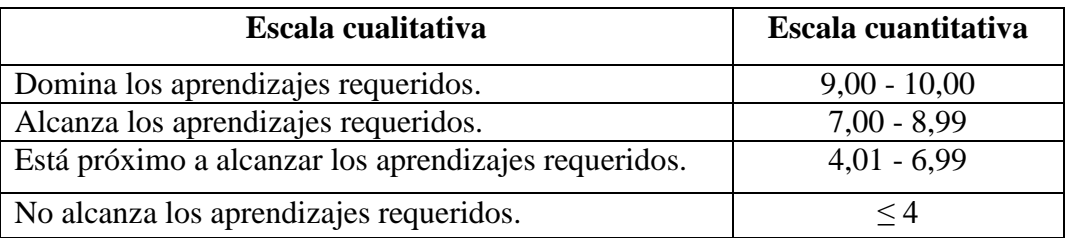

**Tabla 4**: Escala de notas **Fuente**: (Delgado, 2012) **Elaborado por**: Moyano M y Najera C

(Nota. - Cuadro contentivo de la escala cualitativa y cuantitativa del artículo 194 reemplazado mediante el Decreto Ejecutivo No. 366 de 27 de junio de 2014, publicado en el Segundo Suplemento del Registro Oficial No. 286 de 10 de julio de 2014.)

# **CAPÍTULO IV**

# **DE LAS ACCIONES DE EVALUACIÓN, RETROALIMENTACIÓN Y REFUERZO ACADÉMICO**

**Art. 204.- Proceso de evaluación, retroalimentación y refuerzo académico**. A fin de promover el mejoramiento académico y evitar que los estudiantes finalicen el año escolar sin haber cumplido con los aprendizajes esperados para el grado o curso, los establecimientos educativos deben cumplir, como mínimo, con los procesos de evaluación, retroalimentación y refuerzo académico que se detallan en los artículos a continuación.

**Art. 205.- Difusión del proceso y de los criterios de evaluación.** Los docentes obligatoriamente deberán notificar al estudiante y a sus representantes legales, al inicio del año escolar, cómo serán evaluados los estudiantes hasta el término del año escolar.

Además, los criterios de cada evaluación deberán ser dados a conocer con anterioridad a los estudiantes y a sus representantes legales. El incumplimiento de lo establecido en el presente artículo será considerado falta grave y será sancionado de conformidad con el presente Reglamento.

**Art. 206.- Evaluación y retroalimentación continua.** La evaluación definida como proceso prevé actividades constantes para observar, medir y valorar el avance del estudiante en relación con las metas de aprendizaje planteadas para cada asignatura. Este proceso continuo de evaluación conduce a la retroalimentación que se debe realizar a través de informes escritos, de entrevistas con sus representantes legales y del diálogo con el propio estudiante, a fin de programar oportunamente las actividades de mejoramiento o refuerzo académico que fueren del caso.

**Art. 207.- Reuniones con los representantes legales de los estudiantes**. El docente debe convocar a los representantes legales de los estudiantes a por lo menos dos (2) reuniones al año para determinar estrategias conjuntas, a fin de promover el mejoramiento académico de sus representados. Se debe dejar constancia escrita de las recomendaciones y sugerencias que se formulen para el mejoramiento académico.

**Art. 208.- Refuerzo académico.** Si la evaluación continua determinare bajos resultados en los procesos de aprendizaje en uno o más estudiantes de un grado o curso, se deberá diseñar e implementar de inmediato procesos de refuerzo académico. El refuerzo académico incluirá elementos tales como los que se describen a continuación:

1. clases de refuerzo lideradas por el mismo docente que regularmente enseña la asignatura u otro docente que enseñe la misma asignatura;

2. tutorías individuales con el mismo docente que regularmente enseña la asignatura u otro docente que enseñe la misma asignatura;

3. tutorías individuales con un psicólogo educativo o experto según las necesidades educativas de los estudiantes; y,

4. cronograma de estudios que el estudiante debe cumplir en casa con ayuda de su familia.

El docente deberá revisar el trabajo que el estudiante realizó durante el refuerzo académico y ofrecer retroalimentación oportuna, detallada y precisa que permita al estudiante aprender y mejorar. Además, estos trabajos deberán ser calificados, y promediados con las notas obtenidas en los demás trabajos académicos.

El tipo de refuerzo académico se deberá diseñar acorde a las necesidades de los estudiantes y lo que sea más adecuado para que mejore su aprendizaje, según la normativa específica que para el efecto expida el Nivel Central de la Autoridad Educativa Nacional.

**Art. 209.- Informes de aprendizaje.** Las instituciones educativas deben emitir en un formato oficial definido por el Nivel Central de la Autoridad Educativa Nacional informes parciales, quimestrales y anuales de aprendizaje, que expresen cualitativa y cuantitativamente el alcance de los aprendizajes logrados por el estudiante en cada una de las asignaturas, y en los que se deben incluir recomendaciones para promover el aprendizaje del estudiante. Los informes se clasifican de la siguiente manera:

1. Informe parcial de aprendizaje. Es un informe que expresa cualitativa y cuantitativamente el alcance de los aprendizajes logrados por el estudiante en cada una de las asignaturas, y formula recomendaciones y planes de mejoramiento académico que deben seguirse durante un período determinado, tal como se prevé en el Proyecto Educativo Institucional.

2. Informe quimestral de aprendizaje. Es un informe que contiene el promedio de las calificaciones parciales y el examen quimestral. Expresa cualitativa y cuantitativamente el alcance de los aprendizajes logrados por el estudiante en cada una de las asignaturas, y formula recomendaciones y planes de mejoramiento académico que deben seguirse.

La nota del examen quimestral no puede ser mayor al veinte por ciento (20 %) de la nota total del quimestre correspondiente a cada asignatura, y el porcentaje restante debe corresponder a las notas parciales obtenidas durante ese período.

3. Informe anual de aprendizaje. Es un informe que contiene el promedio de las dos (2) calificaciones quimestrales, expresa cualitativa y cuantitativamente el alcance de los aprendizajes logrados por el estudiante en cada una de las asignaturas, formula recomendaciones y planes de mejoramiento académico que deben seguirse, y determina resultados de aprobación y reprobación.

**Art. 210.- Examen de recuperación o de la mejora del promedio.** El examen de recuperación tiene como objetivo dar la oportunidad de mejorar los promedios y se ofrece a cualquier estudiante que hubiere aprobado la asignatura con un promedio inferior a diez (10).

Para el efecto, quince (15) días después de publicadas las calificaciones, los estudiantes podrán rendir por una sola vez una prueba recuperatoria acumulativa, cuyo resultado debe reemplazar al promedio quimestral más bajo, y debe servir solo para el mejoramiento de un promedio quimestral. Si la nota fuere más baja que la obtenida en los promedios quimestrales, deberá ser desechada.

**Art. 211.- Prueba de base estructurada.** Se entiende por prueba de base estructurada aquella que ofrece respuestas alternas como verdadero y falso, identificación y ubicación de conocimientos, jerarquización, relación o correspondencia, análisis de relaciones, completación o respuesta breve, analogías, opción múltiple y multi-ítem de base común.

**Art. 212.- Examen supletorio.** Si un estudiante hubiere obtenido un puntaje promedio anual de cinco (5) a seis coma nueve (6,9) sobre diez como nota final de cualquier asignatura, podrá rendir un examen supletorio acumulativo, que será una prueba de base estructurada. El examen supletorio se rendirá en un plazo de quince (15) días posterior a la publicación de las calificaciones finales. La institución educativa deberá ofrecer clases de refuerzo durante los quince (15) días previos a la administración del examen supletorio, con el fin de preparar a los estudiantes que deban presentarse a este examen.

Para aprobar una asignatura a través del examen supletorio, se debe obtener una nota mínima de siete sobre diez (7/10), sin aproximaciones. El promedio final de una asignatura aprobada por medio de un examen supletorio siempre será siete sobre diez (7/10).

**Art. 213**.- **Examen remedial.** Si un estudiante hubiere obtenido un puntaje promedio anual menor a cinco sobre diez (5/10) como nota final de cualquier asignatura o no aprobare el examen supletorio, el docente de la asignatura correspondiente deberá elaborar un cronograma de actividades académicas que cada estudiante tendrá que cumplir en casa con ayuda de su familia, para que quince (15) días antes de la fecha de inicio de clases, rinda por una sola vez un examen remedial acumulativo, que será una prueba de base estructurada.

Para aprobar una asignatura a través del examen remedial, se debe obtener una nota mínima de siete sobre diez (7/10), sin aproximaciones. El promedio final de una asignatura aprobada por medio de un examen remedial siempre será siete sobre diez (7/10). Si un estudiante reprobare exámenes remediales en dos o más asignaturas, deberá repetir el grado o curso.

**Art. 214.- Examen de Gracia.** En el caso de que un estudiante reprobare un examen remedial de una sola asignatura, rendirá un examen de gracia cinco días antes de empezar el año lectivo. De aprobar este examen, obtendrá la promoción al grado o curso superior, pero en caso de reprobarlo, deberá repetir el grado o curso anterior.

(**Nota. -** Texto del artículo 214, sustituido mediante Decreto Ejecutivo No. 811 de 22 de octubre de 2015, publicado en el Suplemento del Registro Oficial No. 635 de 25 de noviembre de 2015.)

# **CAPÍTULO VI**

### **DE LA EVALUACIÓN DEL COMPORTAMIENTO**

**Art. 222.- Evaluación del comportamiento.** La evaluación del comportamiento de los estudiantes en las instituciones educativas cumple un objetivo formativo motivacional y está a cargo del docente de aula o del docente tutor. Se debe realizar en forma literal y descriptiva, a partir de indicadores referidos a valores éticos y de convivencia social, tales como los siguientes: respeto y consideración hacia todos los miembros de la comunidad educativa, valoración de la diversidad, cumplimiento con las normas de convivencia, cuidado del patrimonio institucional, respeto a la propiedad ajena, puntualidad y asistencia, limpieza, entre otros aspectos que deben constar en el Código de Convivencia del establecimiento educativo.

La evaluación del comportamiento de los estudiantes debe ser cualitativa, no afectar la promoción de los estudiantes y regirse a la siguiente escala:

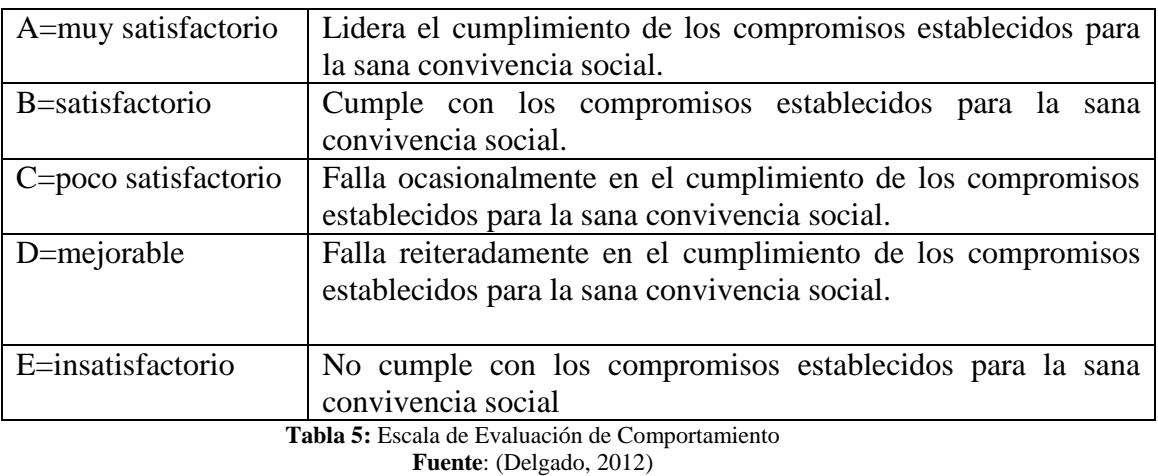

**Elaborado por**: Moyano M y Najera C

La evaluación del comportamiento de los estudiantes debe incluirse en los informes parciales, quimestrales y anuales de aprendizaje.

# CAPÍTULO II

# **METODOLOGÍA**

La metodología ayuda a lograr el objetivo planteado en la investigación, a través de los métodos, técnicas y procedimientos nos permite obtener requerimientos necesarios para el desarrollo del proyecto.

#### **TIPO DE INVESTIGACIÓN**

**Descriptiva. -** Por medio de esta investigación se logró conocer la situación real, referente a la matriculación que ejecutan los padres de familia y gestión de calificaciones que realizan tanto los docentes y la secretaria.

#### **Por las condiciones de estudio**

**Campo. -** La investigación de campo se basó en las entrevistas que se realizó a la directora de la Unidad Educativa "García" para la obtención de información necesaria que nos ayudó a determinar los requerimientos para el desarrollo del sistema web de matriculación en línea y gestión de calificaciones.

**Bibliográfica. -** Para la realización de nuestra investigación utilizamos varios recursos bibliográficos como libros, papers, revistas, periódicos, documentos en general los cuales nos permitieron establecer un marco teórico sustentable para fortalecer el conocimiento del análisis del problema.

## **MÉTODOS**

#### **ENFOQUE**

Se trabajará en la investigación mixta en la cual se incluyó tanto en investigación cuantitativa como la cualitativa lo que permitirá la recolección y análisis de datos donde se realizó la interpretación correcta para obtener una respuesta al problema encontrado.

A través del método cualitativo se estudia la situación de cómo se realizan los procesos del sistema manual para la matriculación y registro de calificaciones de los alumnos de la Unidad Educativa "García".

El método cuantitativo permitirá conocer a través de las encuestas del antes y las del después, las mismas que fueron tabuladas y representadas en gráficos de pastel realizando el análisis e interpretación de resultados que se fundamentó para la aceptación de la hipótesis.

#### **Por la secuencia de estudio**

**Transversal. -** Porque se desarrollará en un momento específico de tiempo, es decir durante el período escolar 2018-2019.

#### **Por el tipo de datos por analizar**

**Cualitativo**. - En nuestro proyecto la investigación cualitativa permitirá una mejor percepción de los procesos por parte del usuario en el momento de la manipulación del sistema.

**Cuantitativa. –** En nuestro proyecto aportará la investigación cuantitativa a obtener una estructura lógica de decisiones y una estrategia que orientará la obtención de respuestas a los problemas hallados.

#### **TÉCNICAS E INSTRUMENTOS DE INVESTIGACIÓN**

Para la obtención de información se utilizó los siguientes instrumentos:

- **Entrevista. -** Esta técnica nos ayudó a recolectar datos necesarios para la realización de la investigación, la cual se dio con el responsable de la institución diagnosticando la situación actual y recopilando las falencias. (Ver Anexo A)
- **Encuesta. -** Esta técnica ayudó a recoger la información necesaria para la realización de nuestro proyecto mediante preguntas cerradas, las cuales fueron realizadas a representantes del estudiante, docentes de la Unidad, las cuales nos permitieron establecer un estado de situación del antes y después de la realización del sistema. (Ver Anexo B y C)

## **UNIVERSO Y MUESTRA**

El universo del presente proyecto se basó en el personal administrativo, docentes y representante del alumno.

| <b>Usuarios</b>                    | <b>TOTAL</b> |
|------------------------------------|--------------|
| Docentes y personal administrativo | つつ           |
| Alumnos (Representante)            | 380          |

**Tabla 6:** Población o Universo del objeto de Investigación **Fuente:** Trabajo de campo **Elaborado por:** Moyano M y Najera C

La muestra se sacó para ver a cuantas personas encuestar, utilizamos para ello la siguiente fórmula:

$$
n = \frac{N}{e^2(N-1)+1}
$$

En donde:

n= Muestra

N= Población

e= error permitido

El rango de error lo tomaremos con el 8%

Cálculo:

$$
n = \frac{380}{0.08^2(380 - 1) + 1}
$$

$$
n=\frac{380}{3.4256}
$$

#### = 110 **REPRESENTANTES DE ALUMNOS**

La población de docentes y personal administrativo es de 22, debido a que es un universo pequeño no realizamos la toma de muestra por lo cual se considera el universo total.

Por lo cual encuestaríamos:

#### *Muestras:*

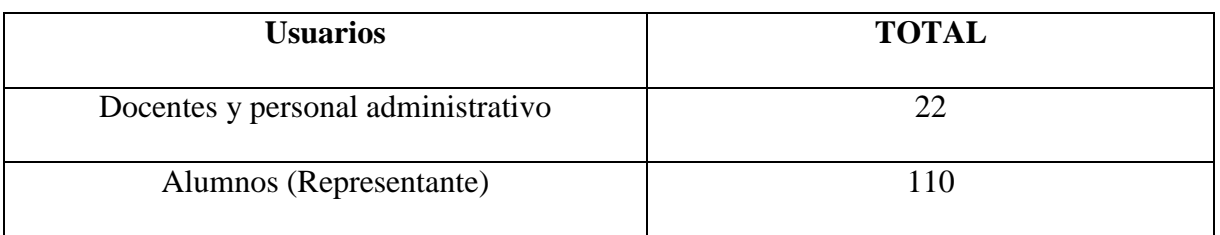

**Tabla** 7**:** Muestra del objeto de investigación **Fuente:** Trabajo de campo**Elaborado por:** Moyano M y Najera C

# **PROCESAMIENTO DE LA INFORMACIÓN**

# **RESULTADOS DE LAS ENCUESTAS REALIZADAS SIN LA IMPLEMENTACIÓN DEL SISTEMA INFORMÁTICO.**

De acuerdo a los datos obtenidos se presenta el análisis de resultados en las encuestas a los padres de familia y docentes de la Unidad Educativa "García", con el fin de conocer las apreciaciones de los encuestados.

# **ENCUESTA A LOS DOCENTES DE LA UNIDAD EDUCATIVA "GARCÍA" PREGUNTA N°1**

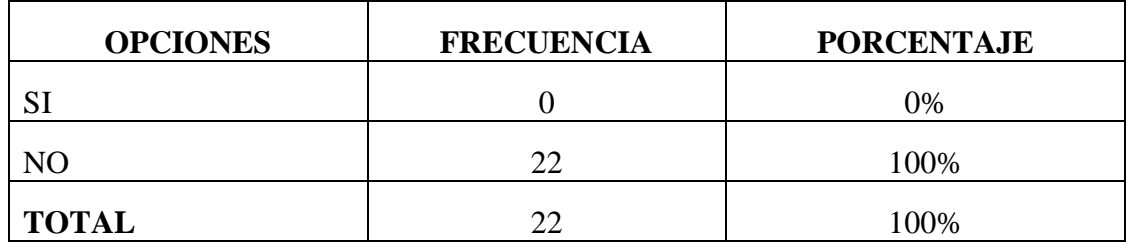

#### **¿Considera que el proceso de matriculación manual es rápida?**

**Tabla 8:** Rapidez de matriculación en forma manual **Fuente:** Trabajo de campo **Elaborado por:** Moyano M y Najera C

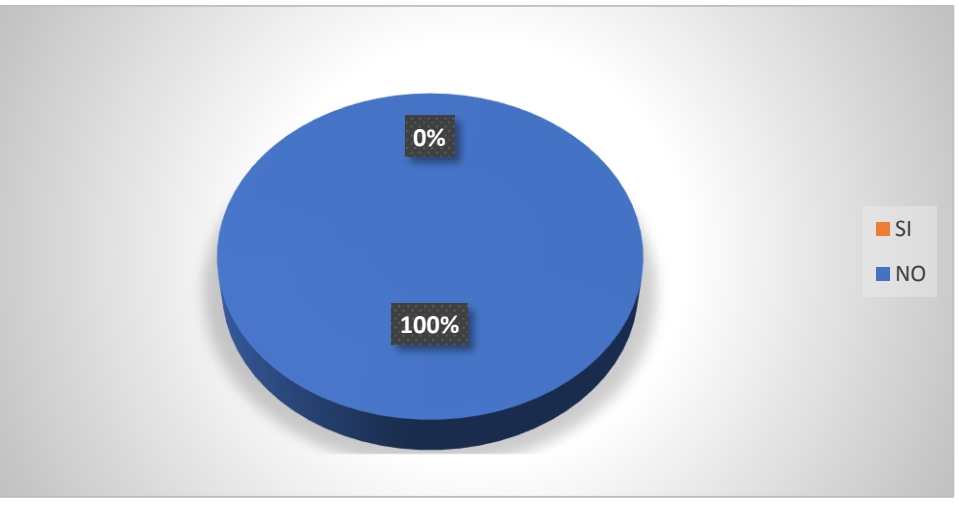

**Ilustración 2** Rapidez de matriculación en forma manual **Fuente:** Trabajo de campo **Elaborado por:** Moyano M y Najera C

**Interpretación. –** Los docentes de la Unidad Educativa "García" consideran que el proceso de matriculación en forma manual no es rápido.

#### **Seleccione el tiempo en que registra las calificaciones manualmente.**

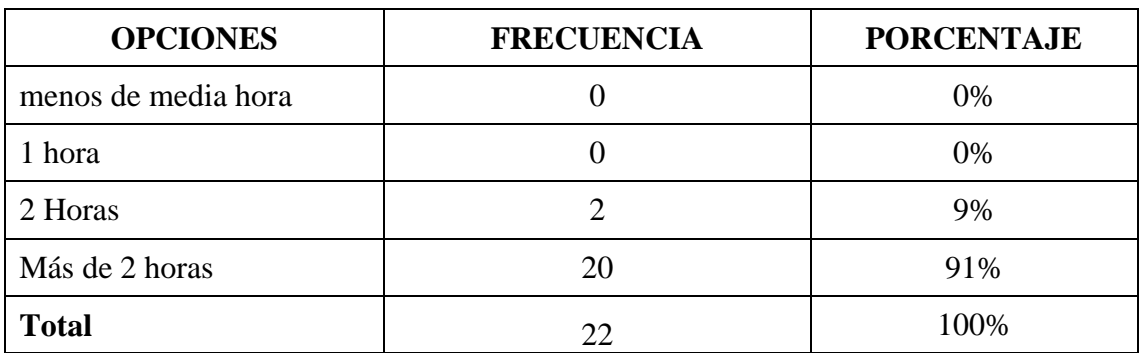

**Tabla 9:** Realización de registro de calificaciones **Fuente:** Trabajo de campo **Elaborado por:** Moyano M y Najera C

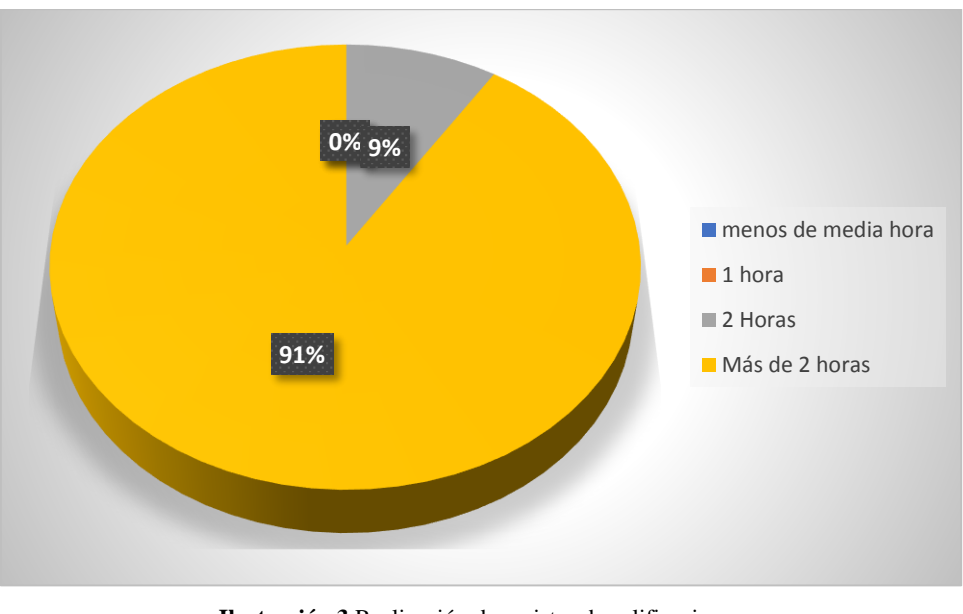

**Ilustración 3** Realización de registro de calificaciones **Fuente:** Trabajo de campo **Elaborado por:** Moyano M y Najera C

**Interpretación. –** Los docentes de la Unidad Educativa "García" realizan el registro de calificaciones de forma manual retardándose más de dos horas.

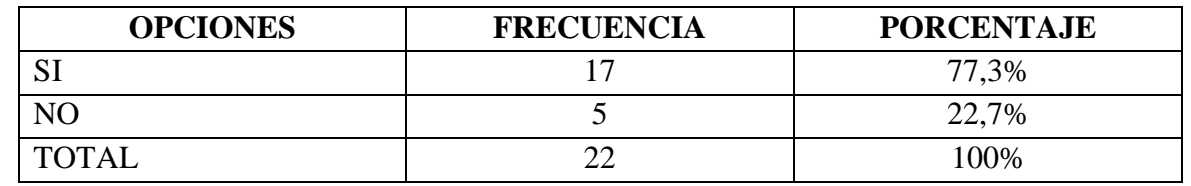

#### **¿Tiene usted problemas al momento de registrar las calificaciones?**

**Tabla 10:** Problemas al registrar calificaciones **Fuente:** Trabajo de campo **Elaborado por:** Moyano M y Najera C

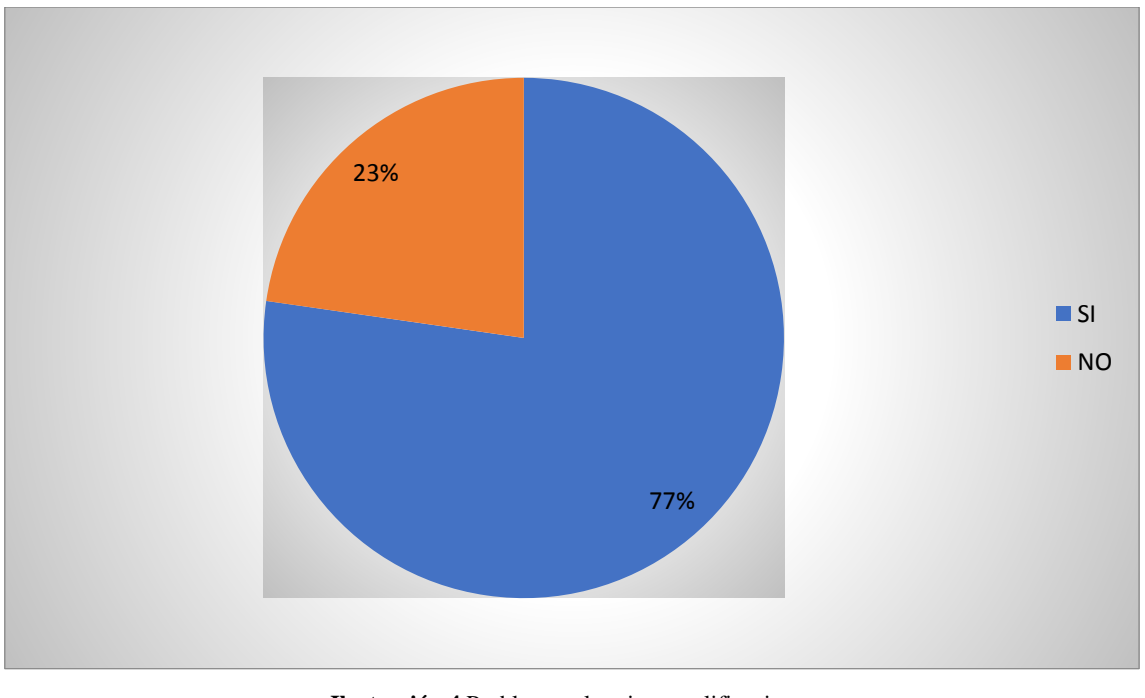

**Ilustración 4** Problemas al registrar calificaciones **Fuente:** Trabajo de campo **Elaborado por:** Moyano M y Najera C

**Interpretación. -**La mayoría de los docentes de la Unidad Educativa "García" presentan problemas al momento de registrar calificaciones..

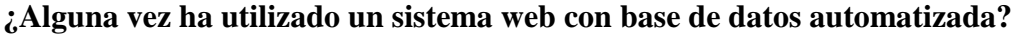

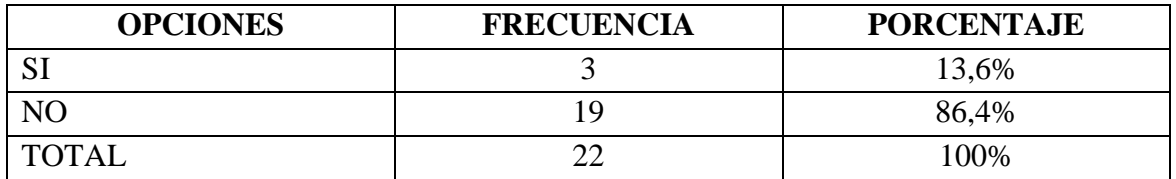

**Tabla 11:** Utilización de un sistema web con base de datos

**Fuente:** Trabajo de campo

**Elaborado por:** Moyano M y Najera C

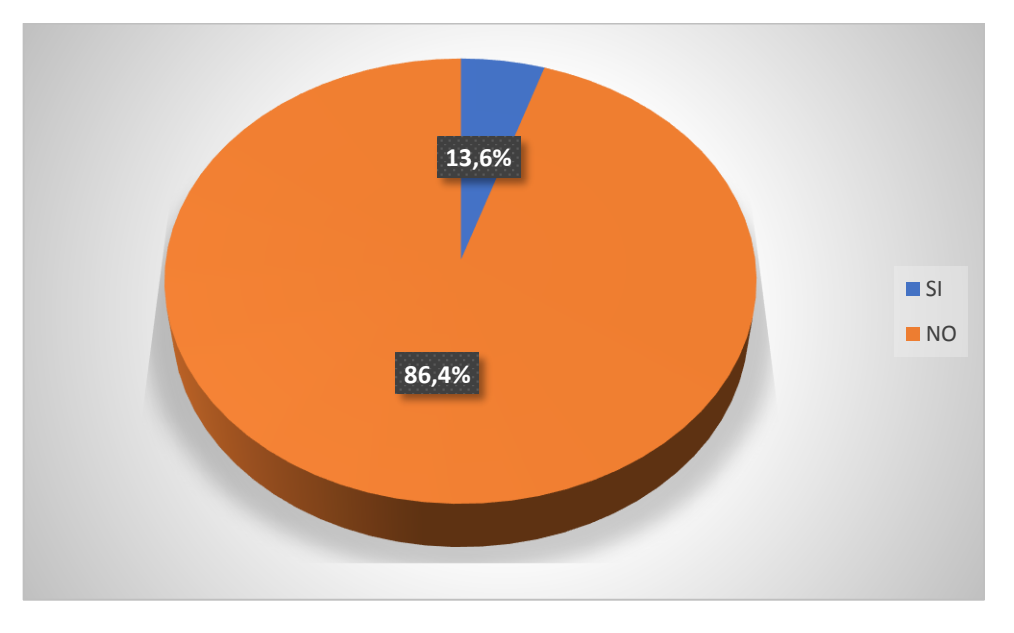

**Ilustración 5** Utilización de un sistema web con base de datos **Fuente:** Trabajo de campo **Elaborado por:** Moyano M y Najera C

**Interpretación. -** La mayoría de docentes afirman que no han usado ningún sistema web con base de datos automatizada para el registro de calificaciones de sus alumnos.

#### **¿Le gustaría que la Unidad Educativa "García" cuente con un sistema web que ayude a mejorar los procesos de matriculación y registro de calificaciones?**

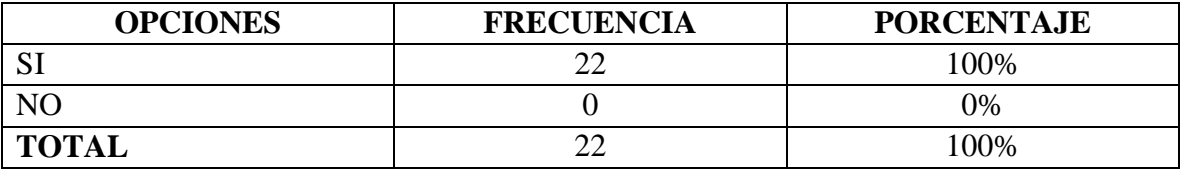

**Tabla 12:** Aceptación de la automatización de procesos de matriculación y gestión de calificaciones **Fuente:** Trabajo de campo

**Elaborado por:** Moyano M y Najera C

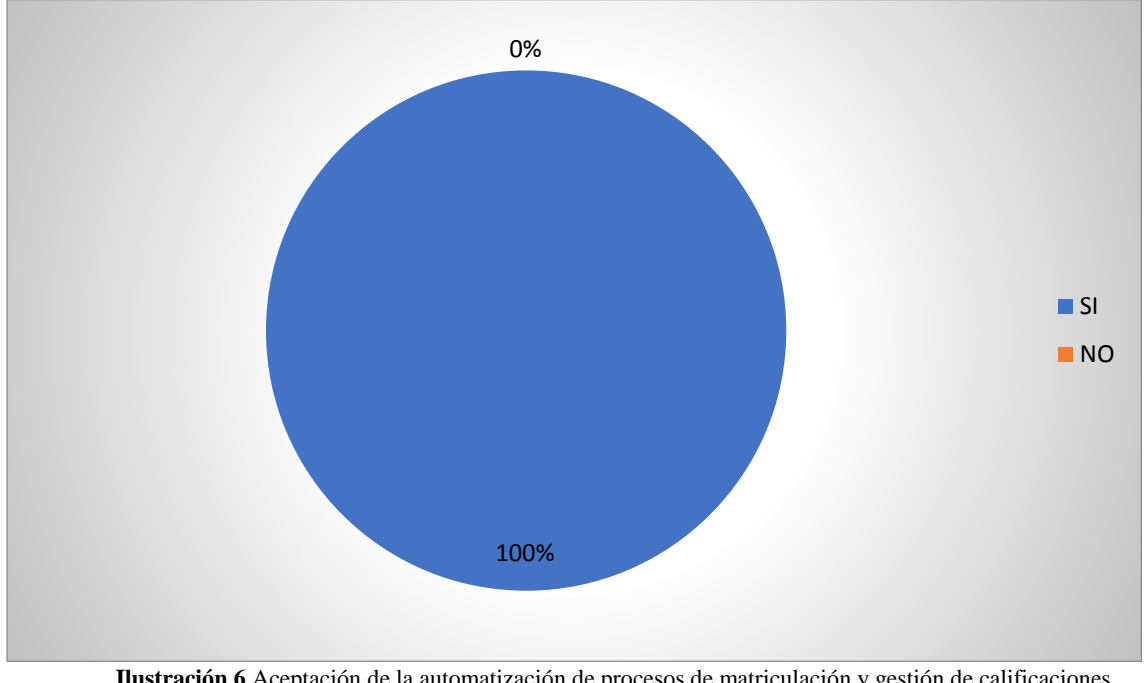

**Ilustración 6** Aceptación de la automatización de procesos de matriculación y gestión de calificaciones **Fuente:** Trabajo de campo **Elaborado por:** Moyano M y Najera C

**Interpretación. -** Todos los docentes de la Unidad Educativa "García" están de acuerdo en que exista un sistema web para facilitar los procesos de matriculación y registro de calificaciones.

# **ENCUESTA A LOS PADRES DE FAMILIA DE LA UNIDAD EDUCATIVA "GARCÍA"**

#### **PREGUNTA N°1**

**¿Cuenta con la información necesaria para realizar el proceso de matriculación de su representado?**

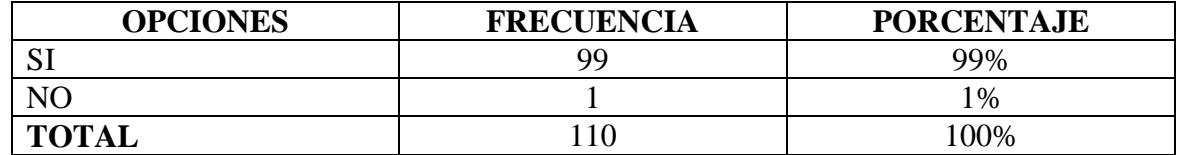

**Tabla 13**: Información para el proceso de matriculación

**Fuente:** Trabajo de Investigación **Elaborado por:** Moyano M y Najera C

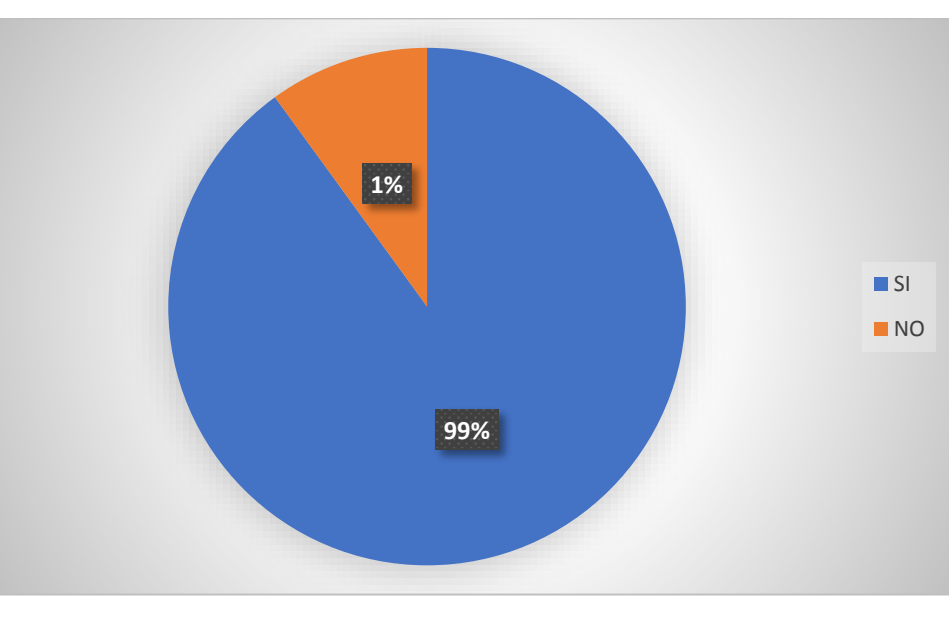

**Ilustración 7** Información para el proceso de matriculación **Fuente:** Trabajo de Investigación **Elaborado por:** Moyano M y Najera C

**Interpretación. -** La mayoría de padres de familia cuentan con información necesaria para realizar el proceso de matriculación**.**

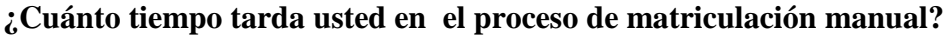

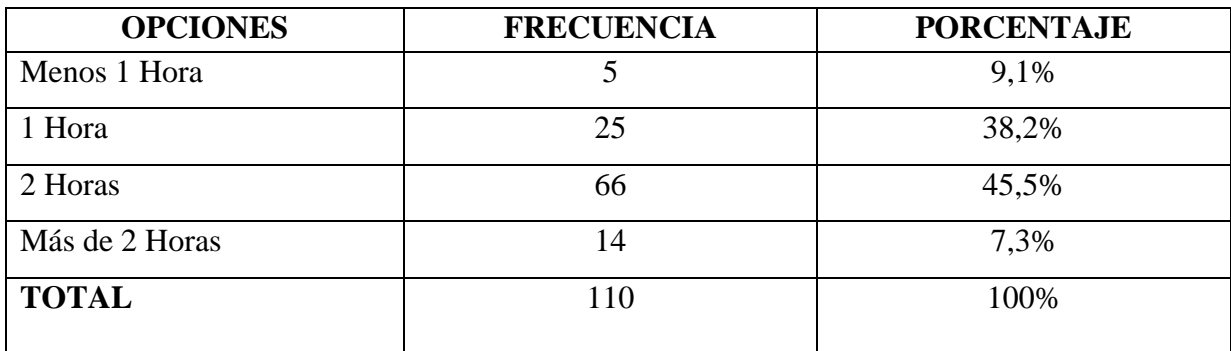

**Tabla 14:** Tiempo utilizado para la matriculación **Fuente:** Trabajo de Investigación **Elaborado por:** Moyano M y Najera C

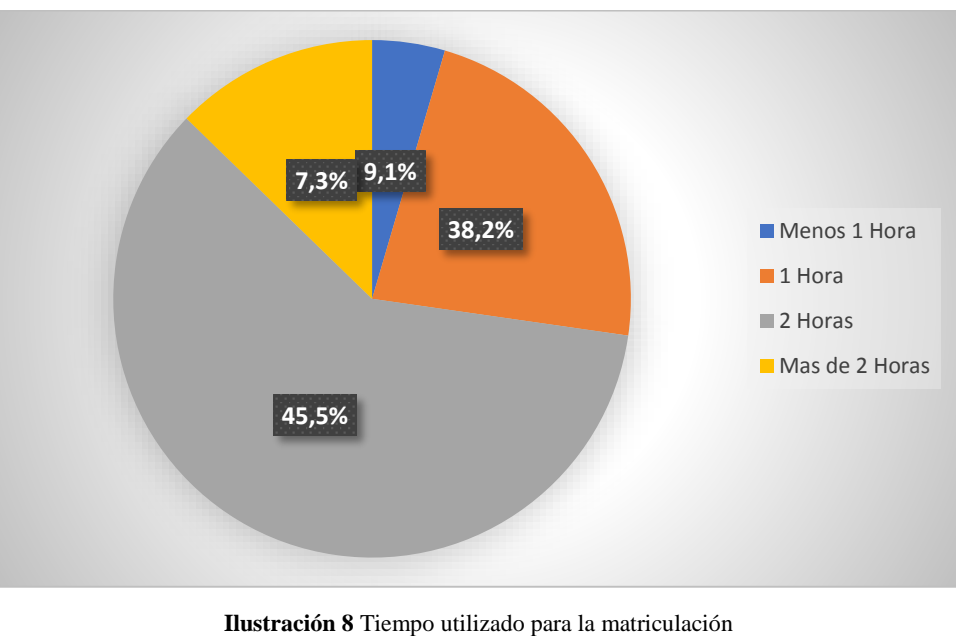

**Fuente:** Trabajo de Investigación **Elaborado por:** Moyano M y Najera C

**Interpretación. -** La mayoría de padres de familia tardan más de dos horas en realizar el proceso de matriculación**.**

**¿Cree usted que las reuniones para la entrega de calificaciones es una pérdida de tiempo?**

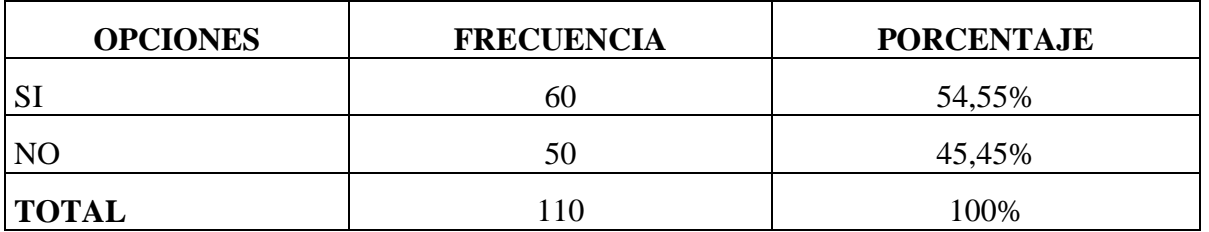

**Tabla 15:** Pérdida de tiempo en reuniones **Fuente:** Trabajo de Investigación **Elaborado por:** Moyano M y Najera C

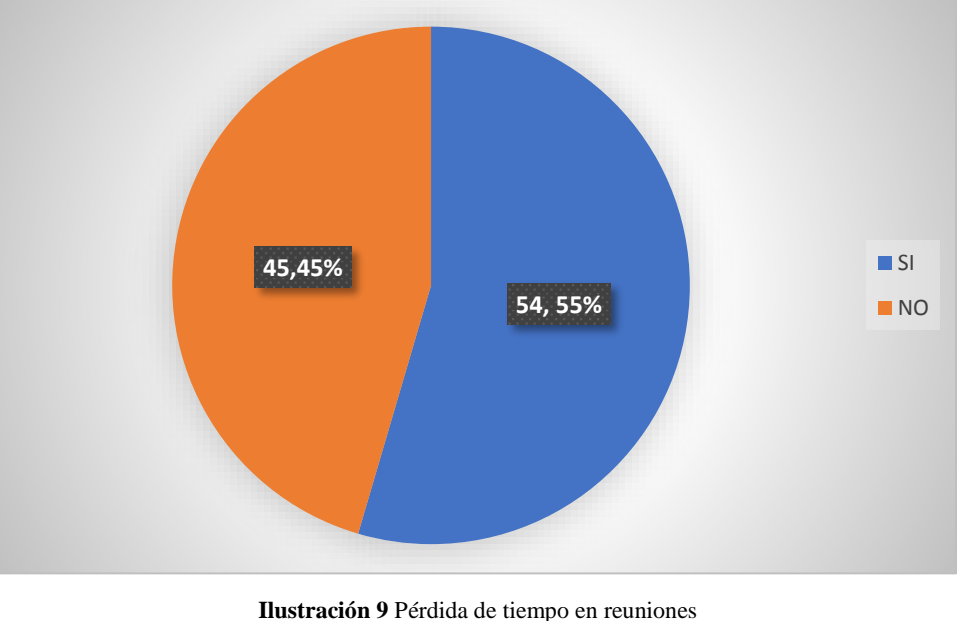

**Fuente:** Trabajo de Investigación **Elaborado por:** Moyano M y Najera C

**Interpretación. -** La mayoría de padres de familia consideran que es una pérdida de tiempo las reuniones que se realizan en la Unidad para la entrega de calificaciones.

#### **¿Ha tenido usted problemas con las calificaciones de su representado?**

| <b>VARIABLE</b> | <b>FRECUENCIA</b> | <b>PORCENTAJE</b> |
|-----------------|-------------------|-------------------|
| <b>SI</b>       | 68                | 61,82%            |
| NO              | 42                | 38,18%            |
| <b>TOTAL</b>    | 110               | 100%              |

**Tabla 16:** Obtención de problemas con notas de su representado **Fuente:** Trabajo de Investigación **Elaborado por:** Moyano M y Najera C

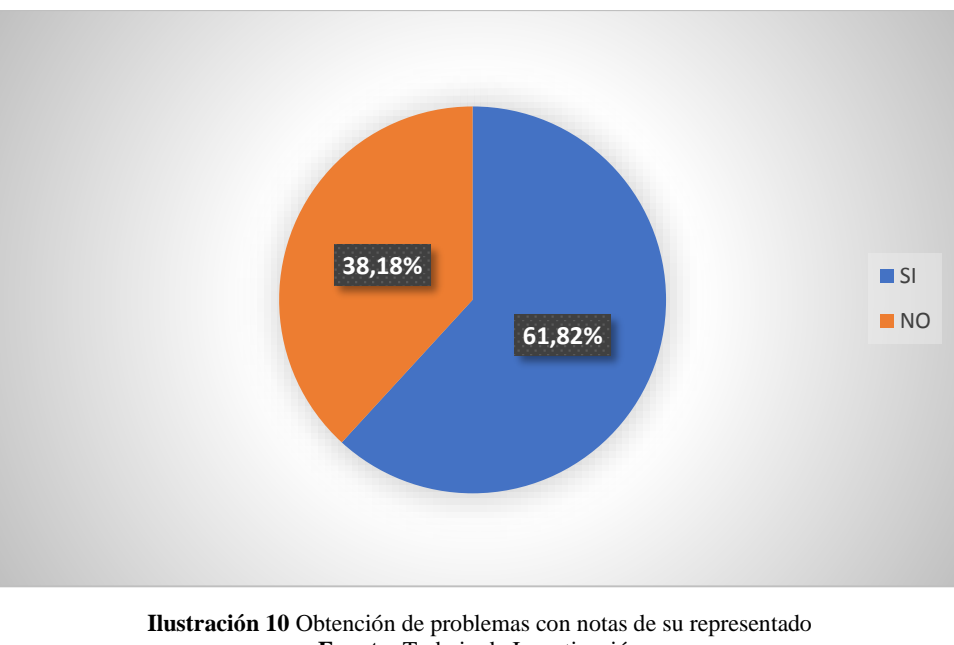

**Fuente:** Trabajo de Investigación **Elaborado por:** Moyano M y Najera C

**Interpretación. -** La mayoría de padres de familia tiene problemas con las calificaciones de su representado.

**Le gustaría que la Unidad Educativa "García" cuente con un sistema web que ayude a mejorar los procesos de matriculación y entrega de calificaciones.**

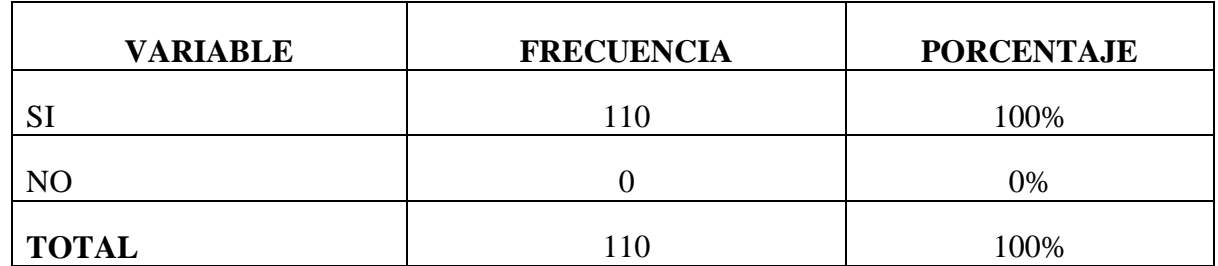

**Tabla 17:** Necesidad de utilizar un sistema para los procesos de matriculación y gestión de calificaciones **Fuente:** Trabajo de Investigación

**Elaborado por:** Moyano M y Najera C

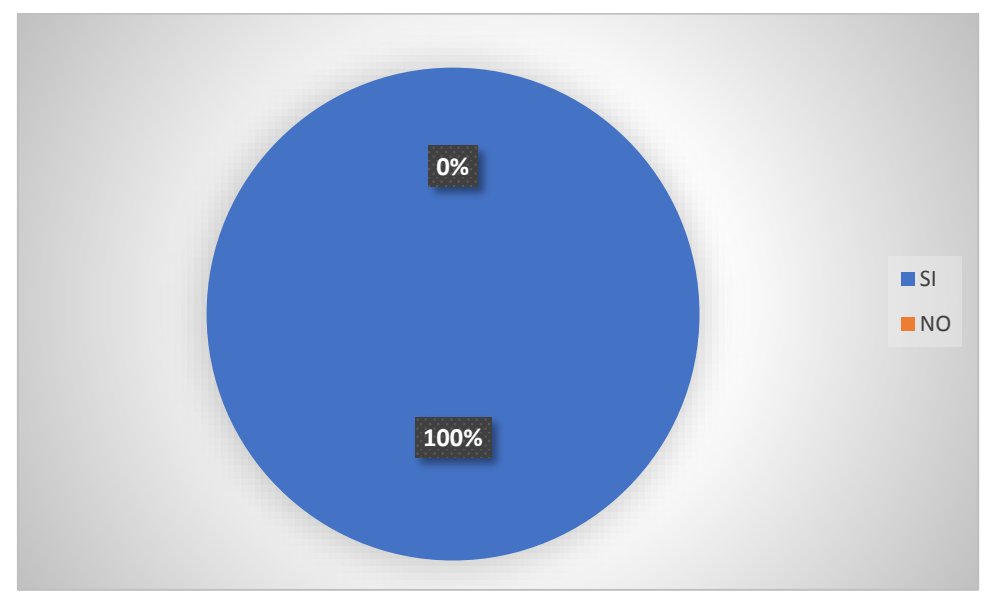

**Ilustración 11** Necesidad de utilizar un sistema para los procesos de matriculación y gestión de calificaciones **Fuente:** Trabajo de Investigación **Elaborado por:** Moyano M y Najera C

**Interpretación. -**Todos los padres de familia de la Unidad Educativa "García" están de acuerdo en que exista un sistema web que ayude a mejorar los procesos de matriculación y entrega de calificaciones.

# **RESULTADOS DE LAS ENCUESTAS DESPUES DE LA IMPLEMENTACIÓN DEL SISTEMA INFORMÁTICO**

De acuerdo a los datos obtenidos se presenta el análisis de resultados en las encuestas a los padres de familia y docentes de la Unidad Educativa "García", con el fin de conocer las apreciaciones de los encuestados.

# **ENCUESTA A LOS DOCENTES DE LA UNIDAD EDUCATIVA "GARCÍA"**

### **PREGUNTA N°1**

**¿Cómo calificaría usted a la interfaz del sistema "S.M.C.G" para registrar las calificaciones?** 

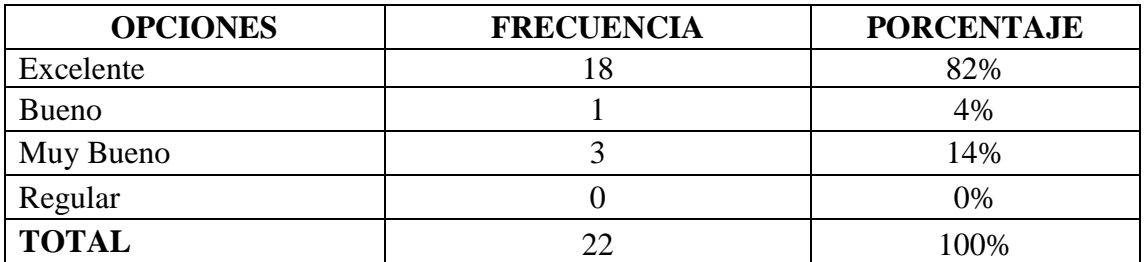

**Tabla 18:** Calificación de la interfaz de notas **Fuente:** Trabajo de Investigación **Elaborado por:** Moyano M y Najera C

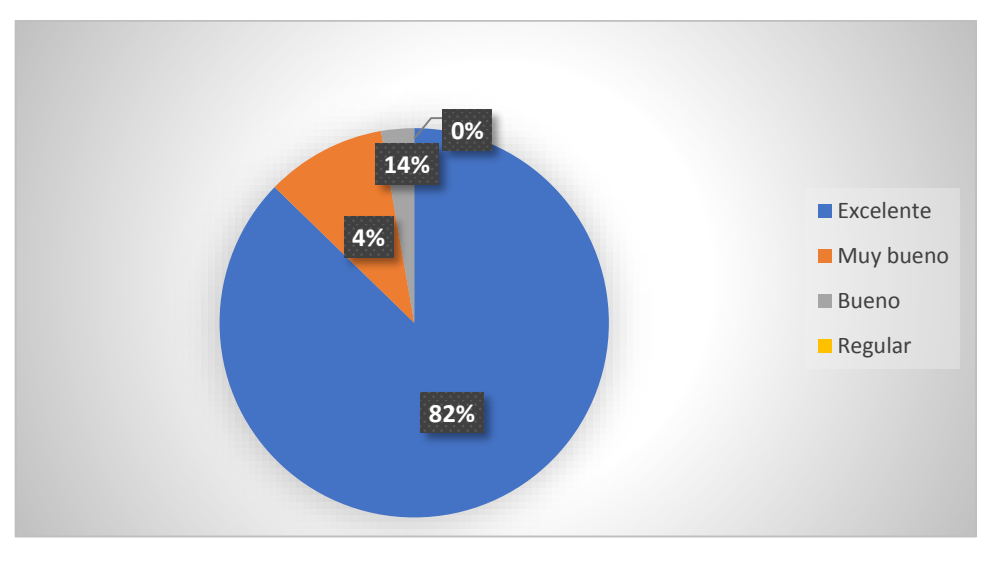

**Ilustración 12** Calificación de la interfaz de notas **Fuente:** Trabajo de Investigación **Elaborado por:** Moyano M y Najera C

**Interpretación. -** La mayoría de docentes de la Unidad Educativa "García" califican a la interfaz del sistema S.M.C.G de forma excelente.

**¿Qué tiempo emplea para registrar las calificaciones en el sistema "S.M.C.G"?**

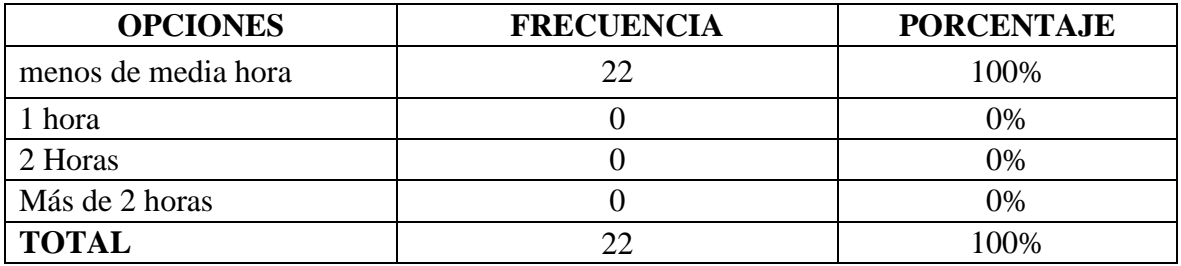

**Tabla 19:** Tiempo usado para subir Calificaciones **Fuente:** Trabajo de Investigación

**Elaborado por:** Moyano M y Najera C

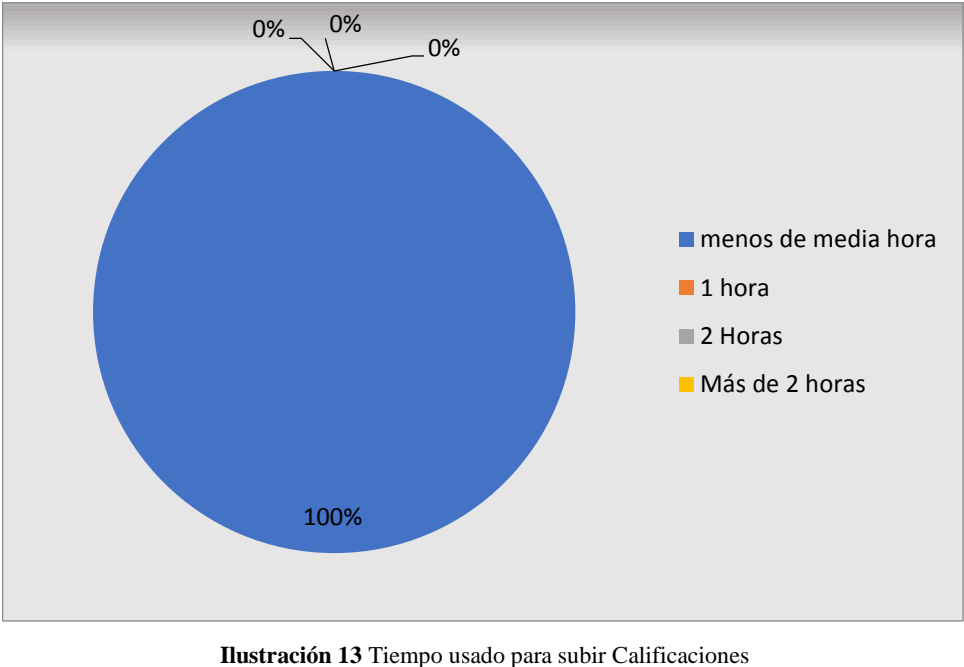

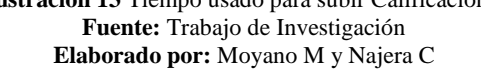

**Interpretación.** – La mayoría de docentes de la Unidad Educativa "García" con el sistema S.M.C.G utilizan menos tiempo en registrar las calificaciones.

#### **¿Es importante la utilización del sistema "S.M.C.G"?**

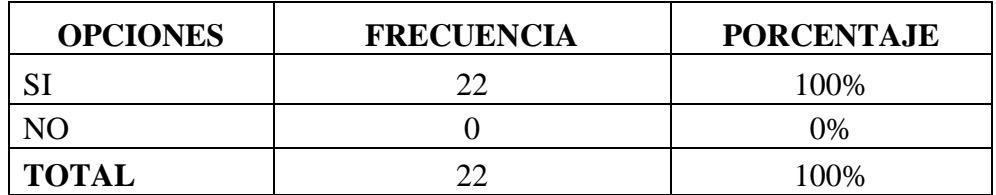

**Tabla 20**: Importancia del sistema S.M.C.G **Fuente:** Trabajo de Investigación **Elaborado por:** Moyano M y Najera C

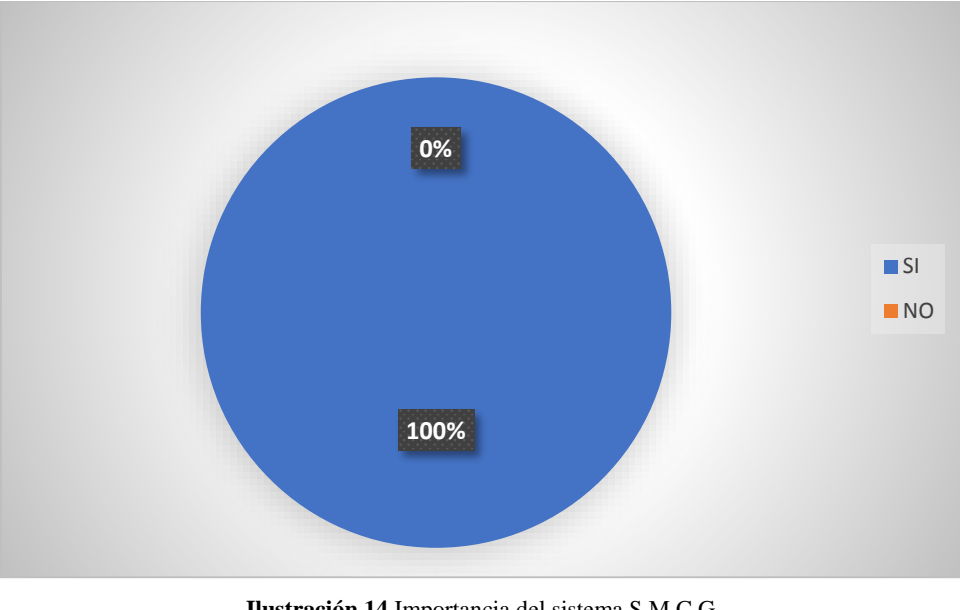

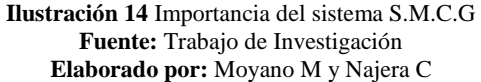

**Interpretación. –** Todos los docentes de la Unidad Educativa "García" consideran que el uso del sistema es de gran importancia.

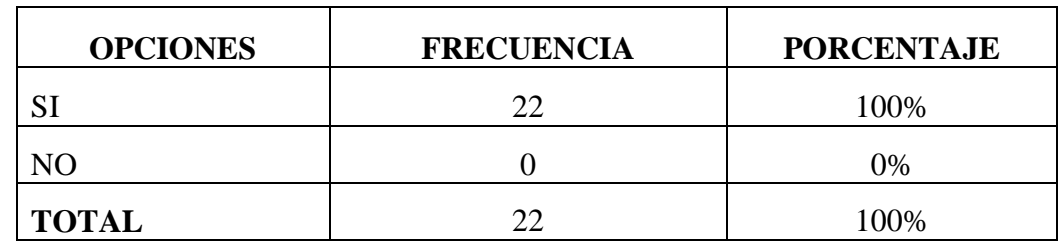

#### **¿Con la implementación del sistema web se agilizó la entrega de calificaciones?**

**Tabla 21:** Agilidad en la entrega de calificaciones **Fuente:** Trabajo de Investigación **Elaborado por:** Moyano M y Najera C

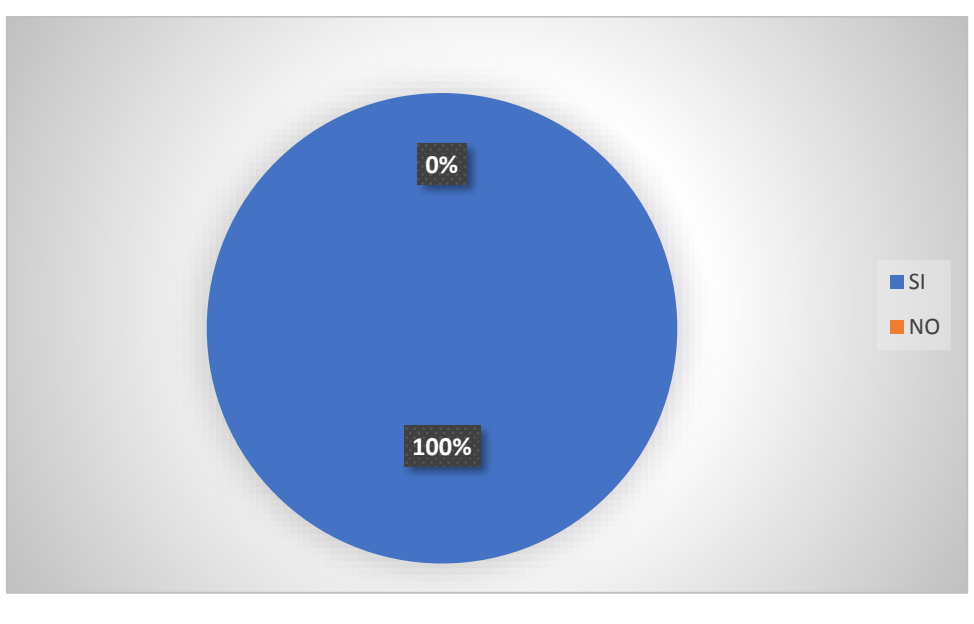

**Ilustración 15** Agilidad en la entrega de calificaciones **Fuente:** Trabajo de Investigación **Elaborado por:** Moyano M y Najera C

**Interpretación. -** Todos los docentes de la Unidad Educativa "García" agilizaron la entrega de calificaciones a los padres de familia.

#### **Tuvo dificultad en la navegación del sistema**

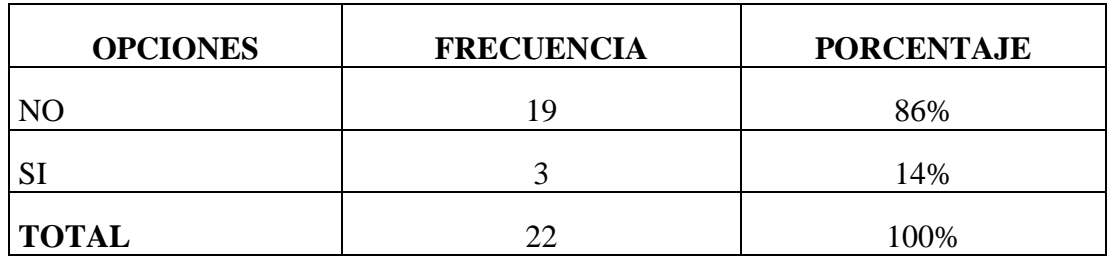

**Tabla 22:** Dificultad de navegabilidad **Fuente:** Trabajo de Investigación **Elaborado por:** Moyano M y Najera C

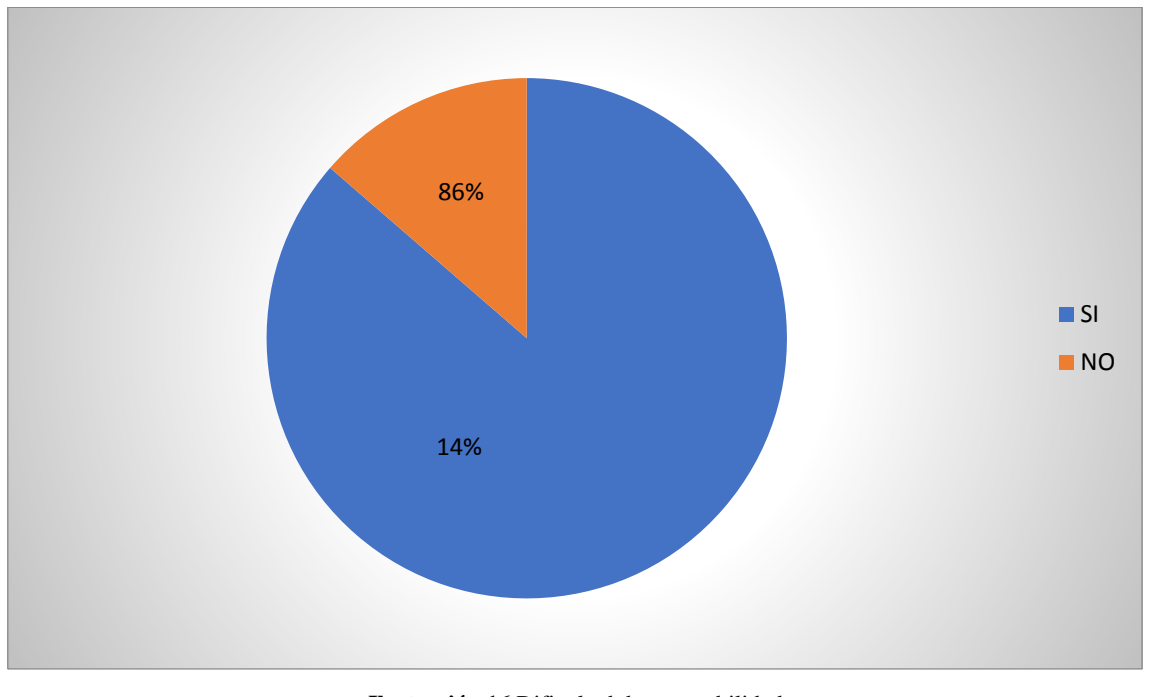

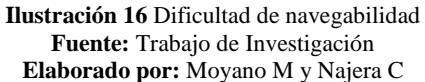

**Interpretación. –** La mayoría de docentes no presentó inconvenientes en la navegabilidad del sistema.

# **ENCUESTA A LOS PADRES DE FAMILIA DE LA UNIDAD EDUCATIVA "GARCÍA"**

#### **PREGUNTA N°1**

**¿Cómo calificaría usted a la interfaz del sistema "S.M.C.G" para la matricula online y gestión de calificaciones?** 

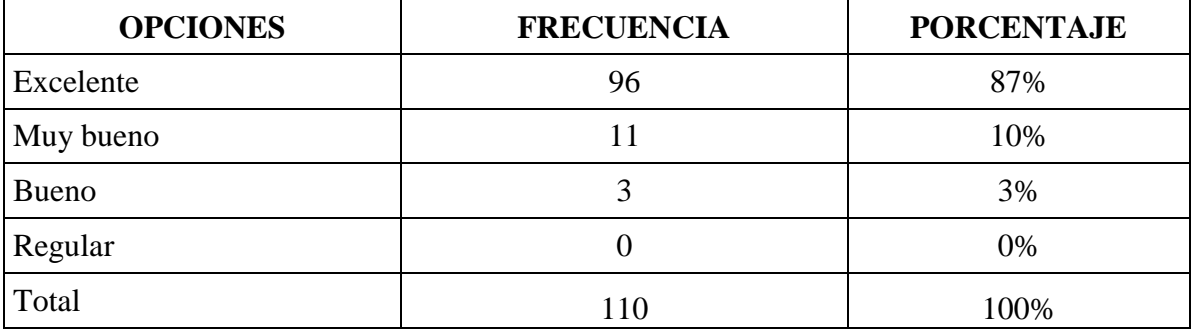

**Tabla 23**: Interfaz de sistema para el usuario estudiante **Fuente:** Trabajo de Investigación **Elaborado por:** Moyano M y Najera C

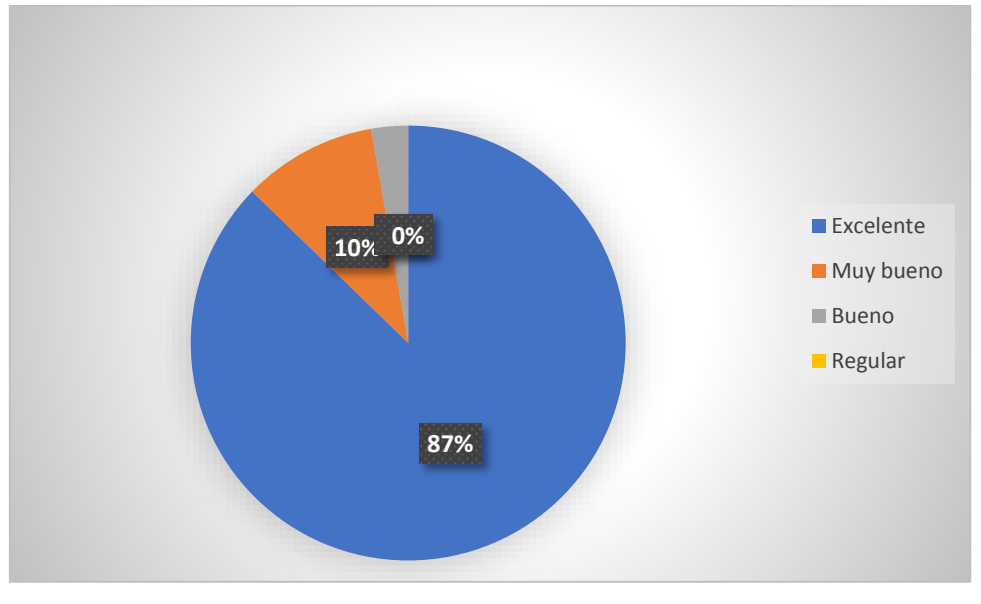

**Ilustración 17** Interfaz de sistema para el usuario estudiante **Fuente:** Trabajo de Investigación **Elaborado por:** Moyano M y Najera C

**Interpretación. –** La mayoría de padres de familia califican a la interfaz del sistema S.M.C.G de forma excelente.

### **¿Qué tiempo emplea para realizar la matrícula en el sistema "S.M.C.G"?**

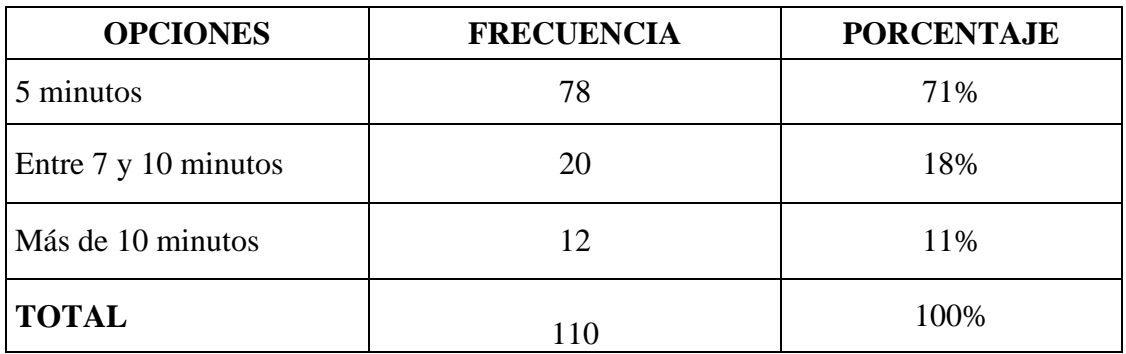

**Tabla 24:** Tiempo de matriculación **Fuente:** Trabajo de Investigación **Elaborado por:** Moyano M y Nájera C

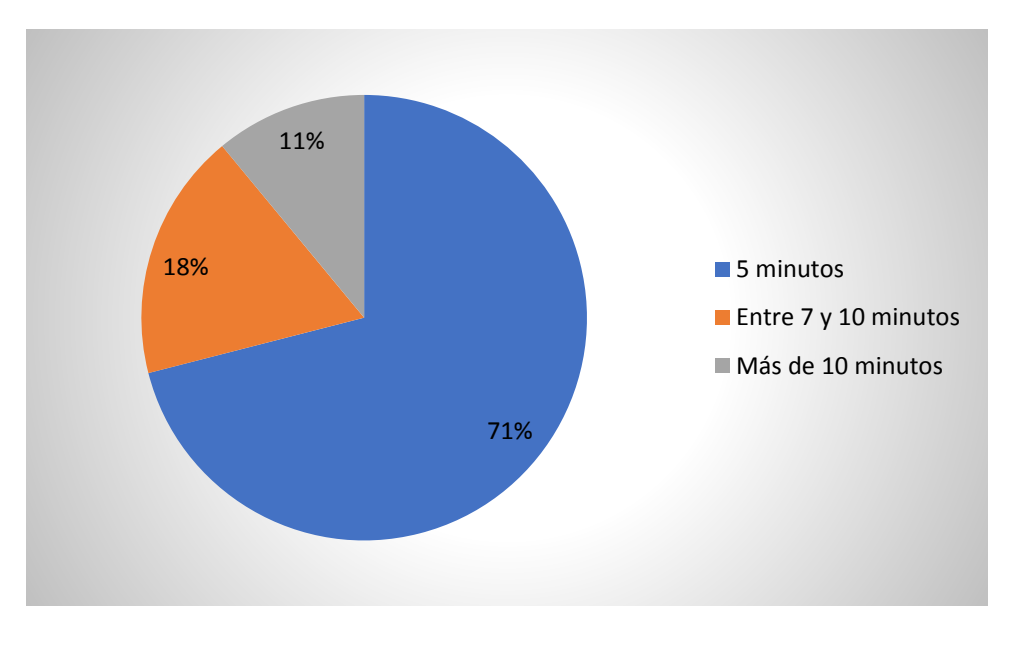

**Ilustración 18** Tiempo de matriculación **Fuente:** Trabajo de Investigación **Elaborado por:** Moyano M y Nájera C

**Interpretación. -** La mayoría de padres de familia ahorran tiempo en el proceso de matriculación gracias al sistema S.M.C.G.
**¿Qué tiempo emplea para realizar la consulta de las calificaciones en el sistema "S.M.C.G"?**

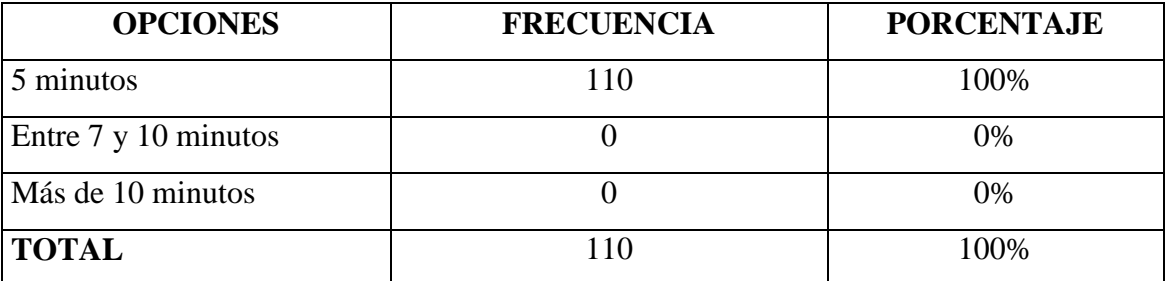

**Tabla 25:** Tiempo de consulta de calificaciones **Fuente:** Trabajo de Investigación **Elaborado por:** Moyano M y Nájera C

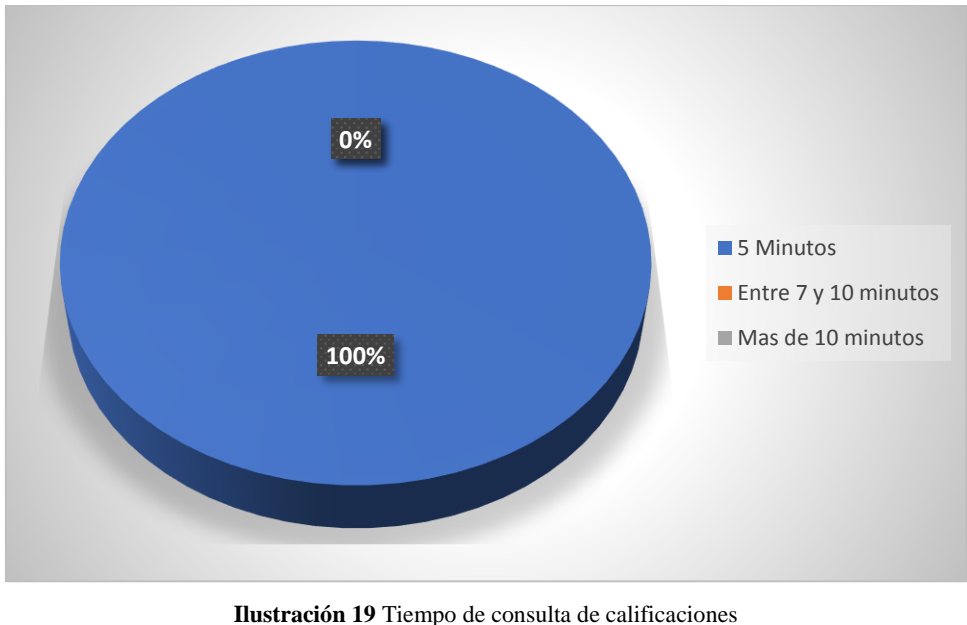

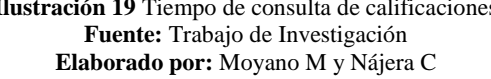

**Interpretación. –** Todos los padres de familia emplean 5 minutos para la consulta de las calificaciones.

**¿Tuvo problemas al momento de la entrega de reportes de calificaciones de su representado?**

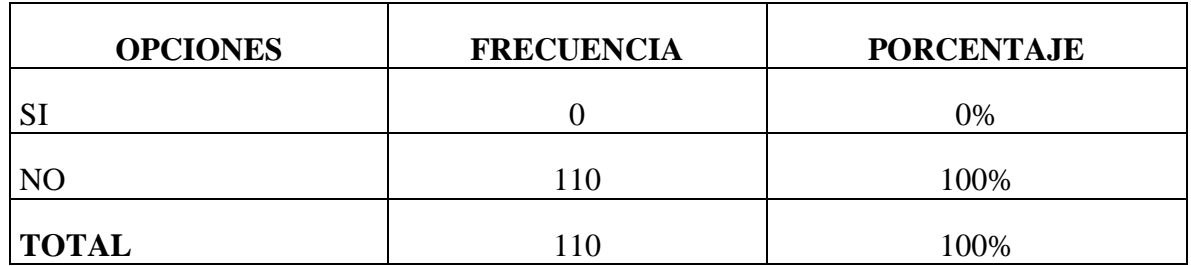

**Tabla 26:** Problemas en la entrega de calificaciones

**Fuente:** Trabajo de Investigación

**Elaborado por:** Moyano M y Nájera C

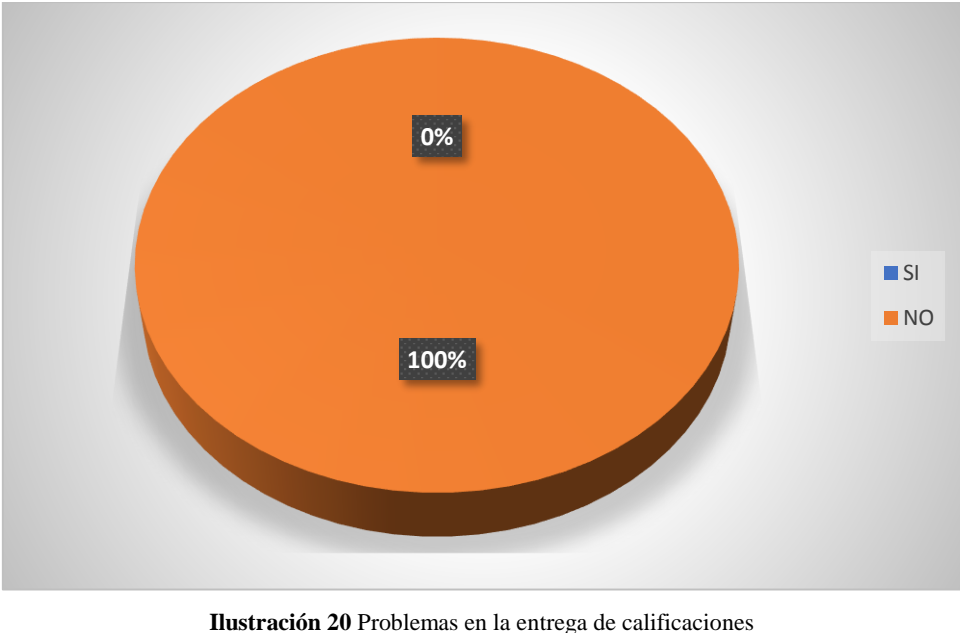

**Fuente:** Trabajo de Investigación **Elaborado por:** Moyano M y Nájera C

**Interpretación. –** Todos los padres de familia no tuvieron problemas con la entrega de calificaciones de sus representados.

**¿Con la implementación del sistema web se redujo el tiempo para realizar la matrícula y consultar las calificaciones de su representado?**

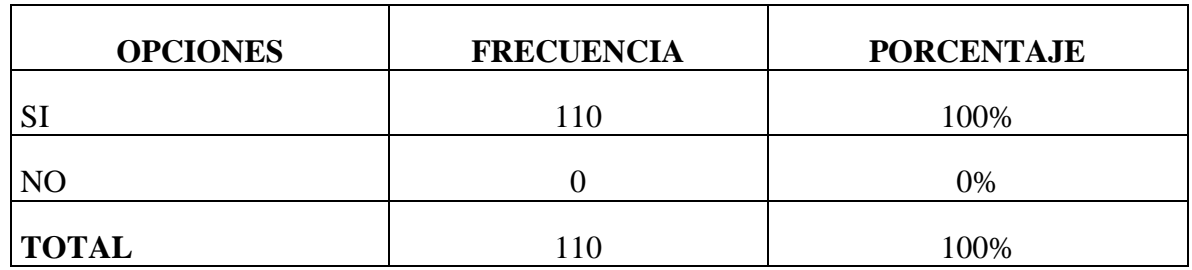

**Tabla 27:** Reducción de tiempo en los procesos **Fuente:** Trabajo de Investigación **Elaborado por:** Moyano M y Nájera C

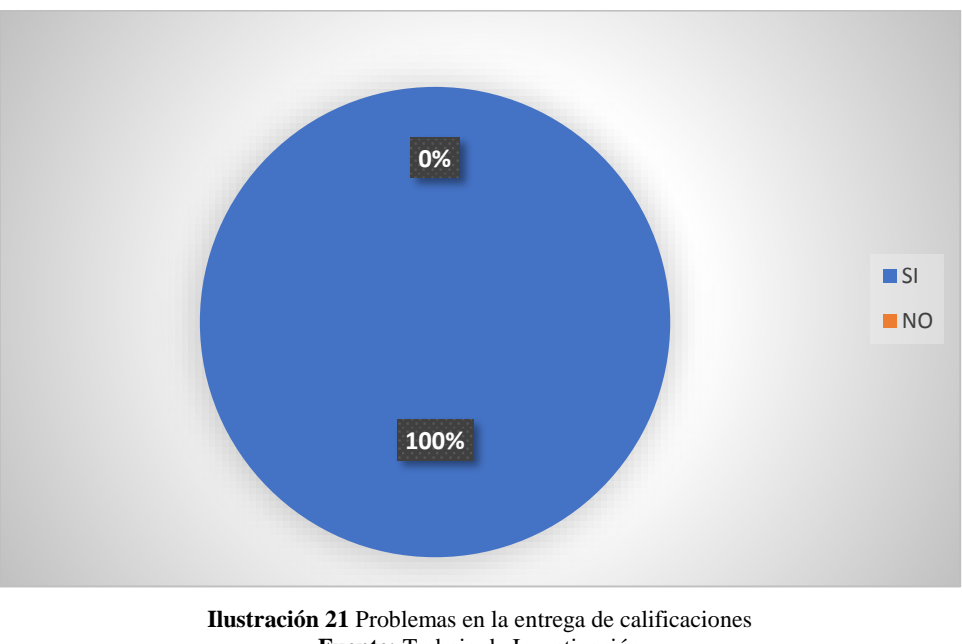

**Fuente:** Trabajo de Investigación **Elaborado por:** Moyano M y Nájera C

**Interpretación.** – Todos los padres de familia afirman que con el uso del sistema S.M.C.G se redujo el tiempo en los procesos de matriculación y consulta de calificaciones.

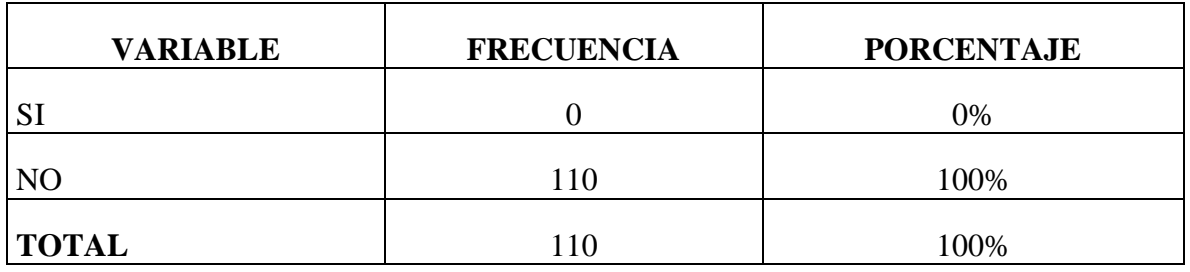

## **Tuvo dificultad en la navegación del sistema**

**Tabla 28**: Dificultad del sistema **Fuente:** Trabajo de Investigación **Elaborado por:** Moyano M y Nájera C

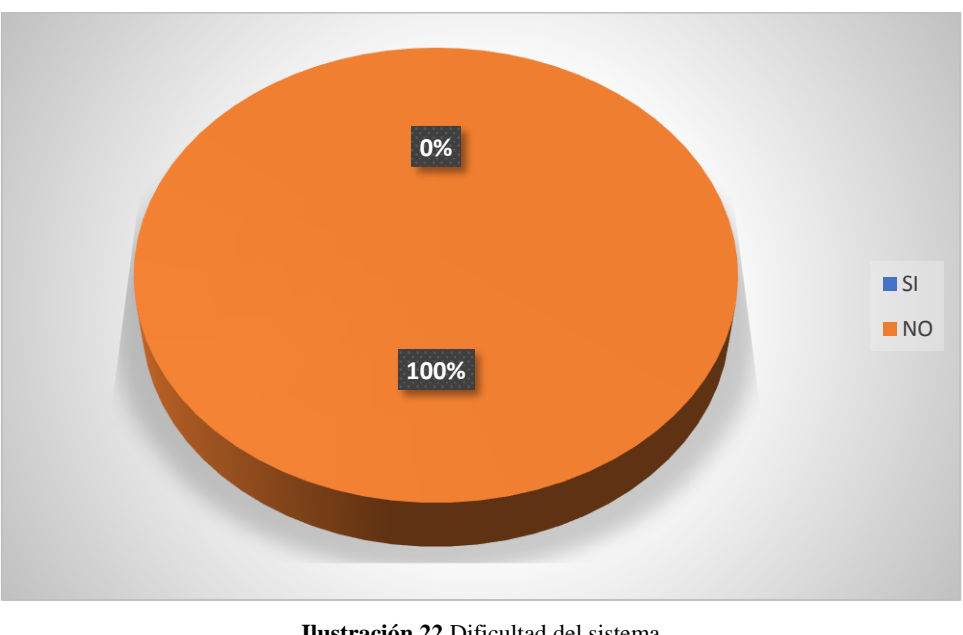

**Ilustración 22** Dificultad del sistema **Fuente:** Trabajo de Investigación **Elaborado por:** Moyano M y Nájera C

**Interpretación. –** Todos los padres de familia manifiestan que no tuvieron dificultad en la navegación del sistema implementado en la Unidad Educativa.

# **CÁLCULO DE CHI CUADRADO**

**Hipótesis Nula. -** Con la implementación de un sistema web en línea de la Unidad Educativa "García" no reducirá los tiempos de respuesta en los procesos de matriculación y gestión de calificaciones

**Hipótesis Alternativa. -** Con la implementación de un sistema web en línea de la Unidad Educativa "García" reducirá los tiempos de respuesta en los procesos de matriculación y gestión de calificaciones

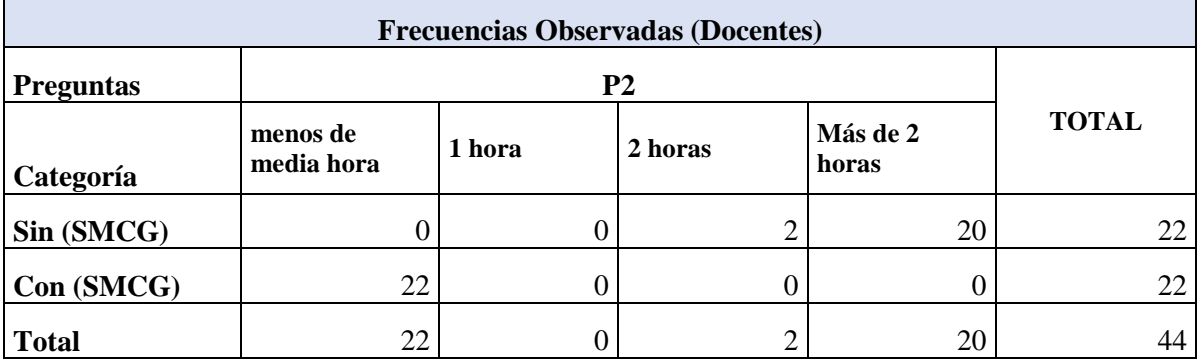

#### **Cálculo del Chi Cuadrado para los docentes**

**Tabla 29:** Resultados de las frecuencias Observadas (Docentes) **Fuente:** Trabajo de Investigación **Elaborado por:** Moyano M y Nájera C

Mediante los datos calculados de las frecuencias observadas, se calculan las frecuencias esperadas en base a la fórmula siguiente:  $Fe = Tf * Tc/St$ 

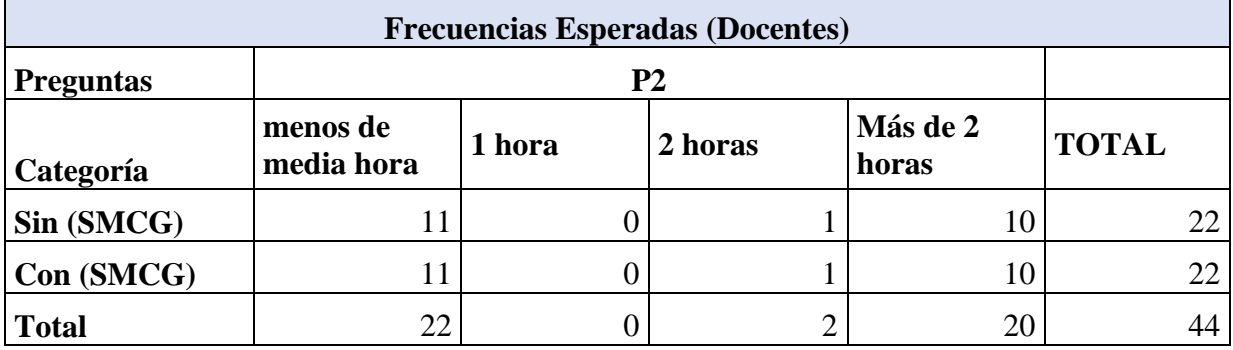

**Tabla 30:** Resultados de las frecuencias Esperadas (Docentes)

**Fuente:** Trabajo de Investigación

**Elaborado por:** Moyano M y Nájera C

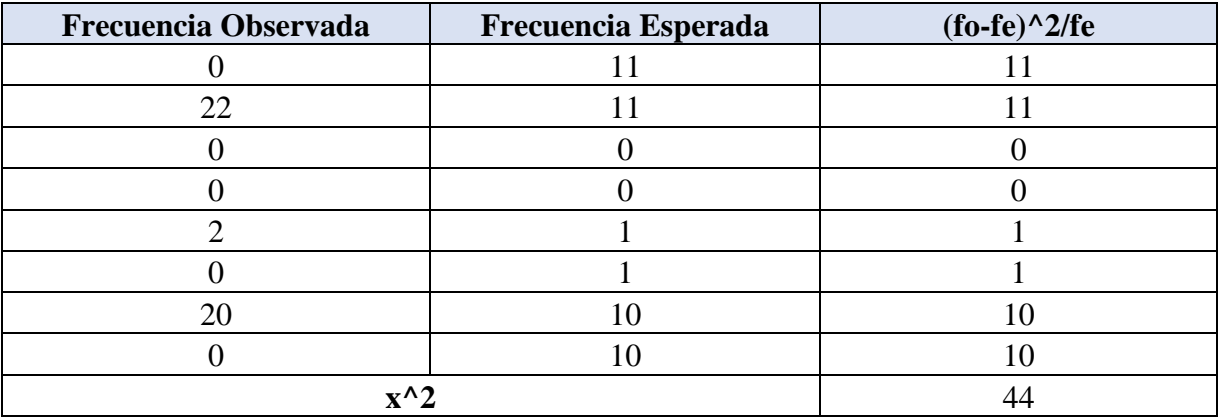

**Tabla 31:** Resultados *x^2* (Docentes) **Fuente:** Trabajo de Investigación **Elaborado por:** Moyano M y Nájera C

## **CÁLCULO DEL GRADO DE LIBERTAD**

gl: Grados de libertad

 $f$ :  $Filas$ :

c: Columnas

 $gl = (f - 1) * (c - 1)$ 

 $gl = (2 - 1) * (4 - 1)$ 

 $gl = (1) * (3)$ 

$$
gl=3
$$

**Nivel de significancia.** – Según al nivel de confianza de 95%, 0,05 error por defecto permitido.

 $X_{TD}^2$  Chi Cuadrado para docentes

 $X_{TD}$  X crítico para docentes

 $X_{TD}^2$  = calculado = 44  $>$   $X_{TD}$  crítico = 7,815 (Ver Anexo I)

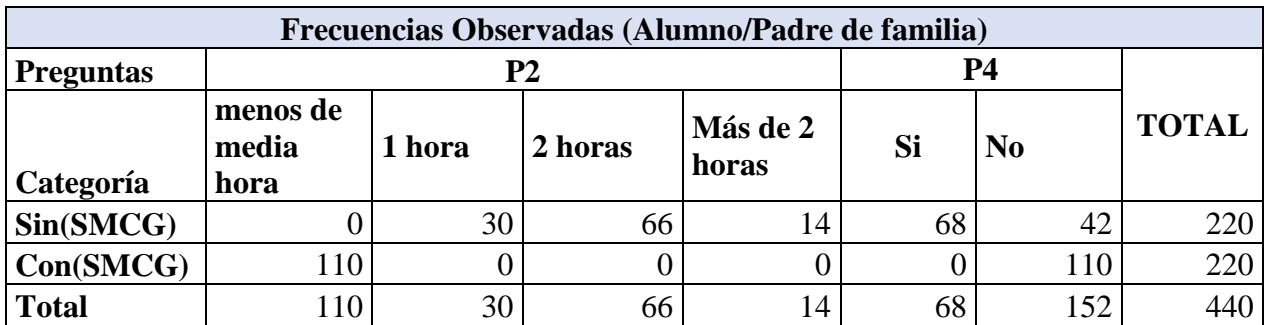

## **Cálculo del Chi Cuadrado para el Representante del Alumno (Padre de familia)**

**Tabla 32:** Resultados de las frecuencias Observadas Representante del Alumno (Padre de familia) **Fuente:** Trabajo de Investigación **Elaborado por:** Moyano M y Nájera C

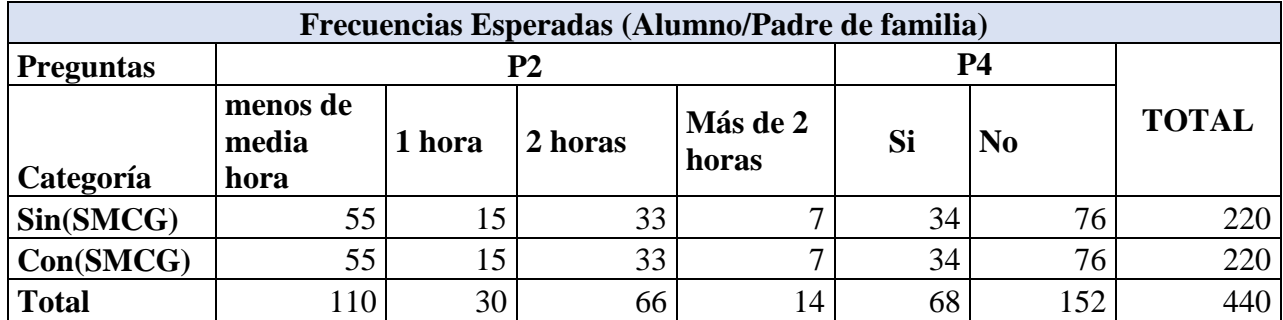

**Tabla 33:** Resultados de las frecuencias Esperadas Observadas Representante del Alumno (Padre de familia)

**Fuente:** Trabajo de Investigación

**Elaborado por:** Moyano M y Nájera C

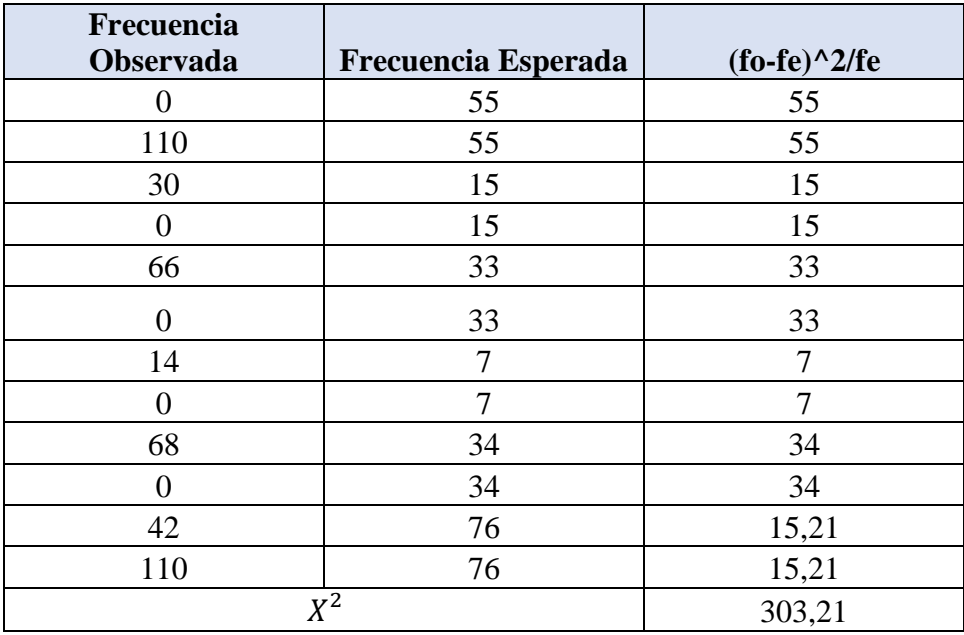

**Tabla 34:** Resultados *x^2* Observadas Representante del Alumno (Padre de familia) **Fuente:** Trabajo de Investigación **Elaborado por:** Moyano M y Nájera C

#### pág.57

#### **CÁLCULO DEL GRADO DE LIBERTAD**

gl: Grados de libertad.  $f$ :  $Filas$ : c: Columnas  $gl = (f - 1) * (c - 1)$  $gl = (2 - 1) * (6 - 1)$  $gl = (1) * (5)$  $gl = 5$ 

**Nivel de significancia.** – Según al nivel de confianza de 95%, 0,05 error por defecto permitido.

 $X_{TA}^2$  Chi Cuadrado para docentes  $X_{TA}$  X crítico para docentes  $X_{TA}^2$  = calculado = 303,31  $X_{TA}$  crítico = 15,507 Cálculo del  $X^2$  promedio  $X^2 = (X_{TD}^2 + X_{TA}^2)/2$  $X^2 = (44 + 303,31)/2$  $X^2 = 173,655$ 

Cálculo de **X crítico** es:

 $X=(X_{TD} + X_{TA})/2$ **X= (7,815+15.507) /2**

**X=11,661**

 $X^2$  =173,655 > X crítico 11,661 en base al resultado obtenido se rechaza la Hipótesis Nula y se acepta la Hipótesis Alternativa. (Ver Anexo I)

# CAPÍTULO III

# **RESULTADOS Y DISCUSIÓN DISCUSIÓN**

En la presente investigación se utilizaron los métodos cuantitativo y cualitativo para identificar los procesos que intervienen en la matriculación y gestión de calificaciones de la Unidad Educativa "García", como técnicas de recolección de información se aplicaron la entrevista, encuesta y observación logrando establecer las necesidades y requerimientos para la construcción de una herramienta informática que controló los procesos de matriculación y gestión de calificaciones y evitó inconvenientes con docentes, padres de familia y alumnos.

Se aplicaron las diferentes etapas de la Ingeniería de software en base a la metodología de desarrollo rápido de aplicaciones "RAD", que nos permitió trabajar conjuntamente con los usuarios logrando identificar sus requerimientos y optimizando el tiempo de desarrollo. Se utilizaron varias herramientas de software libre como son HTML, PHP 7, Bootstrap Java Script, Ajax, Css, PostgreSQL 10, Gimp, Dia, que facilitaron el desarrollo de la aplicación y su reducción en el presupuesto, además cabe señalar que la Unidad Educativa "García" contó con internet y la presta disposición para cualquier avance tecnológico en cuanto a software y hardware adecuada para el funcionamiento de la aplicación.

Para la comprobación de la hipótesis se aplicó el Chi Cuadrado en donde se obtuvo 173,655 la cual supera el Chi Cuadrado crítico que es igual 11,661. Con lo que probamos la hipótesis alternativa la cual determina que a través del sistema "S.M.C.G" se redujo tiempos de respuesta en los procesos de matriculación y gestión de calificaciones.

En el uso del sistema "S.M.C.G" por los docentes y padres de familia manifestaron estar satisfechos con el servicio que ofrece la aplicación ya que les permite realizar y entregar reportes y matricularse ahorrando tiempo y recursos logrando así cumplir con el objetivo de la investigación.

#### **RESULTADOS**

De la entrevista realizada a la secretaria y docentes de la Unidad Educativa "García", se obtuvo información necesaria para identificar los requerimientos y características de los procesos y actividades que realizan en su trabajo. Ver anexo (5)

#### **PROPUESTA**

Desarrollo del sistema informático

# **METODOLOGÍA DESARROLLO RÁPIDO DE APLICACIONES (RAD)**

Es un proceso de desarrollo de software muy rápido ya que si se establece correctamente los requisitos y se limita al proyecto se reduce considerablemente el tiempo para diseñar e implementar Sistemas de Información, RAD permite interactuar más con los usuarios, herramientas case integradas y generadores de código. La metodología está comprendida por las siguientes fases:

Planificación de requerimientos Diseño Implementación Pruebas

# **1. FASE DE PLANIFICACIÓN DE REQUERIMIENTOS**

#### **1.1 Propósito**

Este documento tiene como propósito dar a conocer el funcionamiento general del sistema "S.M.C.G" (Sistema de Matriculación y Calificaciones García) desarrollándose con la obtención de datos, permitiendo identificar cada uno de los requerimientos funcionales y no funcionales para utilizarlos en la automatización de todos los procesos.

# **1.2 Ámbito de sistema**

El sistema se denominó como sistema web de matriculación en línea y gestión de calificaciones "S.M.C.G" el cual consiste en automatizar el proceso de matriculación en la Unidad Educativa "García", realizando la pre matricula online por parte del padre de familia y validándola en secretaria. Además se gestionarán las calificaciones ya que los docentes realizarán el ingreso y reportes de las mismas; permitiendo a los padres de familia consultar las calificaciones de forma automatizada.

El objetivo es optimizar los procesos y tiempos de manera eficiente y eficaz en la Unidad Educativa.

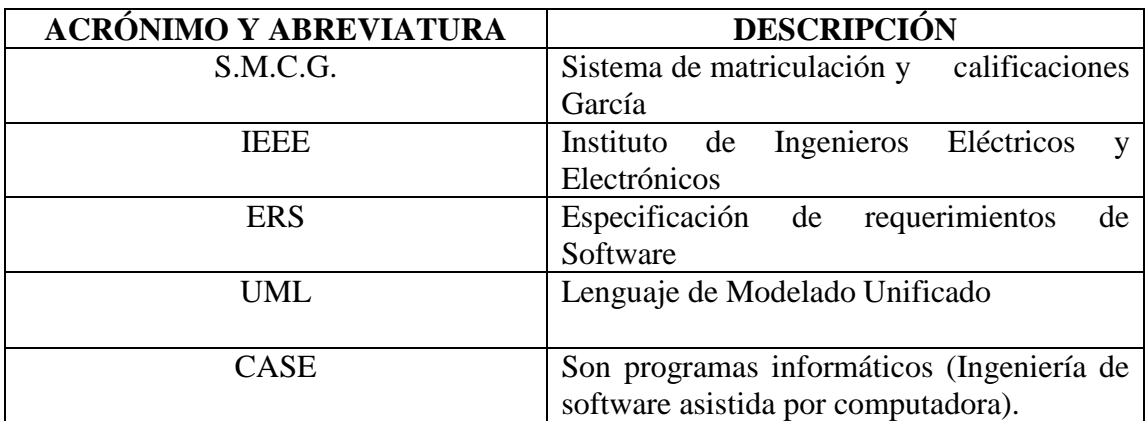

#### **2.3 Definiciones, acrónimos y abreviaturas**

**Tabla 35:** Glosario de Términos **Fuente:** Trabajo de Investigación **Elaborado por:** Moyano M y Najera C

#### **2.4 Referencias**

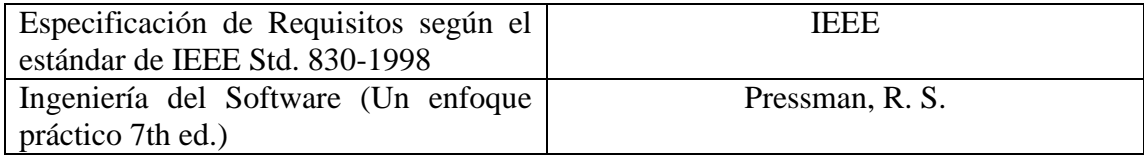

**Tabla 36:** Referencias **Fuente:** Trabajo de Investigación **Elaborado por:** Moyano M y Najera C

#### **2.5 Visión general del documento**

La finalidad de este documento es poner en conocimiento una visión general de los requerimientos del sistema web, que son enfocados al diseño y desarrollo de la aplicación para obtener un sistema de calidad, por otra parte se realizó diferentes pruebas luego de la implementación del sistema verificando así todos los requisitos de los usuarios.

# **2.6 Características de las entidades**

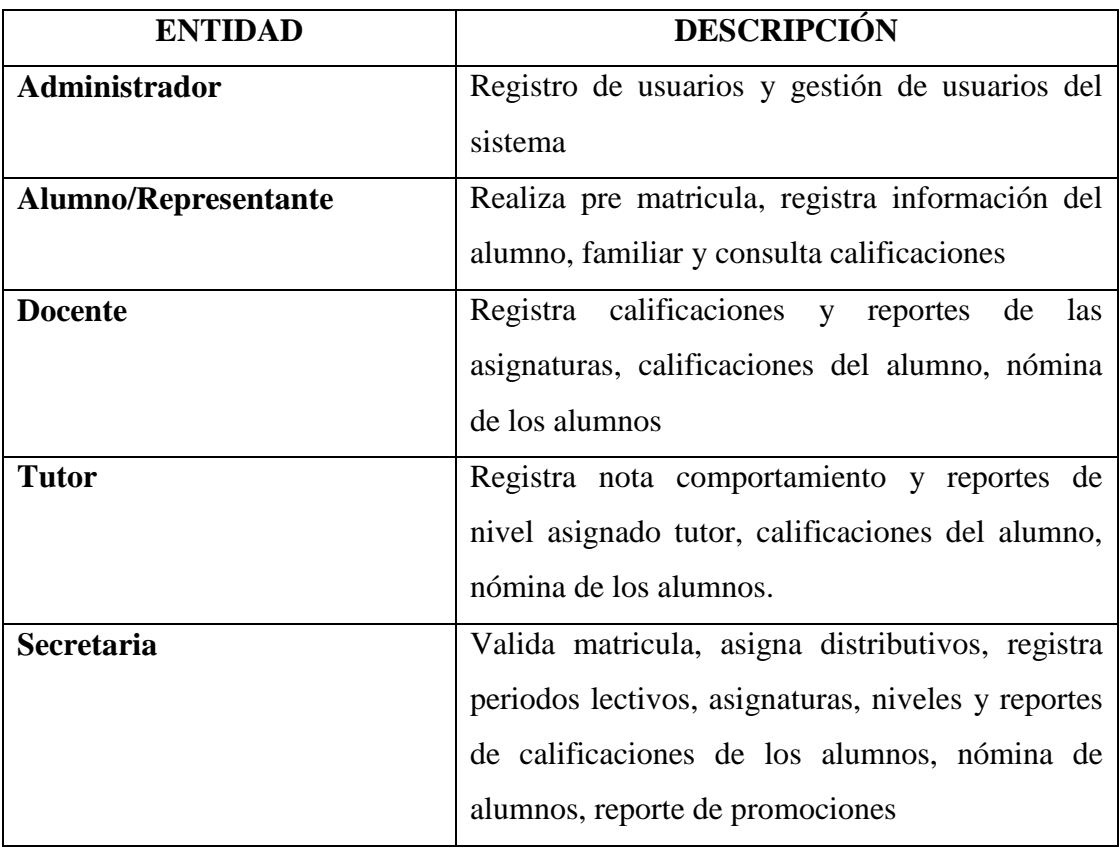

**Tabla 37:** Características generales de los usuarios **Fuente:** Trabajo de Investigación **Elaborado por:** Moyano M y Najera C

# **2.7 Diagramas de contexto procesos manuales**

**DIAGRAMA DE CONTEXTO PROCESO MANUAL NIVEL 0**

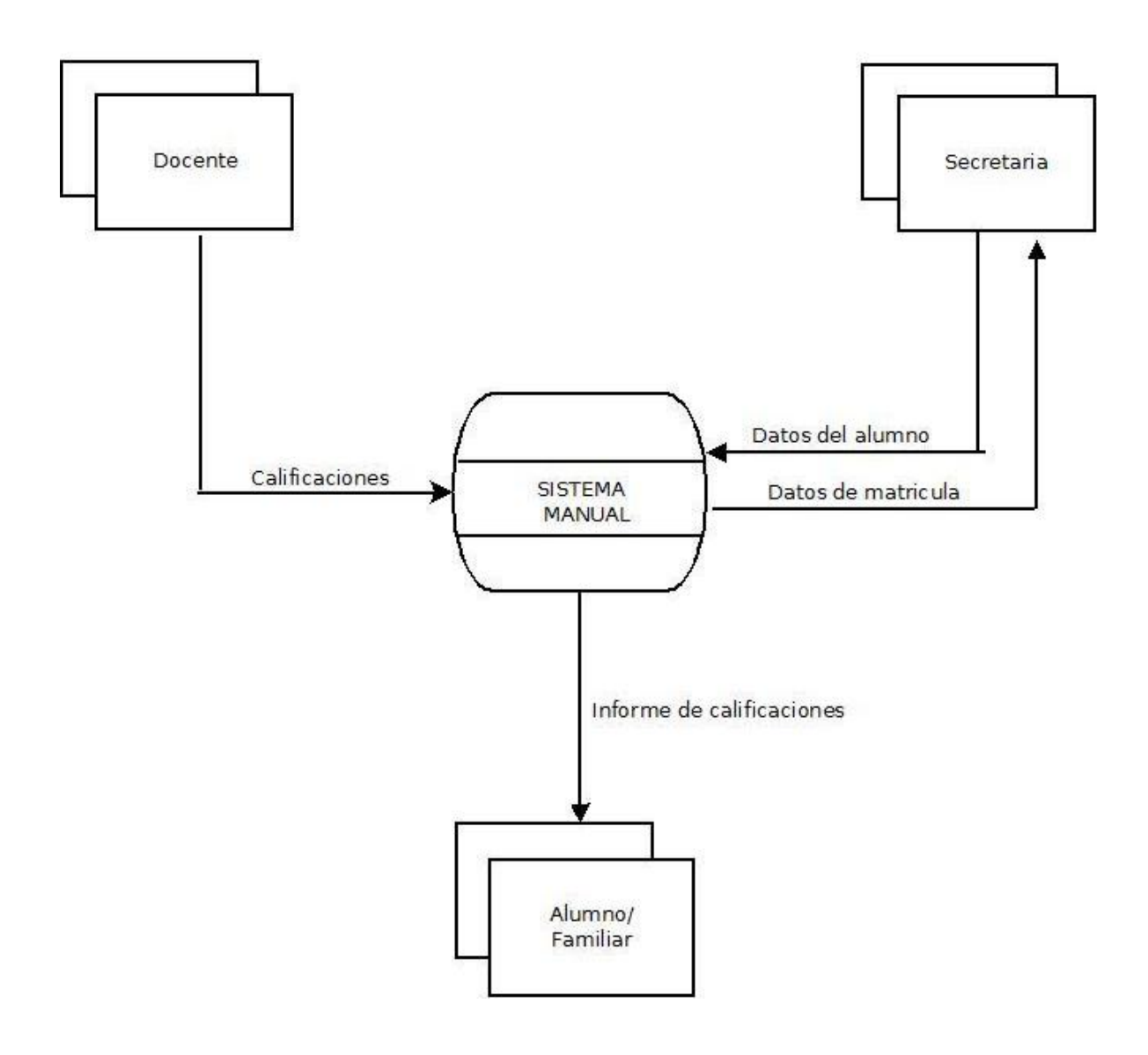

**Ilustración 23** Diagrama de contexto Nivel 0 de flujo de Datos del Sistema Manual de Matrícula y Calificaciones **Fuente:** Investigación de Campo **Elaborado por:** Moyano M y Najera C.

#### **DIAGRAMA DE CONTEXTO PROCESO MANUAL NIVEL 1**

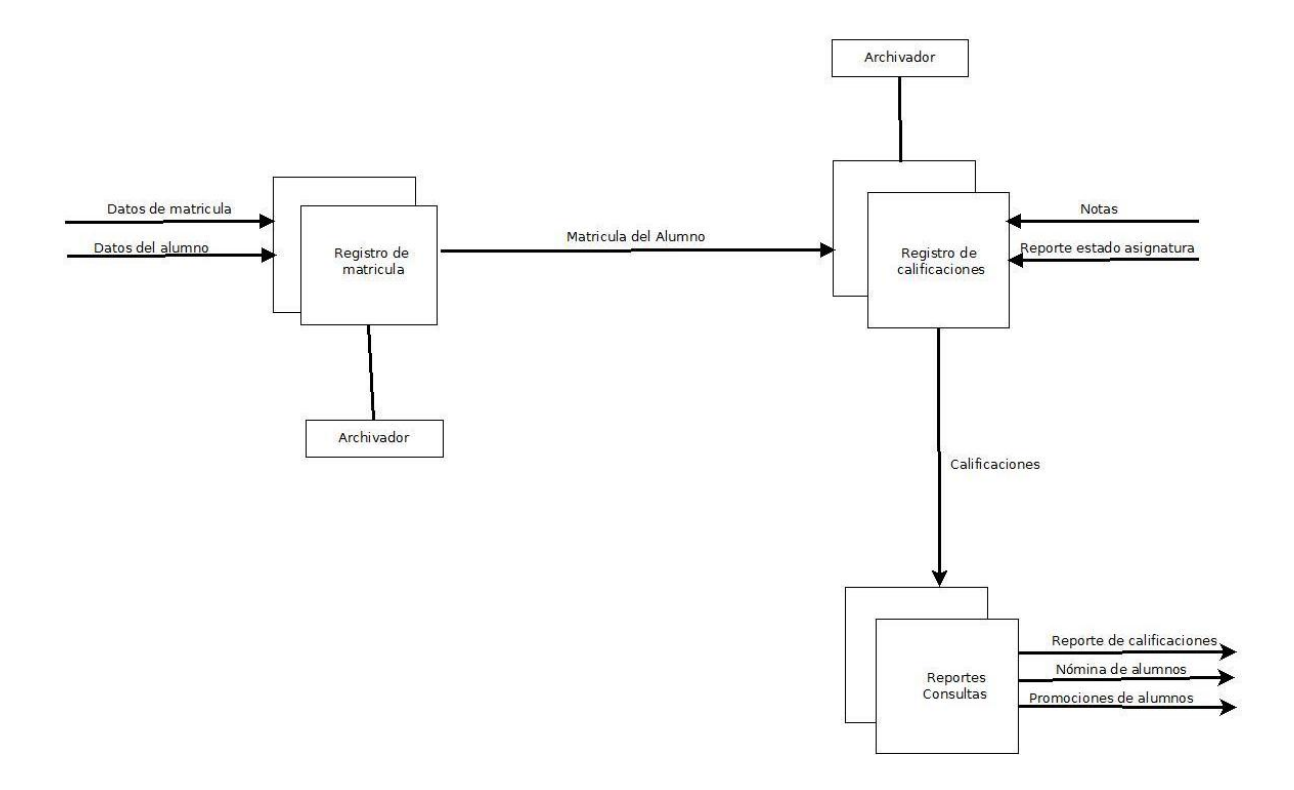

**Ilustración 24** Diagrama de contexto Nivel 1 de flujo de Datos del Sistema Manual de Matrícula y Calificaciones **Fuente:** Investigación de Campo **Elaborado por:** Moyano M y Najera C.

## **2.8 Diagramas de contexto proceso automatizado**

#### **DIAGRAMA DE CONTEXTO SISTEMATIZADO NIVEL 0**

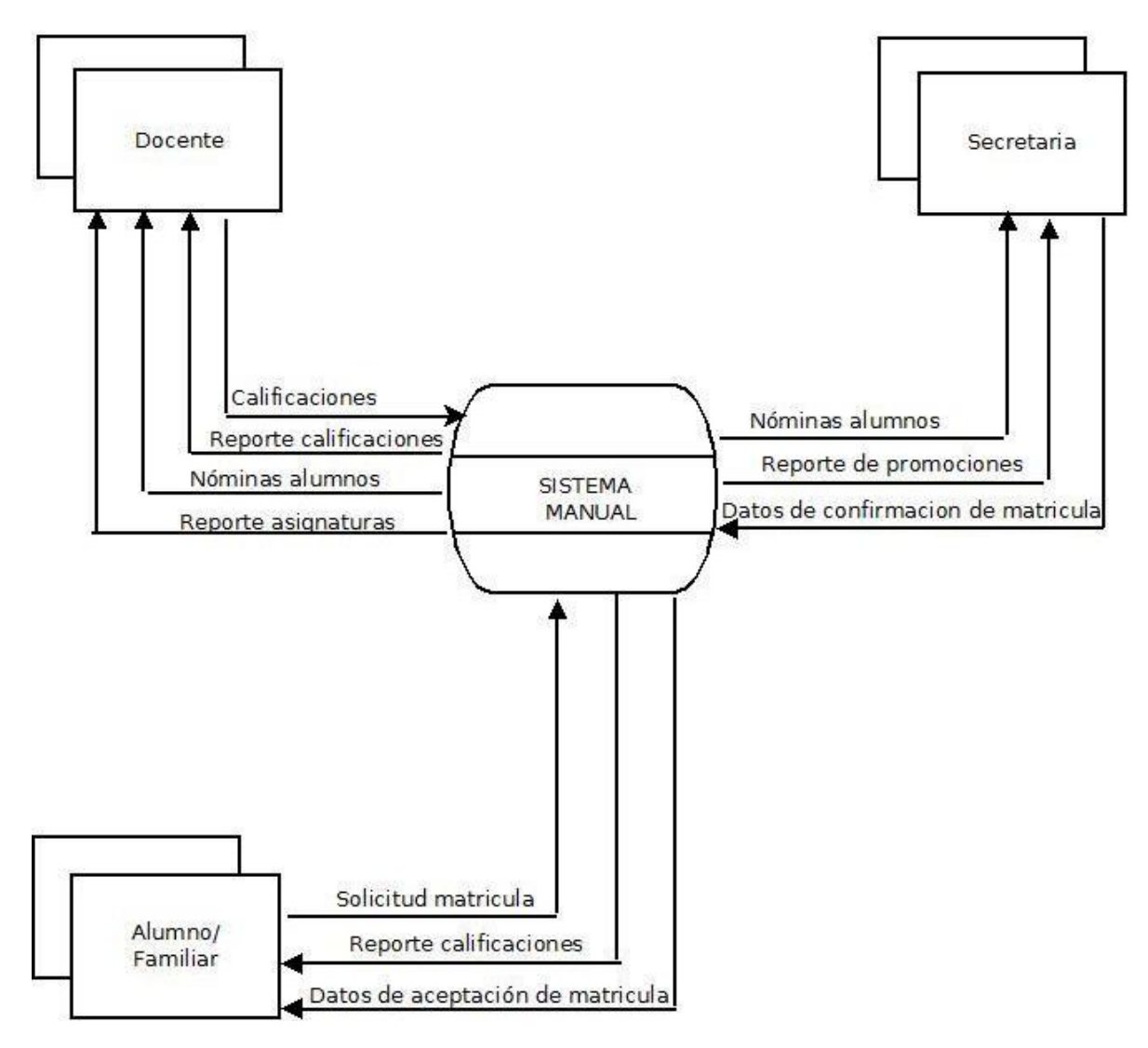

**Ilustración 25** Diagrama de contexto Nivel 0 del flujo de Datos del Sistema (SMCG) **Fuente:** Investigación de Campo **Elaborado por:** Moyano M y Najera C.

#### **DIAGRAMA DE CONTEXTO SISTEMATIZADO NIVEL 1**

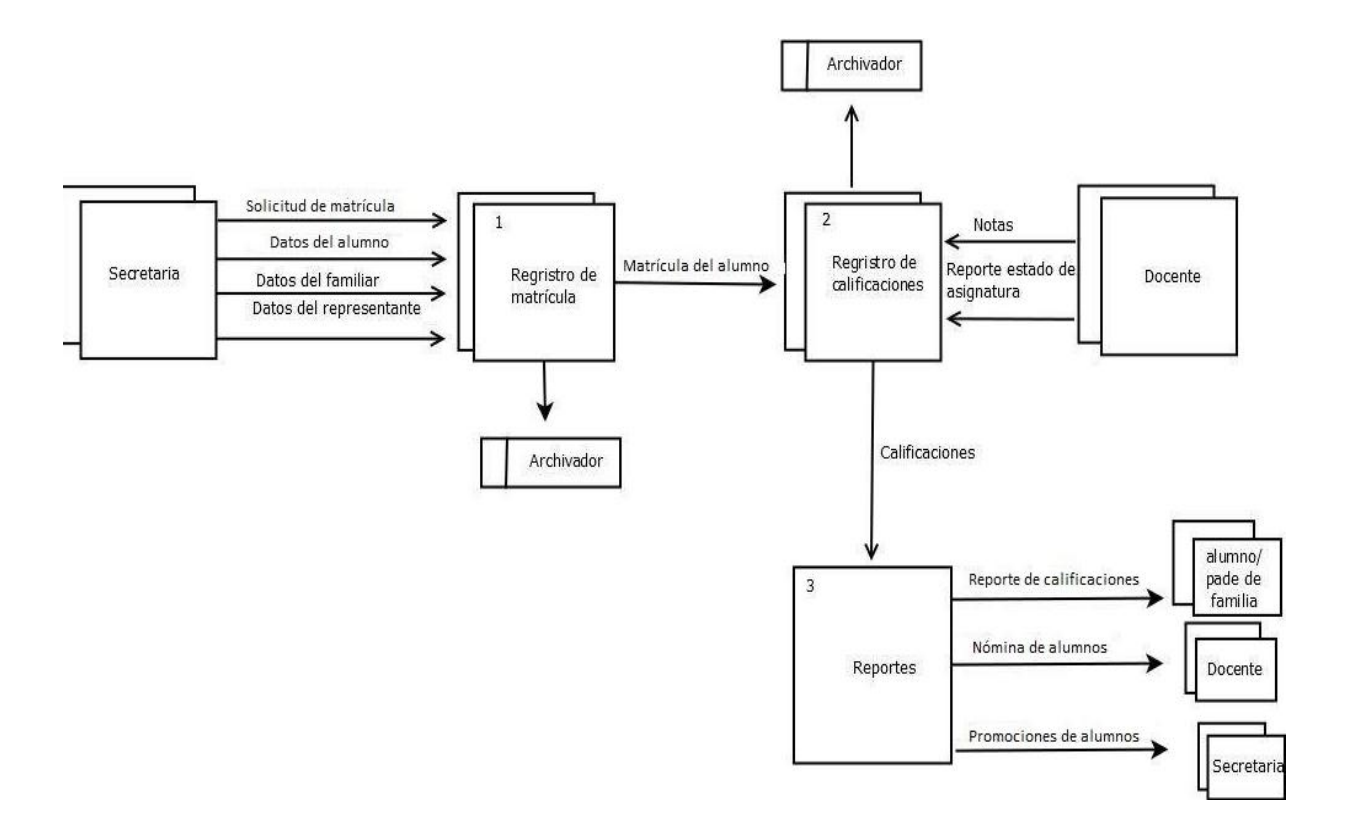

**Ilustración 26** Diagrama de contexto Nivel 1 del flujo de Datos del Sistema (SMCG) **Fuente:** Investigación de Campo **Elaborado por:** Moyano M y Najera C.

#### **2.9 REQUERIMIENTOS FUNCIONALES**

#### **ADMINISTRADOR**

**Req. (1) Registro de usuarios.-** Podrá agregar usuarios al sistema. Con la siguiente información: id\_usu, nombre\_usu, apellido\_usu, fecha\_nac\_usu, etnia\_usu, correo\_usu, tipo\_sangre\_usu, tel\_conven\_usu, celular\_usu, nivel\_estd\_usu, profesión\_usu.

**Req. (2) Gestión de usuarios del sistema.-** Podrá habilitar o deshabilitar el acceso de los usuarios al sistema, además podrá resetear la contraseña de los usuarios que lo soliciten. Con la siguiente información: contraseña\_usu, estado\_usu.

#### **ALUMNO/FAMILIAR**

**Req (3) Ingreso solicitud de matrícula.-** Podrá enviar la petición de matrícula. Con la siguiente información: id\_mat, numero\_mat, fecha\_mat, estado\_mat, forma\_pago\_mat, parentesco fam, vive juntos fam, edad, familiar, año basica.

**Req (4) Registro información del alumno.-** Podrá registrar sus datos. Con la siguiente información: ci,alum, nombre\_alum, apellido\_alum, fecha\_nacn\_alum, etnia\_alum, familiar inst alum, año basica fam alum, calle prin alum, calle secund alum, numero\_casa\_alum, parroquia\_alum, teléfono\_casa\_alum, teléfono\_referencia\_alum, cod\_unico\_elect\_alum.

**Req. (5) Registro información del familiar.-** Podrá registrar sus datos. Con la siguiente información: ci\_fam, nombre\_fam, apellido\_fam, correo\_fam, teléfono\_fam, celular\_fam, dirección\_fam, nivel\_estu\_fam, titulo\_fam, especialidad\_fam, lugar\_trabajo\_fam, ocupacion\_fam.

**Req (6) Recepción de calificaciones.-** Podrá recibir los resultados de las calificaciones logueandose en el sistema. Con la siguiente información: usuario y contraseña

#### **DOCENTE**

**Req (7) Registro calificaciones del estudiante. -** Podrá registrar las calificaciones del estudiante. Con la siguiente información: id de calificación, nombre de calificación, tipo de calificación, estado de calificación y valor de la nota.

**Req (8) Reportes:** Podrá realizar los reportes de las asignaturas, calificaciones del alumno, nómina de los alumnos estos reportes lo realizará de acuerdo a la conveniencia del docente.

#### **TUTOR**

**Req (9) Registro comportamiento del alumno:** Podrá registrar el comportamiento del alumno. Con la siguiente información: id de calificación, nombre de calificación, tipo de calificación, estado de calificación y valor de la nota.

**Req (10) Reportes:** Podrá realizar los reportes de nivel asignado tutor, calificaciones del alumno, nómina de los alumnos estos reportes lo realizará de acuerdo a la conveniencia del tutor.

#### **SECRETARIA**

**Req (11) Valida matrícula. -** Podrá validar la matricula revisando de forma manual las carpetas de los estudiantes. Con la siguiente información: id\_mat, numero\_mat, fecha\_mat, estado\_mat, forma\_pago\_mat, parentesco\_fam, vive\_juntos\_fam, edad, familiar, año\_basica.

**Req (12) Asigna distributivos. -** Podrá asignar a cada docente los distributivos de sus asignaturas para lo cual necesita de la siguiente información: id\_dis, cupos, paralelo\_dis, estado\_dis.

**Req (13) Registra periodos lectivos. -** Podrá registrar toda la información sobre los períodos lectivos correspondientes a cada fase académica. Con la siguiente información: id\_periodo, descripción, costo.

**Req (14) Registra asignaturas. -** Podrá registrar toda la información sobre las asignaturas correspondientes a cada aérea. Con la siguiente información: id\_asignatura, descripción, total\_horas.

**Req (15) Registra Niveles. -** Podrá registrar la información correspondiente a los niveles. Con la siguiente información: id\_ nivel, descripción.

**Req (16) Reportes. -** Podrá realizar los reportes de calificaciones de los alumnos, nómina de alumnos, reporte de promociones estos reportes lo realizarán de acuerdo a la conveniencia de la secretaria.

#### **2.10 REQUERIMIENTOS NO FUNCIONALES**

#### **SEGURIDAD**

De acuerdo al avance tecnológico se tomó en cuenta, que la ocupación de personas que se desconocen en este caso dañinas para la integridad de la información hace muy difícil manejar el tema por ende los usuarios deberán ingresar su usuario y contraseña para evitar problemas a futuro

#### **DISPONIBILIDAD**

El sistema tendrá una gran disponibilidad para brindar servicios al usuario durante las 24 horas los 7 días de la semana permitiendo tener acceso a los datos todo el tiempo, a cualquier momento debido a que es un sistema web solucionando así la pérdida de información la misma que será guardada en una base de datos.

#### **RENDIMIENTO**

Para aprovechar toda la capacidad del sistema web no se debe malgastar los recursos computacionales de los usuarios además debe tener una buena conexión estable y rápida de internet.

#### **MANTENIBILIDAD**

El usuario no se respaldará solo por un manual también tendrá un soporte humano para que pueda explicar a fondo el funcionamiento del sistema, debiendo ser el sistema de calidad y adecuado para el funcionamiento, previniendo errores futuros y mantenimiento costoso, recordando que un producto de software no se destruye, pero se desgasta, por lo tanto, algunos apartados deberán requerir mantenimiento acabo de un tiempo.

# **1.1 FACTIBILIDADES**

# **1.1.1 FACTIBILIDAD ECONÓMICA**

Para el cálculo del costo que tomó el desarrollo del sistema web se realizó mediante puntos de función los cuales se detallan a continuación:

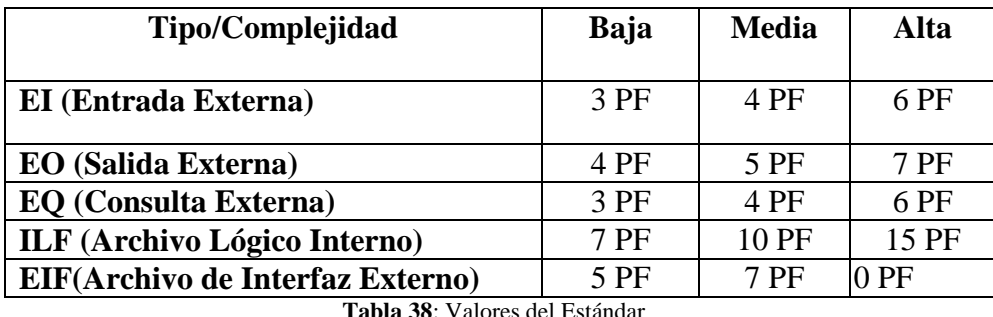

**Tabla 38**: Valores del Estándar **Fuente:** IFPUG **Elaborado por:** IFPUG

Estimación de los puntos de función del Sistema de Matriculación y Calificaciones García (SMCG)

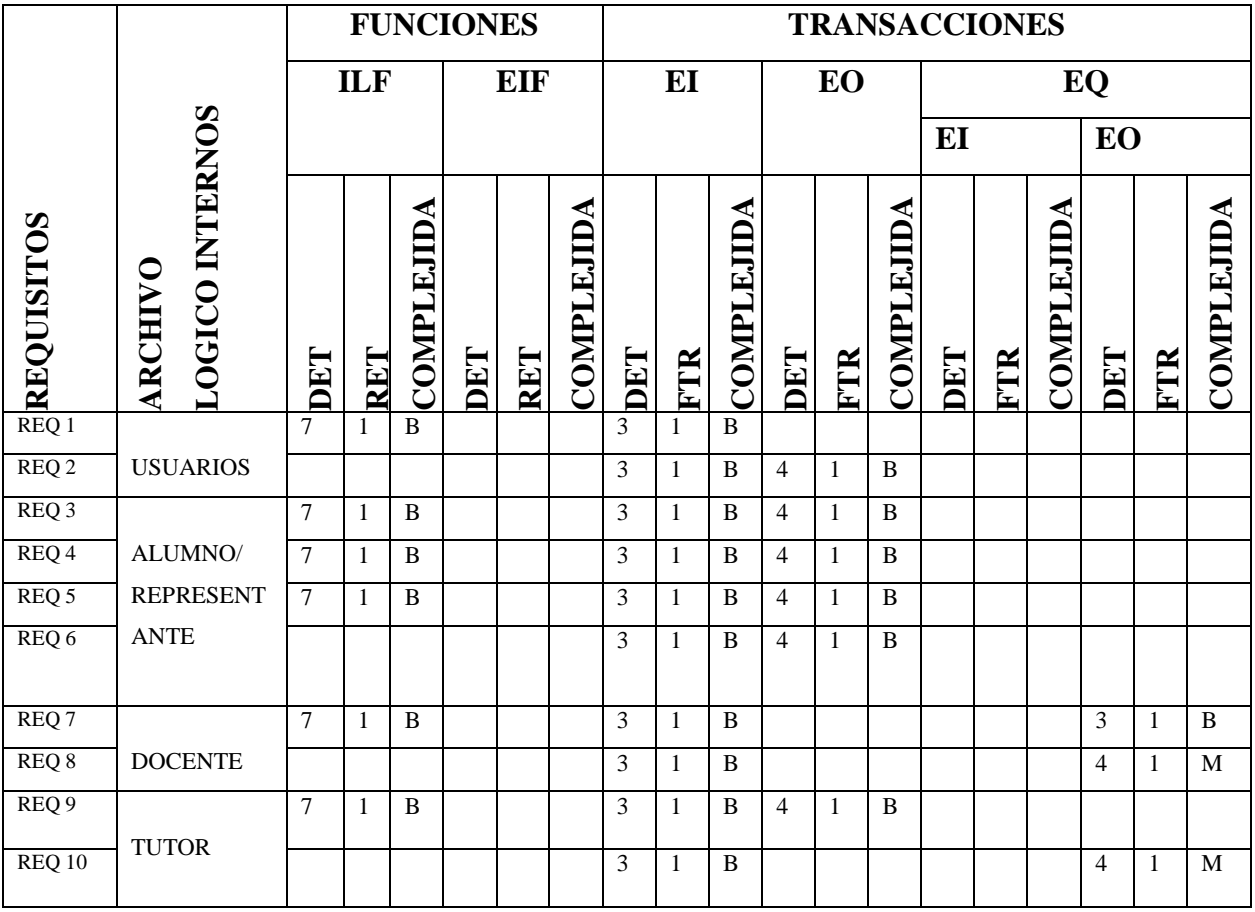

# **Estimación de los puntos de función**

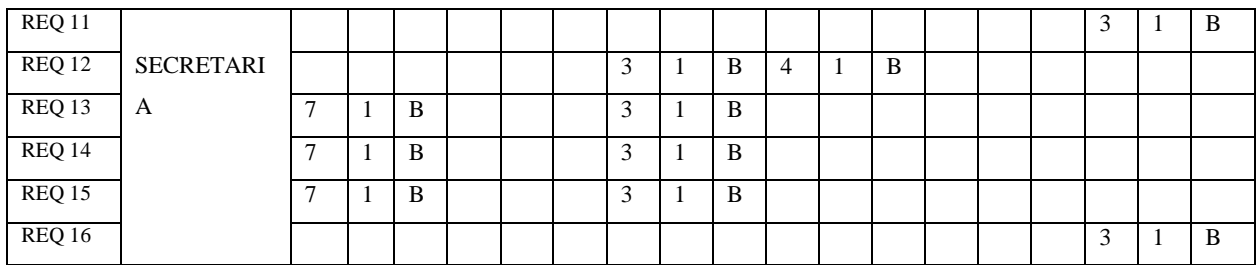

**Tabla 39:** Estimación de los puntos de Función **Fuente:** Investigación de Campo **Elaborado por:** Moyano M y Najera C.

## **Determinación de los puntos de función del Sistema de Matriculación y Calificaciones**

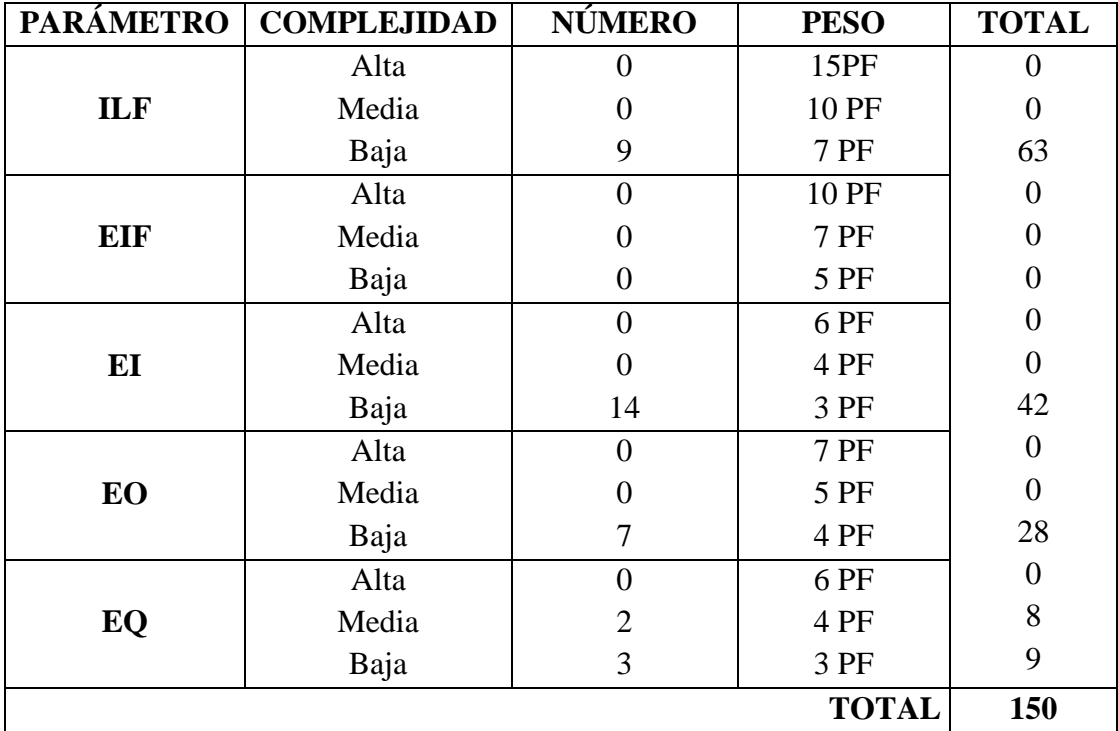

# **García (SMCG)**

**Tabla 40***:* Determinación de los puntos de función sin Ajustar **Fuente:** Investigación de Campo **Elaborado por:** Moyano M y Najera C.

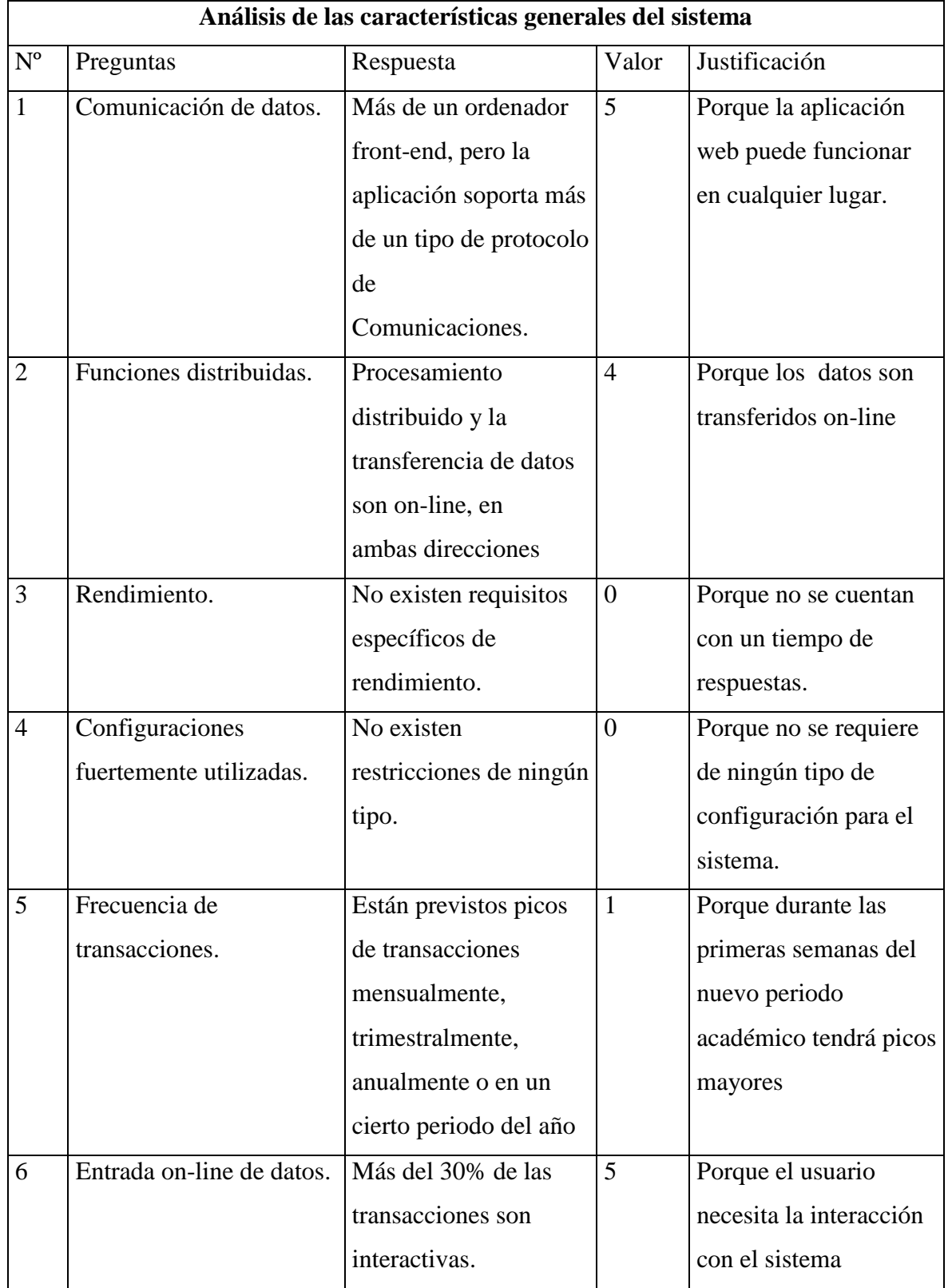

# **Características del Sistema de Matriculación y Calificaciones García (SMCG)**

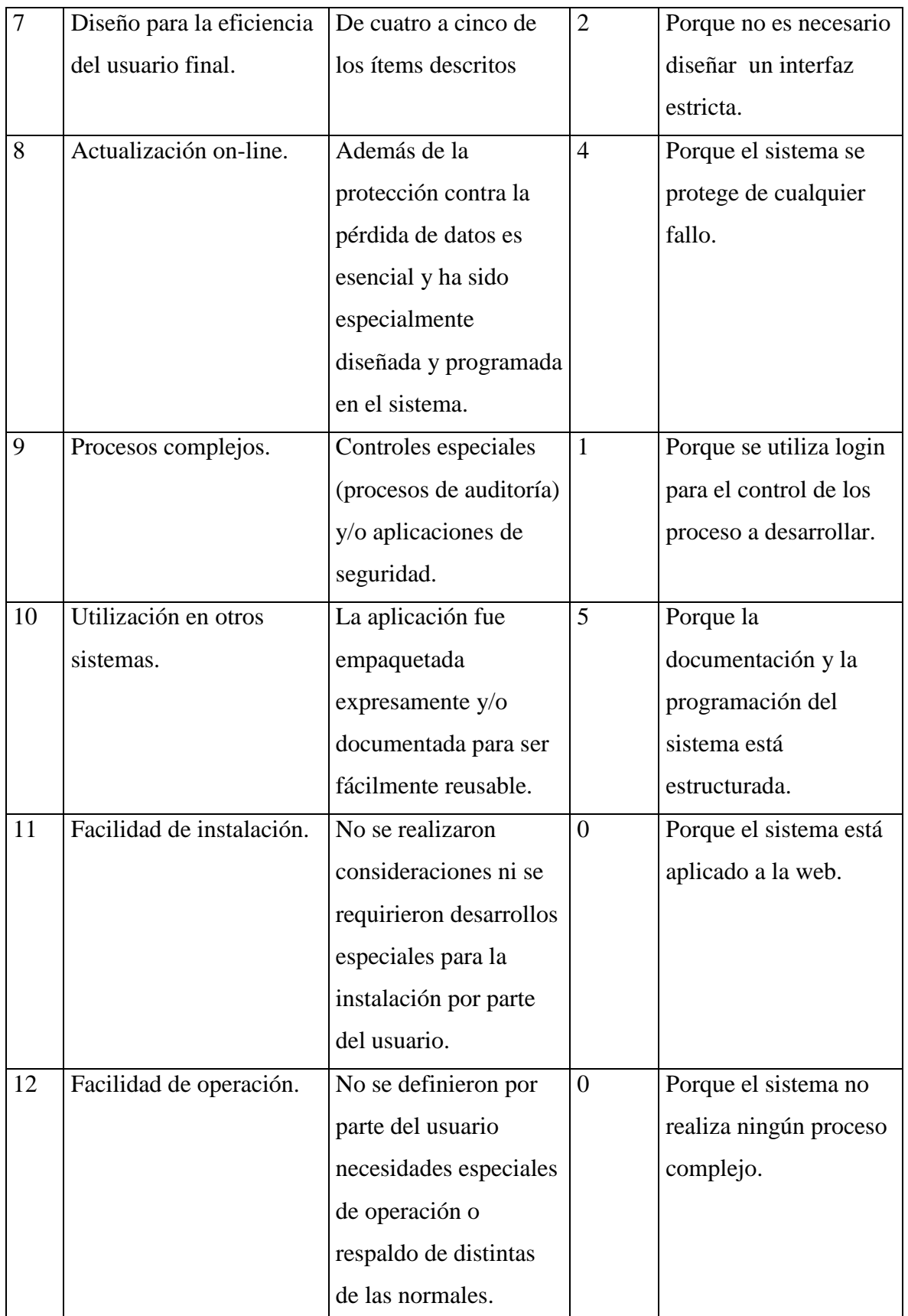

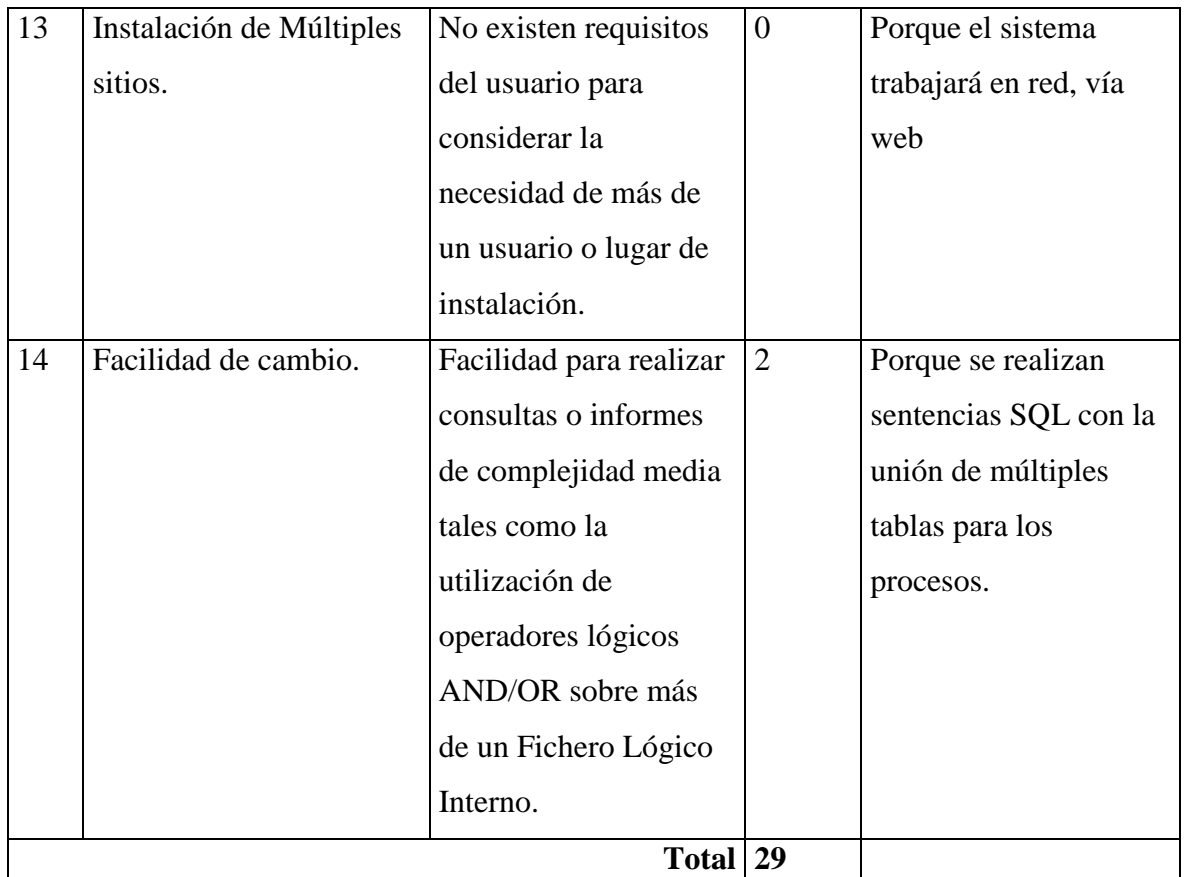

**Tabla 41**: Características del Sistema **Fuente:** Investigación de Campo **Elaborado por:** Moyano M y Najera C.

# **AJUSTE DE LOS PUNTOS DE FUNCIÓN.**

 $FP = 150$ 

 $TDI = 29$ 

$$
AF = (TDI * 0.01) + 0.65
$$

$$
AF = (29 * 0.01) + 0.65
$$

$$
AF = 0.94
$$

$$
FPA = FP * AF
$$

$$
FPA = 150 * 0.94
$$

$$
FPA = 141 AJUSTADO
$$

$$
KDSI = (FPA * SLOC)/1000
$$

# $KDSI = (141 * 40)/1000$  $KDSI = 5.64$  miles de líneas

#### **Dónde:**

**FP** = Puntos de Función sin ajustar de la aplicación. **TDI =** Grado de Influencia Total (del inglés Total Degree of Influence). **AF =** Factor de Ajuste de la aplicación **FPA =** Puntos de Función ajustados de la aplicación. **SLOC =** Fuente de líneas de código (Source lines of code).

**KDSI** = Número de Instrucciones de Código en Miles.

#### **Estimación mediante COCOMO**

Se ha utilizado el nivel básico, y el modo orgánico por cuanto el entorno en el cual se desarrollará es un entorno cooperativo.

**Esfuerzo de desarrollo (Hombres –Mes).**

$$
MM = 2.4(KADSI)^{1.05}
$$
  
\n
$$
MM = 2.4 * (5.64)^{1.05}
$$
  
\n
$$
MM = 14.76(H/m)
$$
  
\n
$$
MM = 15 AJUSTADO (H/m)
$$

**Dónde:**

**MM** = El Esfuerzo del desarrollo

 $H/m =$  hombres/mes.

**Tiempo de desarrollo (mes).**

$$
TDEV = 2.5 * (MM)^{0.38}
$$

$$
TDEV = 2.5 * (15)^{0.38}
$$

$$
TDEV = 6.99 \text{ meses}
$$

**Dónde:**

**MM** = El Esfuerzo del desarrollo

 $H/m =$  hombres/mes.

**Tiempo de desarrollo (mes).**

 $TDEV = 2.5 * (MM)^{0.38}$ 

$$
TDEV = 2.5 * (15)^{0.38}
$$

$$
TDEV = 6.99 \text{ meses}
$$

**Dónde:**

**TDEV** = Duración en Meses.

**Cantidad de Hombres (CH).**

$$
CH = \frac{MM}{TDEV}
$$

$$
CH = \frac{15}{6.99}
$$

$$
CH = 2.14
$$

## $Hombres \sim 2$  Personas

#### **Dónde:**

**CH** = Cantidad de hombres.

**Estimación del tiempo con el número de desarrolladores del sistema**

$$
TDEVA = \frac{MM}{NP}
$$

$$
TDEVA = \frac{15}{2}
$$

$$
TDEVA = 7.5 \text{ meses}
$$

**Dónde:**

**TDEVA** = Duración en Meses Ajustados para el Proyecto.

**NP =** El Número de Personas de los Desarrolladores.

**Estimación de Costos del Proyecto**

$$
ECP = TDEVA * CMO * NP
$$

$$
ECP = 7.5 * 394 * 2
$$

$$
ECP = 5.910 D6
$$

#### **Dónde:**

**ECP =** Estimación del Costo del Proyecto.

**CMO =** Costo de la Mano de Obra.

#### **Costo de Materiales (Cmat)**

 $Cmat = Papel + Internet + Cds + tinta$  $Cmat = 10 + 100 + 10 + 50$ 

**Total de costos directos (Cdir)**

$$
Cdir = ECP + Cmat
$$

$$
Cdir = 5.910 + 170
$$

$$
Cdir = 6.080 Dólares
$$

**Costos indirectos (Cind)**

 $Cind = Cdir * 0.05\%$  $Cind = 6.080 * 0.05\%$  $Cind = 304 D6  
lares$ 

**Costo total del proyecto (CTP)**

 $CTP = Cdir + Cind$  $CTP = 6.080 + 304$  $CTP = 6.384$  dólares

#### **ESTRUCTURA DE COSTOS**

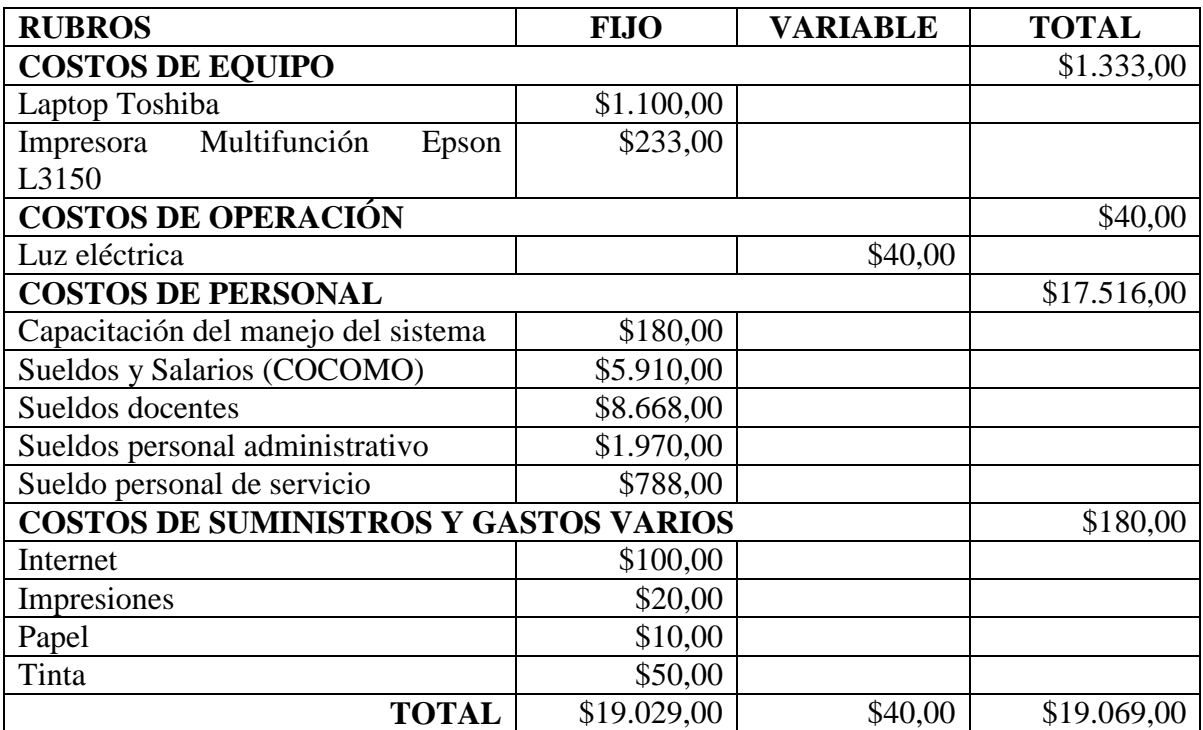

**Tabla 42**: Estructura de costos **Elaborado por:** Moyano M y Najera C.

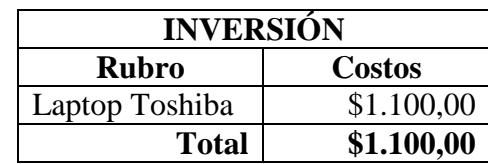

# **INVERSIÓN Y EXPLOTACIÓN DEL SISTEMA ACTUAL**

**Tabla 43**: Inversión del Sistema Actual **Elaborado por:** Moyano M y Najera C.

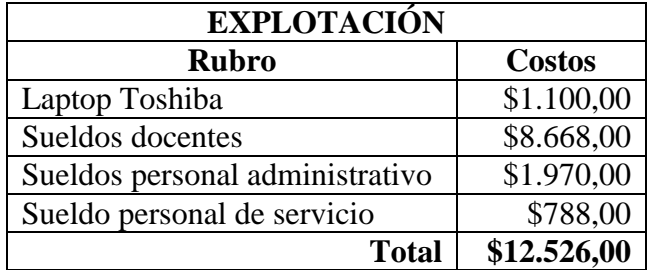

**Tabla 44**: Explotación del Sistema Actual **Elaborado por:** Moyano M y Najera C.

# **INVERSIÓN Y EXPLOTACIÓN DEL SISTEMA PROPUESTO**

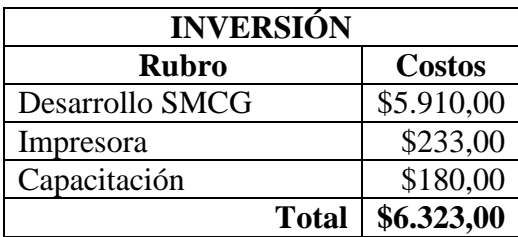

**Tabla 45**: Inversión del Sistema Propuesto **Elaborado por:** Moyano M y Najera C.

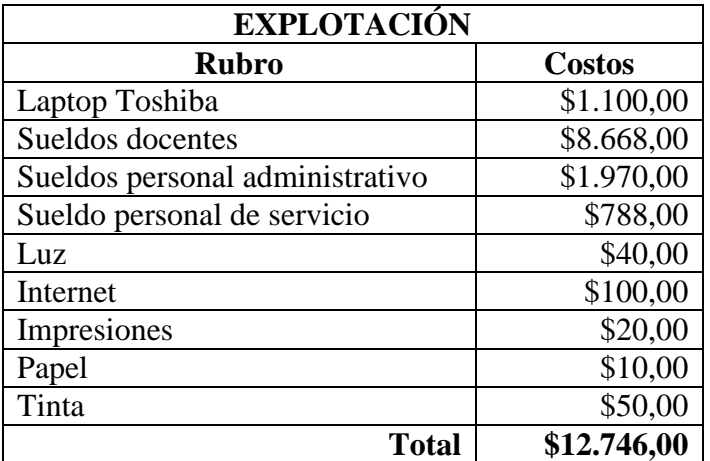

**Tabla 46**: Explotación del Sistema Propuesto **Elaborado por:** Moyano M y Najera C.

# **PUNTO DE EQUILIBRIO**

$$
Peq = \frac{CFT}{1 - \frac{CVU}{PVP}}
$$

Dónde:

- **CFT:** Costo Fijo Total
- **CVU:** Costo Variable Unitario
- **PVP:** Precio de venta al público

$$
CVU = \frac{CVT}{QP} = \frac{40}{402} = 0.0995025
$$

$$
Peq = \frac{19.029,00}{1 - \frac{0.0995025}{70}} = $19.056,0
$$

# **GRÁFICO DEL PUNTO DE EQUILIBRIO**

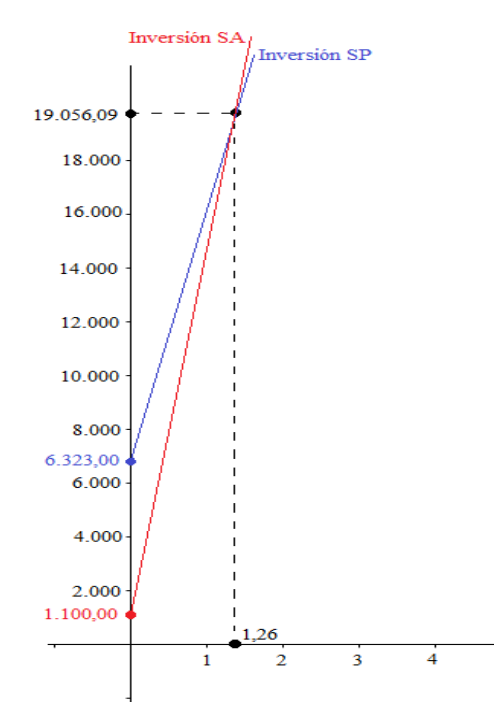

**Ilustración 27** Punto de equilibrio **Elaborado por:** Moyano M y Najera C.

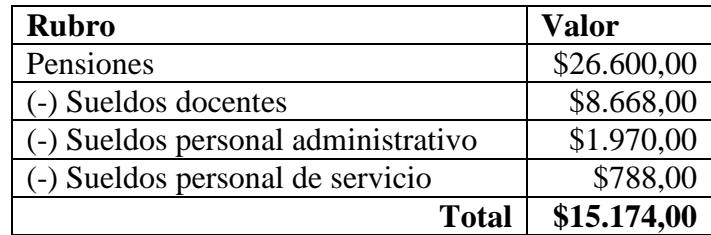

Los ingresos mensuales que tiene la Unidad Educativa García se detallan a continuación:

**Tabla 47**: Ingresos Unidad Educativa"García" **Elaborado por:** Moyano M y Najera C.

Para obtener el tiempo en que se recuperara la inversión se realiza una división entre el punto de equilibrio que indica que se debe tener un ingreso de \$19.056,09 y el ingreso mensual de la Unidad Educativa García es de \$15.174,00

$$
T(a\|\cos) = \frac{Peq}{IM} = \frac{19.056,09}{15.174,00} = 1.26
$$

Es decir, en un lapso de 1,26 año la entidad beneficiada recuperara la inversión realizada para la implementación del Sistema propuesto.

# **1.1.1 FACTIBILIDADA TÉCNICA**

La aplicación está enfocada para la web necesitando así la implementación de recursos técnicos para el uso y desarrollo los mismos que se indican a continuación:

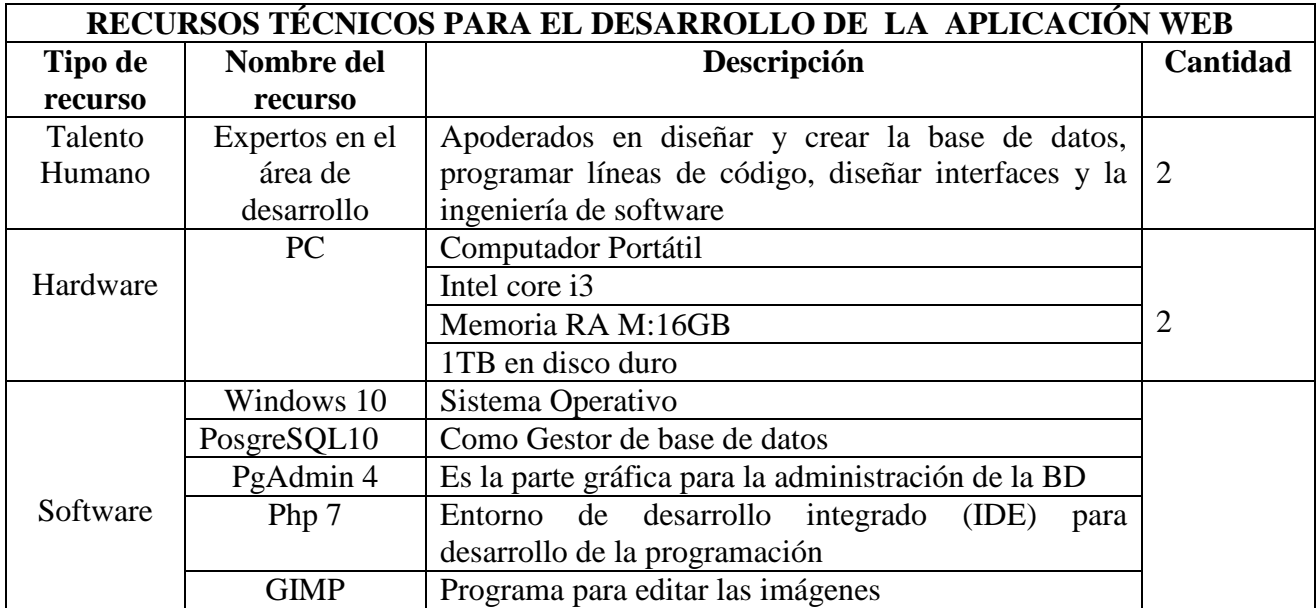

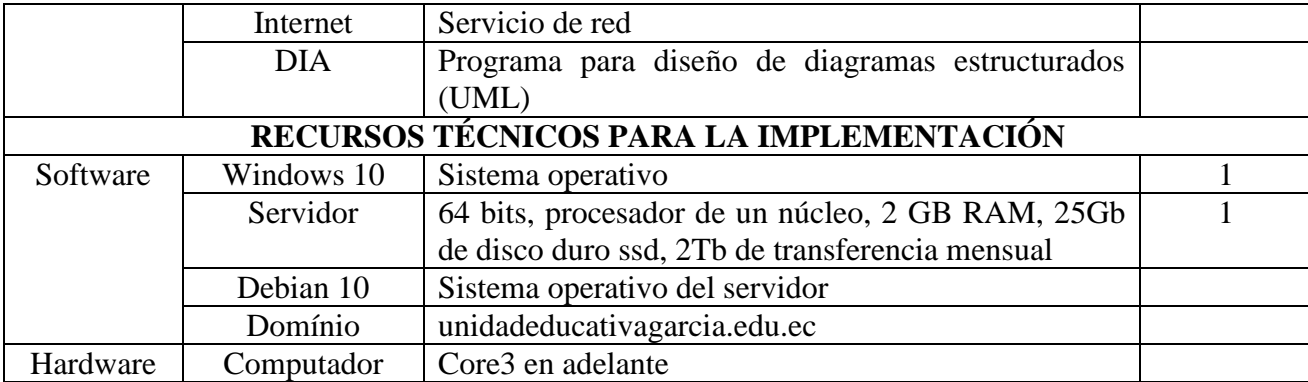

**Tabla 48:** Recursos Técnicos para realizar la investigación **Elaborado por:** Moyano M y Najera C.

#### **1.2.1 FACTIBILIDAD LEGAL**

Se trabajó bajo los siguientes parámetros que se detallan a continuación:

#### **Constitución del Ecuador**

**Art. 16.-**Todas las personas, en forma individual o colectiva, tienen derecho a:

1. Una comunicación libre, intercultural, incluyente, diversa y participativa, en todos los ámbitos de la interacción social, por cualquier medio y forma, en su propia lengua y con sus propios símbolos.

2. El acceso universal a las tecnologías de información y comunicación.

3. La creación de medios de comunicación social, y al acceso en igualdad de condiciones al uso de las frecuencias del espectro radioeléctrico para la gestión de estaciones de radio y televisión públicas, privadas y comunitarias, y a bandas libres para la explotación de redes inalámbricas.

4. El acceso y uso de todas las formas de comunicación visual, auditiva, sensorial y a otras que permitan la inclusión de personas con discapacidad.

**Art. 17.-**El Estado fomentará la pluralidad y la diversidad en la comunicación, y al efecto:

Facilitará la creación y el fortalecimiento de medios de comunicación públicos, privados y comunitarios, así como el acceso universal a las tecnologías de información y comunicación, en especial para las personas y colectividades que carezcan de dicho acceso o lo tengan de forma limitada.

**Art. 26.-** La educación es un derecho de las personas a lo largo de su vida y un deber ineludible e inexcusable del Estado. Constituye un área prioritaria de la política pública y de la inversión estatal, garantía de la igualdad e inclusión social y condición indispensable para el buen vivir. Las personas, las familias y la sociedad tienen el derecho y la responsabilidad de participar en el proceso educativo.

**Art. 277.-**Para la consecución del buen vivir, serán deberes generales del Estado:

6. Promover e impulsar la ciencia, la tecnología, las artes, los saberes ancestrales y en general las actividades de la iniciativa creativa comunitaria, asociativa, cooperativa y privada.

**Artículo 298**.- De la Constitución de la República establece preasignaciones presupuestarias destinadas, entre otros al sector educación, a la educación superior, y a la investigación, ciencia, tecnología e innovación en los términos previstos en la ley. Las transferencias correspondientes a preasignaciones serán predecibles y automáticas; LEY ORGÁNICA DE EDUCACIÓN INTERCULTURAL.

Que, en la Disposición Transitoria Decimoctava de la Constitución de la República, el Estado asignará de forma progresiva recursos públicos del Presupuesto General del Estado para la educación inicial básica y el bachillerato, con incrementos anuales de al menos el cero punto cinco por ciento del Producto Interior Bruto hasta alcanzar un mínimo del seis por ciento del Producto Interior Bruto

**Art. 343.-** El sistema nacional de educación tendrá como finalidad el desarrollo de capacidades y potencialidades individuales y colectivas de la población, que posibiliten el aprendizaje, y la generación y utilización de conocimientos, técnicas, saberes, artes y cultura. El sistema tendrá como centro al sujeto que aprende, y funcionará de manera flexible y dinámica, incluyente, eficaz y eficiente. El sistema nacional de educación integrará una visión intercultural acorde con la diversidad geográfica, cultural y lingüística del país, y el respeto a los derechos de las comunidades, pueblos y nacionalidades.

**Art. 347.-** Será responsabilidad del Estado:

7. Erradicar el analfabetismo puro, funcional y digital, y apoyar los procesos de postalfabetización y educación permanente para personas adultas, y la superación del rezago educativo.

8. Incorporar las tecnologías de la información y comunicación en el proceso educativo y propiciar el enlace de la enseñanza con las actividades productivas o sociales

#### **Ley Orgánica De Educación Intercultural**

**Art. 1.- Ámbito. -** La presente Ley garantiza el derecho a la educación, determina los principios y fines generales que orientan la educación ecuatoriana en el marco del Buen Vivir, la interculturalidad y la plurinacionalidad; así como las relaciones entre sus actores. Desarrolla y profundiza los derechos, obligaciones y garantías constitucionales en el ámbito educativo y establece las regulaciones básicas para la estructura, los niveles y modalidades, modelo de gestión, el financiamiento y la participación de los actores del Sistema Nacional de Educación. Se exceptúa del ámbito de esta Ley a la educación superior, que se rige por su propia normativa y con la cual se articula de conformidad con la Constitución de la República, la Ley y los actos de la autoridad competente.

**Art. 2.- Principios. -** La actividad educativa se desarrolla atendiendo a los siguientes principios generales, que son los fundamentos filosóficos, conceptuales y constitucionales que sustentan, definen y rigen las decisiones y actividades en el ámbito educativo:

a. Universalidad. - La educación es un derecho humano fundamental y es deber ineludible e inexcusable del Estado garantizar el acceso, permanencia y calidad de la educación para toda la población sin ningún tipo de discriminación. Está articulada a los instrumentos internacionales de derechos humanos;

b. Educación para el cambio. - La educación constituye instrumento de transformación de la sociedad; contribuye a la construcción del país, de los proyectos de vida y de la libertad de sus habitantes, pueblos y nacionalidades; reconoce a las y los seres humanos, en particular a las niñas, niños y adolescentes, como centro del proceso de aprendizajes y sujetos de derecho; y se organiza sobre la base de los principios constitucionales;

c. Libertad. - La educación forma a las personas para la emancipación, autonomía y el pleno ejercicio de sus libertades. El Estado garantizará la pluralidad en la oferta educativa;

d. Interés superior de los niños, niñas y adolescentes. - El interés superior de los niños, niñas y adolescentes, está orientado a garantizar el ejercicio efectivo del conjunto de sus derechos e impone a todas las instituciones y autoridades, públicas y privadas, el deber de ajustar sus decisiones y acciones para su atención. Nadie podrá invocarlo contra norma expresa y sin escuchar previamente la opinión del niño, niña o adolescente involucrado, que esté en condiciones de expresarla.

**Art. 8.- Obligaciones.-** Las y los estudiantes tienen las siguientes obligaciones:

b. Participar en la evaluación de manera permanente, a través de procesos internos y externos que validen la calidad de la educación y el inter aprendizaje; c. Procurar la excelencia educativa y mostrar integridad y honestidad académica en el cumplimiento de las tareas y obligaciones.

**Art. 11.- Obligaciones. - Las y los docentes tienen las siguientes obligaciones:** a. Cumplir con las disposiciones de la Constitución de la República, la Ley y sus reglamentos inherentes a la educación

b. Ser actores fundamentales en una educación pertinente, de calidad y calidez con las y los estudiantes a su cargo.

h. Atender y evaluar a las y los estudiantes de acuerdo con su diversidad cultural y lingüística y las diferencias individuales y comunicarles oportunamente, presentando argumentos pedagógicos sobre el resultado de las evaluaciones.

i. Dar apoyo y seguimiento pedagógico a las y los estudiantes, para superar el rezago y dificultades en los aprendizajes y en el desarrollo de competencias, capacidades, habilidades y destrezas.

**Art. 12.- Derechos. - Las madres, los padres de y/o los representantes legales de las y los estudiantes tienen derecho a que se garantice a éstos, el pleno goce y ejercicio de sus derechos constitucionales en materia educativa; y, tienen derecho además a**:

a. Escoger, con observancia al Interés Superior del Niño, el tipo de institución educativa que consideren conveniente para sus representados, acorde a sus creencias, principios y su realidad cultural y lingüística.

b. Recibir informes periódicos sobre el progreso académico de sus representados, así como de todas las situaciones que se presenten en la institución educativa y que requieran de su conocimiento

**Art. 19.-** Objetivos. - El Sistema Nacional de Educación tendrá, además de los objetivos previstos en la Constitución de la República, el cabal cumplimiento de los principios y fines educativos definidos en la presente Ley.

Es un objetivo de la Autoridad Educativa Nacional diseñar y asegurar la aplicación obligatoria de un currículo nacional, tanto en las instituciones públicas, municipales, privadas y fiscomisionales, en sus diversos niveles: inicial, básico y bachillerato, y modalidades: presencial, semipresencial y a distancia. En relación a la diversidad cultural y lingüística se aplicará en los idiomas oficiales de las diversas nacionalidades del Ecuador. El diseño curricular considerará siempre la visión de un estado plurinacional e intercultural. El Currículo podrá ser complementado de acuerdo a las especificidades culturales y peculiaridades propias de la región, provincia, cantón o comunidad de las diversas Instituciones Educativas que son parte del Sistema Nacional de Educación.

**Art. 39.-** La educación escolarizada.- Tiene tres niveles: nivel de educación inicial, nivel de educación básico y nivel de educación bachillerato.

**Art. 56.-** Instituciones educativas particulares. - Las instituciones educativas particulares están constituidas y administradas por personas naturales o jurídicas de derecho privado podrán impartir educación en todas las modalidades, previa autorización de la Autoridad Educativa
Nacional y bajo su control y supervisión. La educación en estas instituciones puede ser confesional o laica. La autorización será específica para cada plan de estudios. Para impartir nuevos estudios se requerirá, según el caso, la autorización o el reconocimiento respectivos. Las instituciones educativas particulares están autorizadas a cobrar pensiones y matrículas, de conformidad con la Ley y los reglamentos que, para el efecto, dicte la Autoridad Educativa Nacional. Todo cobro de rubros no autorizados por la Autoridad Educativa Nacional deberá ser reembolsado a quien lo hubiere efectuado, sin perjuicio de las sanciones que por tal motivo pueda establecer la Autoridad Educativa Nacional. Las instituciones educativas privadas no tendrán como finalidad principal el lucro.

**Art. 69.-** Funciones y atribuciones del Instituto Nacional de Evaluación Educativa.- Serán sus principales funciones: a. Diseñar y aplicar pruebas y otros instrumentos de evaluación para determinar la calidad del desempeño de estudiantes, docentes y directivos del sistema escolar, de acuerdo con un plan estratégico de cuatro años; b. Desarrollar estudios sobre las metodologías de evaluación más adecuadas tanto para el contexto nacional, zonal y local, como para los componentes a evaluar; c. Establecer instrumentos y procedimientos, que deberán utilizarse para la evaluación; d. Realizar, a solicitud de la Autoridad Educativa Nacional, la evaluación de programas y proyectos en el ámbito educativo; e. Procesar y analizar la información que se obtenga de las evaluaciones para facilitar la adecuada toma de decisiones en materia de política educativa; f. Hacer públicos los resultados globales de la evaluación, respetando las políticas de difusión y rendición social de cuentas establecidas por la autoridad competente; g. Participar en proyectos internacionales que contribuyan a mejorar la calidad de la educación; h. Entregar a la Autoridad Educativa Nacional los resultados de todas las evaluaciones realizadas. Estos resultados servirán como insumos para el diseño de políticas de mejoramiento de la calidad educativa y para la verificación del cumplimiento de metas de corto, mediano y largo plazo; e, i. Las demás que se establecen en la presente Ley y sus reglamentos.

### **Ley Orgánica de Protección de Datos (LOPD)**

Es una ley que tiene por objeto garantizar y proteger en lo que concierne al tratamiento de los datos personales, las libertades públicas y los derechos fundamentales de las personas y especialmente de su honor, intimidad, privacidad personal y familiar.

Su objetivo principal es regular el tratamiento de los datos y ficheros, de carácter personal independientemente del soporte en el cual sean tratados los derechos de los ciudadanos sobre ellos y las obligaciones de aquellos que los crean o tratan.

### **Estándar ISO 27001 Seguridad de la Información**

La información considerada como un activo comercial importante de una organización y debido a la creciente interconectividad la misma se ve expuesta a un sin número de vulnerabilidades por ello en todas sus formas de transmisión o almacenamiento debe estar apropiadamente protegida; al evaluar los riegos se puede dar prioridad y manejar los riesgos de seguridad de la información e implementar controles para la protección ante estos riesgos. El estándar internacional instituye lineamientos y principios generales para la gestión de la seguridad de la información.

#### **1.2.2 FACTIBILIDAD OPERATIVA**

La implementación de este sistema dentro de la Unidad Educativa "García" es positiva ya que no necesita de grandes conocimientos para su manejo e implementación. Además, con su implementación ahorrará tiempo en cada uno de los procesos que se realizan en la Unidad Educativa "García". La idea de desarrollar este sistema surgió de la necesidad de visualizar la matriculación y gestión de calificaciones por la directora, secretaria, docentes y padres de familia ya que lo llevan de una forma manual, la base de datos se enfoca en resolver el problema en concreto, la implementación no representa un cambio radical ya que presentará una interfaz amigable y dinámica con el usuario.

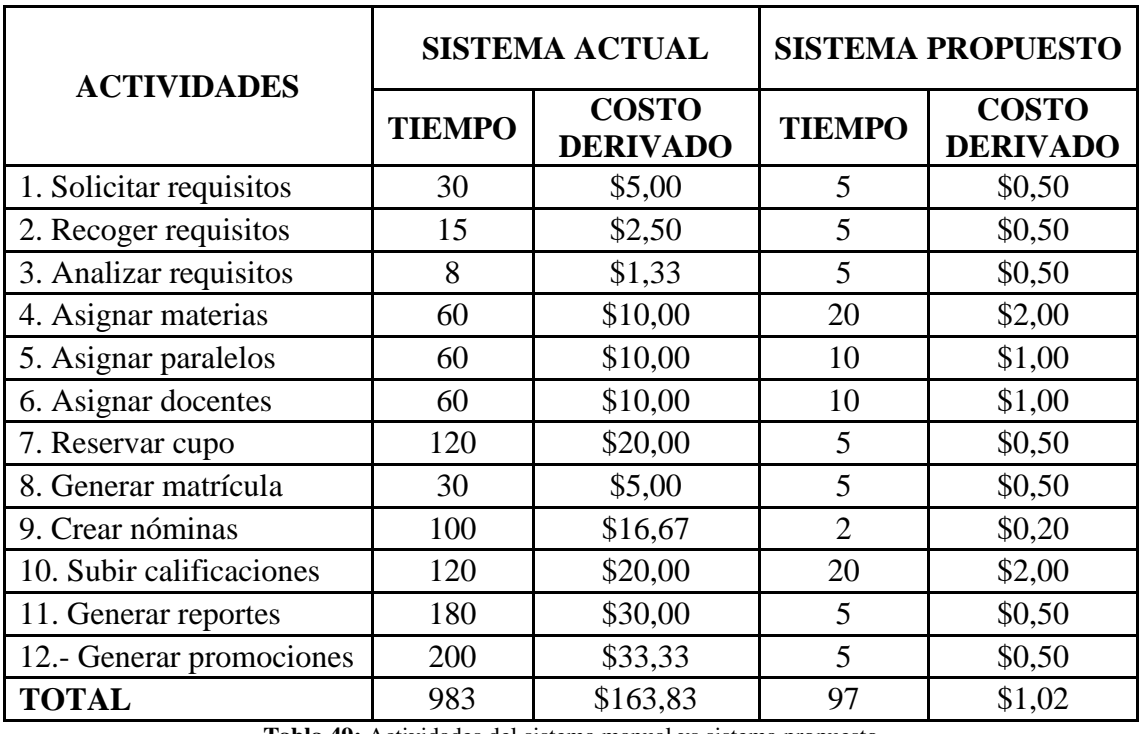

**Tabla 49:** Actividades del sistema manual vs sistema propuesto

**Fuente:** Investigación de Campo

**Elaborado por:** Moyano M y Najera C.

# **2. FASE DEL DISEÑO 2.1. ARQUITECTURA DEL DISEÑO**

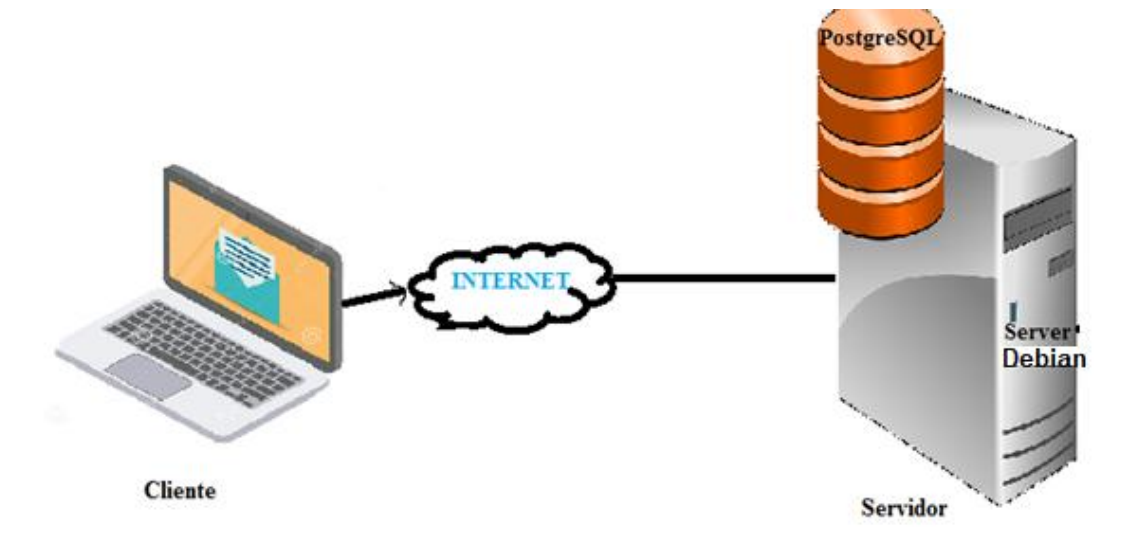

**Ilustración 28** Arquitectura de la Red **Elaborado por:** Moyano M y Nájera C.

# **2.2. CASOS DE USO ADMINISTRADOR**

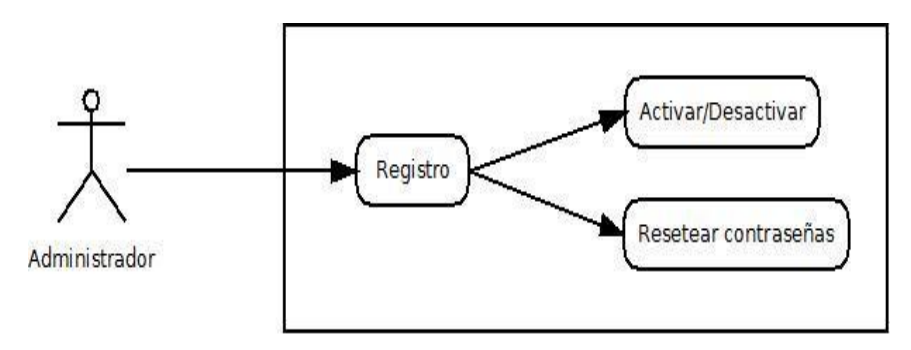

**Ilustración 29** Diagrama de caso de uso (Administrador) **Elaborado por:** Moyano M y Nájera C.

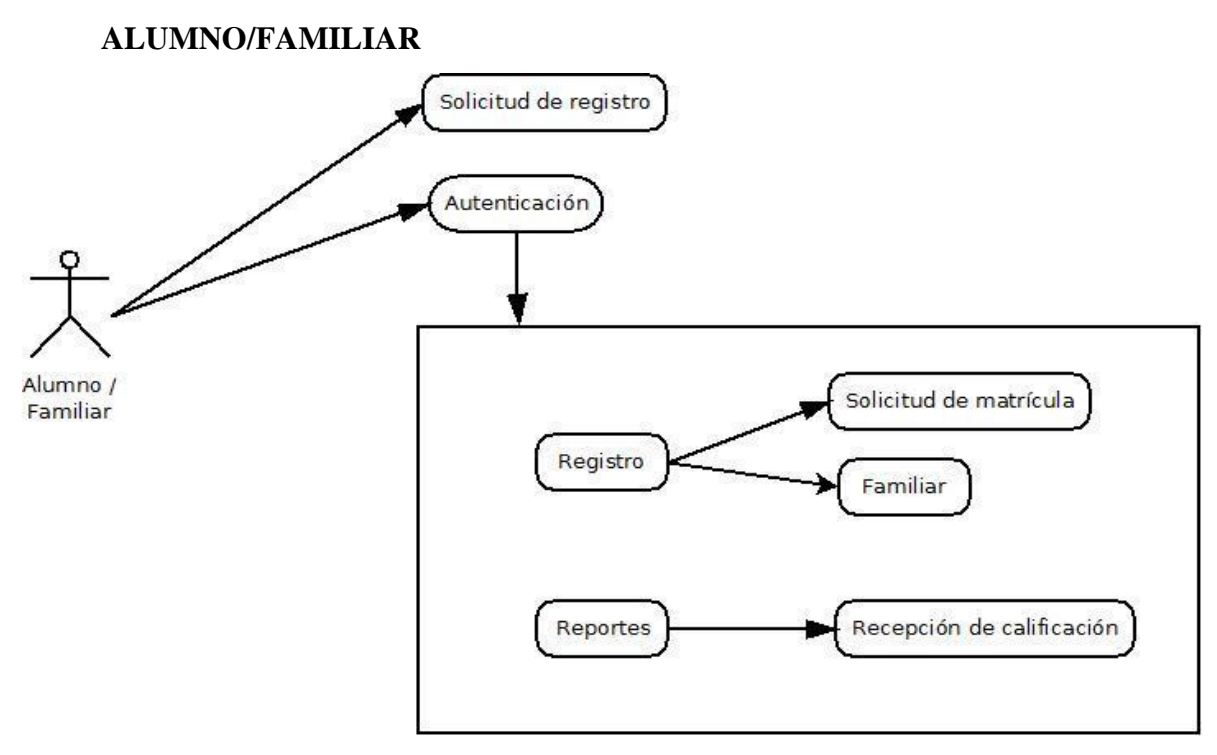

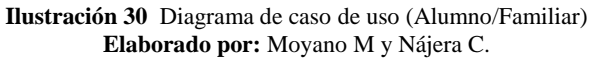

## **DOCENTE**

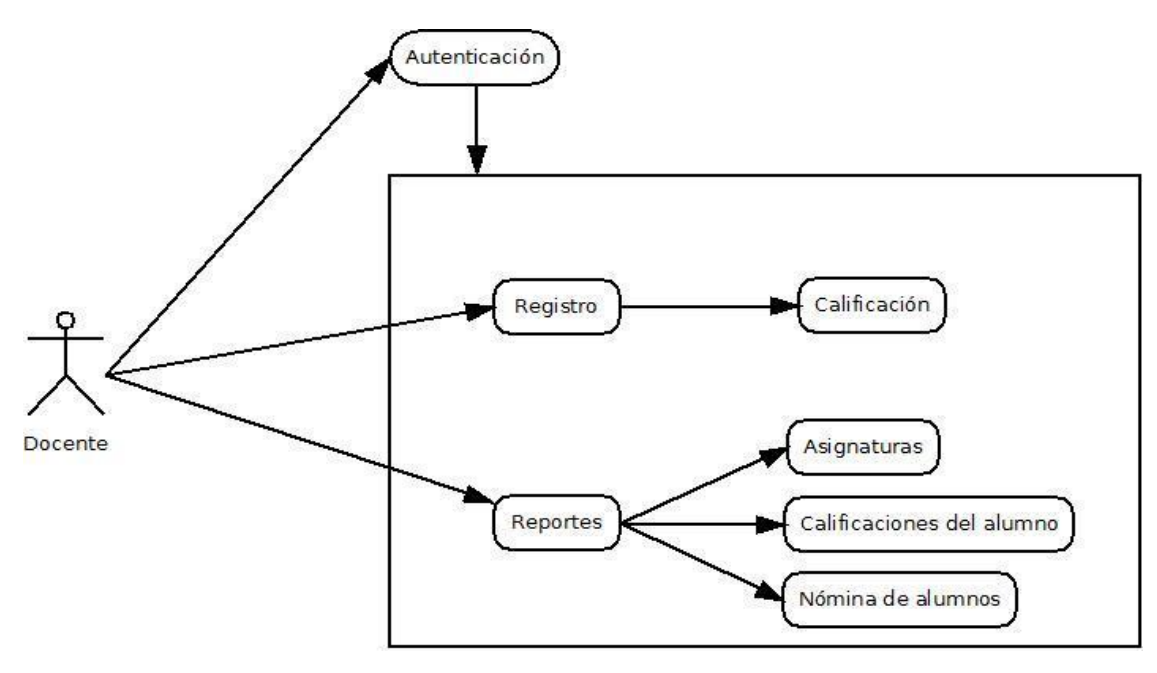

**Ilustración 31** Diagrama de caso de uso (Docente) **Elaborado por:** Moyano M y Nájera C.

**TUTOR**

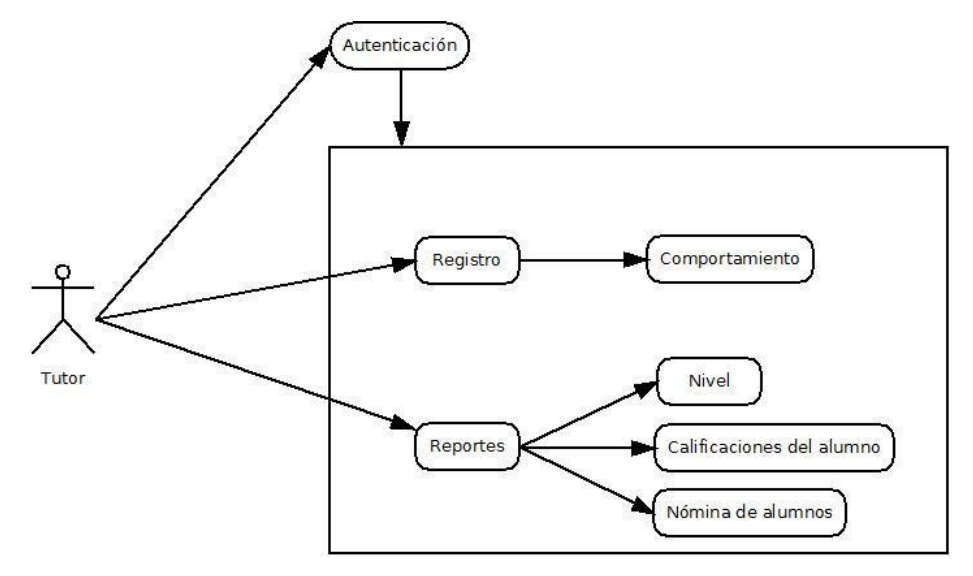

**Ilustración 32** Diagrama de caso de uso (Tutor) **Elaborado por:** Moyano M y Najera C.

## **SECRETARIA**

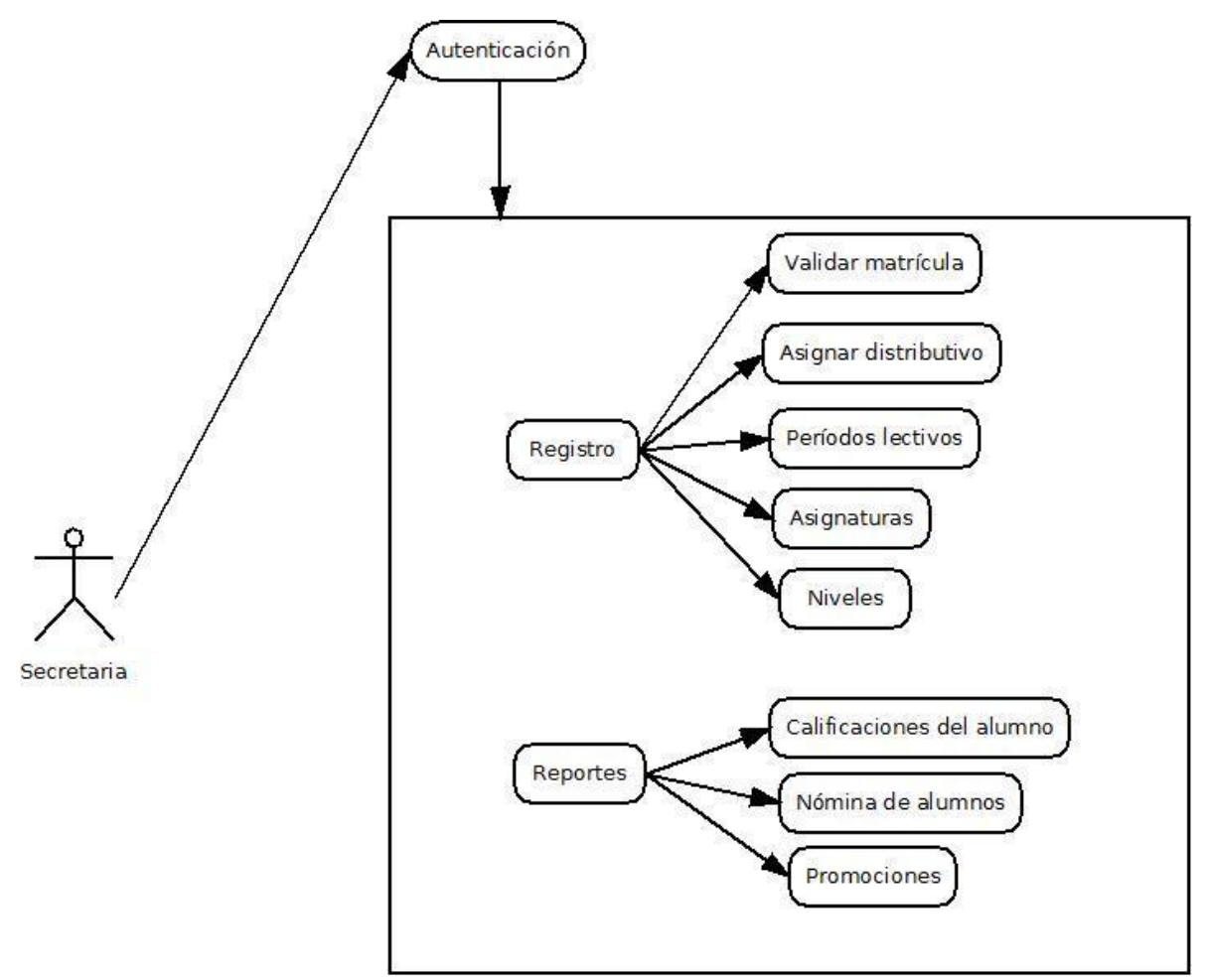

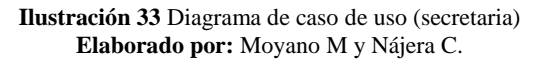

## **2.3. DIAGRAMAS DE SECUENCIA**

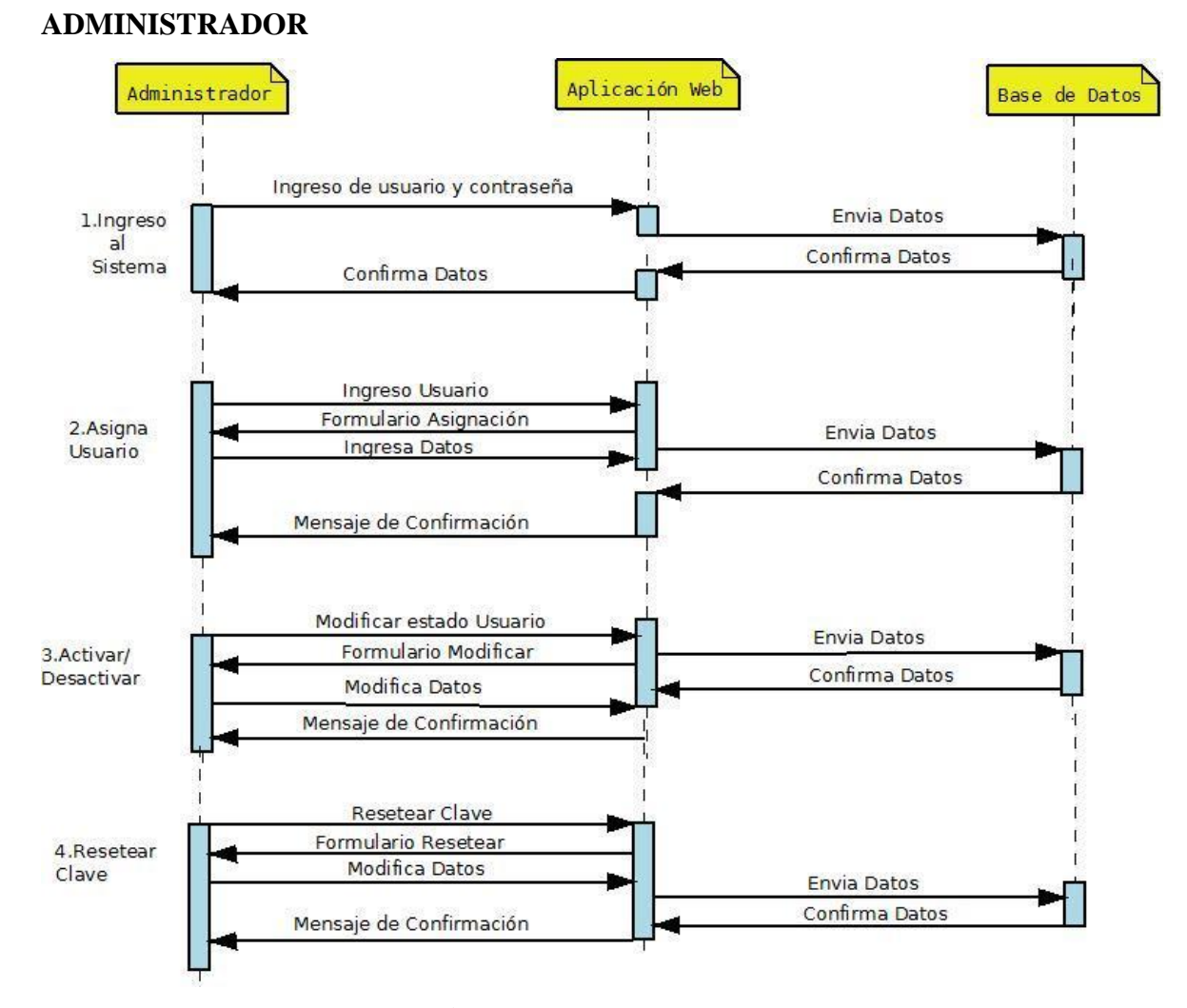

**Ilustración 34** Diagrama de Secuencia (Administrador) **Elaborado por:** Moyano M y Nájera C.

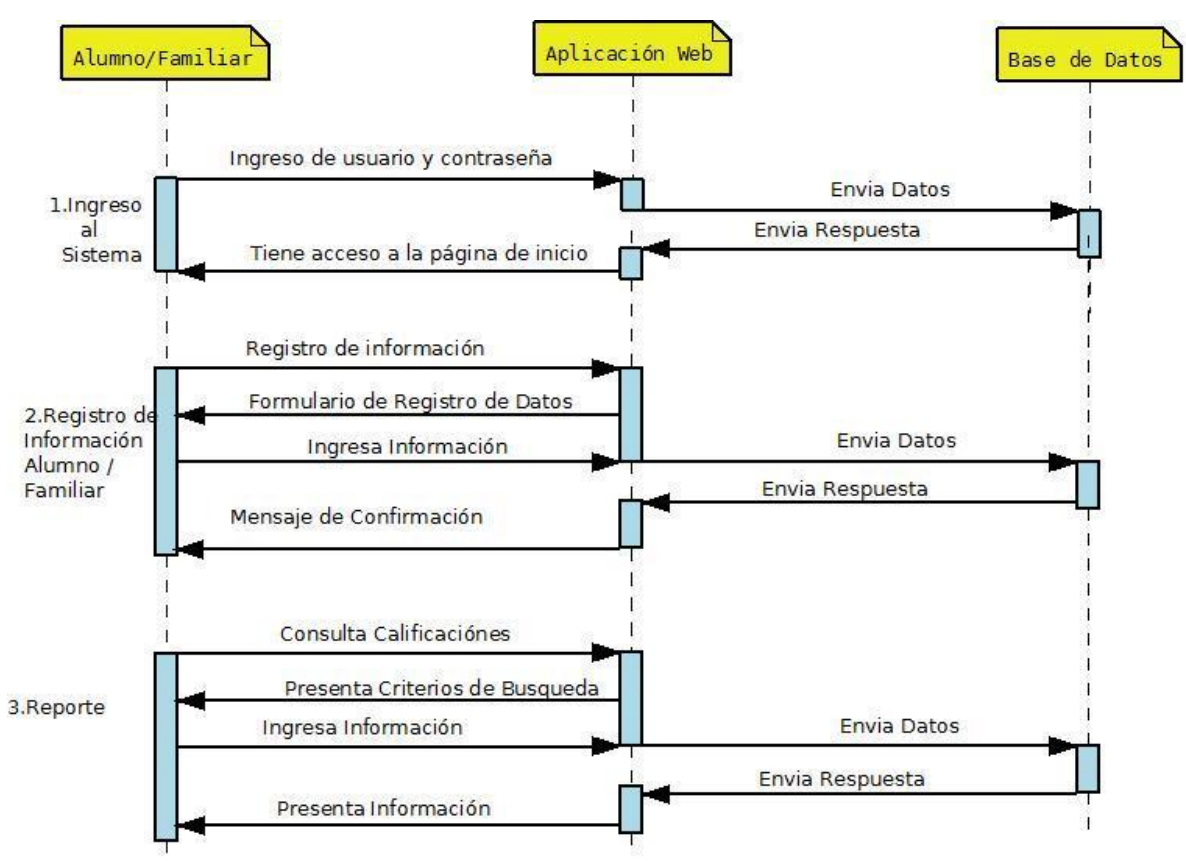

### **ALUMNO/FAMILIAR**

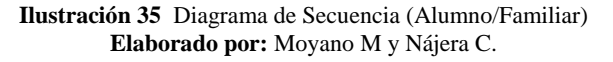

### **DOCENTE**

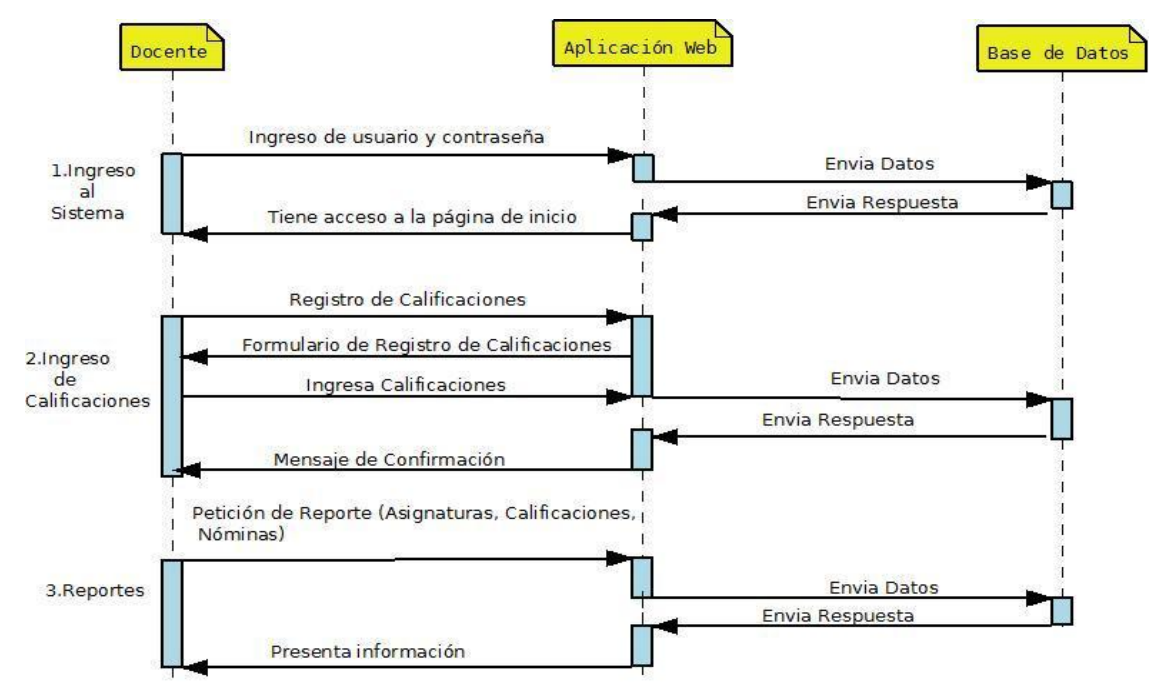

**Ilustración 36** Diagrama de Secuencia (Docente) **Elaborado por:** Moyano M y Nájera C.

### **TUTOR**

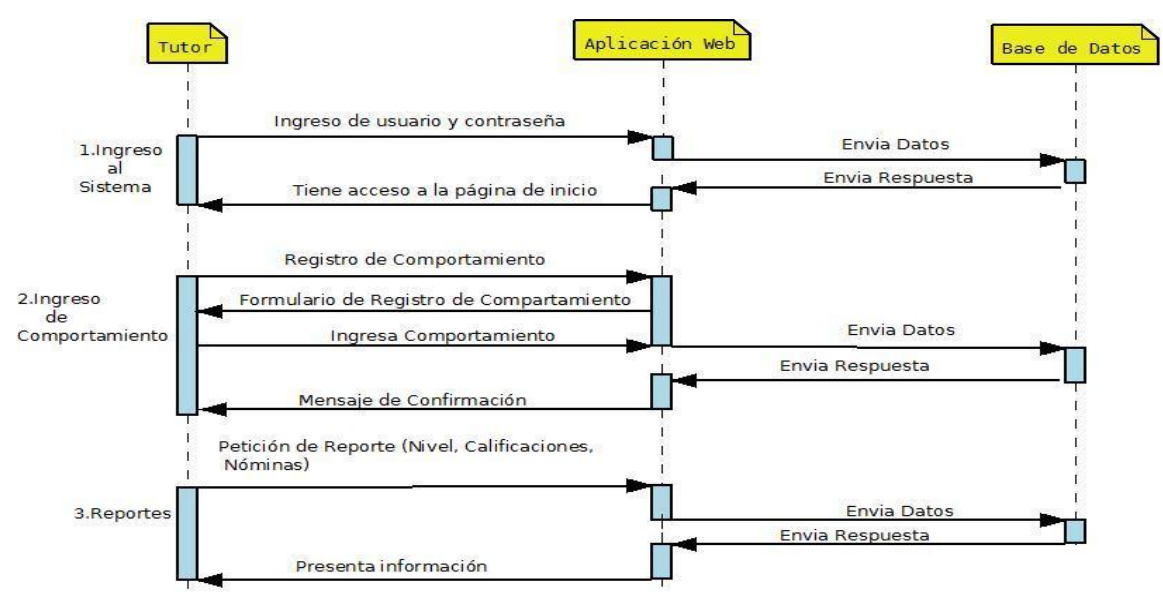

**Ilustración 37** Diagrama de Secuencia (Tutor) **Elaborado por:** Moyano M y Nájera C.

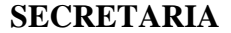

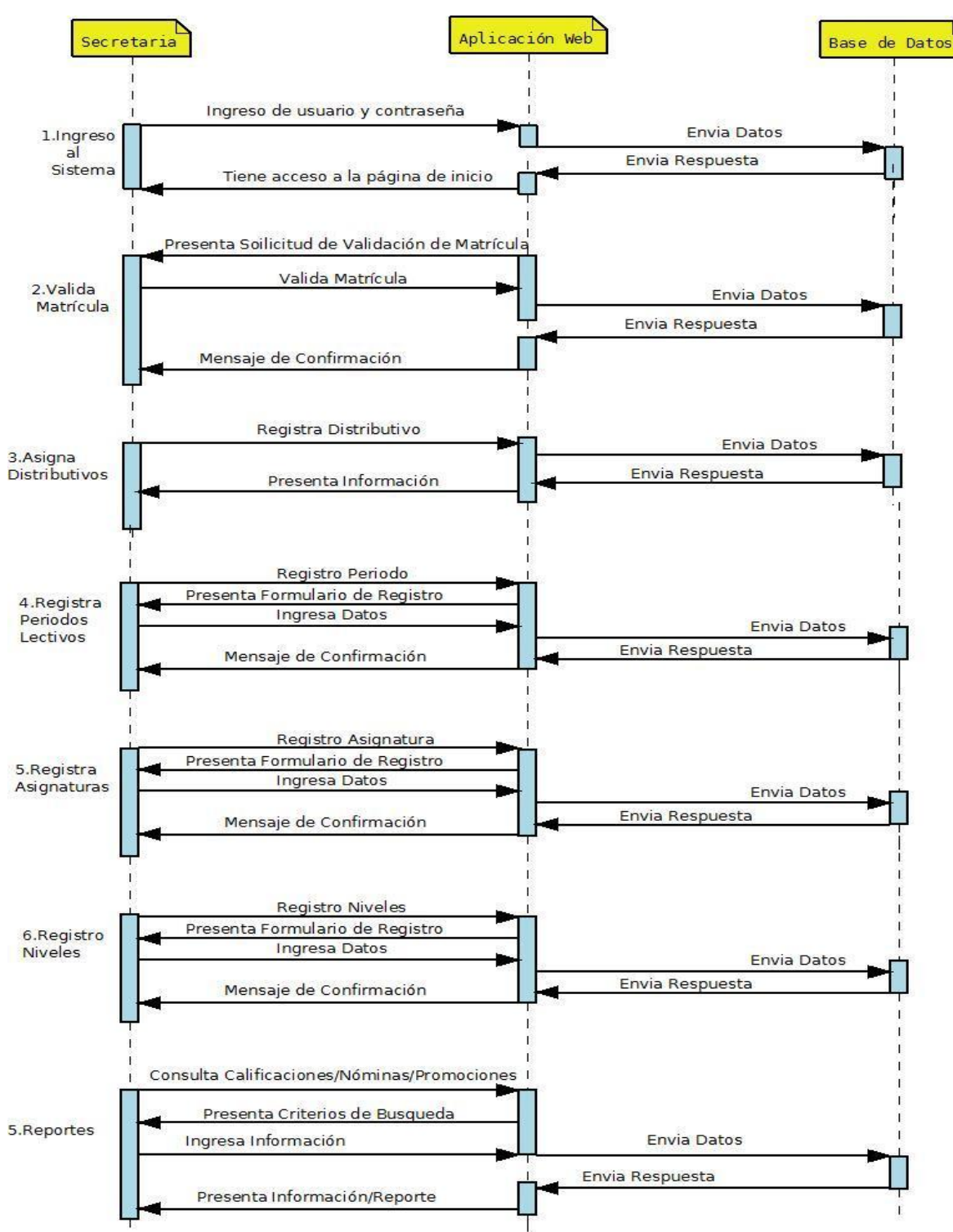

**Ilustración 38** Diagrama de Secuencia (Secretaria) **Elaborado por:** Moyano M y Nájera C.

## **2.4. DIAGRAMA ENTIDAD RELACION**

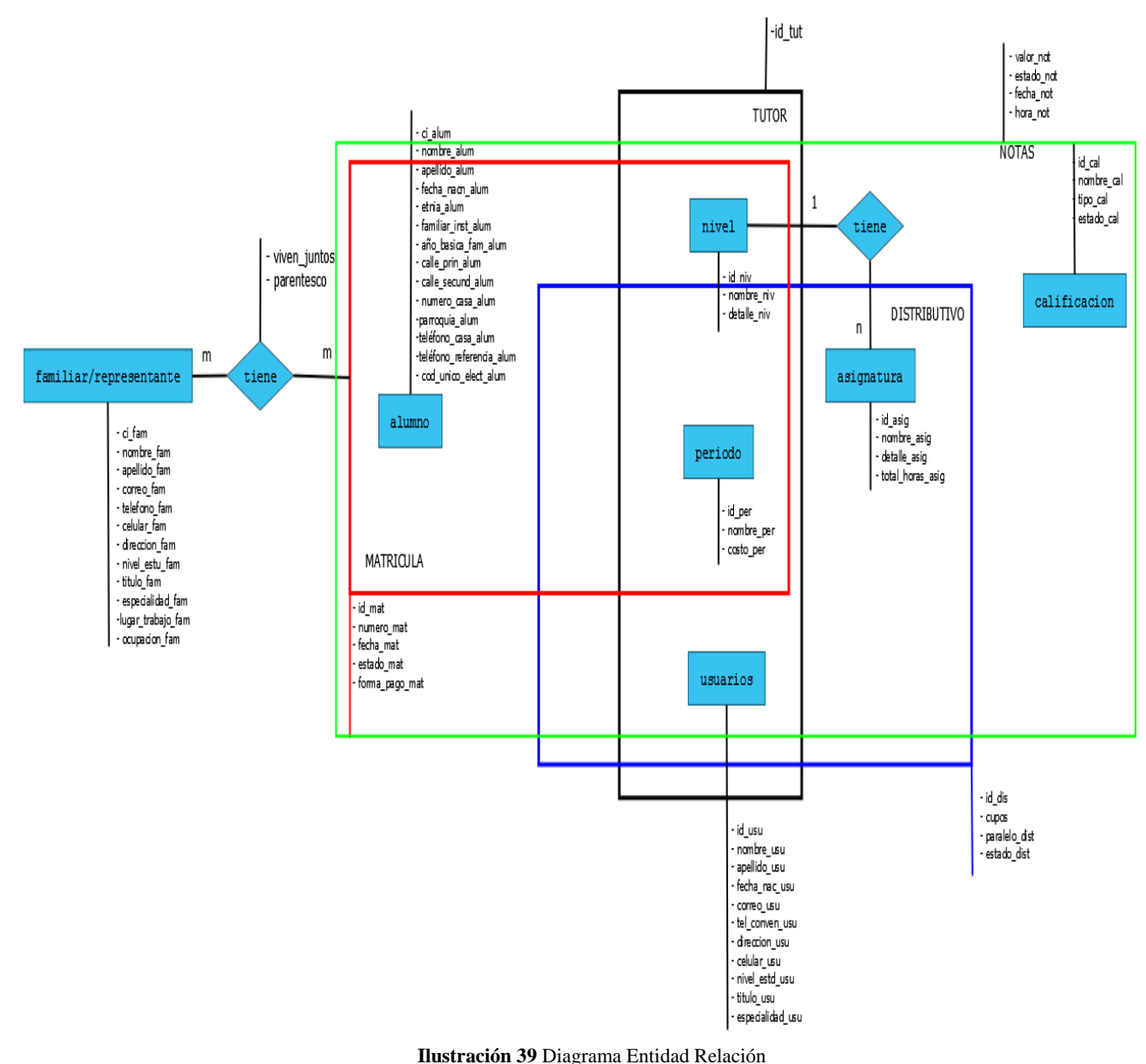

**Elaborado por:** Moyano M y Najera C.

### **2.5. MODELO RELACIONAL**

### **2.5.1. TABLAS PROPIAS**

familiar (**ci fam**, nombre fam, apellido fam, correo fam, telefono fam, celular fam, direccion fam, nivel estu fam, titulo fam, especialidad fam, lugar trabajo fam, ocupacion\_fam).

alumno (**ci\_alum**, nombre\_alum, apellido\_alum, fecha\_nacn\_alum, etnia\_alum, familiar inst alum, año basica fam alum, calle prin alum, calle secund alum, numero\_casa\_alum, parroquia\_alum, teléfono\_casa\_alum, teléfono\_referencia\_alum, cod\_unico\_elect\_alum).

nivel (**id\_niv**, nombre\_niv, detalle\_niv).

período (**id\_per**, nombre\_per, costo\_per).

usuarios (**id\_usu**, nombre\_usu, apellido\_usu, fecha\_nac\_usu, correo\_usu, tel\_conven\_usu, direccion usu, celular usu, nivel estd usu, titulo usu, especialidad usu).

asignatura (**id\_asig**, nombre\_asig, detalle\_asig, total\_horas\_asig).

calificacion (**id\_cal**, nombre\_cal, tipo\_cal, estado\_cal).

matricula (**id\_mat**, numero\_mat, fecha\_mat, estado\_mat, forma\_pago\_mat).

distributivo (**id\_dis**,cupos, paralelo\_dis, estado\_dis).

tutor (**id\_tut**, id\_usu,id\_per,id\_niv).

notas (valor\_not, estado\_not, fecha\_not, hora\_not).

## **2.6. DIAGRAMA DE DEPENDENCIA FUNCIONAL**

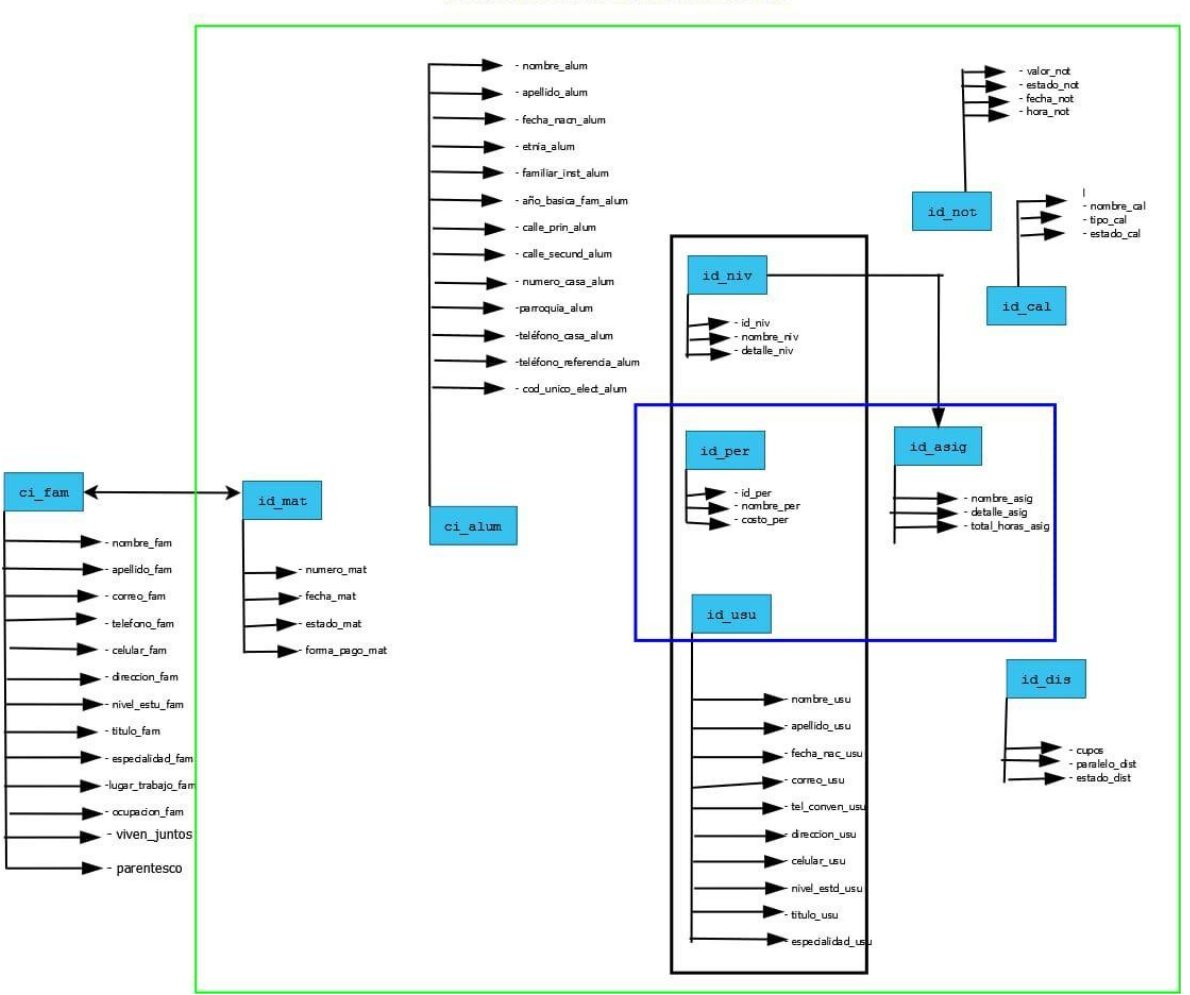

DIAGRAMA DE DEPENDENCIA FUNCIONAL

**Ilustración 40** Diagrama de Dependencia Funcional del Sistema (SMCG) **Elaborado por:** Moyano M y Najera C.

## **2.7. NORMALIZACIÓN**

## **Primera Forma Normal**

### **Tablas utilizadas:**

**1.** familiar (**ci\_fam**, nombre\_fam, apellido\_fam, correo\_fam, telefono\_fam, celular\_fam, direccion\_fam, nivel\_estu\_fam, titulo\_fam, especialidad\_fam, lugar\_trabajo\_fam, ocupacion\_fam).

**2.** alumno (**ci\_alum**, nombre\_alum, apellido\_alum, fecha\_nacn\_alum, etnia\_alum, familiar inst alum, año basica fam alum, calle prin alum, calle secund alum, numero casa alum, parroquia alum, teléfono casa alum, -teléfono referencia alum, cod unico elect alum).

**3.** nivel (**id\_niv**, nombre\_niv, detalle\_niv).

**4.** período (**id\_per**, nombre\_per, costo\_per).

**5.** usuarios (**id\_usu**, nombre\_usu, apellido\_usu, fecha\_nac\_usu, correo\_usu, tel\_conven\_usu, direccion\_usu, celular\_usu, nivel\_estd\_usu, titulo\_usu, especialidad\_usu).

**6.** asignatura (**id\_asig**, nombre\_asig, detalle\_asig, total\_horas\_asig, **id\_niv**).

**7.** calificacion (**id\_cal**, nombre\_cal, tipo\_cal, estado\_cal).

**8.** matricula (**id\_mat**, numero\_mat, fecha\_mat, estado\_mat, forma\_pago\_mat, **ci\_alum, id\_niv, id\_per**).

**9.** distributivo (**id\_dis**,cupos,paralelo\_dis,estado\_dis, **id\_per, id\_usu, id\_asig**).

**10.** tutor (**id\_tut**, **id\_usu, id\_per, id\_niv**)

**11.** notas (valor\_not, estado\_not, fecha\_not, hora\_not, **id\_cal, id\_dis, ci\_alum**).

### **Segunda Forma Normal**

**12.** asig\_fam\_alum (id\_asi, viven\_juntos, parentesco, **ci\_fam, ci\_alum**).

## **2.8. DICCIONARIO DE DICCIONARIO DE DATOS**

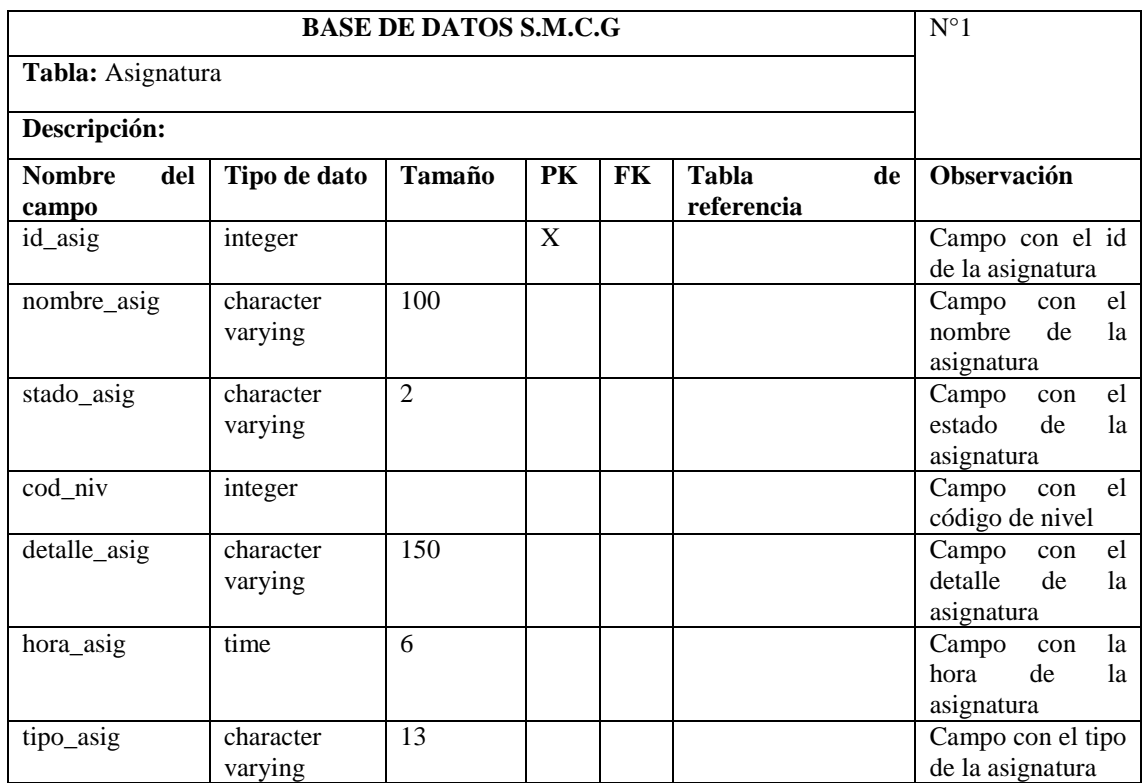

**Tabla 50:** Diccionario de datos (Tabla Asignatura) **Elaborado por:** Moyano M y Najera C

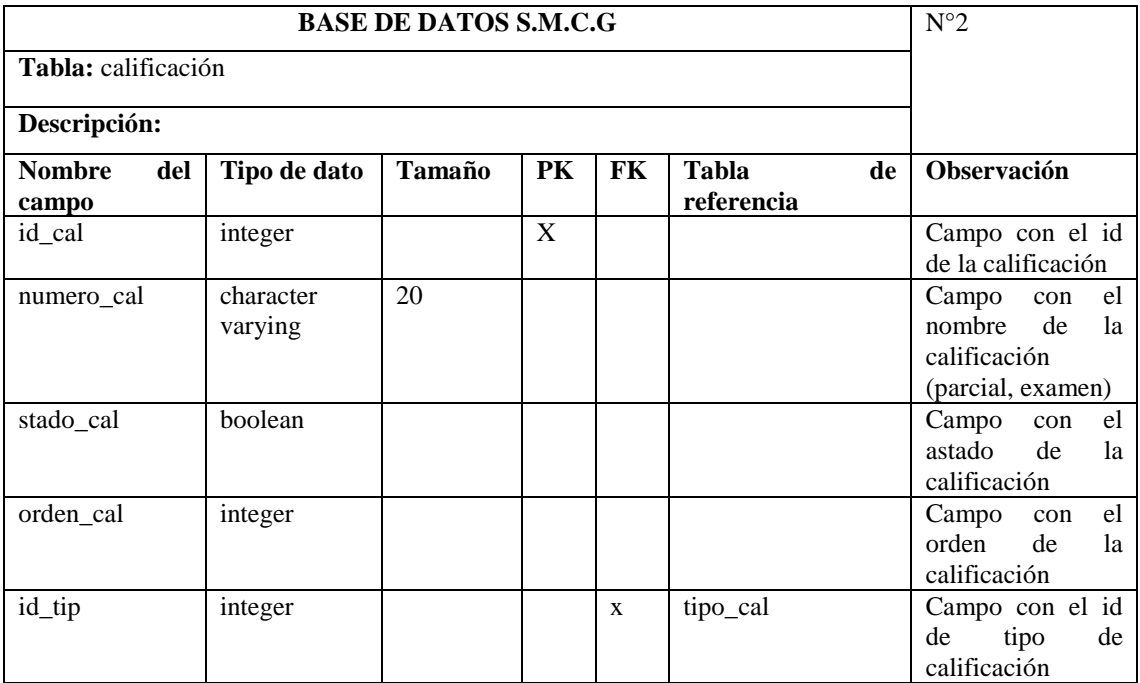

**Tabla 51:** Diccionario de datos (Tabla Calificación) **Elaborado por:** Moyano M y Najera C

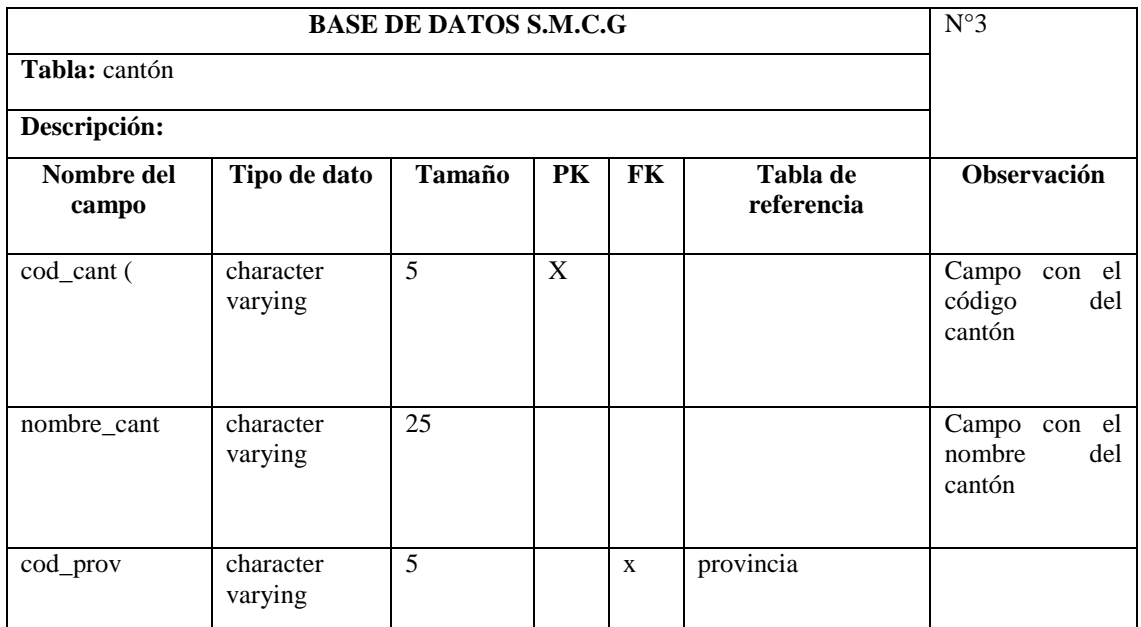

**Tabla 52:** Diccionario de datos (Tabla cantón) **Elaborado por:** Moyano M y Najera C

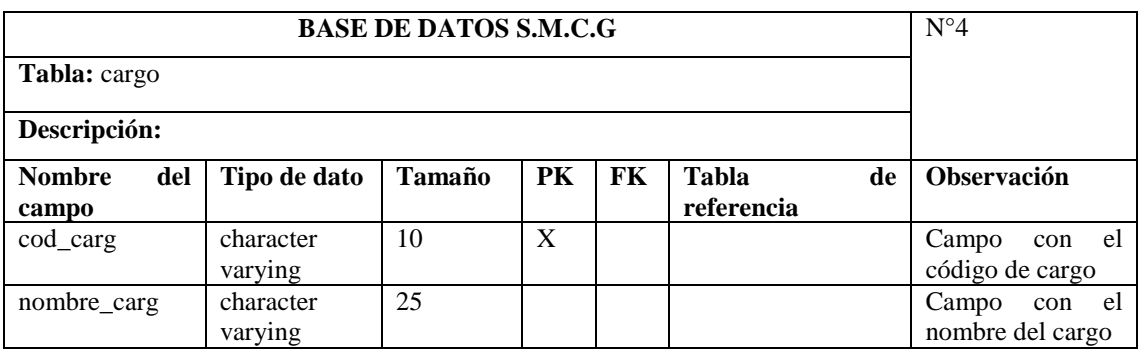

**Tabla 53:** Diccionario de datos (Tabla cargo) **Elaborado por:** Moyano M y Najera C

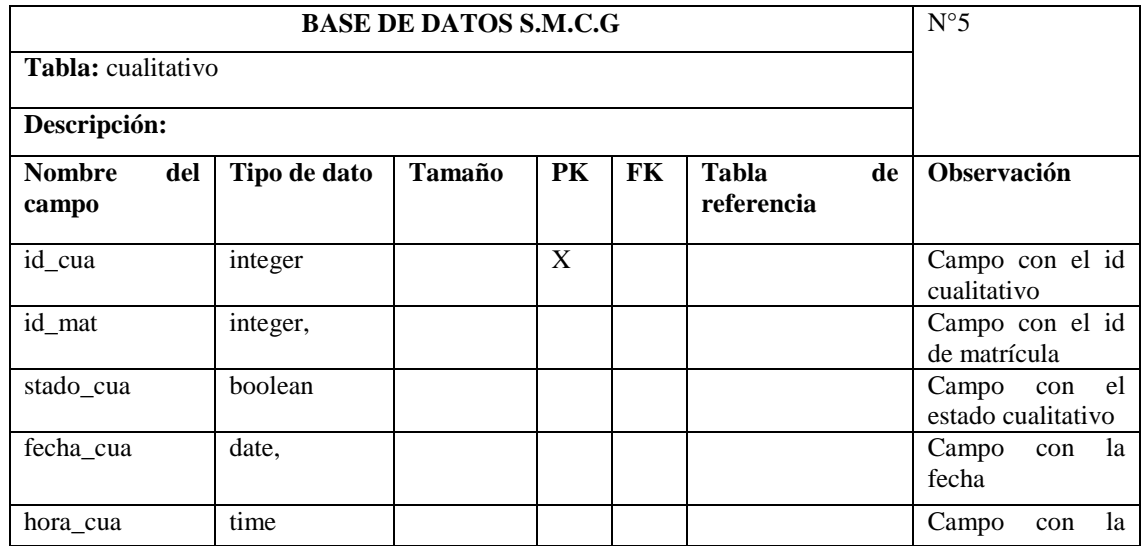

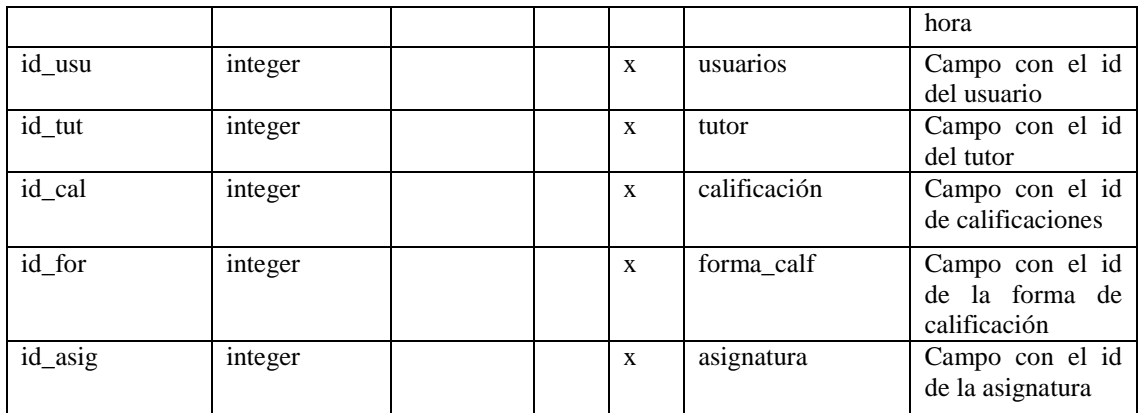

**Tabla 54:** Diccionario de datos (Tabla cualitativo) **Elaborado por:** Moyano M y Najera C

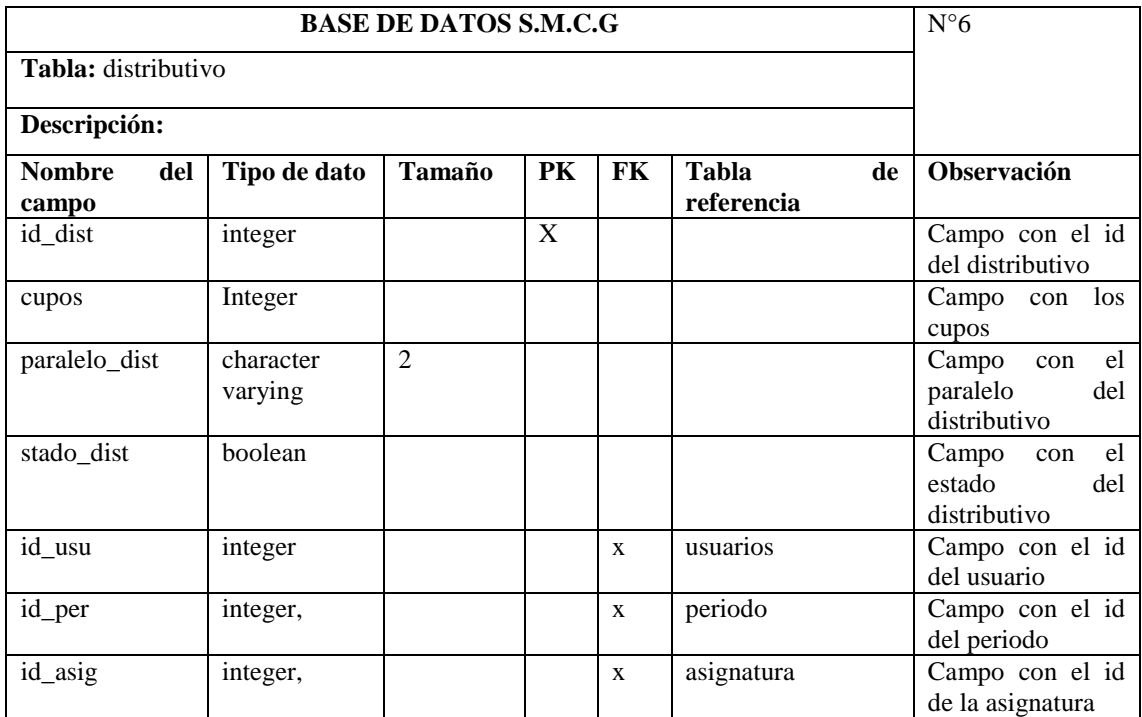

**Tabla 55:** Diccionario de datos (Tabla distributivo) **Elaborado por:** Moyano M y Najera C

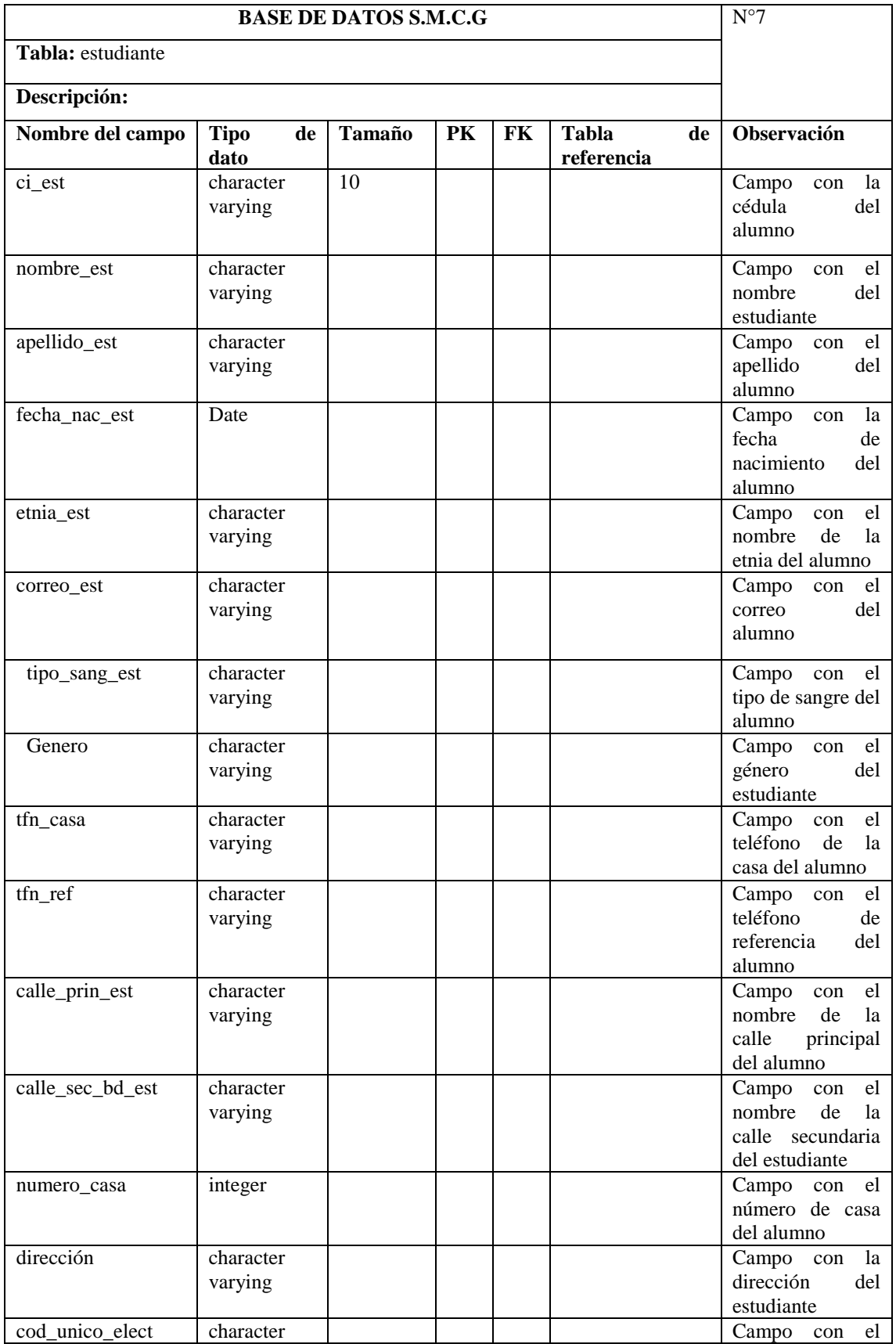

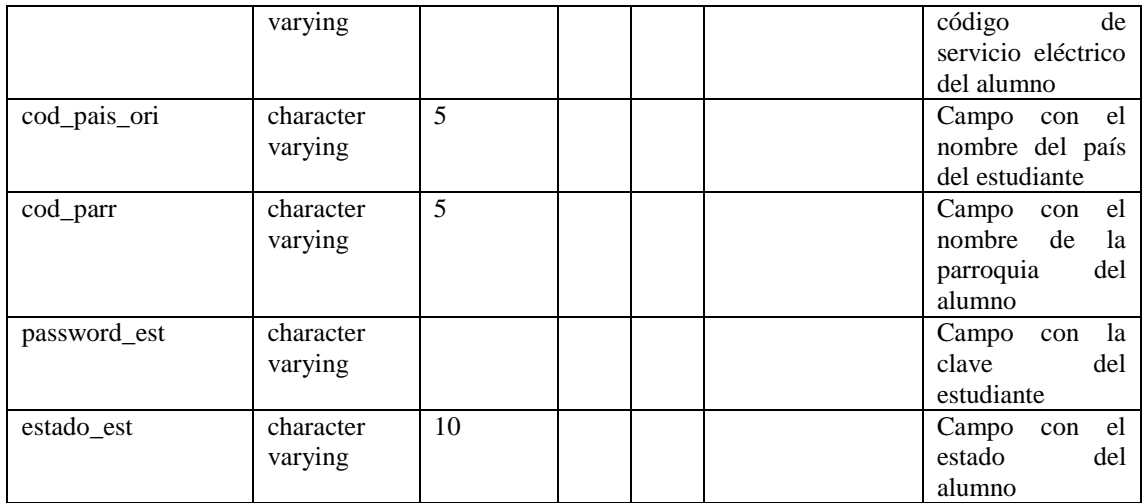

**Tabla 56:** Diccionario de datos (Tabla estudiante) **Elaborado por:** Moyano M y Najera C

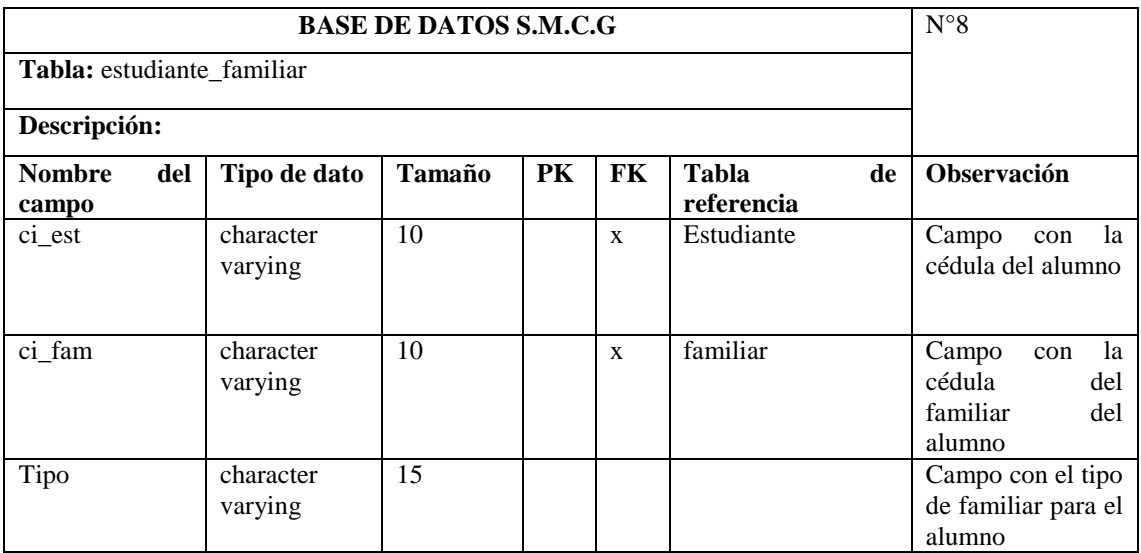

**Tabla 57:** Diccionario de datos (Tabla estudiante-familiar) **Elaborado por:** Moyano M y Najera C

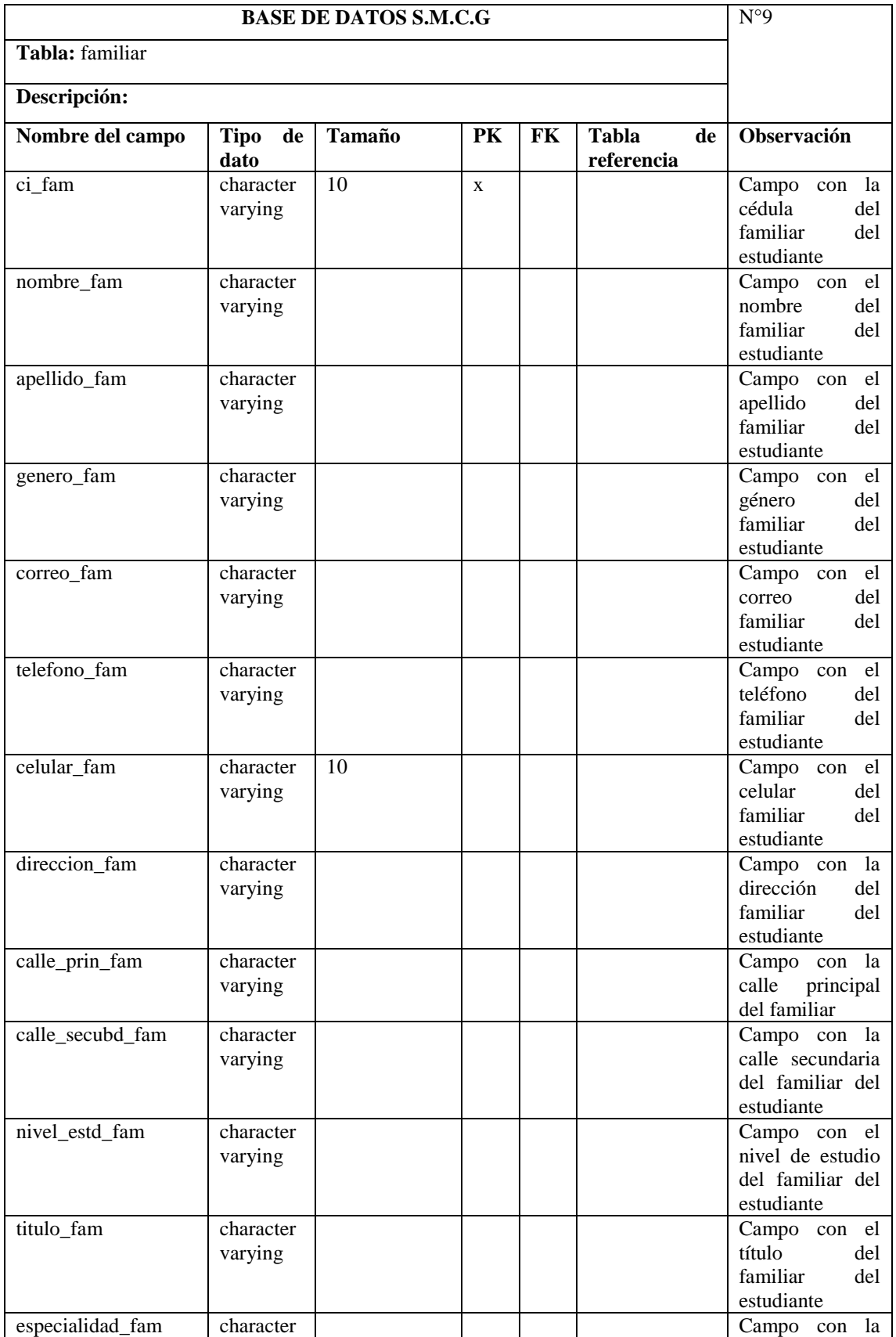

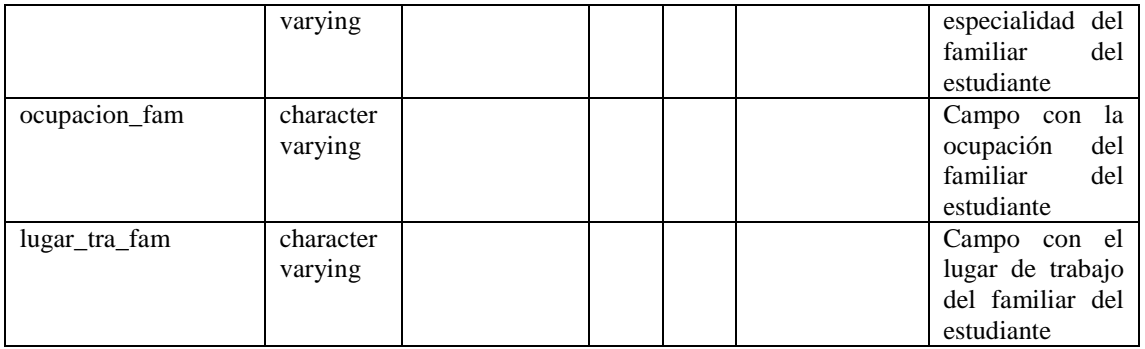

**Tabla 58:** Diccionario de datos (Tabla familiar) **Elaborado por:** Moyano M y Najera C

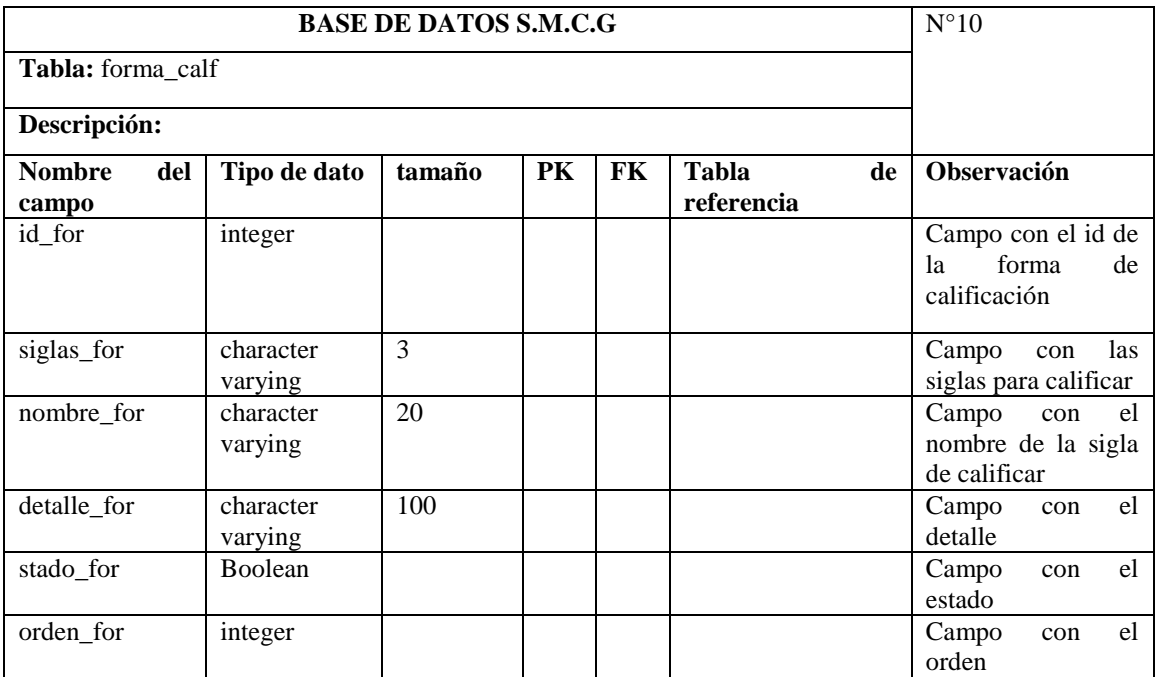

**Tabla 59:** Diccionario de datos (Tabla forma-calf) **Elaborado por:** Moyano M y Najera C

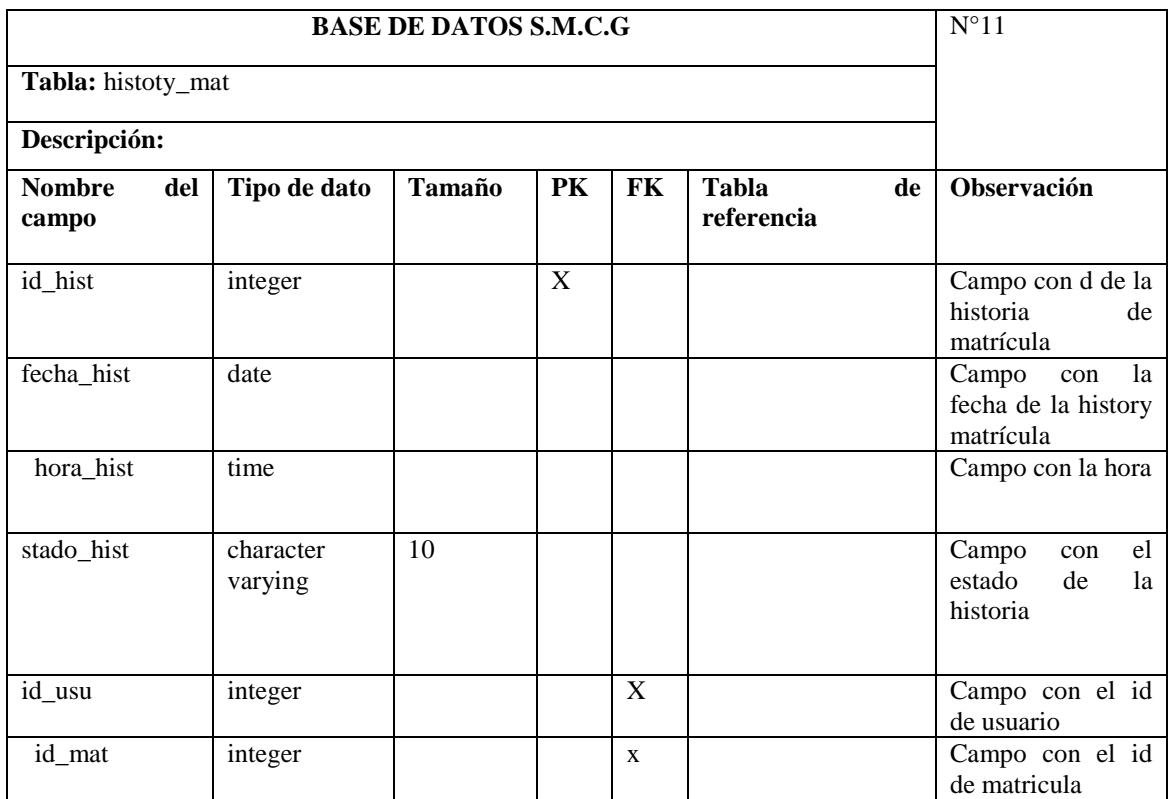

**Tabla 60:** Diccionario de datos (Tabla histoty\_mat) **Elaborado por:** Moyano M y Najera C

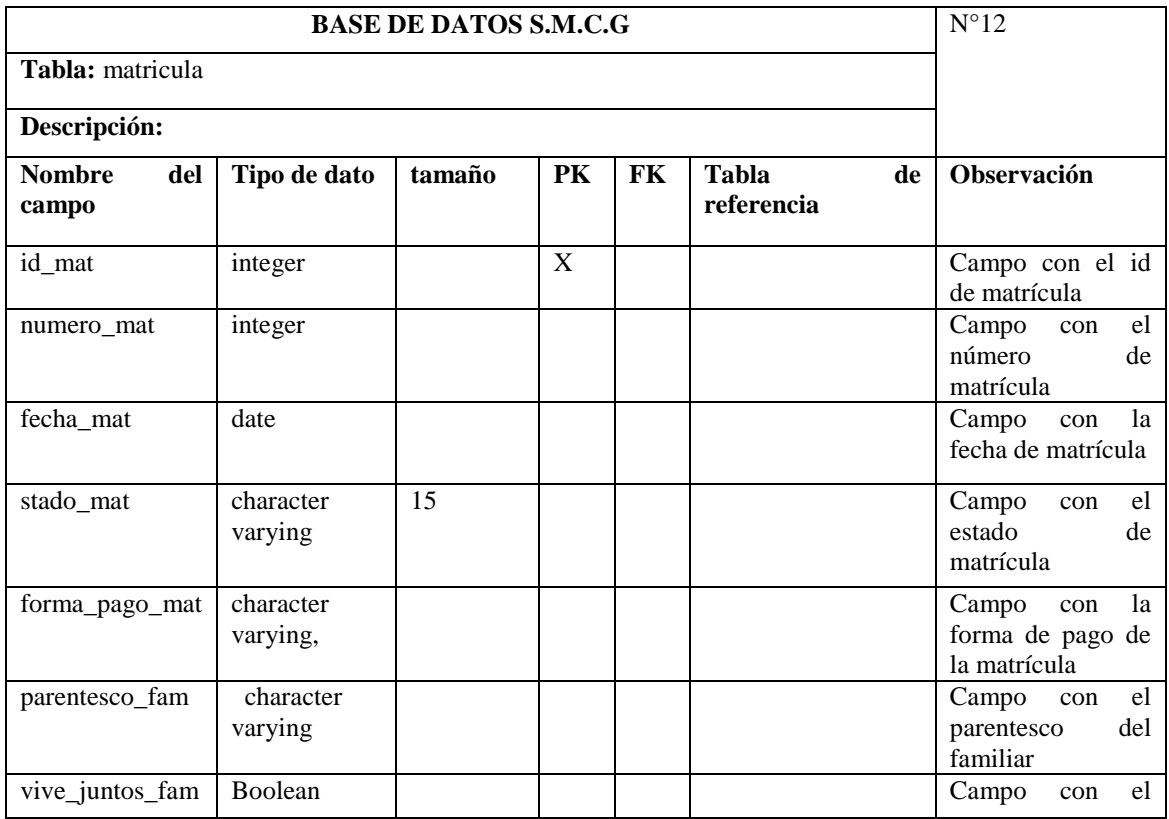

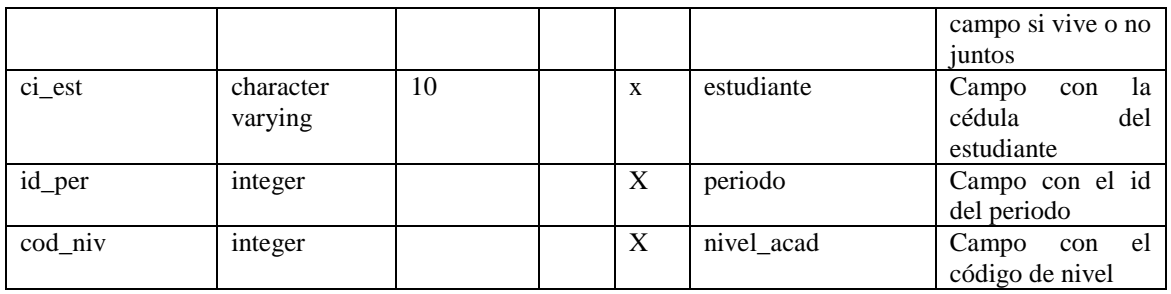

**Tabla 61:** Diccionario de datos (Tabla matricula) **Elaborado por:** Moyano M y Najera C

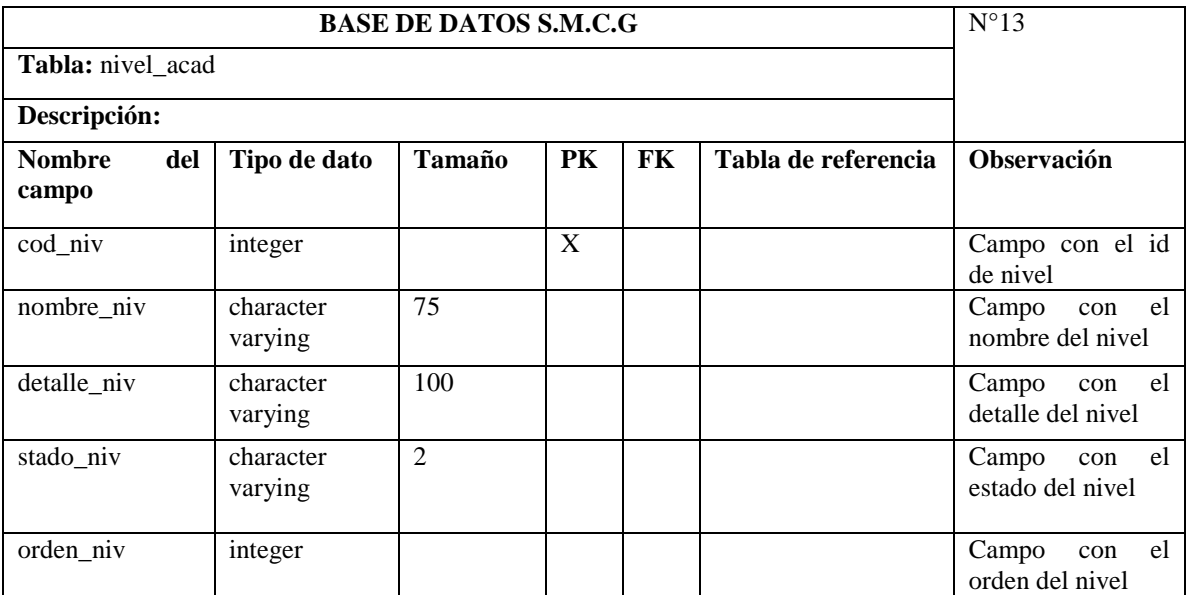

**Tabla 62:** Diccionario de datos (Tabla nivel\_acad) **Elaborado por:** Moyano M y Najera C

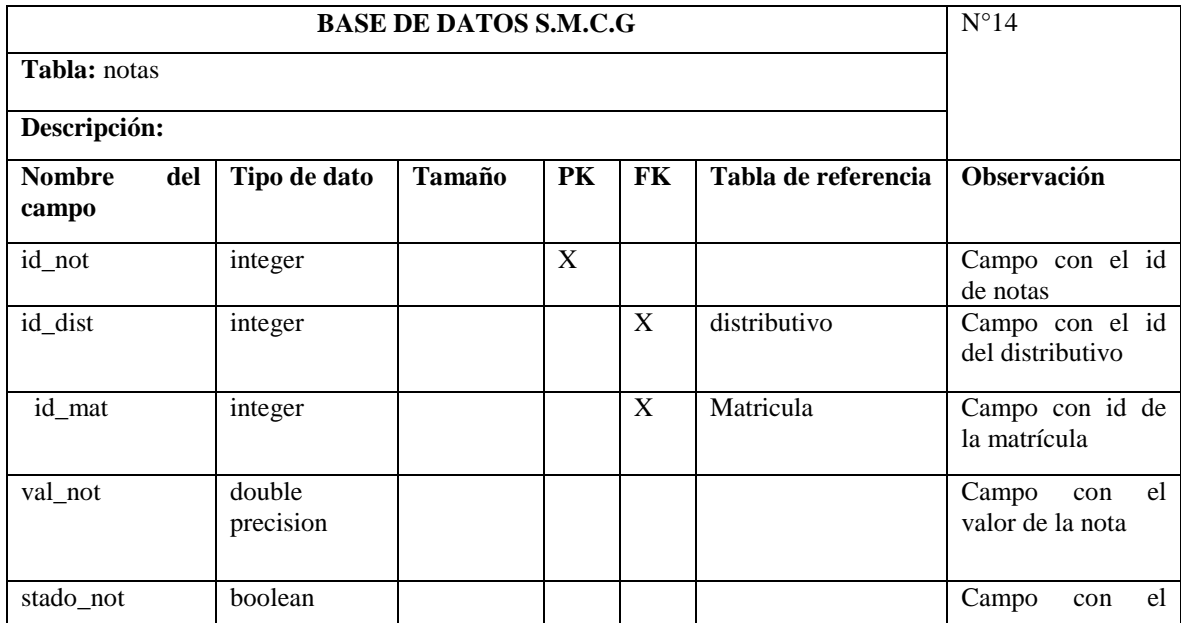

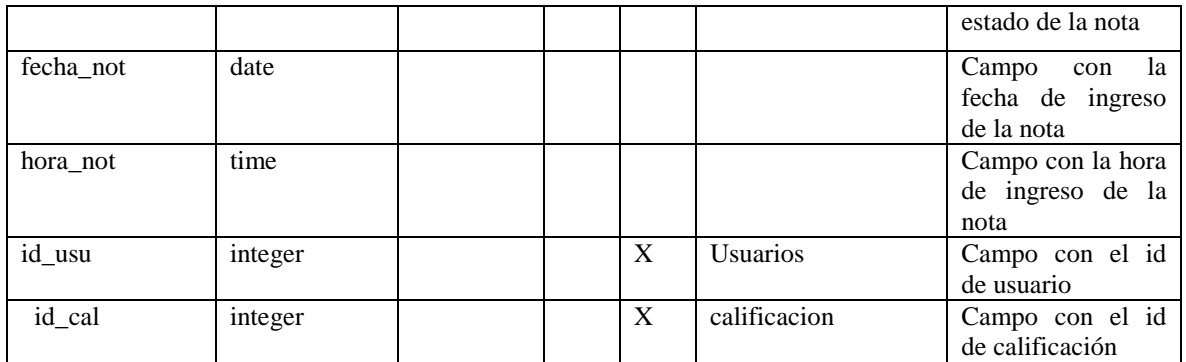

**Tabla 63:** Diccionario de datos (Tabla notas) **Elaborado por:** Moyano M y Najera C

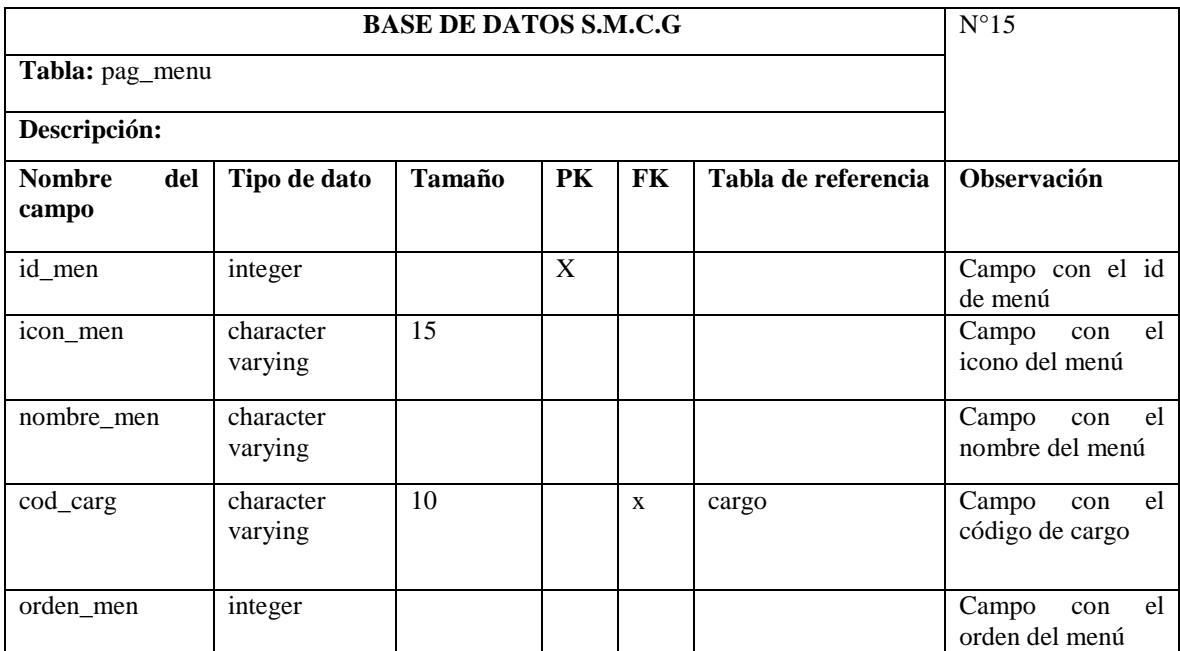

**Tabla 64:** Diccionario de datos (Tabla pag\_menu)

**Elaborado por:** Moyano M y Najera C

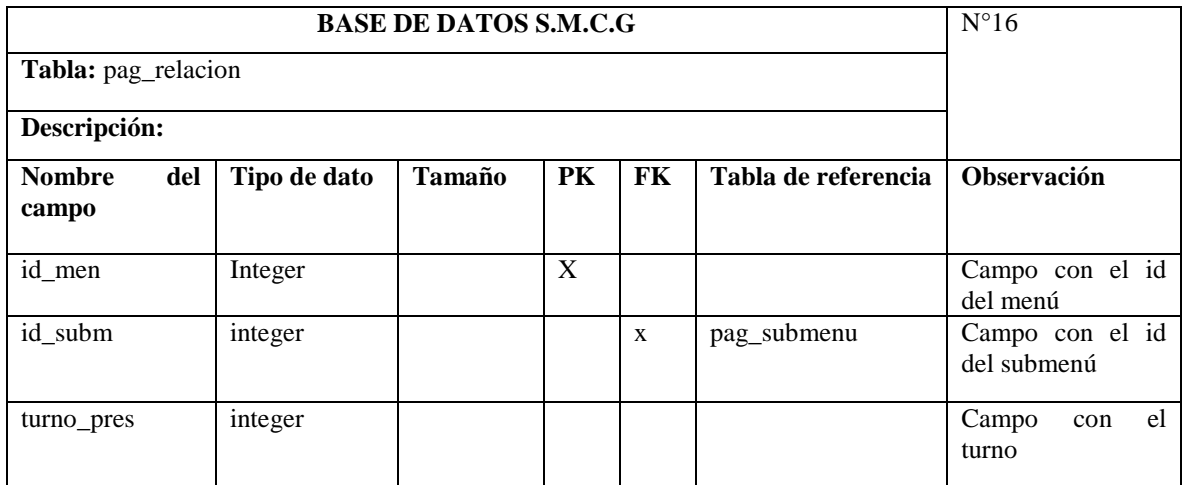

**Tabla 65:** Diccionario de datos (Tabla pag\_relacion)

**Elaborado por:** Moyano M y Najera C

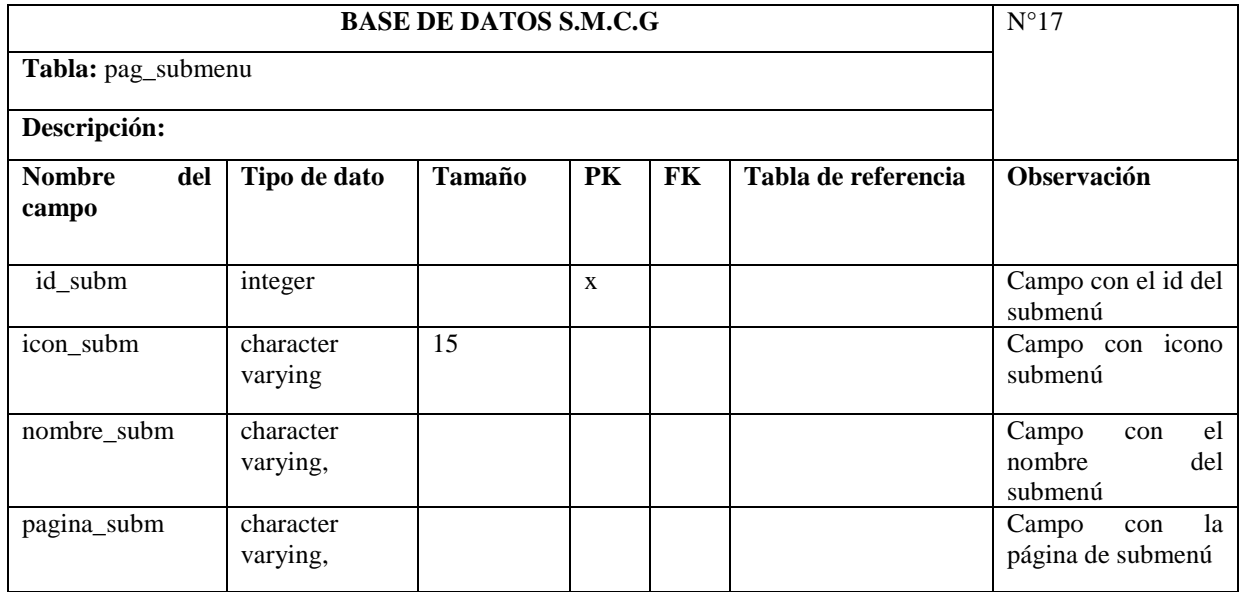

**Tabla 66:** Diccionario de datos (Tabla pag\_submenu) **Elaborado por:** Moyano M y Najera C

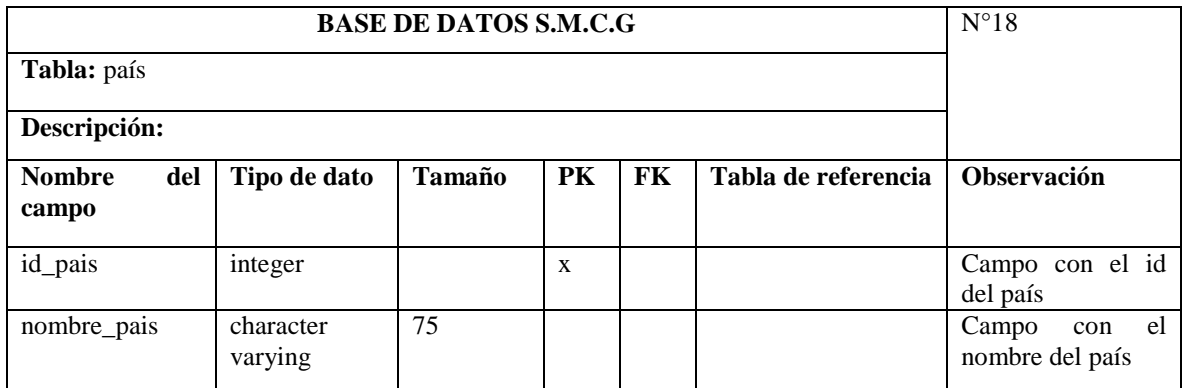

**Tabla 67:** Diccionario de datos (Tabla país)

**Elaborado por:** Moyano M y Najera C

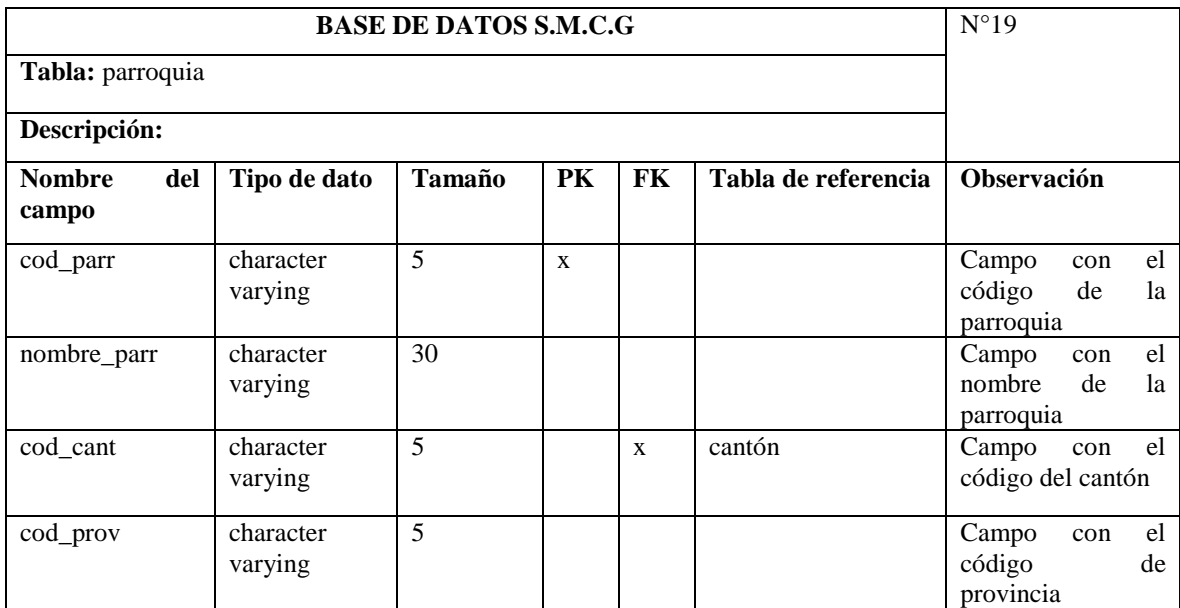

**Tabla 68:** Diccionario de datos (Tabla parroquia) **Elaborado por:** Moyano M y Najera C

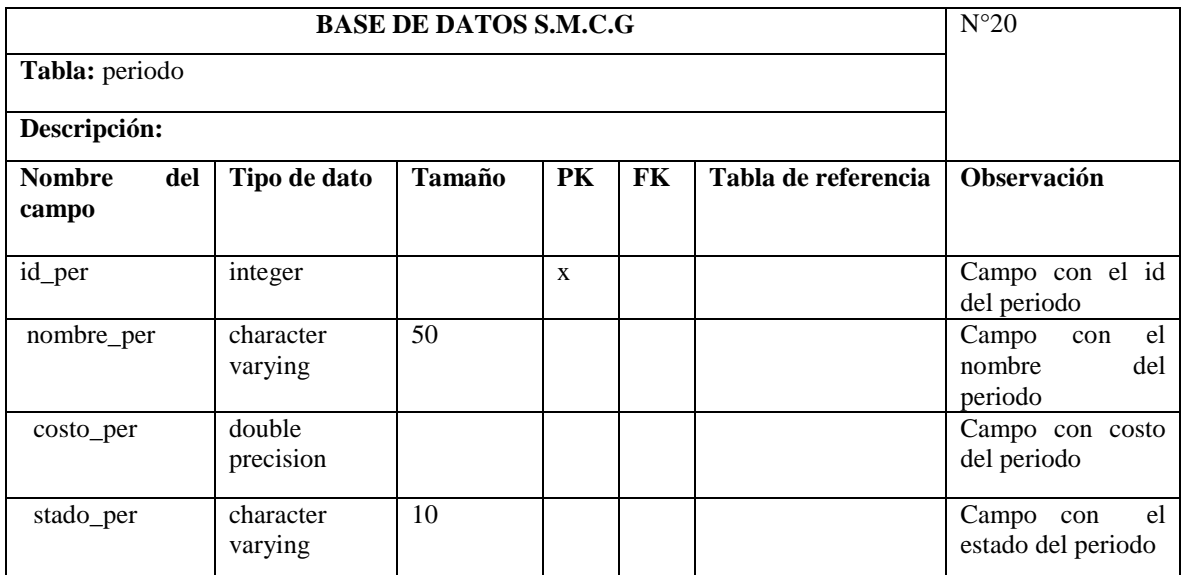

**Tabla 69:** Diccionario de datos (Tabla período)

**Elaborado por:** Moyano M y Najera C

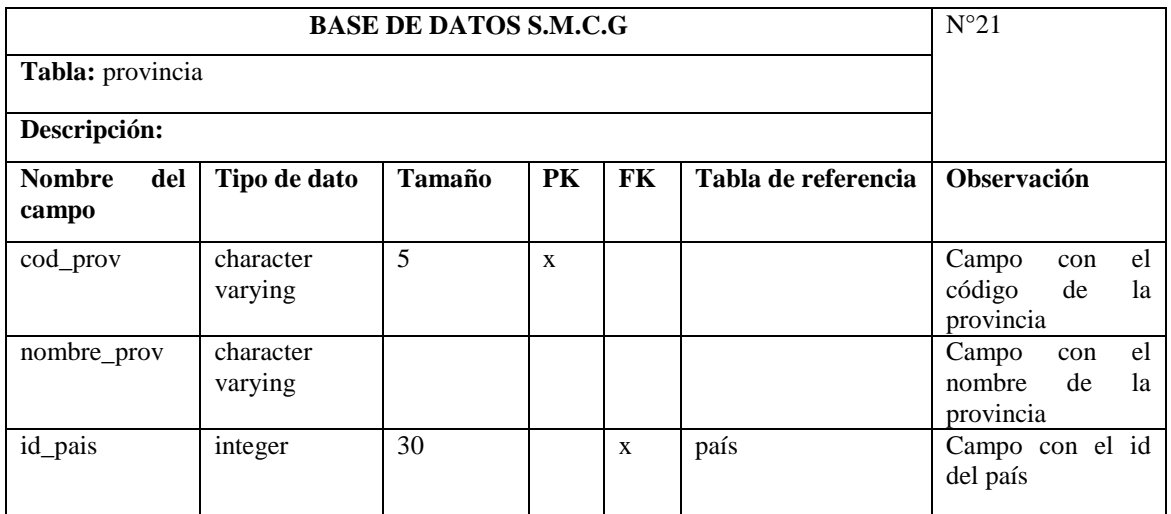

**Tabla 70:** Diccionario de datos (Tabla provincia) **Elaborado por:** Moyano M y Najera C

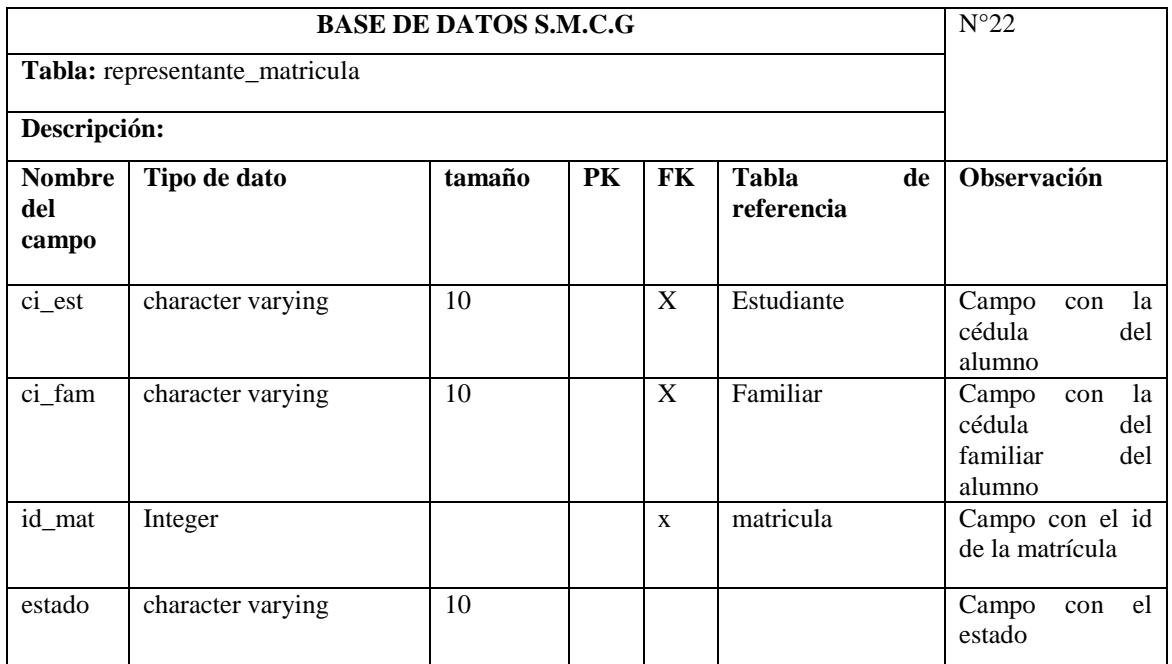

**Tabla 71:** Diccionario de datos (Tabla representante\_matricula) **Elaborado por:** Moyano M y Nájera C

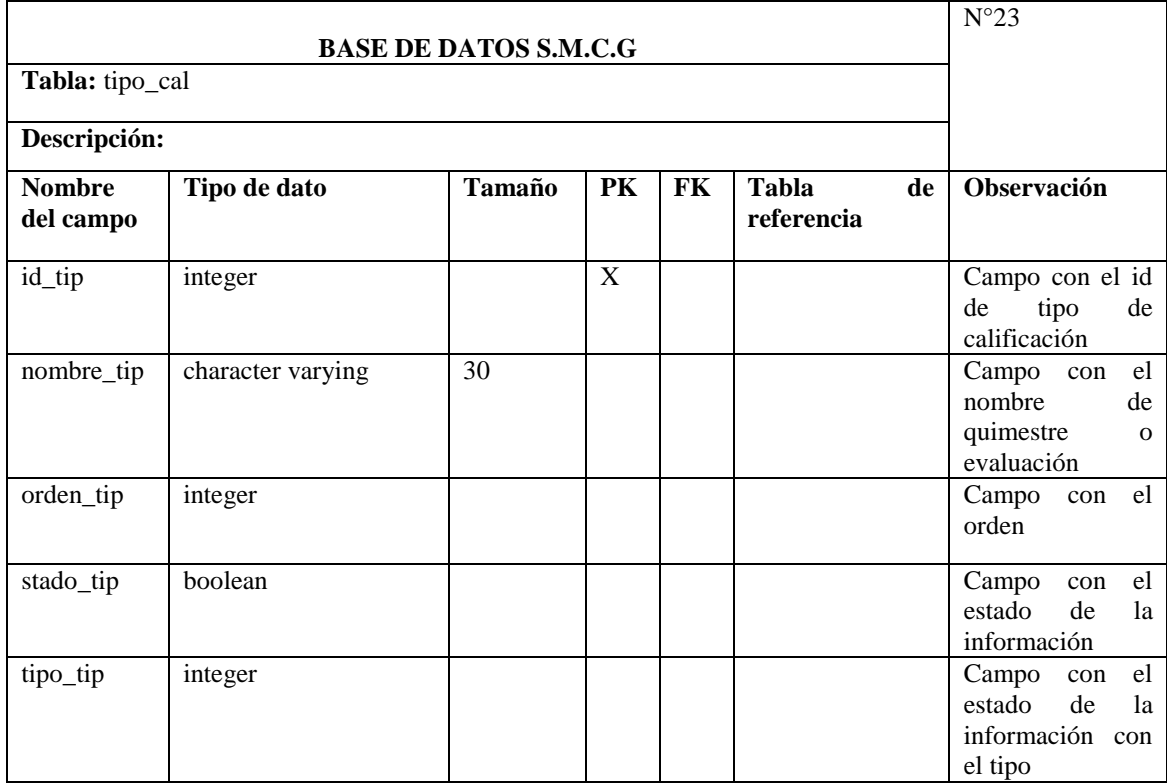

**Tabla 72:** Diccionario de datos (Tabla tipo\_cal) **Elaborado por:** Moyano M y Nájera C

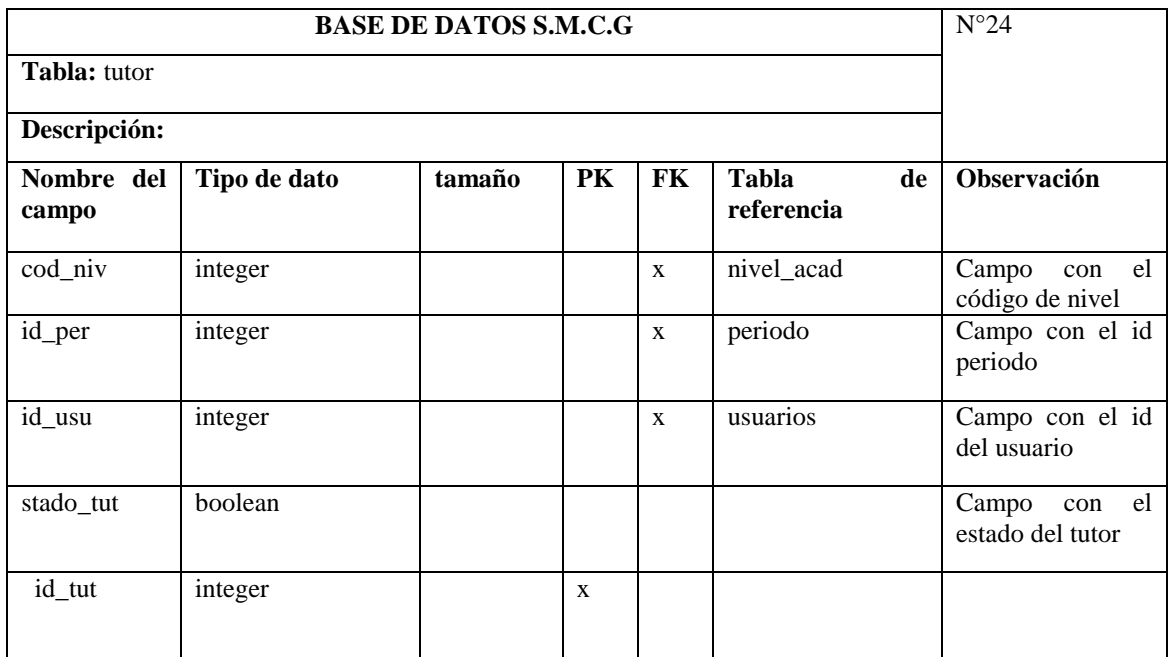

**Tabla 73:** Diccionario de datos (Tabla tutor) **Elaborado por:** Moyano M y Nájera C

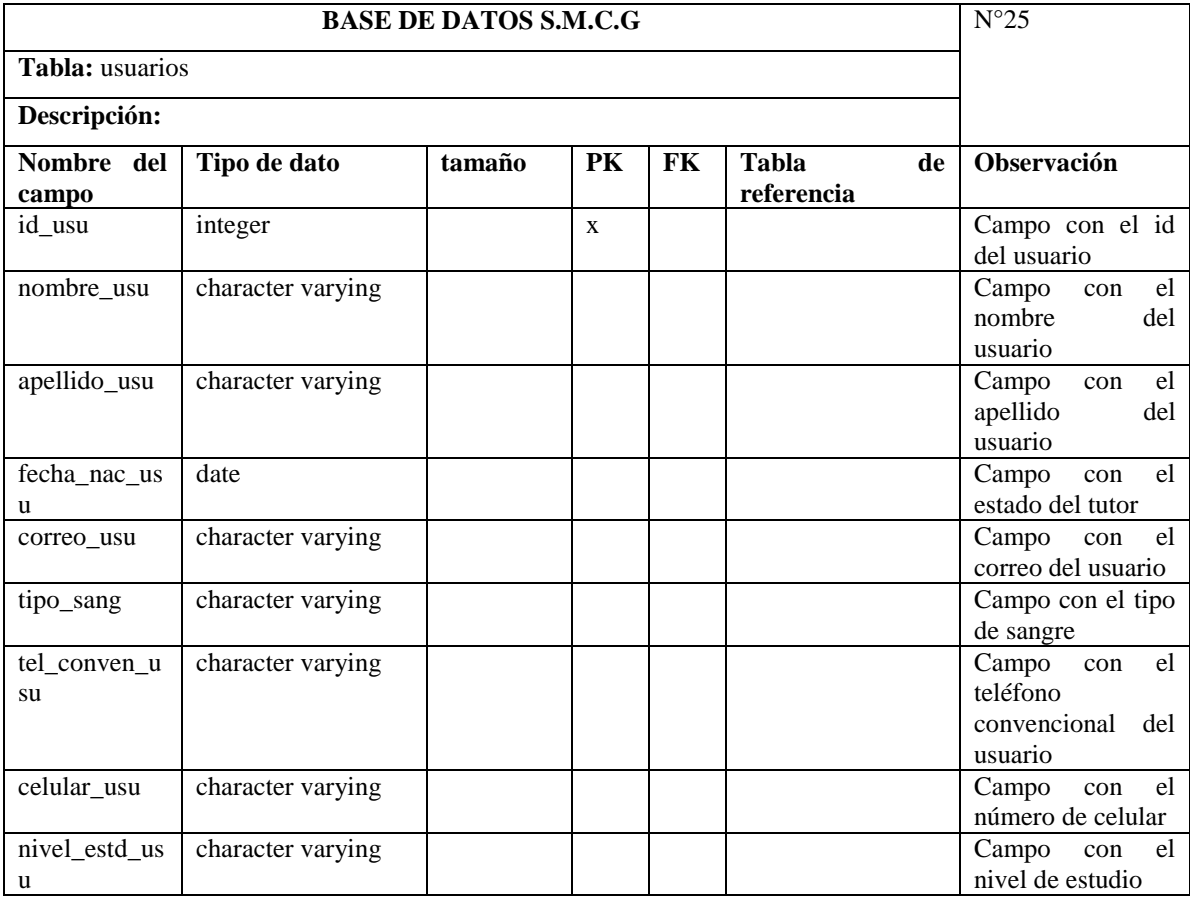

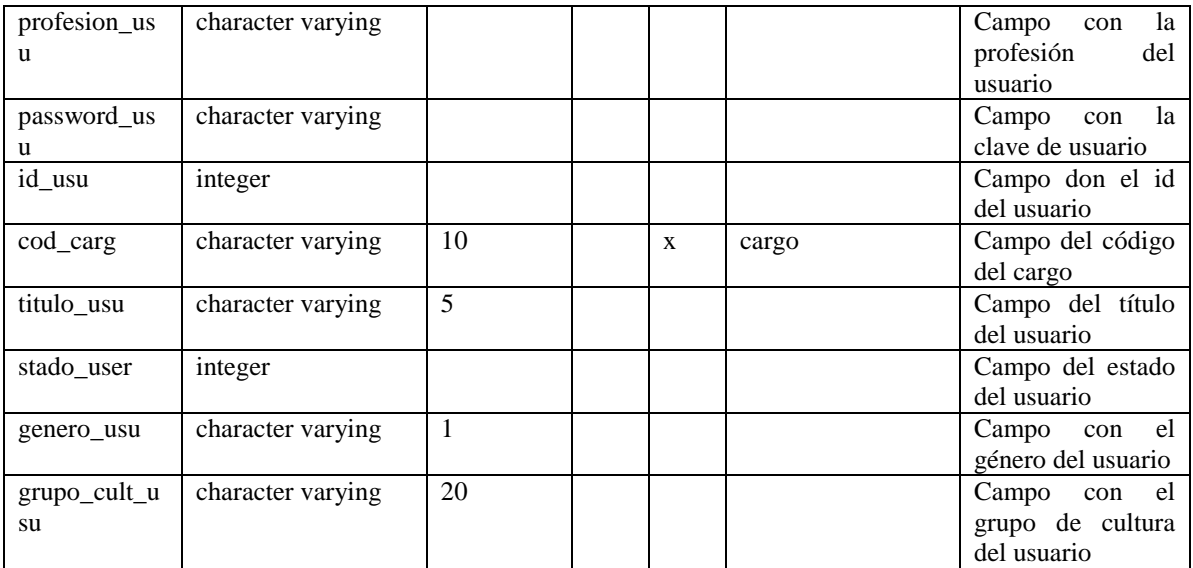

**Tabla 74:** Diccionario de datos (Tabla usuarios) **Elaborado por:** Moyano M y Nájera C

## **2.9. INTERFAZ**

La aplicación web consta de los siguientes diseños principales:

### **Pantalla Inicio**

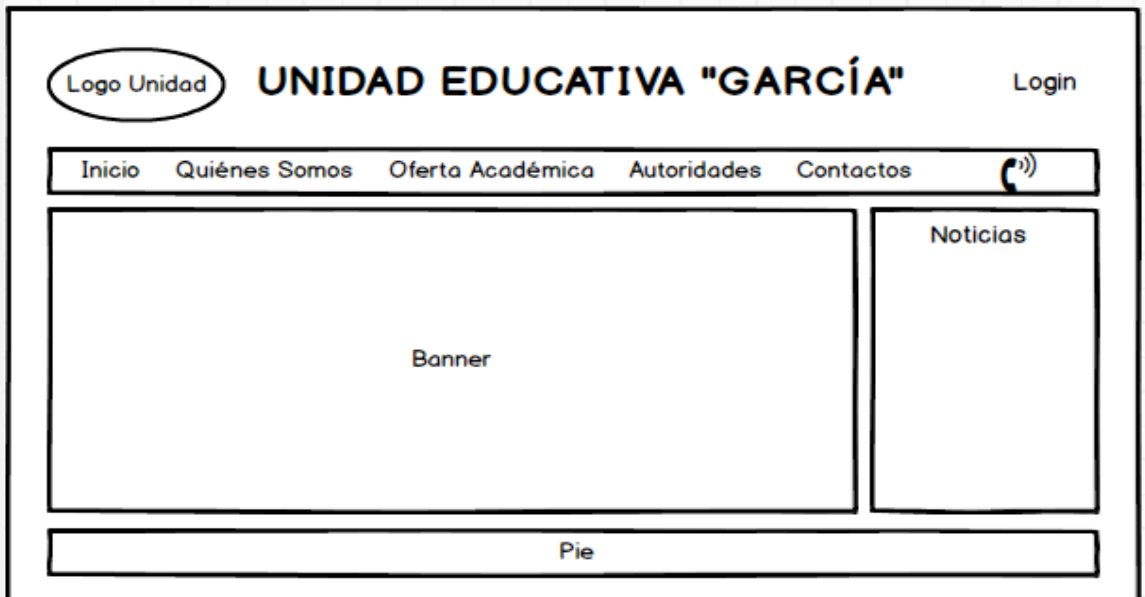

**Ilustración 41** Esquema para el inicio del Sistema (SMCG) **Elaborado por:** Moyano M y Najera C.

## **Pantalla Quienes Somos**

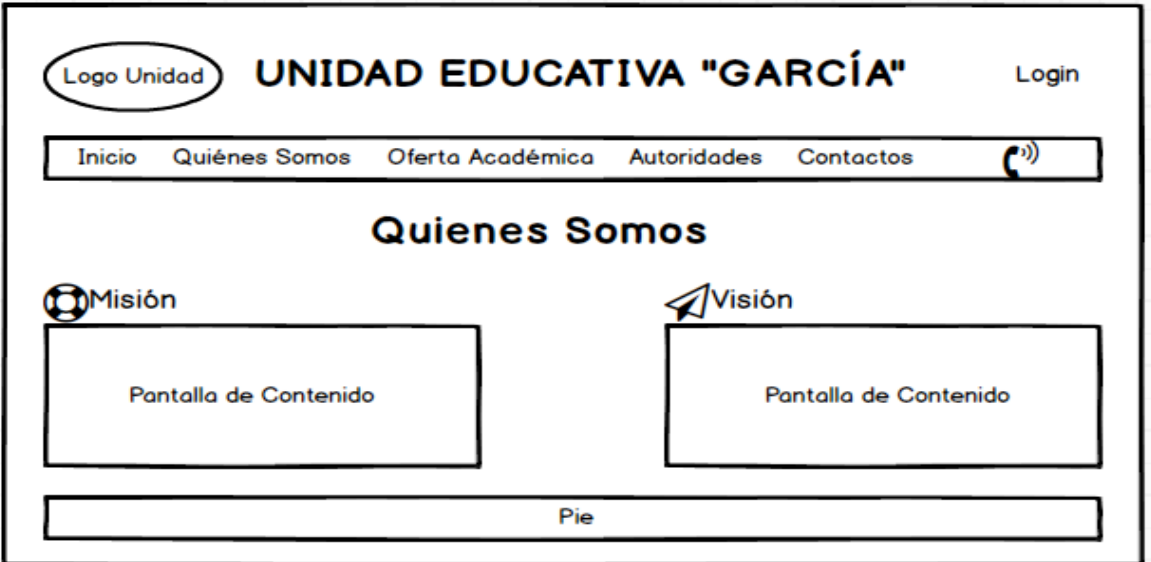

**Ilustración 42** Esquema para información Quienes Somos del Sistema (SMCG) **Elaborado por:** Moyano M y Najera C.

## **Pantalla Oferta Académica**

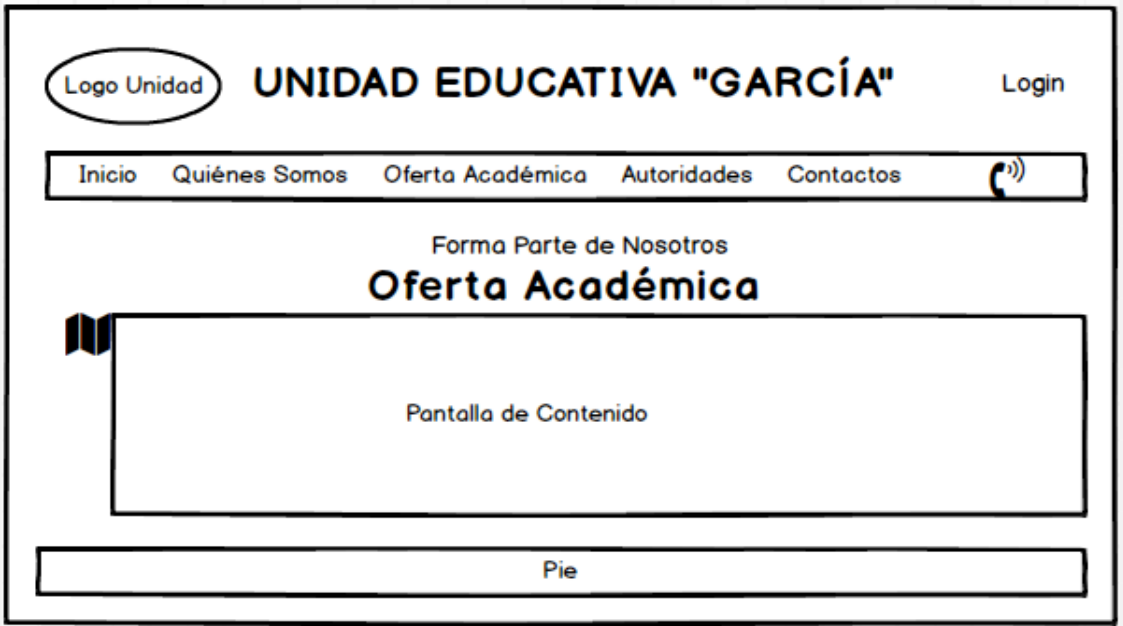

**Ilustración 43** Esquema para la información de Oferta Académica del Sistema (SMCG) **Elaborado por:** Moyano M y Najera C.

### **Pantalla Autoridades**

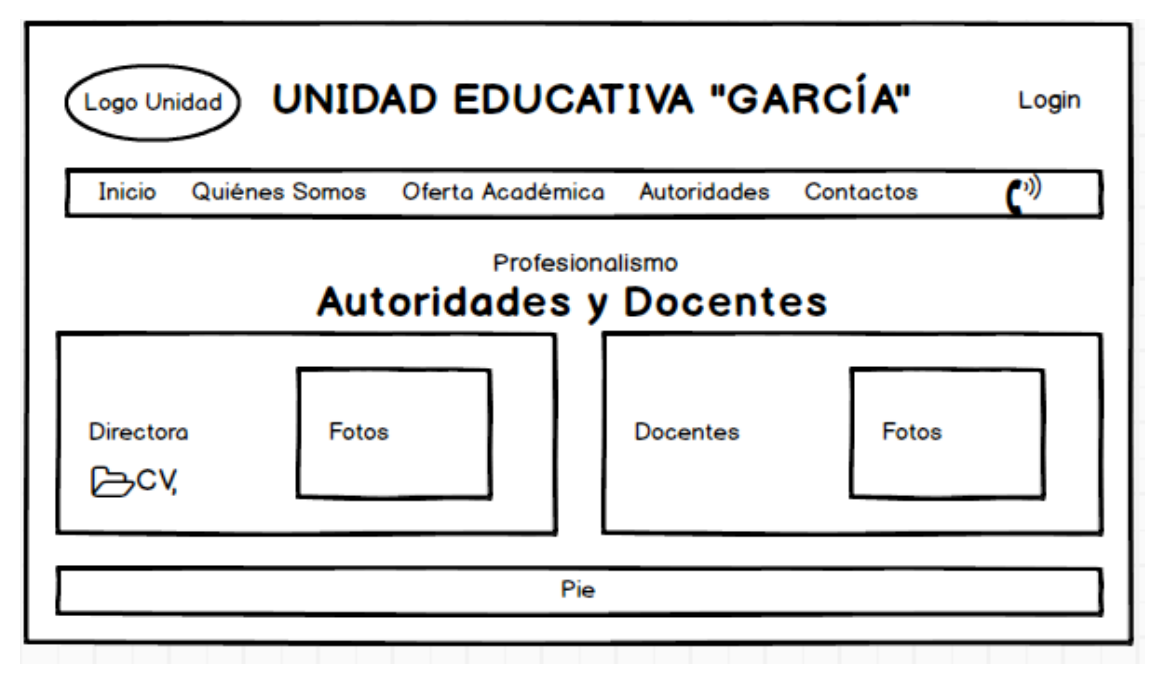

**Ilustración 44** Esquema para información de Autoridades y Docentes del Sistema (SMCG) **Elaborado por:** Moyano M y Najera C.

### **Pantalla Contactos**

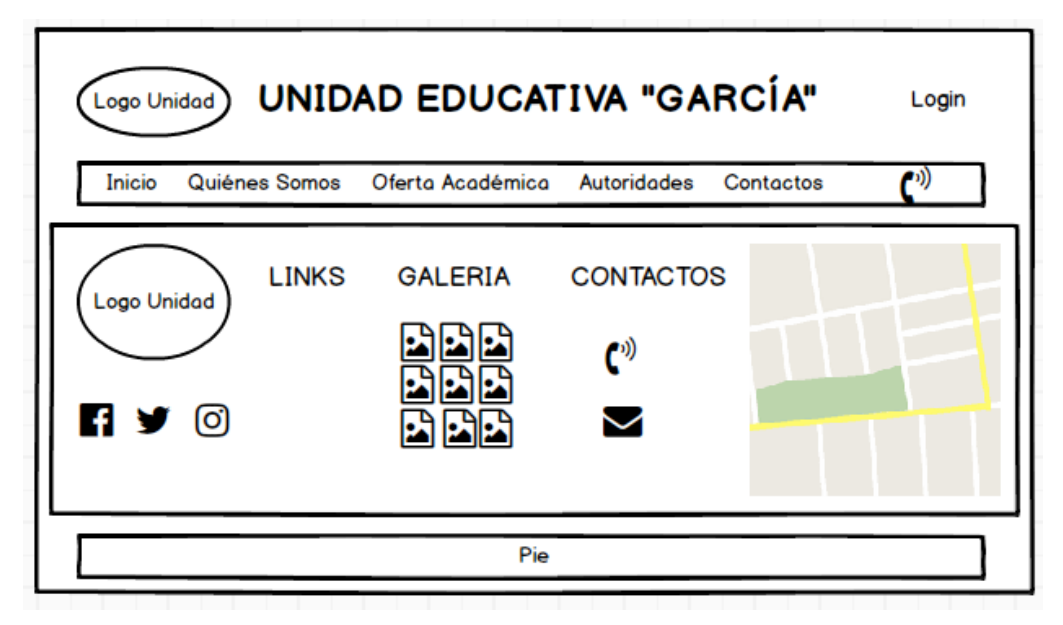

**Ilustración 45** Esquema para información de Contactos (SMCG) **Elaborado por:** Moyano M y Najera C.

## **Pantalla Login**

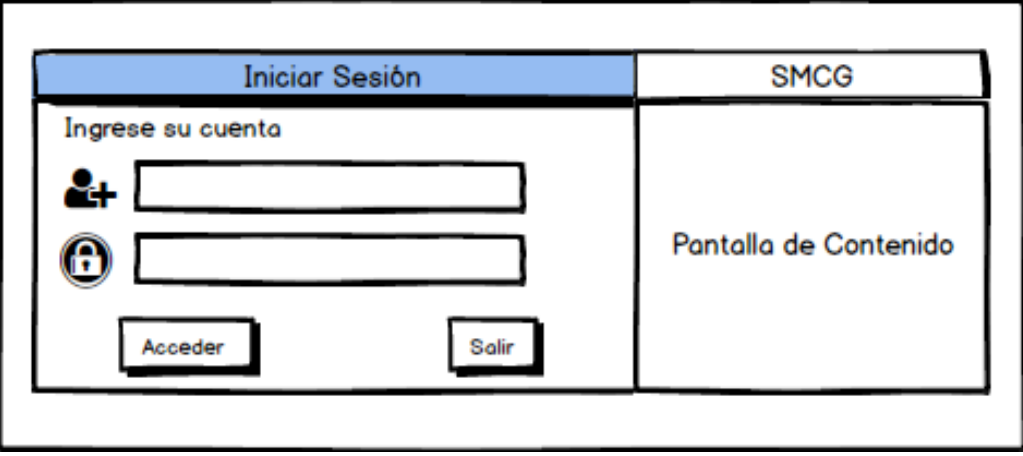

**Ilustración 46** Esquema para Login (SMCG) **Elaborado por:** Moyano M y Najera C.

## **Pantalla Matricula**

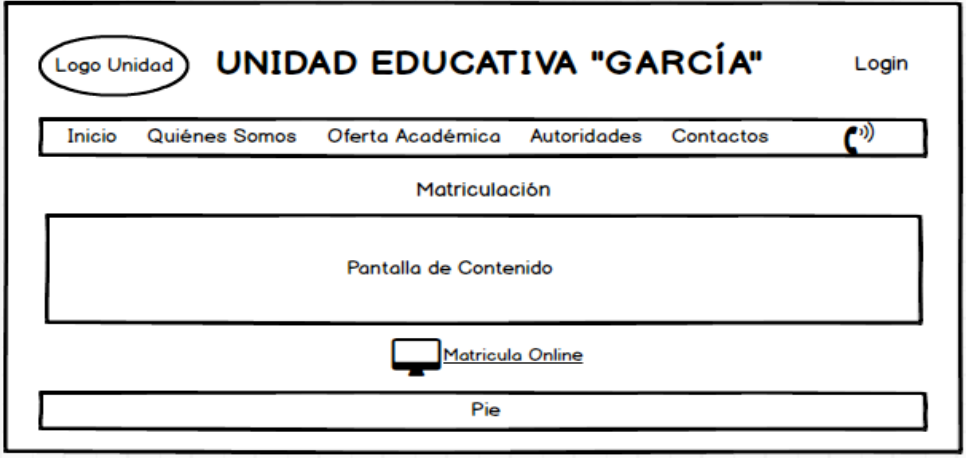

**Ilustración 47** Esquema para Matricula (SMCG) **Elaborado por:** Moyano M y Najera C.

## **Pantalla de Calificaciones**

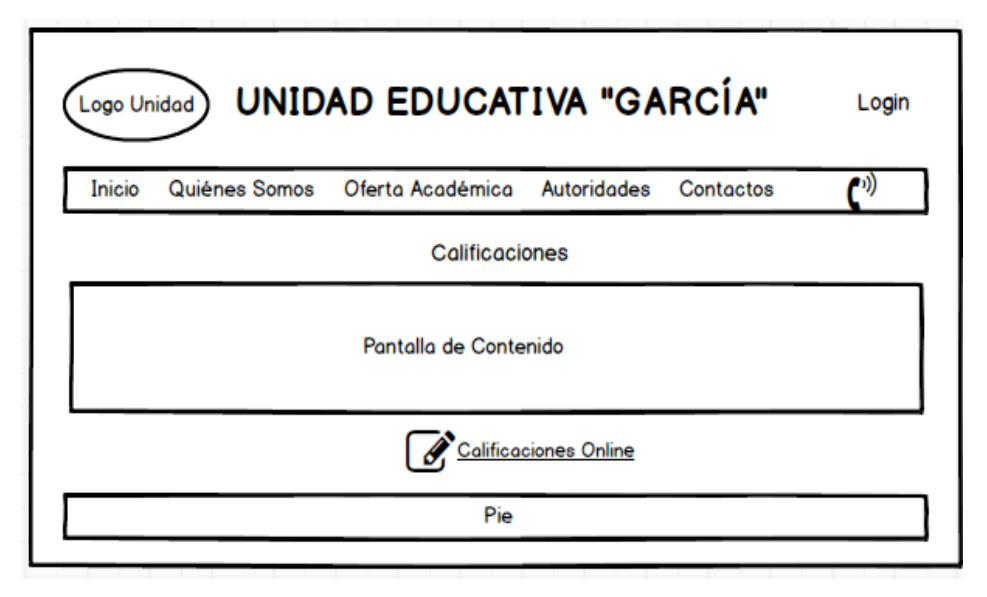

**Ilustración 48** Esquema para Matricula (SMCG) **Elaborado por:** Moyano M y Najera C.

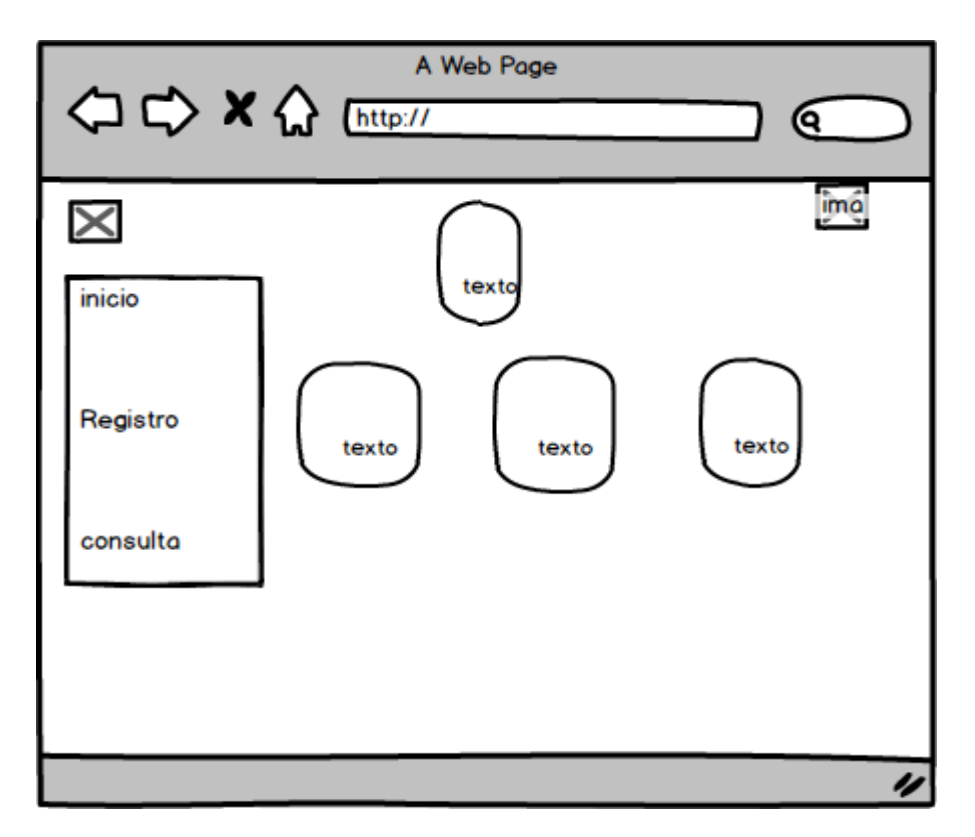

**Ilustración 49** Esquema inicio para estudiante (SMCG) **Elaborado por:** Moyano M y Najera C.

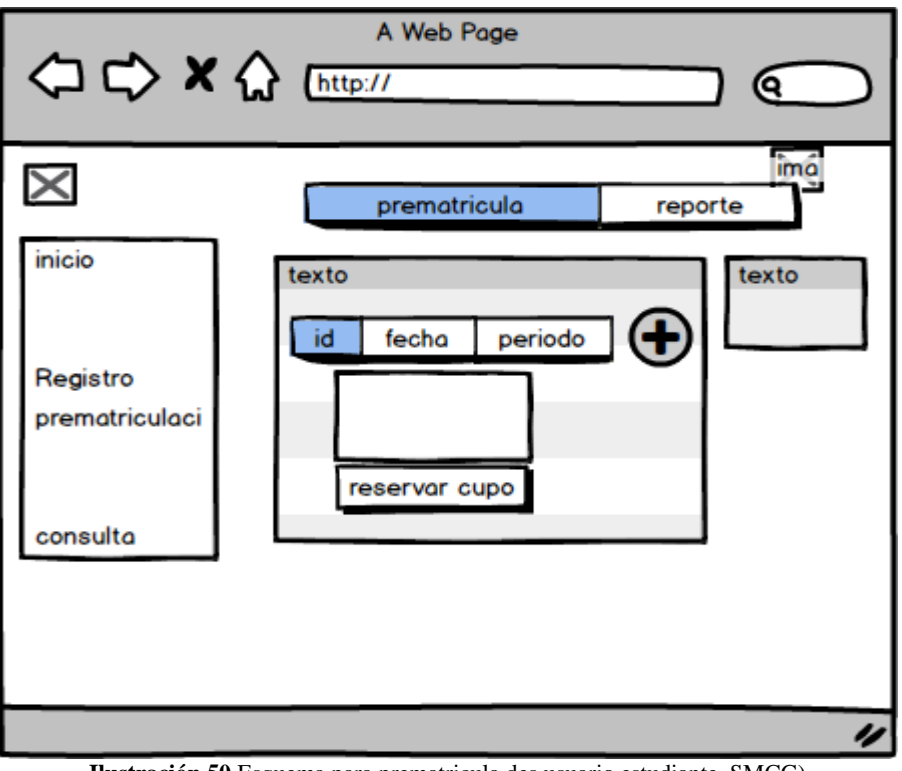

**Ilustración 50** Esquema para prematricula des usuario estudiante SMCG) **Elaborado por:** Moyano M y Najera C

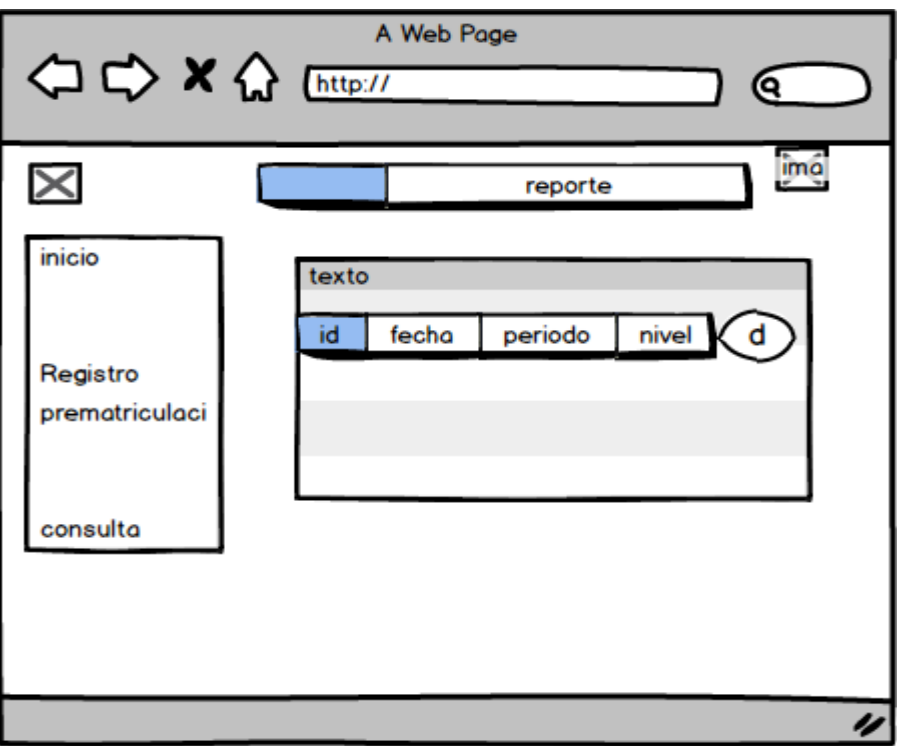

**Ilustración 51** Esquema para consulta de notas del usuario estudiante SMCG) **Elaborado por:** Moyano M y Najera C

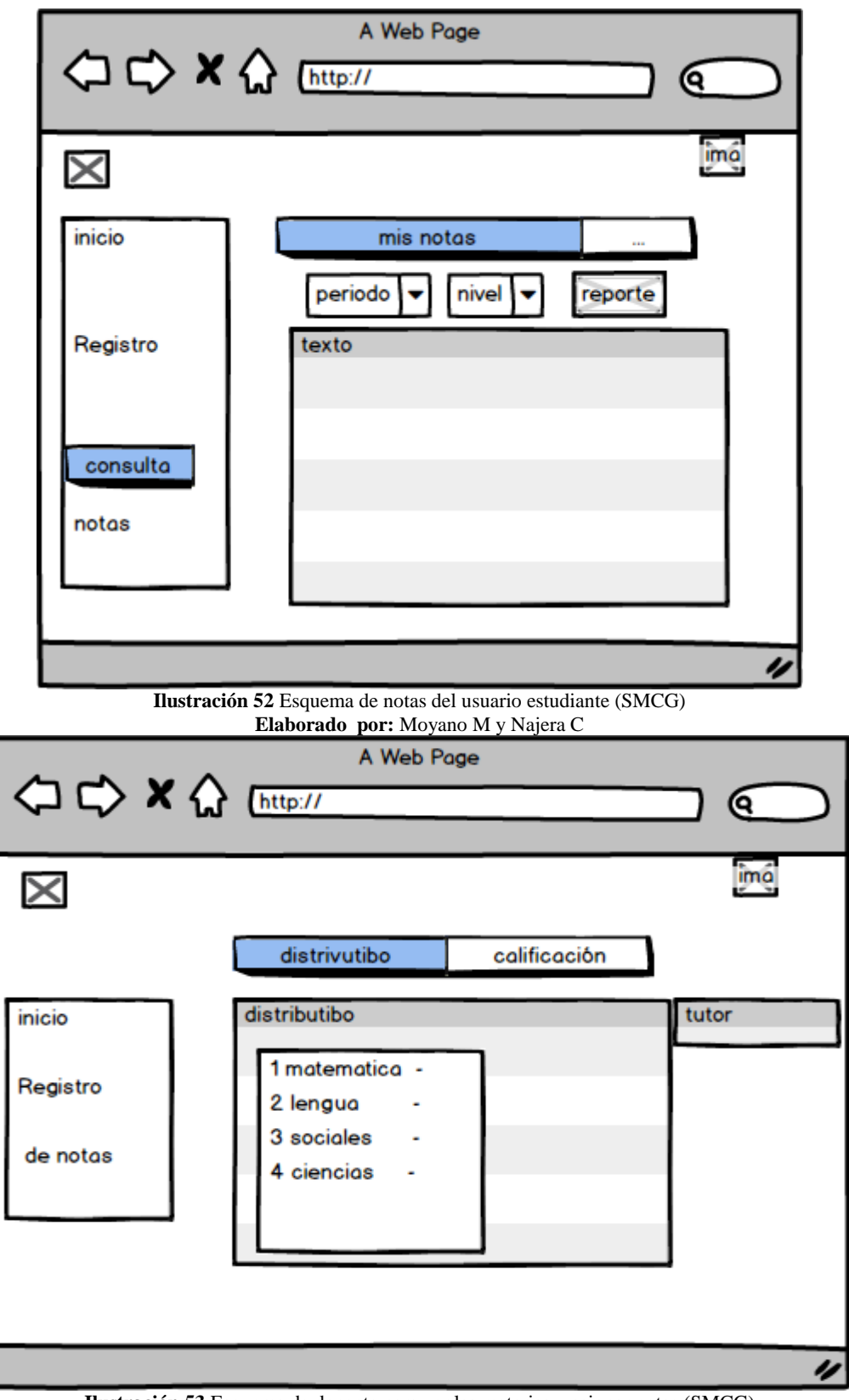

**Ilustración 53** Esquema de docente para ver las materias y asignar notas (SMCG) **Elaborado por:** Moyano M y Najera C
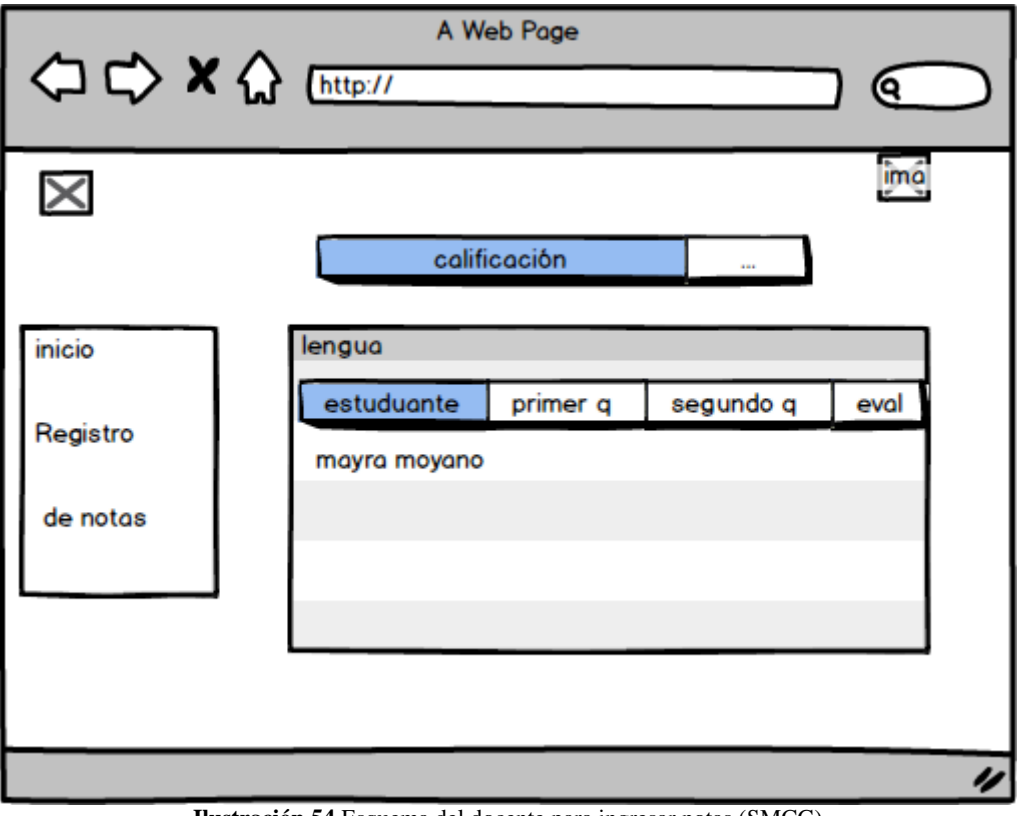

**Ilustración 54** Esquema del docente para ingresar notas (SMCG) **Elaborado por:** Moyano M y Najera C

#### **2.10. DIAGRAMA NAVEGACIONAL**

#### **ADMINISTRADOR**

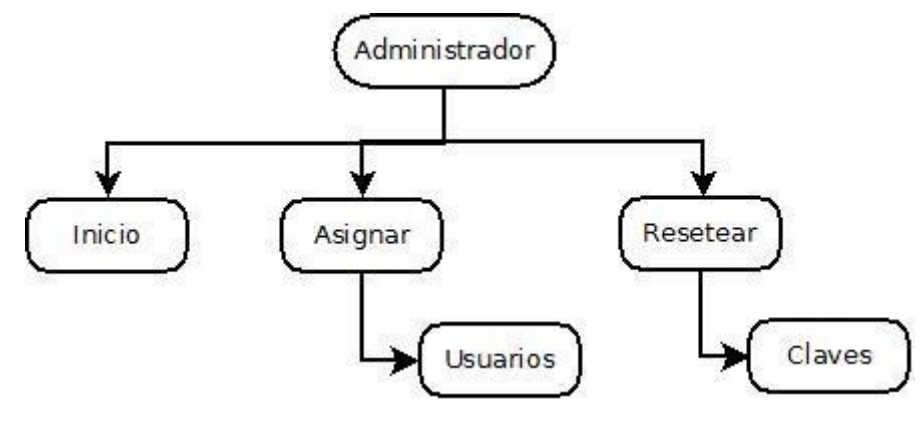

**Ilustración 55** Diseño Navegacional Administrador **Fuente:** Investigación de Campo **Elaborado por:** Moyano M y Najera C.

#### **ALUMNO/ FAMILIAR**

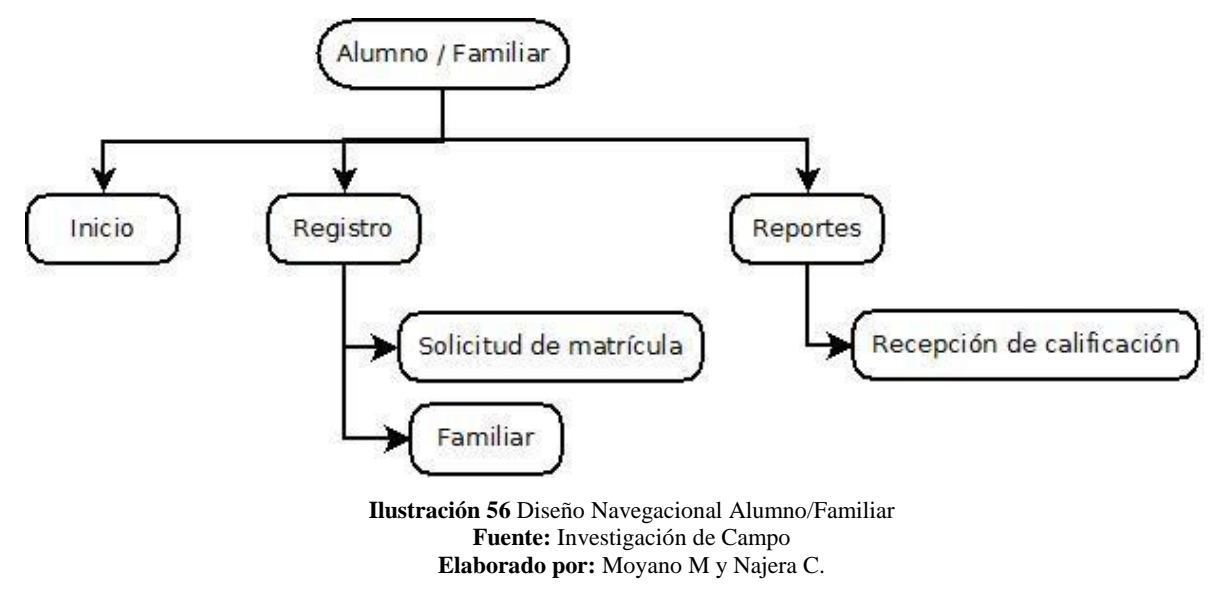

**DOCENTE**

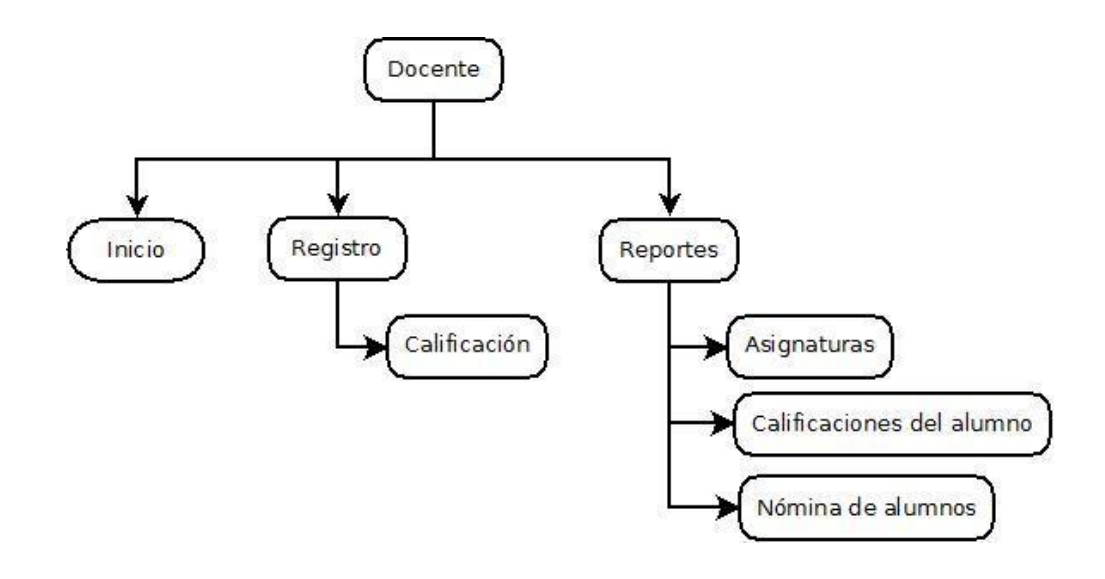

I**lustración 57** Diseño Navegacional Docente **Fuente:** Investigación de Campo **Elaborado por:** Moyano M y Najera C.

#### **TUTOR**

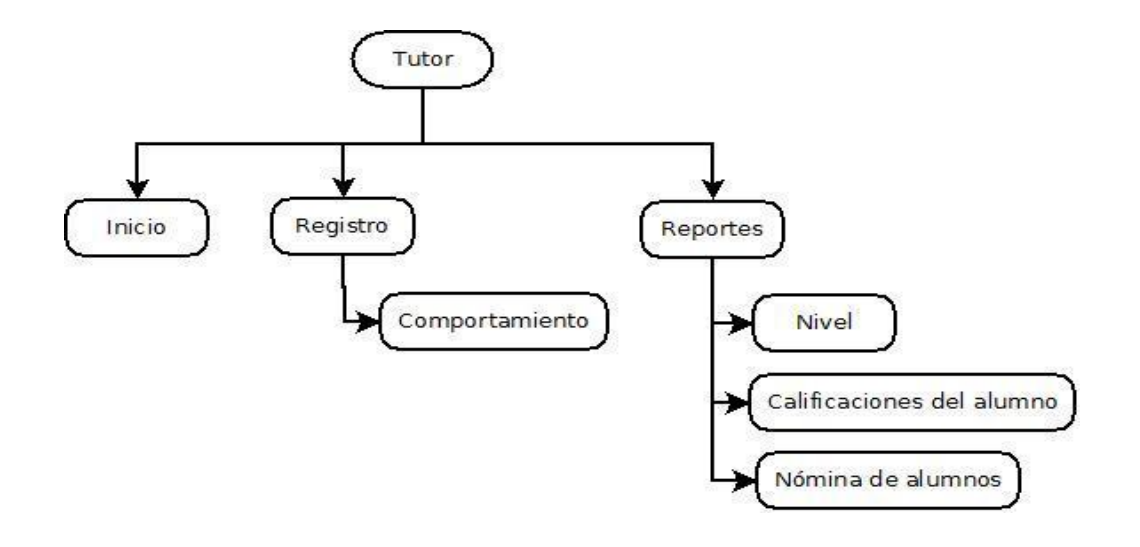

**Ilustración 58** Diseño Navegacional Tutor **Fuente:** Investigación de Campo **Elaborado por:** Moyano M y Najera C.

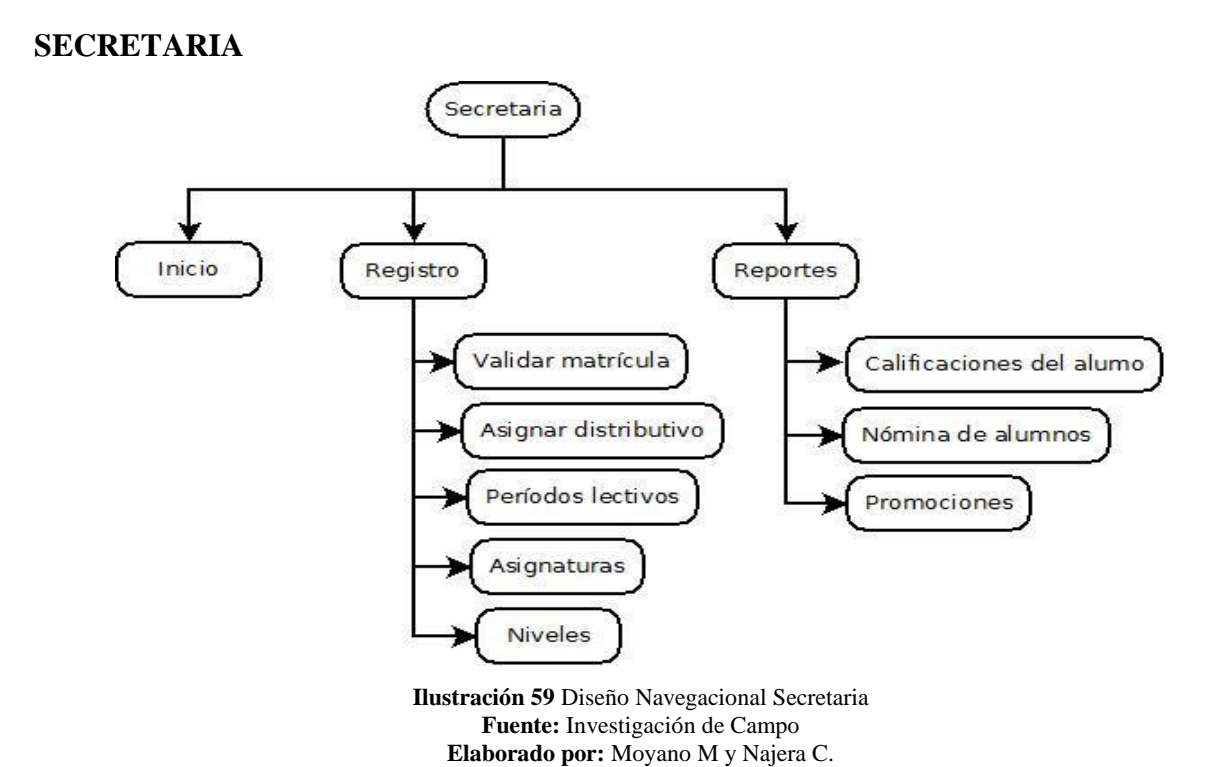

#### **2.11 INTERFAZ DEL SISTEMA INTERFAZ DEL SISTEMA**

#### **Interfaz principal**

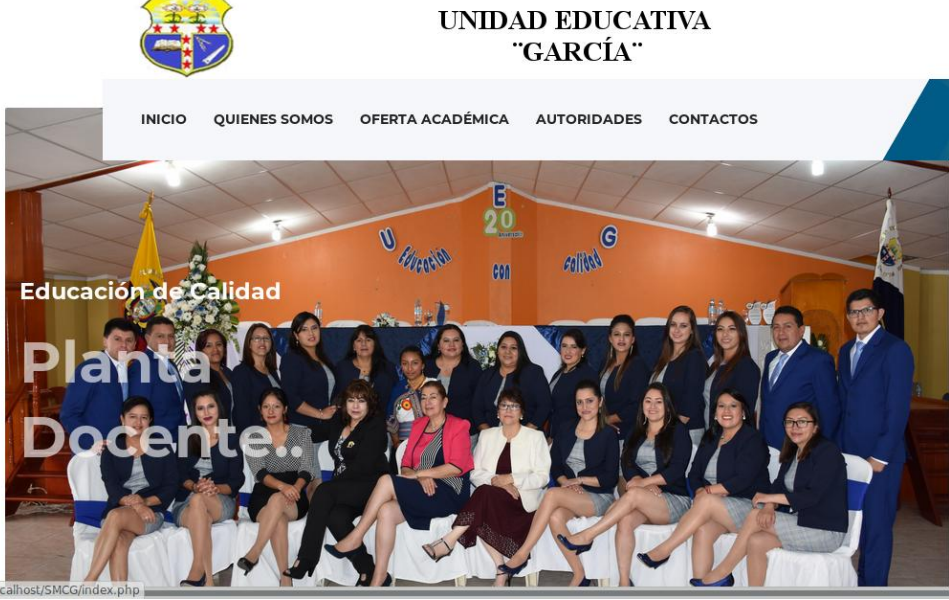

**Ilustración 60** Interfaz de Inicio del Sistema Web (SMCG) **Elaborado por:** Moyano M y Najera C.

#### **Quienes Somos**

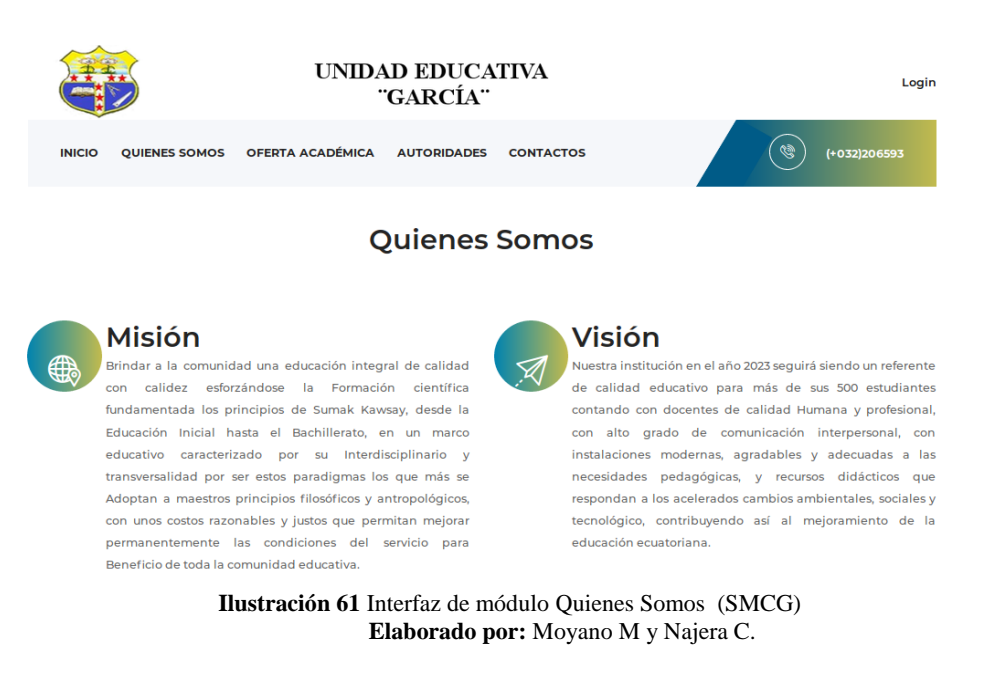

#### **Oferta Académica**

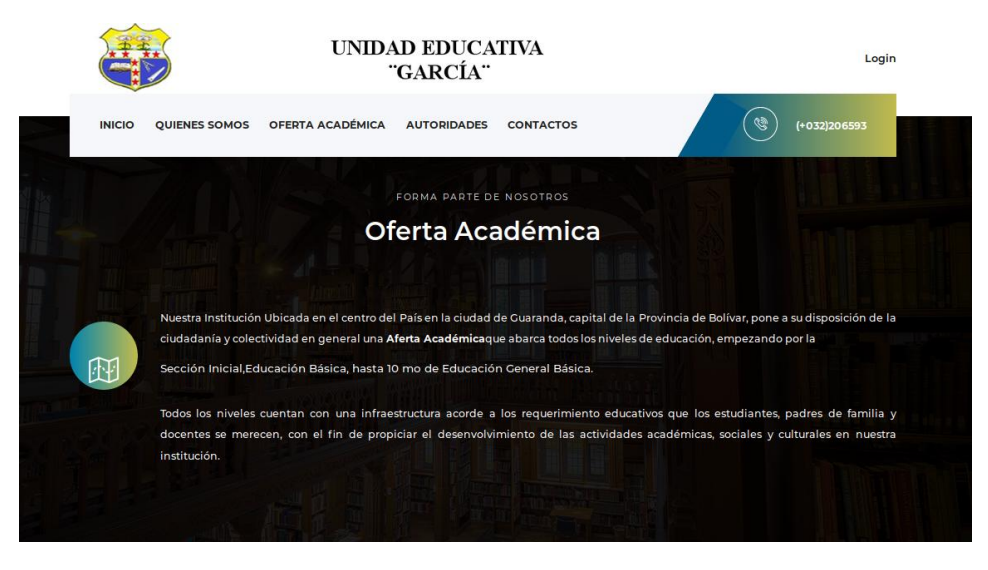

**Ilustración 62** Interfaz de módulo Oferta Académica (SMCG) **Elaborado por:** Moyano M y Najera C.

#### **Módulo Autoridades**

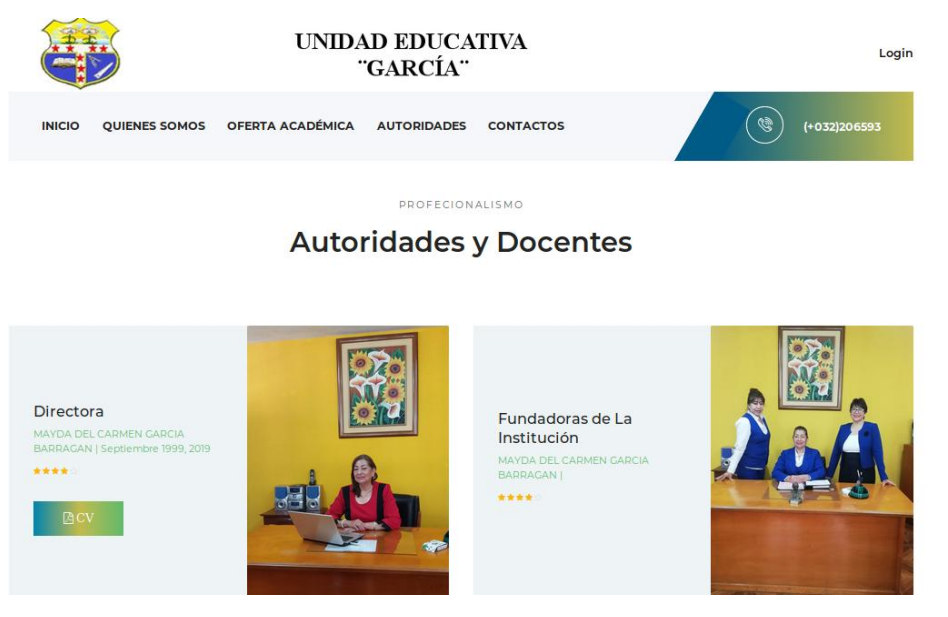

**Ilustración 63** Interfaz de módulo Autoridades (SMCG) **Elaborado por:** Moyano M y Najera C.

#### **Módulo Contactos**

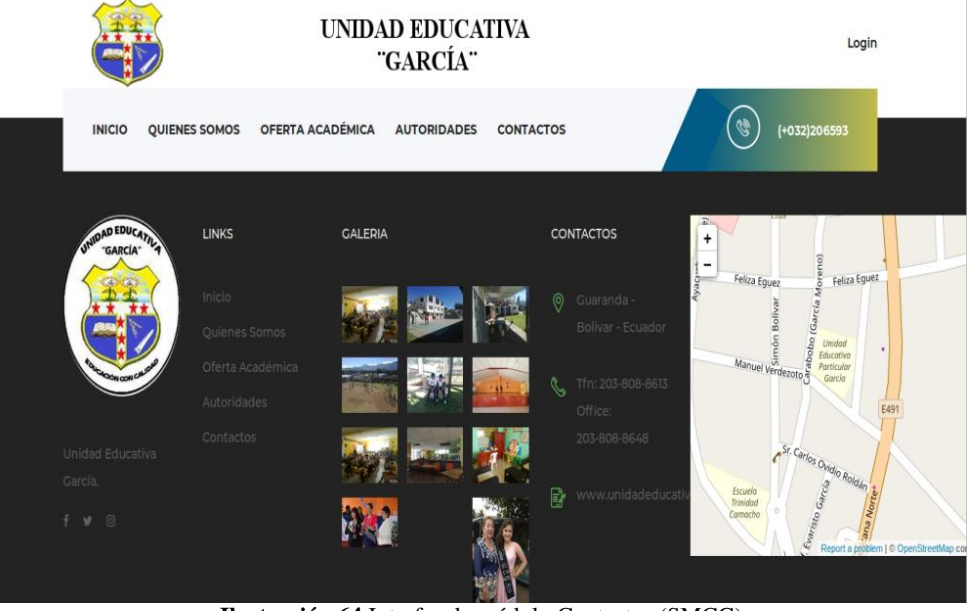

**Ilustración 64** Interfaz de módulo Contactos (SMCG) **Elaborado por:** Moyano M y Najera C.

#### **Login**

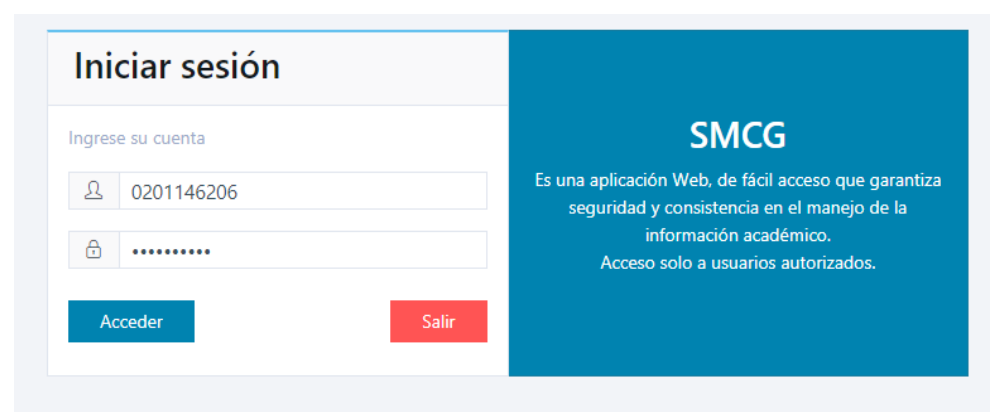

**Ilustración 65** Interfaz de Login (SMCG) **Elaborado por:** Moyano M y Najera C.

#### **Matricula**

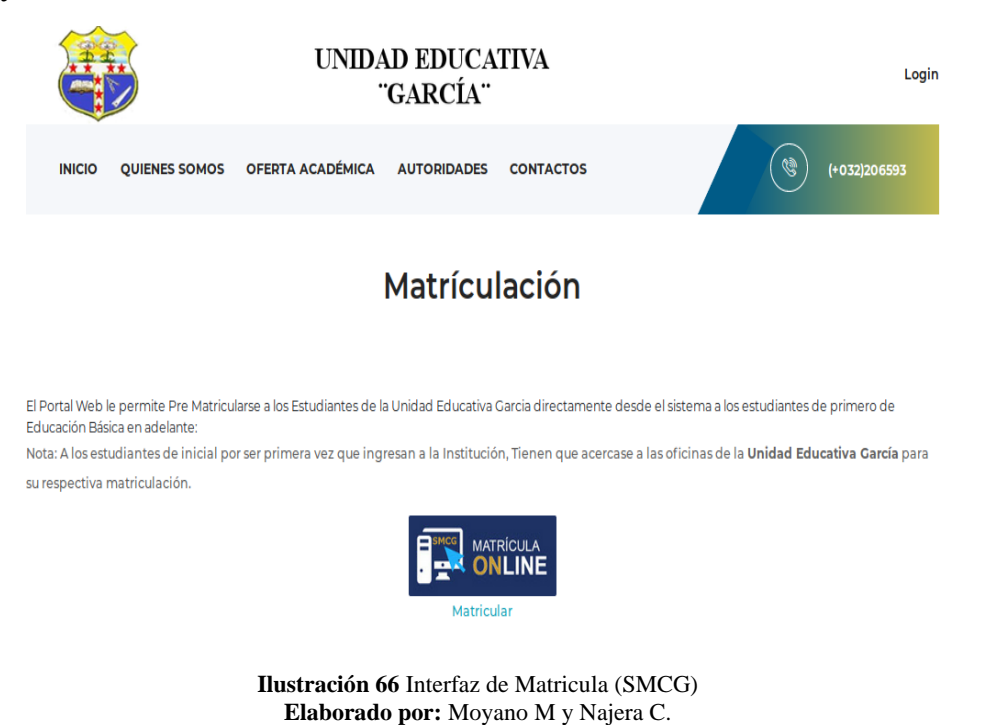

#### **Login Matrícula**

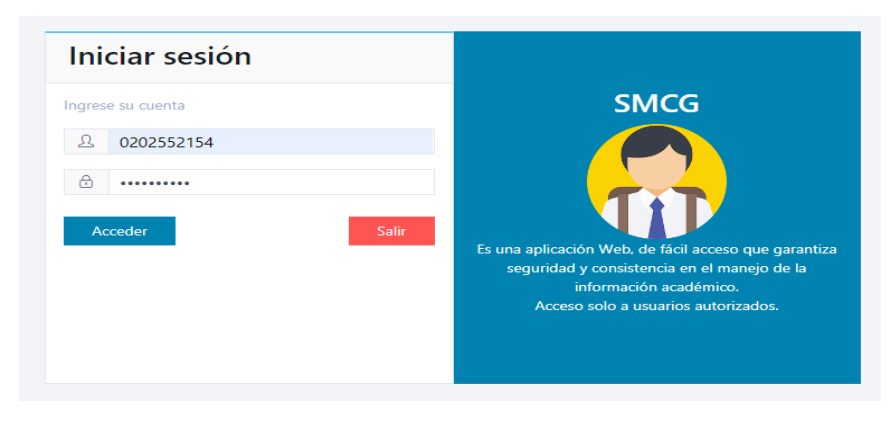

**Ilustración 67** Interfaz de Login Matrícula (SMCG) **Elaborado por:** Moyano M y Najera C.

#### **Calificaciones**

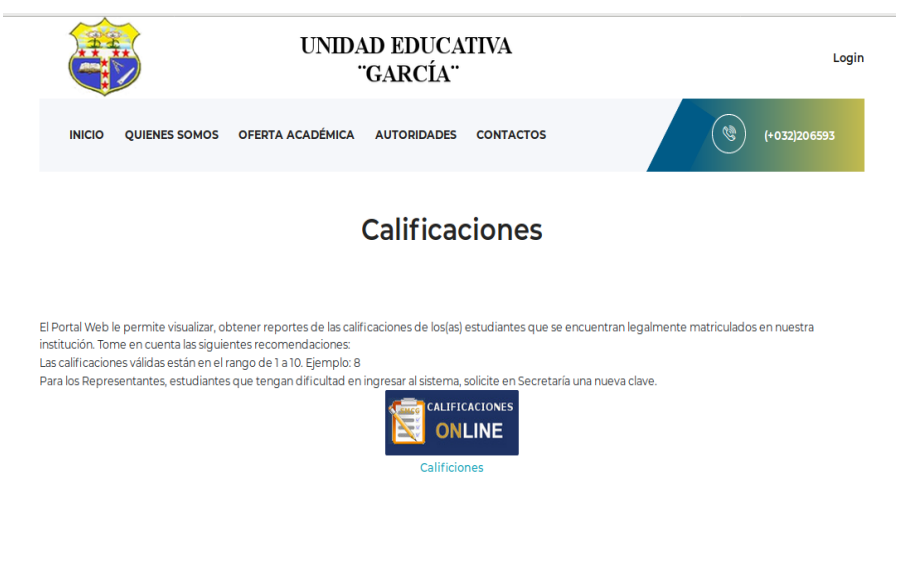

**Ilustración 68** Interfaz de Calificaciones (SMCG) **Elaborado por:** Moyano M y Najera C.

### **3. FASE DE IMPLEMENTACIÓN**

En la implementación se instaló todo lo necesario para subir nuestro sistema:

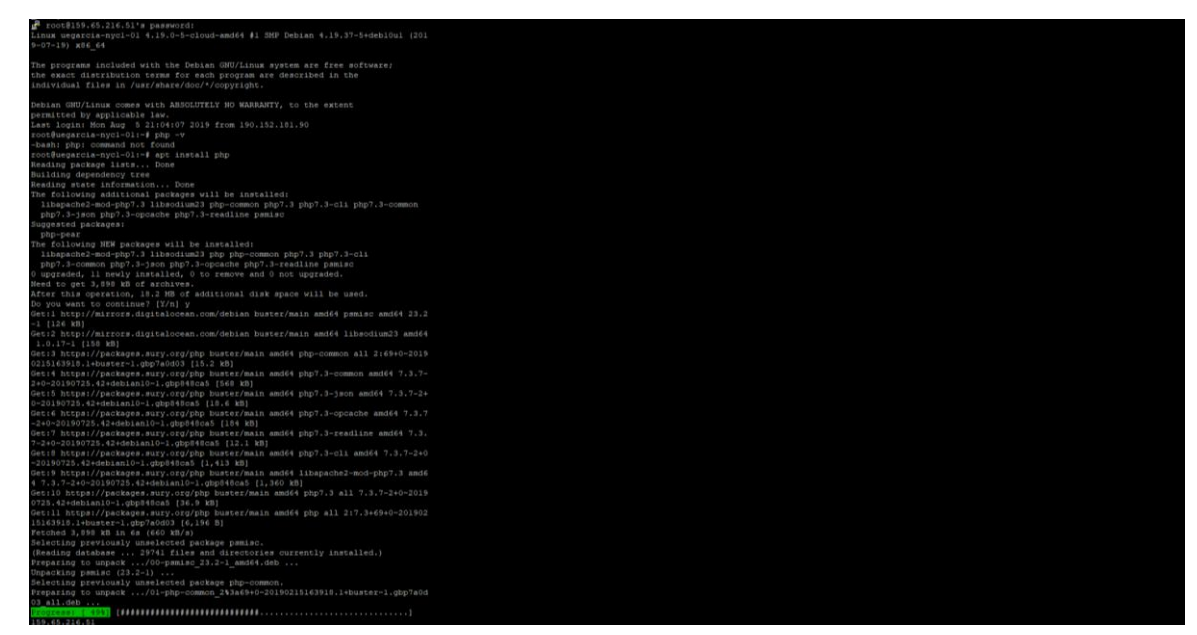

**Ilustración 69** configuración del servidor (SMCG) **Elaborado por:** Moyano M y Najera C.

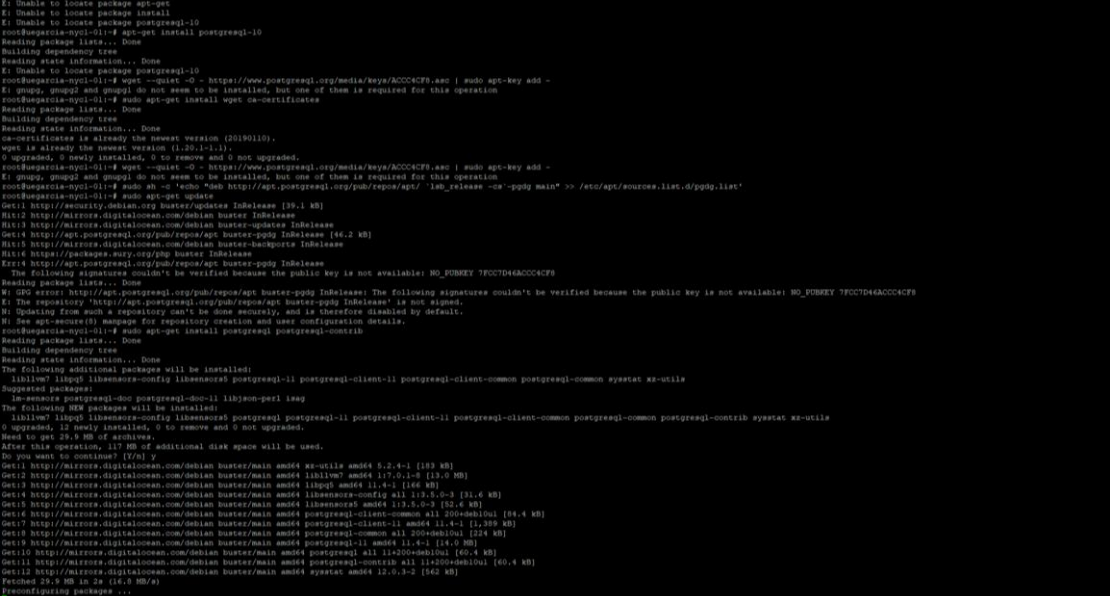

**Ilustración 70** configuración del servidor (SMCG) **Elaborado por:** Moyano M y Najera C.

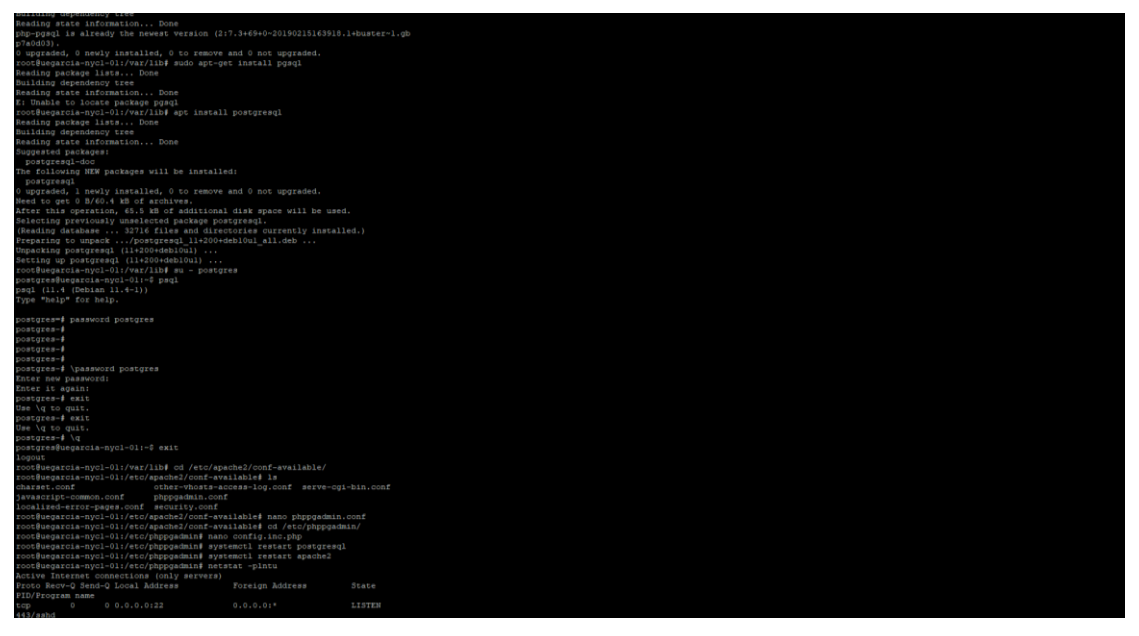

**Ilustración 71** configuración del servidor (SMCG) **Elaborado por:** Moyano M y Najera C.

## **CAPACITACIÓN**

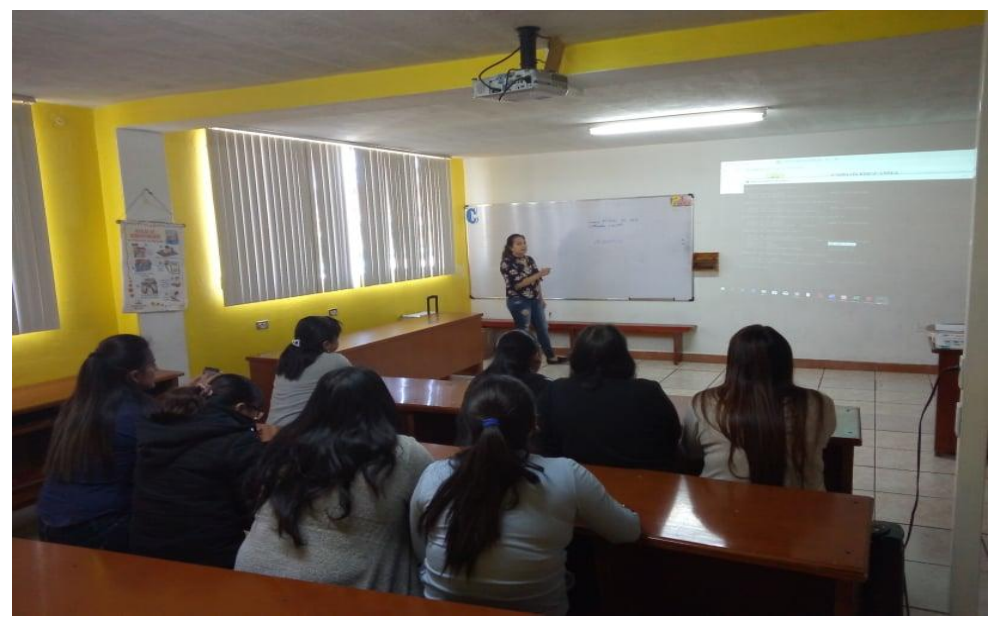

**Ilustración 72** Capacitación del Sistema SMCG **Elaborado por:** Moyano M y Najera C.

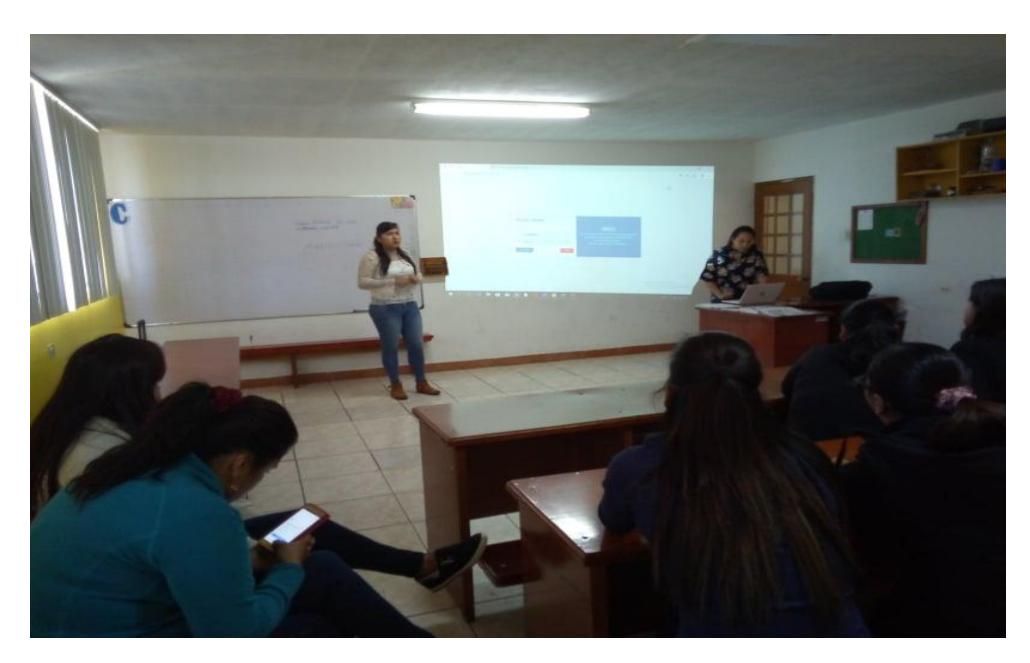

**Ilustración 73** Capacitación del Sistema SMCG **Elaborado por:** Moyano M y Najera C.

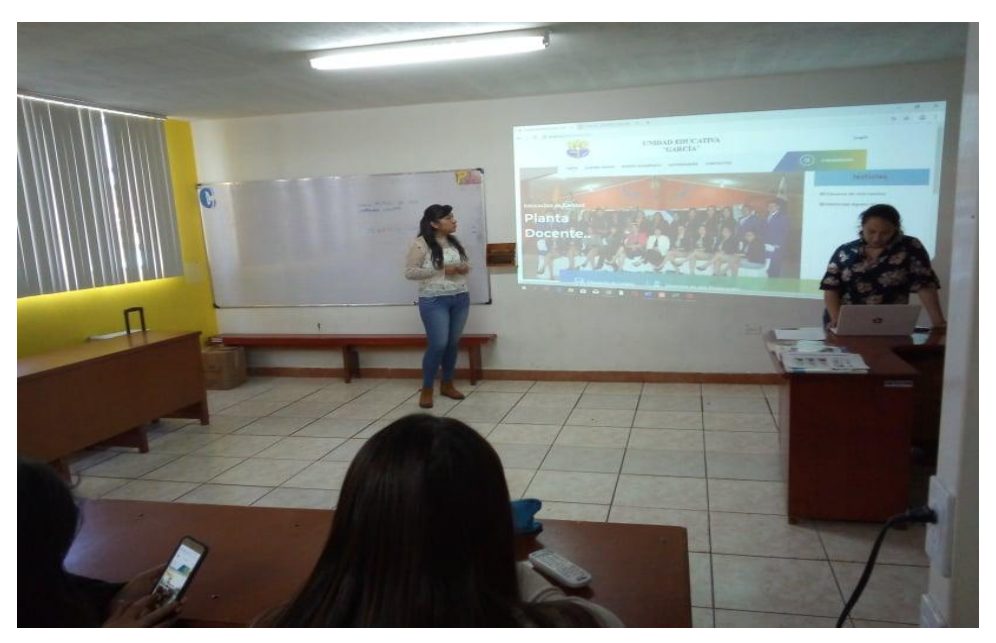

**Ilustración 74** Capacitación del Sistema SMCG **Elaborado por:** Moyano M y Najera C.

#### **4. PRUEBAS**

#### **4.1. PROPÓSITO**

Las pruebas del software se aplicaron para identificar cualquier error en la funcionalidad del sistema S.M.C.G obteniendo información de cualquier otra falla que tiene el prototipo por medio de estas pruebas se pudo realizar las correcciones respectiva según sea el caso y por medio de esto asegurar de tener un software de buena calidad que se entregará a la Unidad Educativa "García".

#### **4.2. ÁMBITO DE PRUEBAS**

Las pruebas se aplicarán utilizando el servidor con debían 10 y con el dominio de la Unidad comprados previamente para sus respectivas pruebas.

#### **4.3. PRUEBAS ALCANZADAS**

Las pruebas realizadas de funcionalidad, interfaz, base de datos, rendimiento, seguridad, y configuración son para mejorar el sistema permitiendo tener un buen funcionamiento del sistema S.M.C.G

#### pág.133

#### **4.4. TIPOS DE PRUEBAS** (Ver Anexo J)

#### **Pruebas de Funcionalidad**

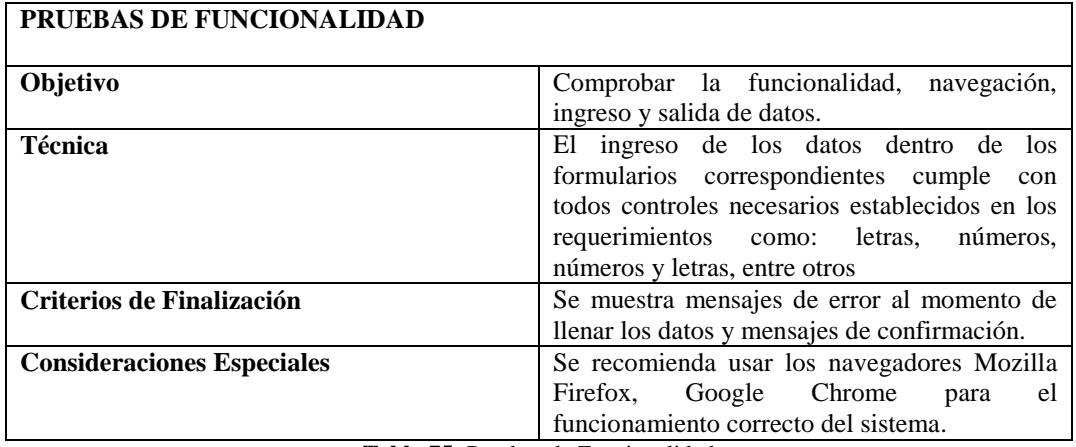

**Tabla 75:** Pruebas de Funcionalidad **Elaborado por:** Moyano M y Najera C

#### **Pruebas de interfaz**

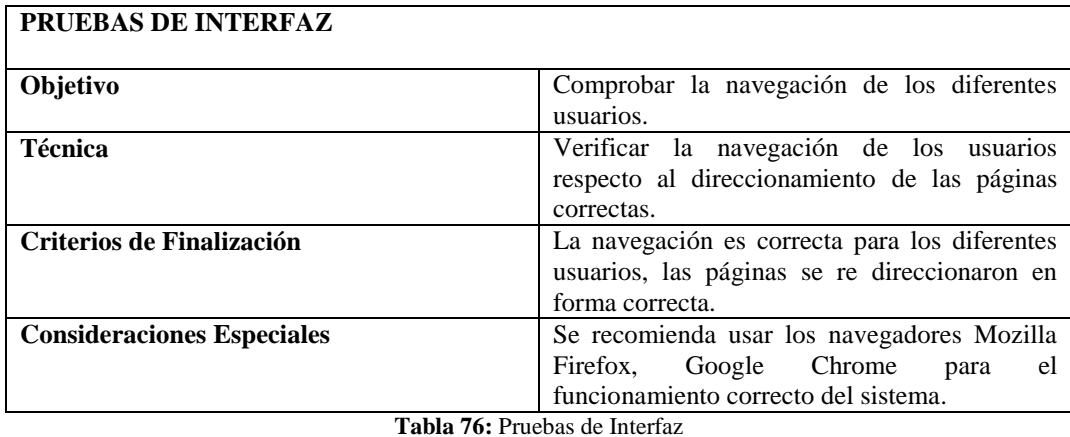

**Elaborado por:** Moyano M y Najera C

#### **Pruebas de base de datos**

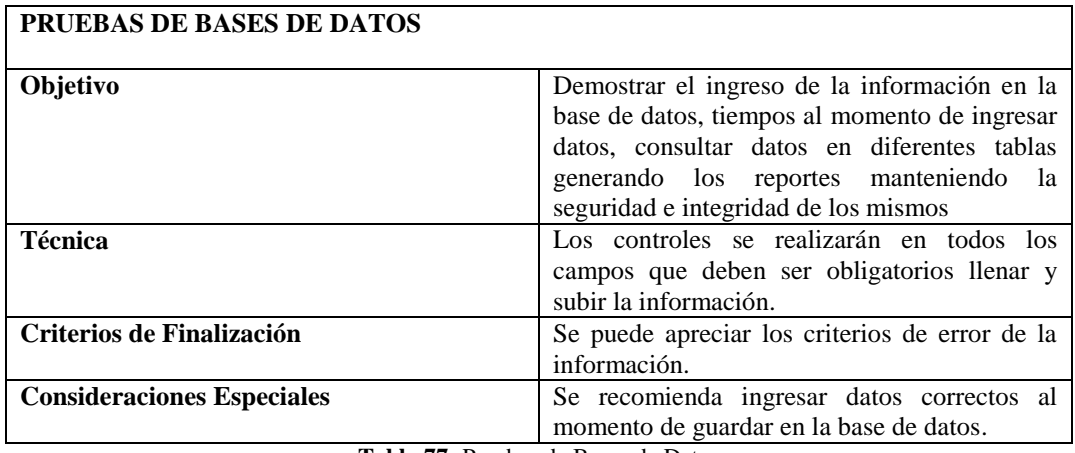

**Tabla 77:** Pruebas de Bases de Datos **Elaborado por:** Moyano M y Najera C

#### **Pruebas de rendimiento**

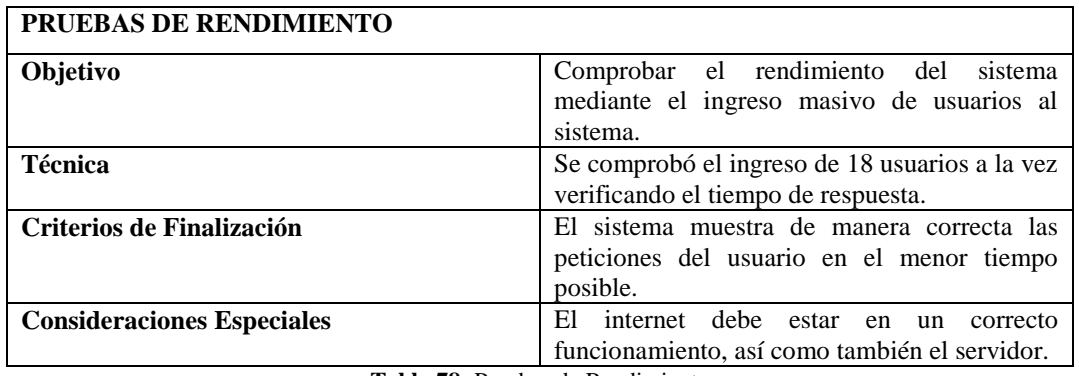

**Tabla 78:** Pruebas de Rendimiento

**Elaborado por:** Moyano M y Najera C

#### **Pruebas de seguridad y control de acceso**

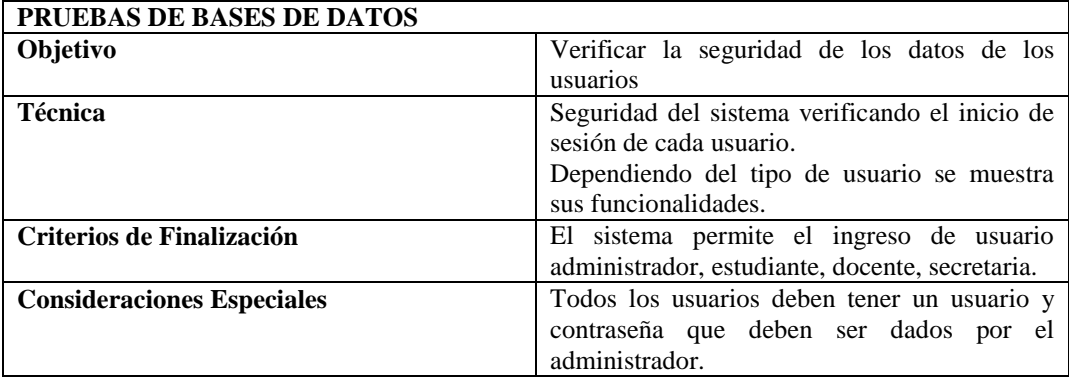

**Tabla 79:** Pruebas de Bases de Datos **Elaborado por:** Moyano M y Najera C

#### **Pruebas de configuración**

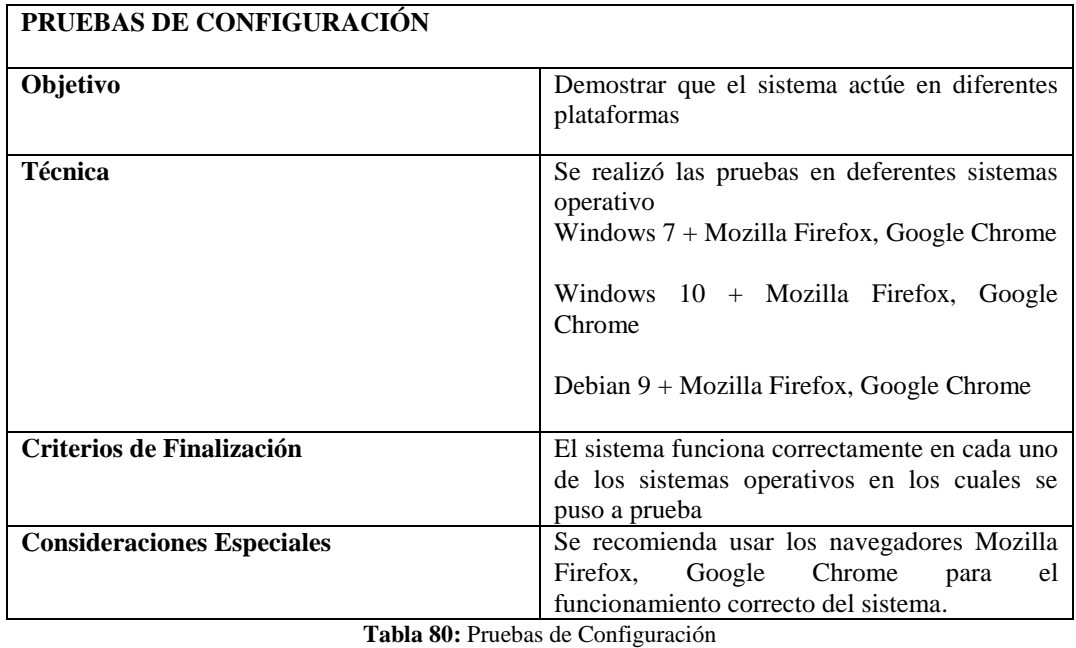

**Elaborado por:** Moyano M y Najera C

#### **4.5. SOFTWARE**

## **4.5.1. Aplicaciones empleadas para la ejecución de pruebas**

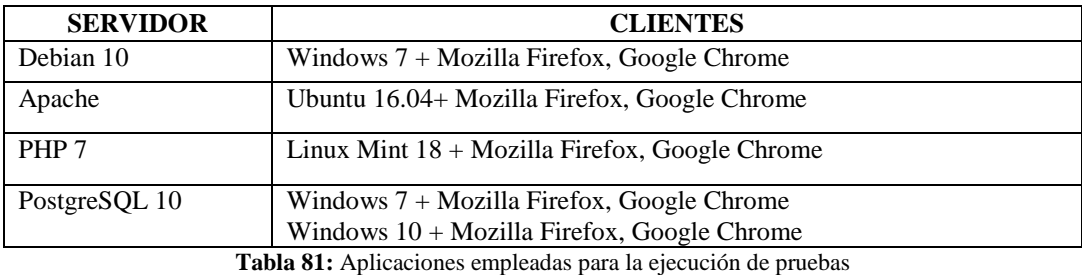

**Elaborado por:** Moyano M y Najera C

#### **CONCLUSIONES**

Con el desarrollo de la presente investigación se logró obtener las siguientes conclusiones:

- En la actualidad existe una alta demanda de optimización de recursos por distintos factores asociados, este sistema web genero una reducción de tiempo y esfuerzo, lo cual facilito al usuario el uso del mismo.
- Con el diagnóstico realizado a la Unidad Educativa "García" logramos obtener toda la información referente a los procesos y registros de información de matriculación y calificaciones.
- Con el diseño y la aplicación del sistema web (S.M.C.G) se obtuvo la información actualizada, reduciendo el tiempo de respuesta en los procesos de matriculación y gestión de calificaciones mejorando la calidad de atención hacia cada uno de los usuarios.
- La evaluación del sistema web (S.M.C.G) ayudo en la confiabilidad del proceso de matriculación y gestión de calificaciones, con lo cual se logró realizar el uso del sistema sin ningún inconveniente.

#### **RECOMENDACIONES**

- Se recomienda a los usuarios encargados de administrar el sistema conozcan todas las operaciones, procesos y total gestionamiento del sistema, para lo cual se deberá hacer una correcta difusión de los manuales de usuario a docentes y alumnos.
- Se recomienda implementar un módulo de pagos de pensiones para complementar el sistema en la Unidad Educativa "García".
- Se recomienda implementar el módulo de control de asistencia para los alumnos de la Unidad.
- Se recomienda que luego del uso estimado del sistema se realice el mantenimiento respectivo de la base de datos para su operatividad adecuada.

#### **BIBLIOGRAFIA**

#### **REFERENCIAS BIBLIOGRÁFICAS**

- *Openstreetmap*. (2019). Recuperado el 2019, de Openstreetmap: www.openstreetmap.org/directions?from=-1.56430%2C-79.00837&to=#map=19/- 1.56470/-79.00832
- Abarca, F. (2012). *SlideShare*. Obtenido de SlideShare: https://es.slideshare.net/fiorellaabarca/sistema-de-calificacin-y-significado-de-notas
- Abarca, F. (2012). *SlideShare*. Recuperado el 2019, de SlideShare: https://es.slideshare.net/fiorellaabarca/sistema-de-calificacin-y-significado-de-notas
- AGUILAR, M. A. (2009). *dspace UEB*. Obtenido de dspace UEB: http://www.dspace.ueb.edu.ec/bitstream/123456789/437/3/Tesis%20del%20Sistema% 20de%20Matriculaci%C3%B3n%20Estudiantil%20Parte%201.pdf
- Anónimo. (2014). *IBM®*. Recuperado el 2019, de IBM®: https://www.ibm.com/support/knowledgecenter/es/SS8PJ7\_9.6.1/com.ibm.etools.webt oolscore.doc/topics/cajax.html
- B, J. G. (2011). *SlideShare*. Recuperado el 2019, de SlideShare: https://es.slideshare.net/josegregoriob/servidor-web-8451426?qid=54acf52c-5499- 470b-9e55-9b2c686154a4&v=&b=&from\_search=2
- B, J. G. (2011). *SlideShare*. Recuperado el 2019, de SlideShare: https://es.slideshare.net/josegregoriob/servidor-web-8451426?qid=54acf52c-5499- 470b-9e55-9b2c686154a4&v=&b=&from\_search=2

Campderrich Falgueras, B. (2003). *Entorno clientes servidores clásicos.* Barcelona: UOC.

Comneno, L. (2016). Un concepto de educación. *Revista Española de Pedagogía*, 1.

Comneno, L. (2016). Un concepto de educación. *Revista española de pedagogía*, 1.

- Cordova, A. (2011). *SlideShare*. Recuperado el 2019, de SlideShare: https://es.slideshare.net/inst\_aut\_hoteles/concepto-automatizacion?qid=5e223a2df217-48c1-a676-d6d1d4523d60&v=&b=&from\_search=1
- Delgado, R. C. (2012). *Educacion.gob.ec.* Recuperado el 2019, de https://educacion.gob.ec/wp-content/uploads/downloads/2017/02/Reglamento-General-a-la-Ley-OrgAnica-de-Educacion-Intercultural.pdf
- Galindo, J. J. (2014). *SlideShare*. Recuperado el 2019, de SlieShare: https://es.slideshare.net/juangalindoledezma/evaluacin-parcial-36904025
- Gomez, G. (2016). *SlideShare*. Recuperado el 2019, de SlideShare: https://es.slideshare.net/gerardoantoniogomezmoreno/lenguaje-de-programacin-61642896
- Granado, M. (2009). *PHP5.* Madrid: Grupo ANAYA S.A.
- Hueso Ibañez , L. (2014). *Sistemas de Base de Datos.* Madrid: RA-MA.
- Hueso Ibañez, L. (2014). *Sistemas Gestores de Bases de Datos.* Madrid: RA-MA.
- Jimenez Sibaja, J. O. (2016). *Academia*. Recuperado el 2019, de https://www.academia.edu/10851613/CUADRO\_COMPARATIVO\_ENTRE\_METO DOLOG%C3%8DAS\_DE\_DESARROLLO\_DE\_APLICACIONES\_WEB
- López, M. Á. (2011). *SlideShare*. Recuperado el 2019, de SlideShare: https://es.slideshare.net/maurocol13/hojas-de-estilo-css-7387331
- Lugan, s. (2001). *Programación en internet :clientes web .* San Vicente : Editorial club universitario.
- Mejía, W. (2015). *Sistema para control de calificaciones escolares. (Tesis). PONTIFICIA UNIVERSIDAD CATÓLICA DEL ECUADOR .* Ambato.
- Naranjo, M. (2013). *Sistema informatico de matriculas y control de notas online para el centro de Educacion Basica Fisco Misional "Mons. Tomás Romero Gross".(tesis) . Universidad Regional Autonoma de los Andes.* Puyo,Ecuador.
- Pantaleo, G. (2011). *Calidad en el Desarrollo de Software.* alfaomega.
- Pantaleo, G., & Ludmila, R. (2015). *Ingenieria de Software.* Madrid: Alfa Omega editor.
- Pérez Porto, J., & Merino, M. (2010). *definicion de*. Recuperado el 2019, de definicion de: https://definicion.de/reporte/
- Pressman, R. (2010). *Ingeniería del software.* Mexico: ISBN: 978-607-15-0314-5.
- Terán Anciano, J. (2010). *El lenguaje de Marcas HTML.* Madrid: CESP, S.L.
- Vaca, P. (2015). *SlideShare*. Recuperado el 2019, de SlideShare: https://es.slideshare.net/PATOGENIUS87/sistemas-informaticosintroduccion?qid=cb732f69-3038-40ea-a962-58200a581b6e&v=&b=&from\_search=1
- Varella, A. (2006). *Introducción a la Informática Y Al Uso Y Manejo de Aplicaciones.* Vigo: Ideaspropias.

VARGAS, K. D. (01 de 06 de 2014). *space upse*. Obtenido de http://repositorio.upse.edu.ec/handle/46000/1576

# ANEXOS

## **Anexo A** Ficha de entrevista sin implementación del sistema

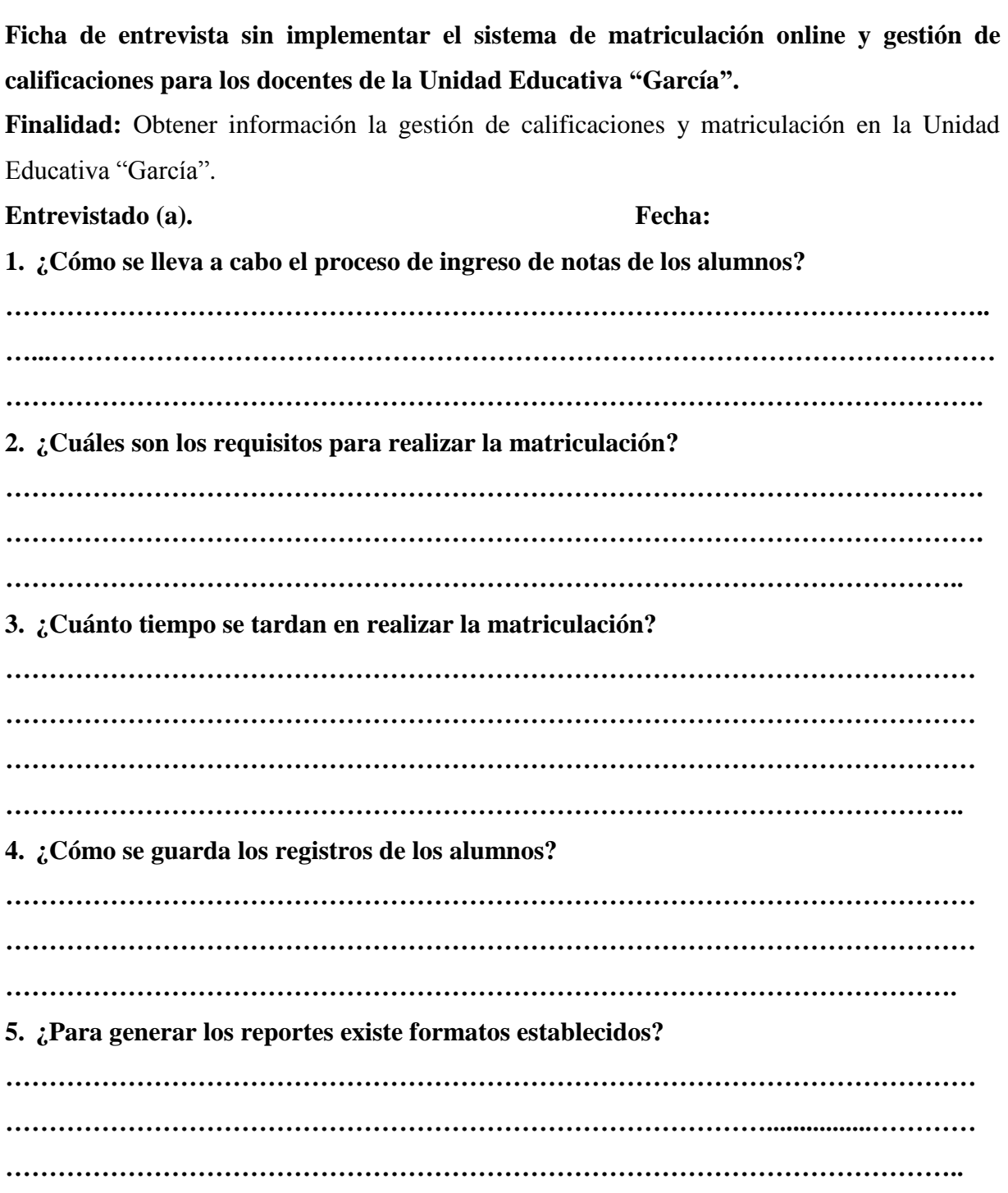

## **Anexo B** Encuesta sin implementación del sistema

**Encuesta sin implementar el sistema de matriculación online y gestión de calificaciones para los docentes de la Unidad Educativa "García".**

**Finalidad:** Obtener información la gestión de calificaciones y matriculación en la Unidad Educativa "García".

**Indicación: Lea con atención cada una de las preguntas planteadas, marque la opción seleccionada con una X en el cuadro que está a lado.**

**1. Considera que el proceso de matriculación manual es rápida.**

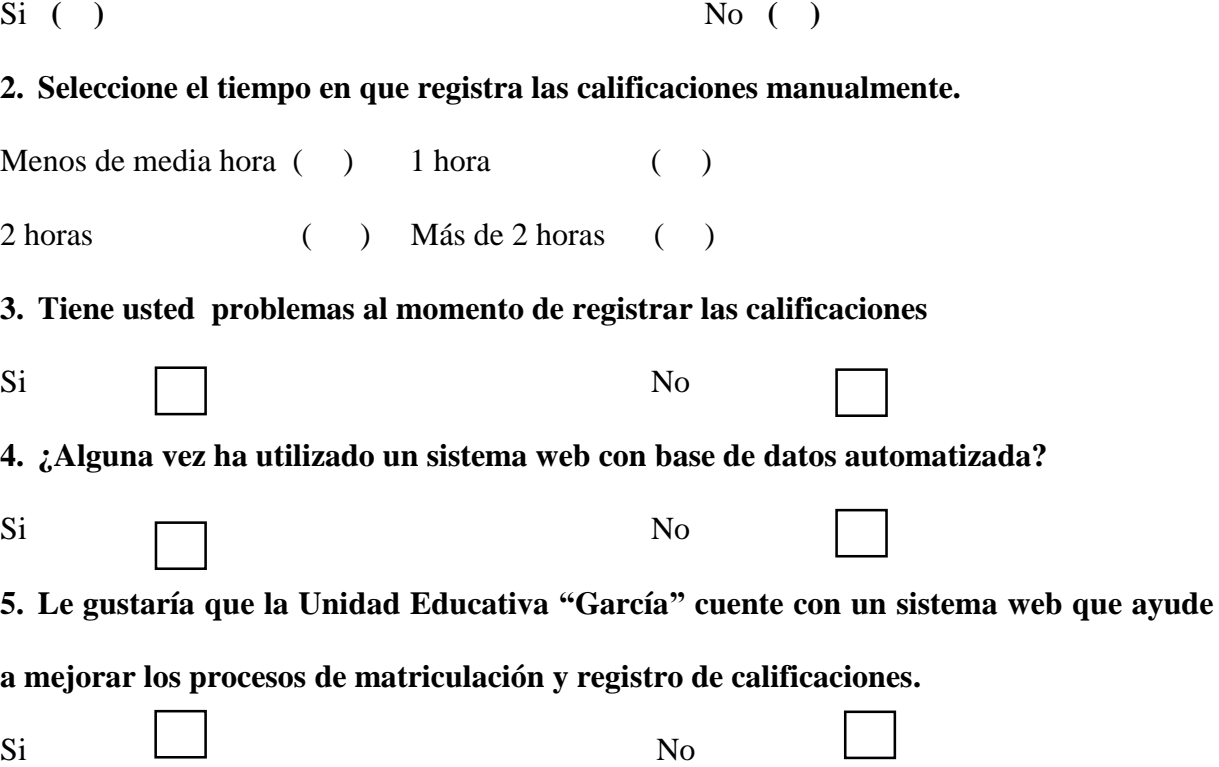

## **Anexo C** Encuesta sin implementación del sistema

Si No

**Encuesta sin implementar el sistema de matriculación online y gestión de calificaciones para los padres de familia Unidad Educativa "García".**

**Finalidad:** Obtener información la gestión de calificaciones y matriculación en la Unidad Educativa "García".

**1. ¿Cuenta con la información necesaria para realizar el proceso de matriculación de su representado?**

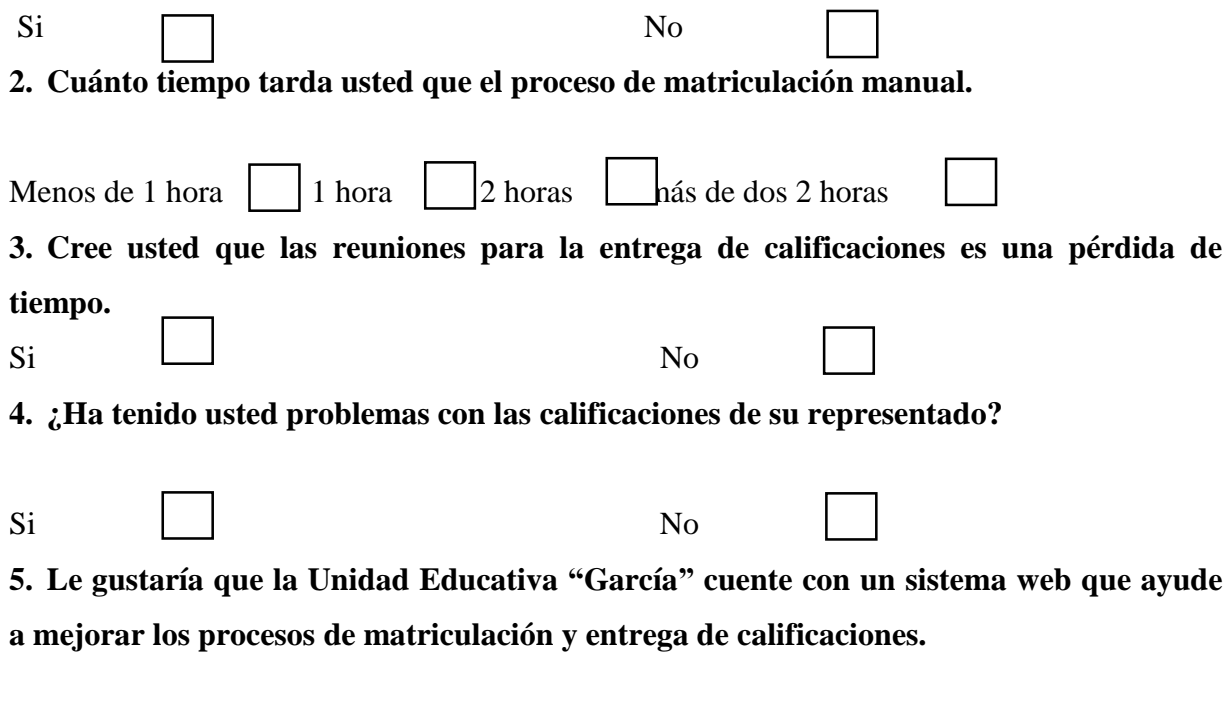

**Anexo D** Recopilación de información para la realización del sistema matriculación online y gestión de calificaciones para la Unidad Educativa "García"

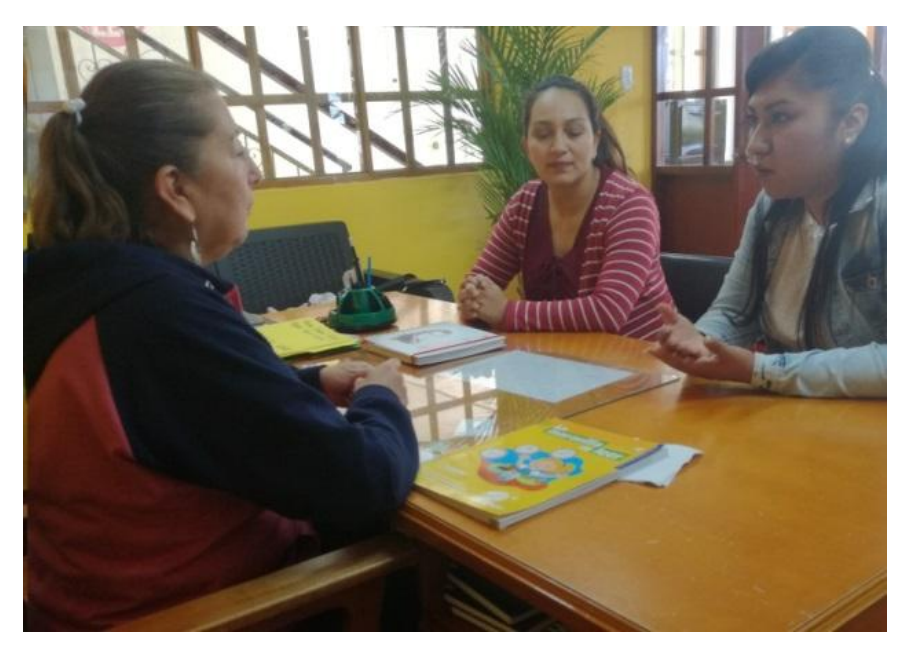

**Ilustración 75** Entrevista Directora Unidad Educativa "García" **Fuente:** Investigación de Campo **Elaborado por:** Moyano M y Najera C.

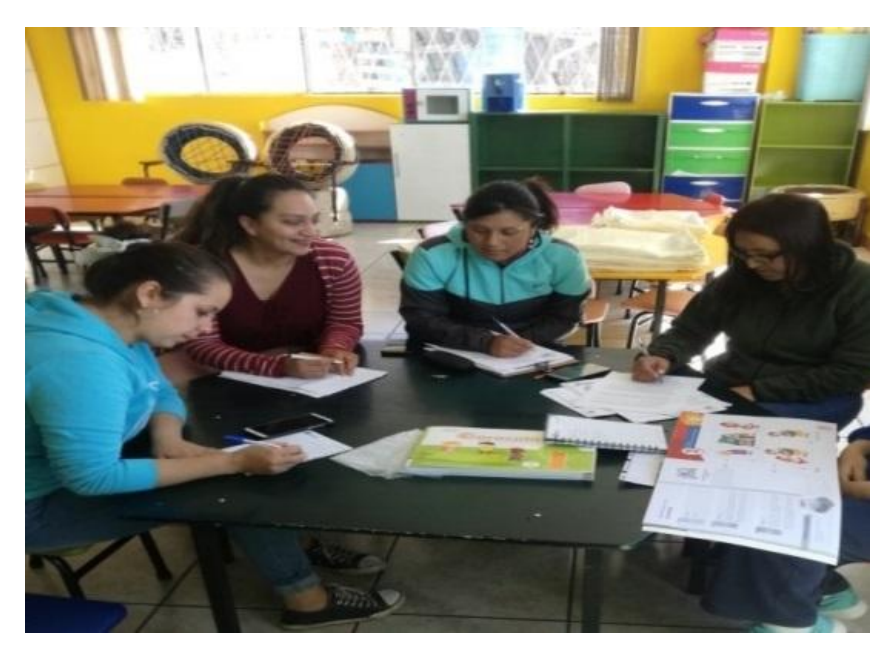

**Ilustración 76** Recopilación de información - Docentes **Fuente:** Investigación de Campo **Elaborado por:** Moyano M y Najera C.

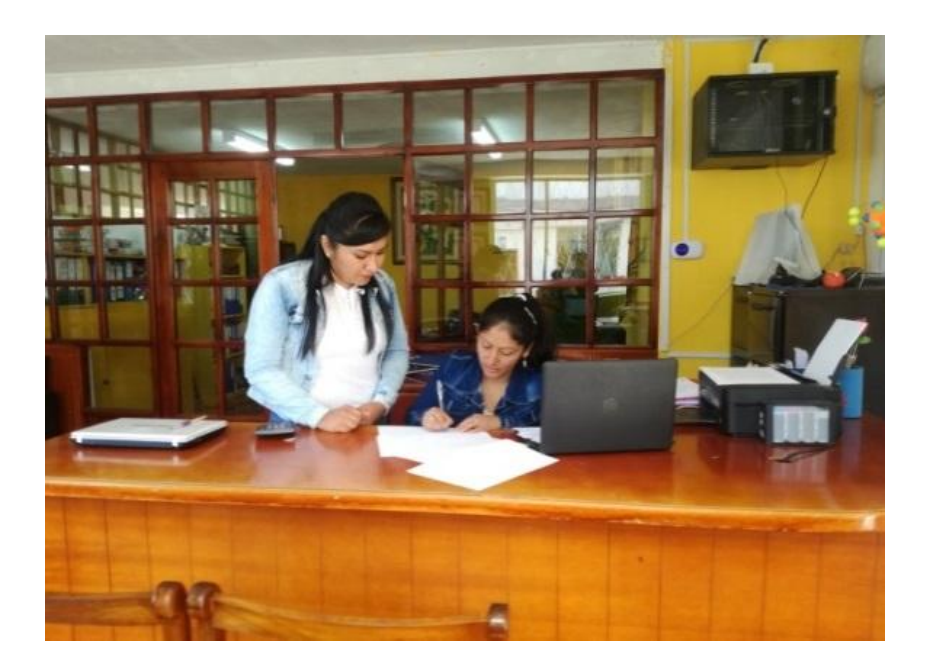

**Ilustración 77** Recopilación de información - secretaria **Fuente:** Investigación de Campo **Elaborado por:** Moyano M y Najera C.

**Anexo E** Recopilación de información para la realización del sistema matriculación online y gestión de calificaciones para la Unidad Educativa "García"

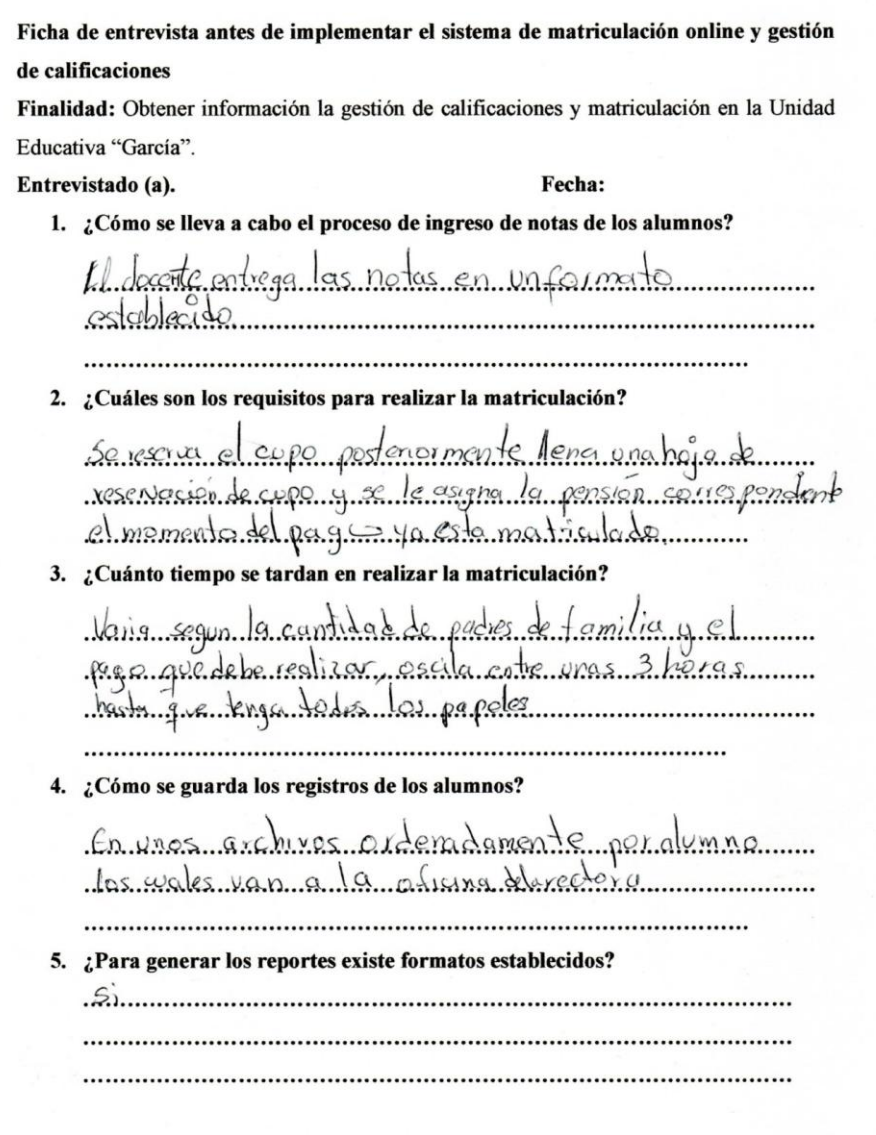

**Ilustración 78** Entrevista realizada **Fuente:** Investigación de Campo **Elaborado por:** Moyano M y Najera C. **Anexo F** Ficha de la entrevista después de la implementación del sistema

Entrevista de satisfacción después de implementar el sistema" S.M.C.G" al personal administrativo

**Objetivo:** Obtener información del funcionamiento y satisfacción de sistema "S.M.C.G" de matrícula online y gestión de calificaciones de la Unidad Educativa "García"

#### **Entrevistado (a). Fecha:**

**1. ¿El uso del sistema S.M.C.G. de matriculación online y gestión de calificaciones es fácil o difícil de usar?**

**………………………………….…………………………….…………………………………. ¿Por qué? ………………………………………………………………………………………………….. ………………………………………………………………………………………………….. 2. ¿Se redujo el tiempo de entrega de reportes de los alumnos de la Unidad? …………………………………………………………………………………………………... ………………………………………………………………………………………………… 3. ¿Se redujo el tiempo de matriculación de los alumnos de la Unidad? ………………………………………………………………………………………………….. ………………………………………………………………………………………………….. …………………………………………………………………………………………………. 4. ¿Se redujo errores en el proceso de matriculación? ………………………………………………………………………………………………… ………………………………………………………………………………………………… …………………………………………………………………………………………………**

## **Anexo G** Encuesta después de la implementación del sistema

## **Encuesta de satisfacción después de implementar el sistema" S.M.C.G" a los docentes de la Unidad Educativa "García."**

**Objetivo:** Obtener información del funcionamiento y satisfacción de sistema "S.M.C.G" de matrícula online y gestión de calificaciones de la unidad educativa "García"

**Instrucciones:** Marque con una (X) la opción a seguir

## **1. ¿Cómo calificaría usted a la interfaz del sistema "S.M.C.G" para registrar las calificaciones?**

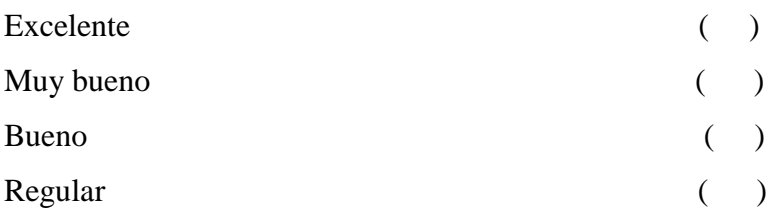

#### **2. ¿Qué tiempo emplea para registrar las calificaciones en el sistema "S.M.C.G"?**

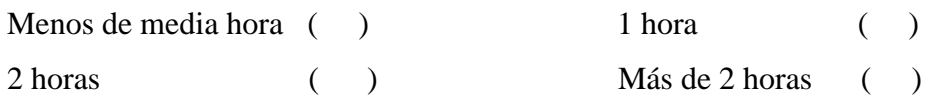

#### **3. Es importante la utilización del sistema "S.M.C.G"**

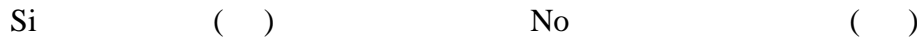

**4. ¿Con la implementación del sistema informático se agilizo la entrega de calificaciones?**

 $Si$  ( ) No ( )

#### **5. Tuvo dificultad en la navegación del sistema**

 $\mathrm{Si}$  ( ) No ( )

## **Anexo H** Encuesta después de la implementación del sistema

**Encuesta de satisfacción después de implementar el sistema" S.M.C.G" a los padres de familia de la Unidad Educativa "García."**

**Objetivo:** Obtener información del funcionamiento y satisfacción de sistema "S.M.C.G" de matrícula online y gestión de calificaciones de la Unidad Educativa "García"

**Instrucciones:** Marque con una (X) la opción a seguir

**1. ¿Cómo calificaría usted a la interfaz del sistema "S.M.C.G" para la matrícula online y gestión de calificaciones?** 

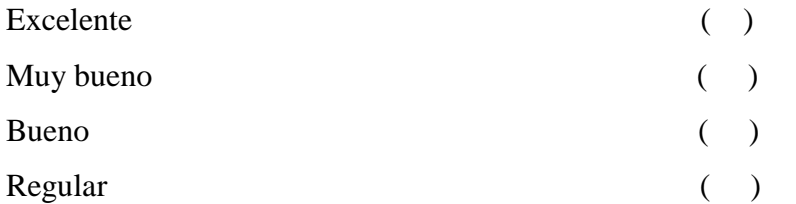

**2. ¿Qué tiempo emplea para realizar la matrícula en el sistema "S.M.C.G"?**

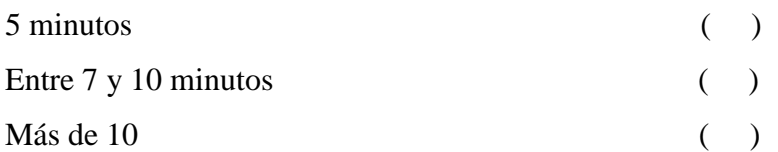

**3. ¿Qué tiempo emplea para realizar la consulta de las calificaciones en el sistema "S.M.C.G"?**

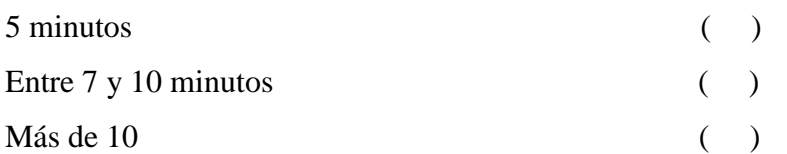

**4. ¿Tuvo problemas al momento de la entrega de reportes de calificaciones de su representado?**

```
Si ( ) No ( )
```
**5. ¿Con la implementación del sistema web se redujo el tiempo para realizar la matrícula y consultar las calificaciones de su representado?**

 $\mathrm{Si}$  ( ) No ( )

**6. Tuvo dificultad en la navegación del sistema**

 $Si$  ( ) No ( )

## **Anexo I** Valores críticos del Chi cuadrado

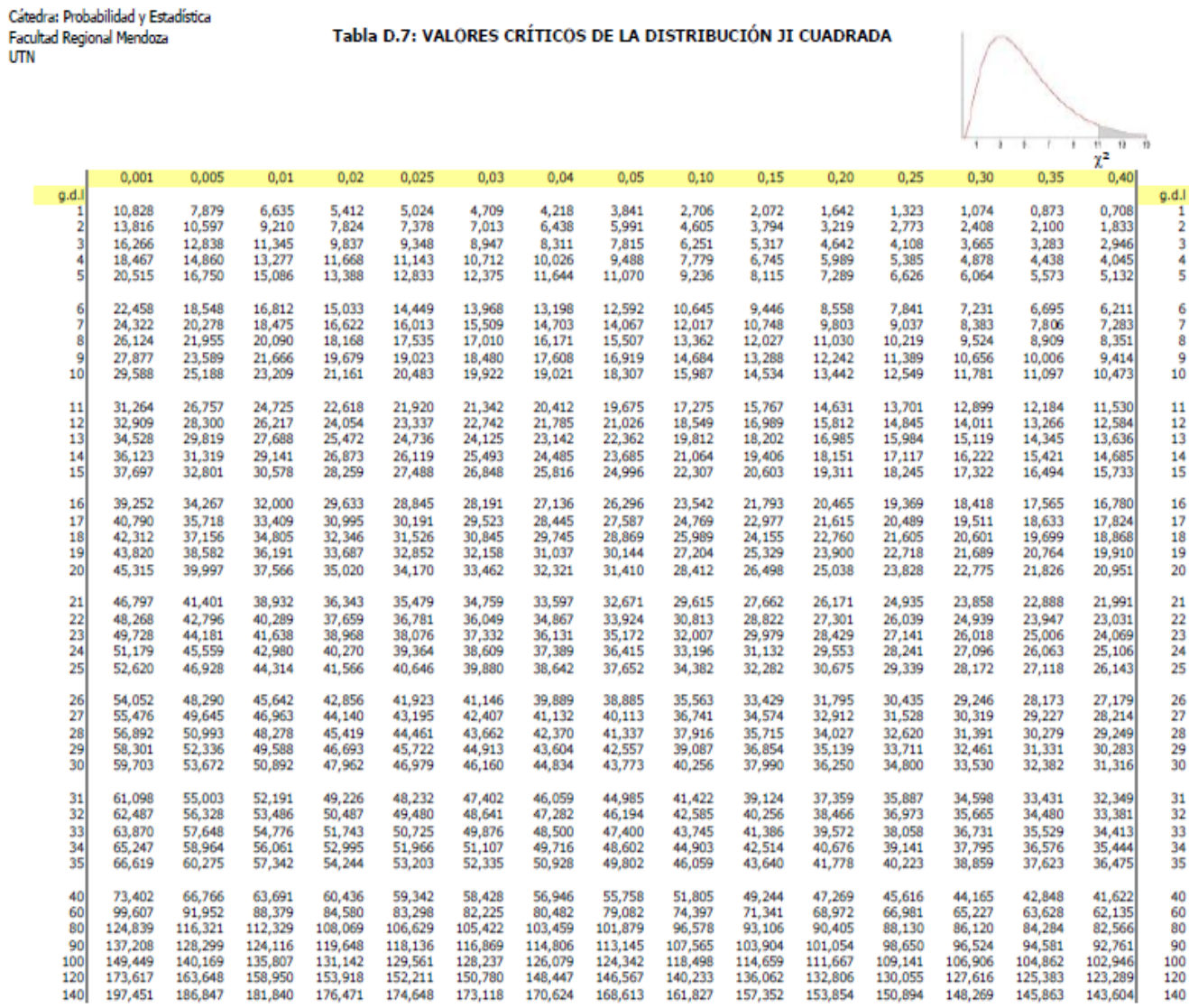

**Anexo J** Certificado del Urkund

ING. MARICELA ESPÍN, DOCENTE DIRECTORA DEL PROYECTO DE INVESTIGACIÓN, A PETICIÓN DE PARTE INTERESADA,

## **CERTIFICA**

Que el Proyecto de Investigación denominado: "IMPLEMENTACIÓN DE UN SISTEMA WEB DE MATRICULACIÓN EN LÍNEA Y GESTIÓN DE CALIFICACIONES PARA LA UNIDAD EDUCATIVA "GARCÍA" EN EL CANTÓN GUARANDA, AÑO 2019", de autoría de MOYANO VELASCO MAYRA ALEXANDRA y NAJERA PELAGALLO CINTHYA KATHERINE, estudiantes de la carrera de Sistemas, ha cumplido con la revisión a través de la herramienta URKUND, dando como resultado 9% de coincidencia no intencional, porcentaje que está dentro de los parámetros establecidos.

Guaranda, 29 de Octubre del 2019

ING. MARICEL **A ESPIN** Directora

#### **Anexo K** Análisis del Urkund

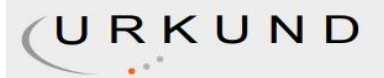

#### **Urkund Analysis Result**

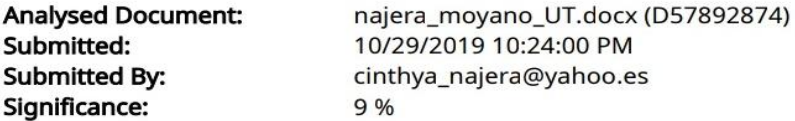

Sources included in the report:

INFORME\_FINAL\_JHONY\_SALTOS\_DANIEL\_GAIBOR.docx (D34289807) INFORME\_FINAL\_JHONY\_SALTOS\_DANIEL\_GAIBOR.docx (D34360822) Proyecto\_final\_Henry\_Alex.docx (D34361568) Proyecto\_final\_Henry\_Alex.docx (D34389310) Proyecto Final 4 Rea\_D\_Guano\_A.pdf (D49139687) informe\_investigacion\_Daniel\_Lara\_Jhonny\_Mendez.pdf (D29765011) tesis.docx (D49186918) informe\_jessica\_2.docx (D41959491) tesis (1).docx (D34459071) http://www.dspace.ueb.edu.ec/bitstream/123456789/437/3/Tesis%20del%20Sistema%20de% 20Matriculaci%C3%B3n%20Estudiantil%20Parte%201.pdf https://es.slideshare.net/josegregoriob/servidor-web-8451426? qid=54acf52c-5499-470b-9e55-9b2c686154a4&v=&b=&from\_search=2

Instances where selected sources appear:

 $71$ 

**Anexo L** Manual de usuario

## **SMCG**

SISTEMA DE MATRICULACIÓN Y CALIFICACIONES GARCÍA

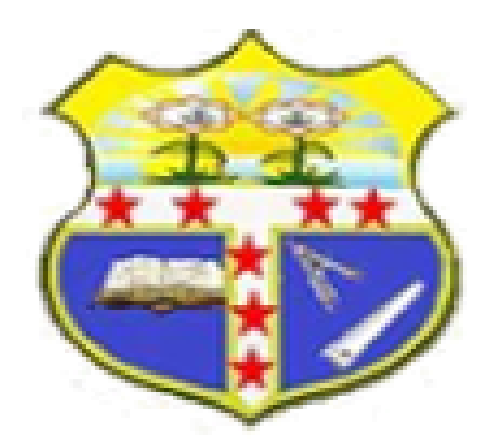

## **MANUAL DE USUARIO**

**AUTORES:** 

**CINTHYA NAJERA MAYRA MOYANO** 

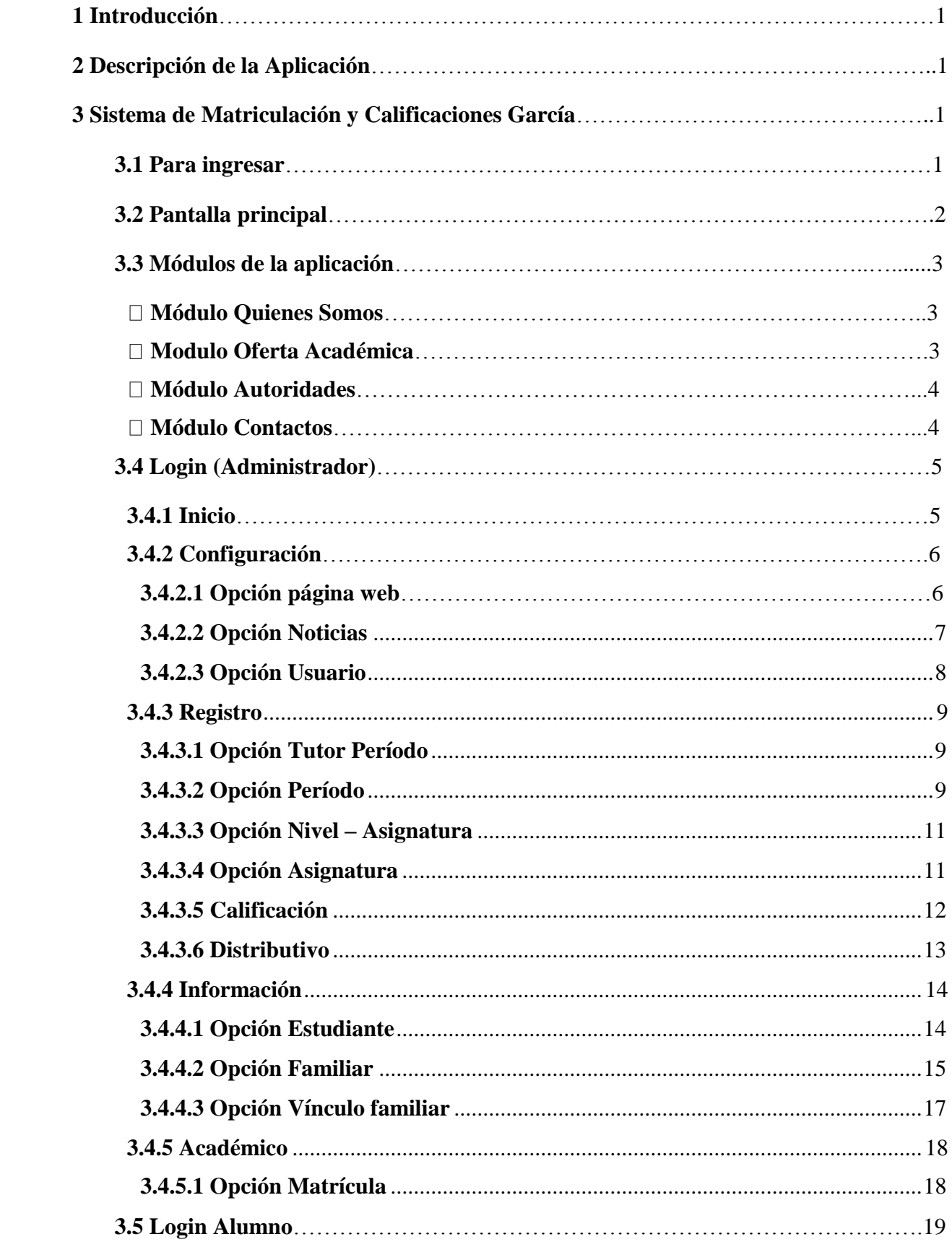

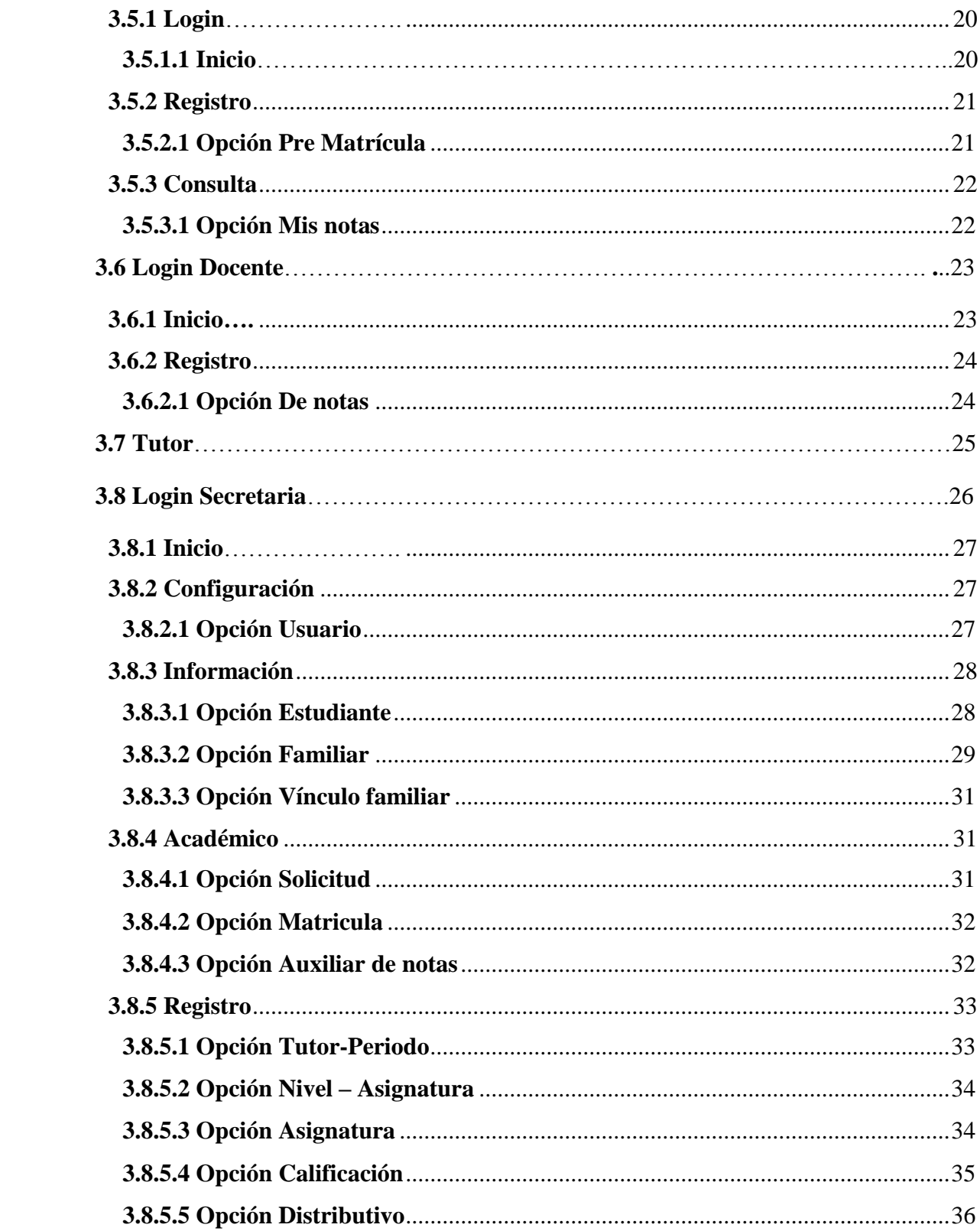

#### **MANUAL DE USUARIO**

#### <span id="page-215-0"></span>**1 Introducción**

El presente documento entregará las pautas de operación de la Aplicación web denominada "Sistema de Matriculación y Calificaciones García" (SMCG), el cual permitirá a los padres de familia la matriculación de sus representados, la verificación de calificaciones, los docentes registrarán las calificaciones, imprimirán reportes por asignaturas, nóminas de alumnos y permitirá a la secretaria la impresión de reportes de promociones por grado, listado de alumnos, desarrollado por estudiantes de la UEB.

En el manual usted encontrará descritos los procedimientos necesarios para el correcto manejo del sistema (SMCG).

#### <span id="page-215-1"></span>**2 Descripción de la Aplicación**

Esta aplicación se compondrá de cuatro usuarios principales, cada interfaz está relacionada con los procesos que cada uno realizará.

#### <span id="page-215-2"></span>**3 Sistema de Matriculación y Calificaciones García**

#### <span id="page-215-3"></span>**3.1 Para ingresar**

Se podrá acceder desde cualquier navegador (Chrome, Mozila Firefox, etc) Ingresando al URL la siguiente información:

**[http://www.unidadeducativagarcia.edu.ec](http://www.unidadeducativagarcia.edu.ec/)**
#### **3.2 Pantalla principal**

Se presentará una interfaz de inicio en el cual contendrá (1) enlaces a los diferentes módulos del sistema, en la parte superior derecha (2) contendrá el login de acceso tanto para el administrador, docentes y secretaria, en la parte derecha (3) se presentará un cuadro de noticias, en la parte central (4) se visualizará los servicios que ofrecerá en los cuales contendrá el login del alumno, En la parte inferior (5) se visualizará los datos de desarrollo del aplicativo. Toda la interfaz del sistema es amigable e intuitiva para el usuario y fácil para su navegación.

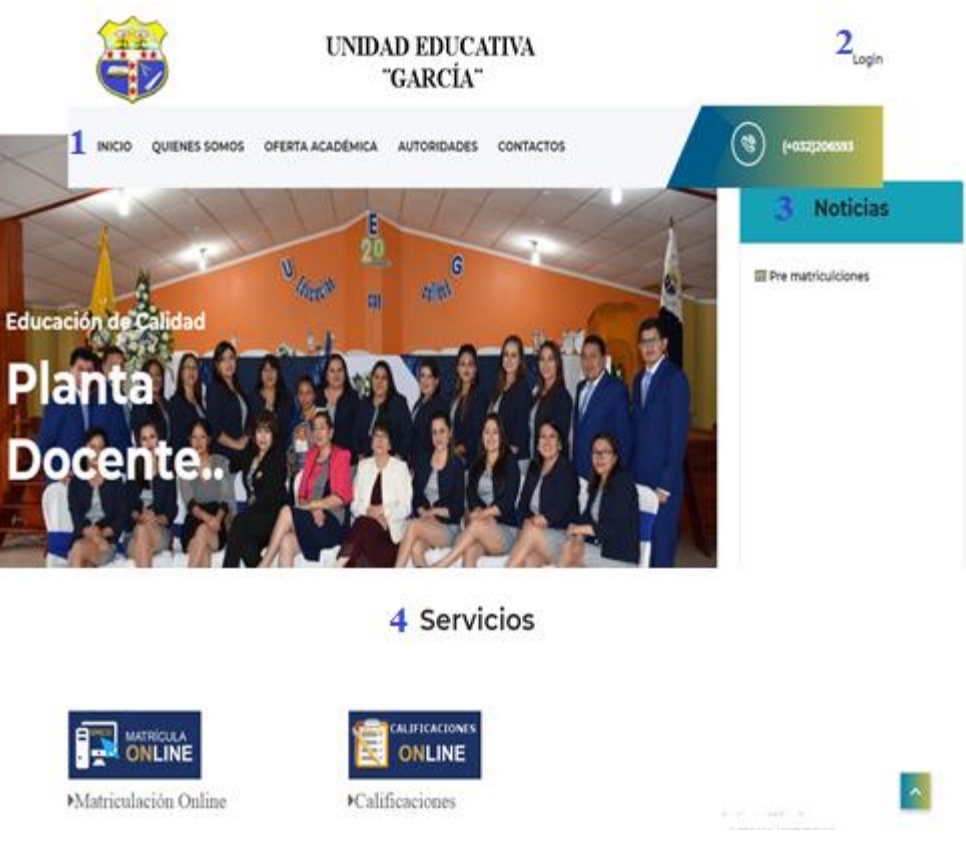

**Pantalla N°1** Interfaz de Inicio del Sistema Web (SMCG)

#### **3.3 Módulos de la aplicación**

#### **Módulo Quiénes Somos**

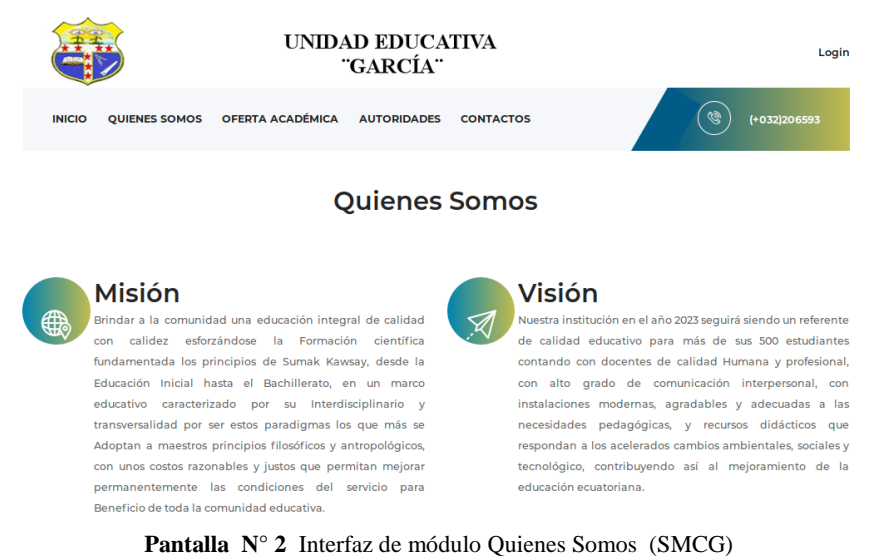

#### **Módulo Oferta Académica**

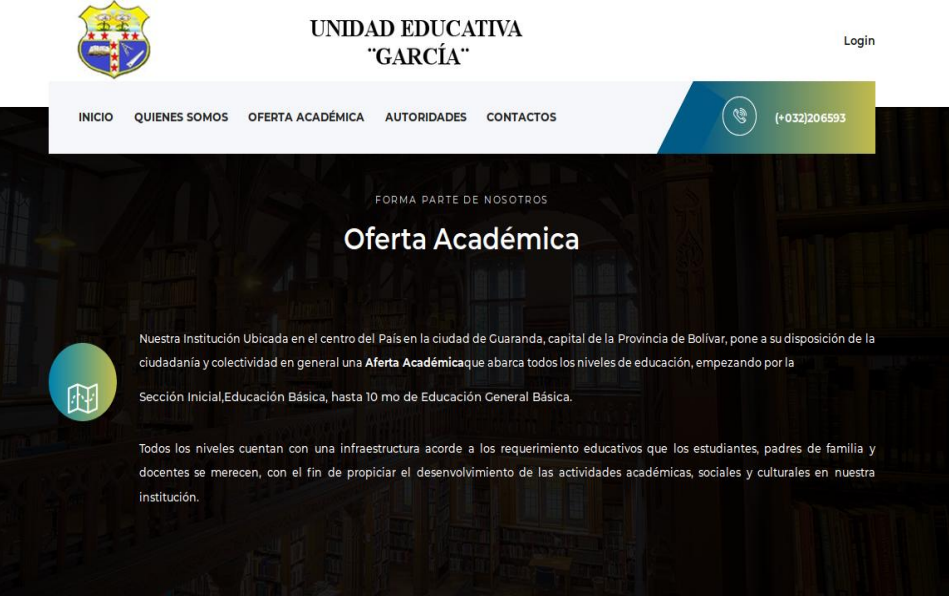

**Pantalla N° 3** Interfaz de módulo Oferta Académica (SMCG)

# **Módulo Autoridades**

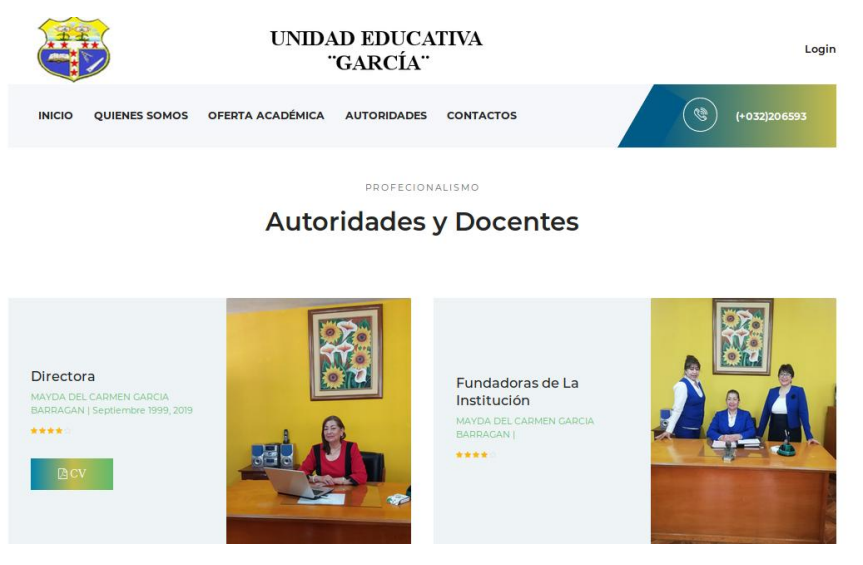

**Pantalla N° 4** Interfaz de módulo Autoridades (SMCG)

### **Módulo Contactos**

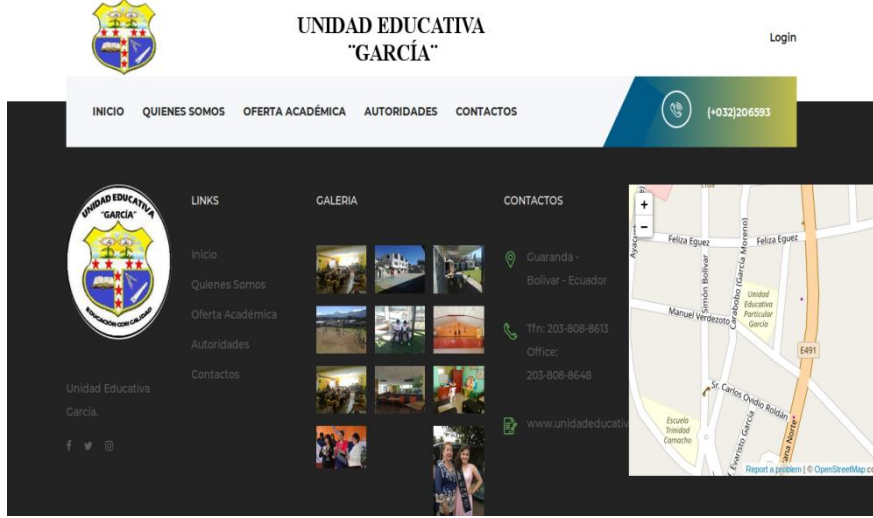

**Pantalla N° 5** Interfaz de módulo Contactos (SMCG)

#### **3.4 Login (Administrador)**

Para el ingreso se presentará la siguiente interfaz en la cual se le solicitará su usuario y contraseña la cual sera el número de cédula para los dos casos, se dará click en acceder. Además se podrá cambiar la contraseña una vez ingresado al sistema (SMCG).

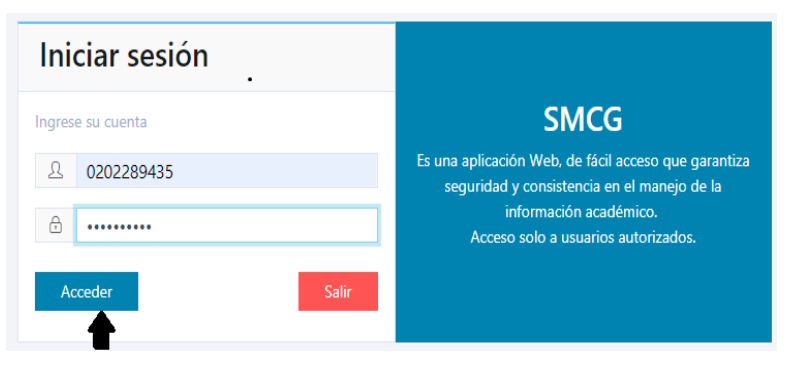

**Pantalla N° 6** Interfaz de Login (SMCG)

#### **3.4.1 Inicio**

Una vez accedido se visualizará una interfaz de bienvenida la cual contendrá una descripción de las funciones que podrá realizar en el sistema (SMCG).

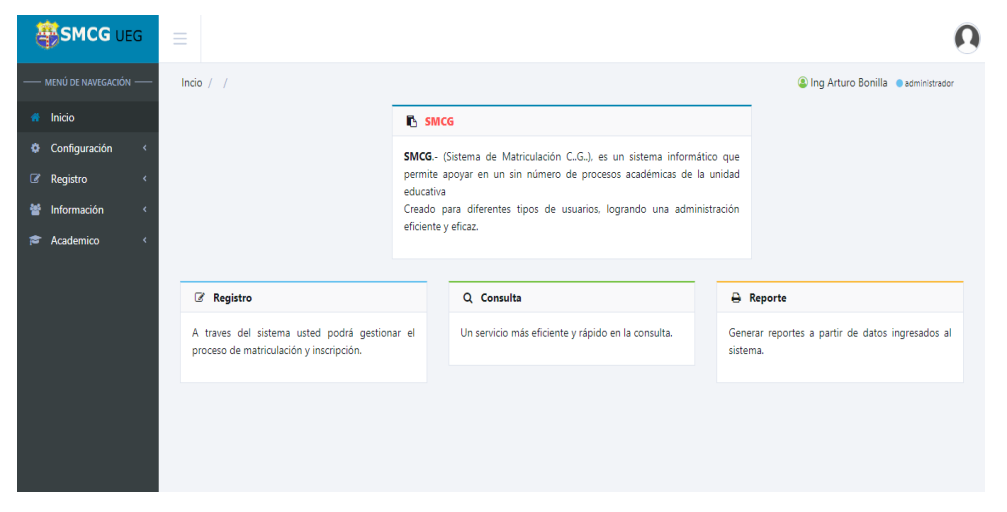

**Pantalla N° 7** Inicio de Administrador (SMCG)

# **3.4.2 Configuración**

## **3.4.2.1 Opción página web**

Una vez seleccionada la opción Página web se presentará la siguiente interfaz.

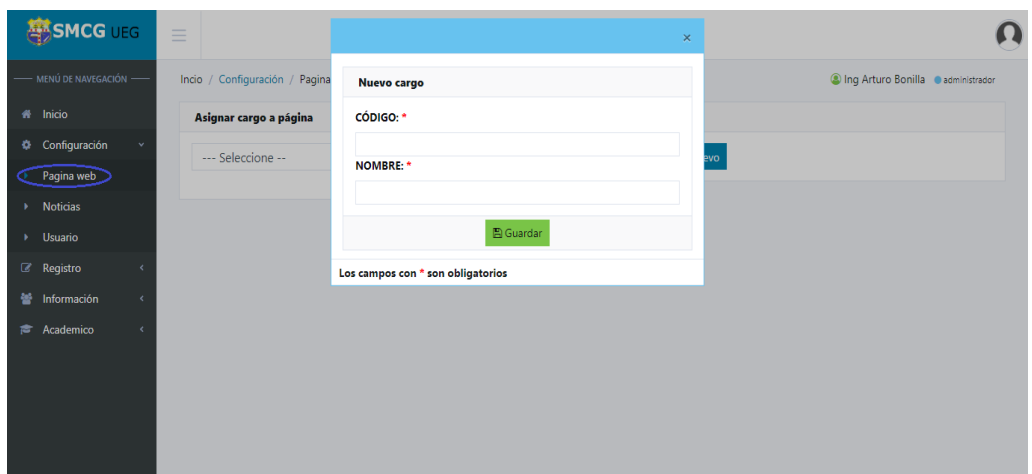

**Pantalla N° 8** Configuración de página web (SMCG)

En la cual podrá ingresar los cargos de cada usuario, llenando los campos con (\*) que serán obligatorios y finalmente se dará click en guardar.

| MENÚ DE NAVEGACIÓN -               |                        |                | Incio / Configuración / Pagina web |               |                                    |  |            |                      |        |  |                          |        | Sing Arturo Bonilla Cadministrador |     |
|------------------------------------|------------------------|----------------|------------------------------------|---------------|------------------------------------|--|------------|----------------------|--------|--|--------------------------|--------|------------------------------------|-----|
| Inicio<br>备                        | Asignar cargo a página |                |                                    |               |                                    |  | Página web |                      |        |  |                          |        |                                    |     |
| Configuración<br>۰<br>$\checkmark$ |                        | Secretaria     |                                    |               | Muevo<br>$\boldsymbol{\mathrm{v}}$ |  |            | O Listar   Muevo     |        |  |                          |        |                                    |     |
| Pagina web<br><b>Noticias</b>      | $\alpha$               | $\Box$<br>會    |                                    |               |                                    |  |            | 1 > Aux de notas     | i<br>û |  | 2 > Aux libreta          | ◢<br>û | 3 Calificación                     | ◢   |
| <b>Usuario</b>                     | $\#$                   | <b>ICONO</b>   | <b>ORDEN</b>                       | <b>NOMBRE</b> | <b>ACCIÓN</b>                      |  |            | 4 De notas           | i<br>û |  | 5 Distributivo           | ◢<br>û | 6 > Estudiante                     | ◢   |
|                                    |                        | ¢.             |                                    | Configuración | √自◎多                               |  |            | 7 > Familiar         | v      |  | 8 > Libreta              | ◢      | 9 Matrícula                        | ◢   |
| <b>Z</b> Registro                  | 2                      | 쯩              | $\overline{2}$                     | Información   | √自●多                               |  |            |                      | û      |  |                          | û      |                                    |     |
| Información<br>ᆇ                   | 3                      | f.             | $\overline{\mathbf{3}}$            | Academico     | √自◎多                               |  |            | 10 > Nivel -         | v      |  | 11 ▶ Noticias            | ◢      | 12 ▶ Pagina web                    | ◢   |
|                                    |                        | 4 <sup>6</sup> | $\overline{4}$                     | Registro      | √自◎多                               |  |            | Asignatura           | û      |  |                          | û      |                                    |     |
| Academico<br>合<br>$\epsilon$       |                        |                |                                    |               |                                    |  |            | 13 Pre matrículación | û      |  | 14 > Solicitud           | ◢<br>û | 15 > Tutor -<br>Periodo            | ✔ 自 |
|                                    |                        |                |                                    |               |                                    |  |            | 16 Vsuario           | i<br>û |  | 17 > Vinculo<br>familiar | ℐ<br>û |                                    |     |

**Pantalla N° 9** Configuración de página web (SMCG)

Además, se listará y visualizará cada acción que se realizará de acuerdo al cargo que ocupa.

## **3.4.2.2 Opción Noticias**

Una vez seleccionada la opción Noticias se presentará la siguiente interfaz.

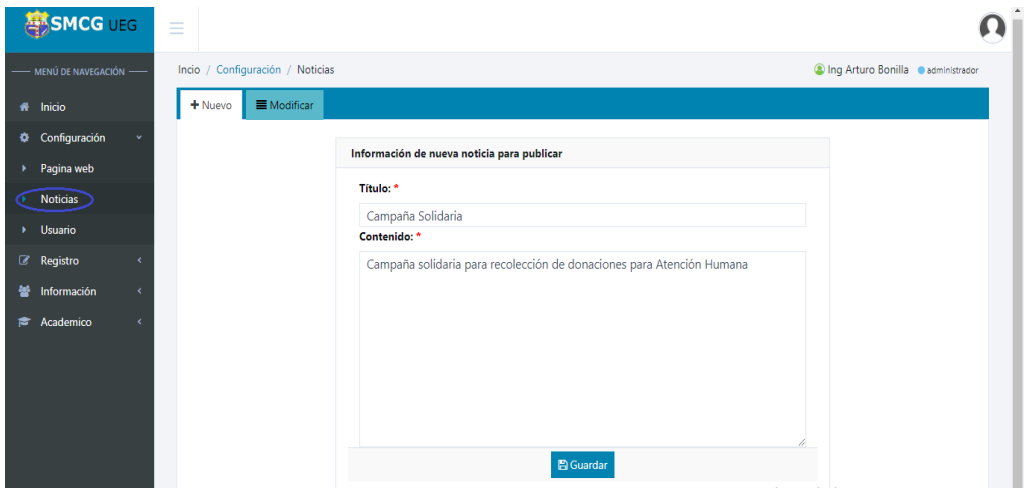

**Pantalla N° 10** Noticias (SMCG)

En la cual se ingresarán las noticias que se darán a conocer en la página web de la Unidad Educativa "García", llenando los campos con (\*) que son obligatorios y finalmente se dará click en guardar.

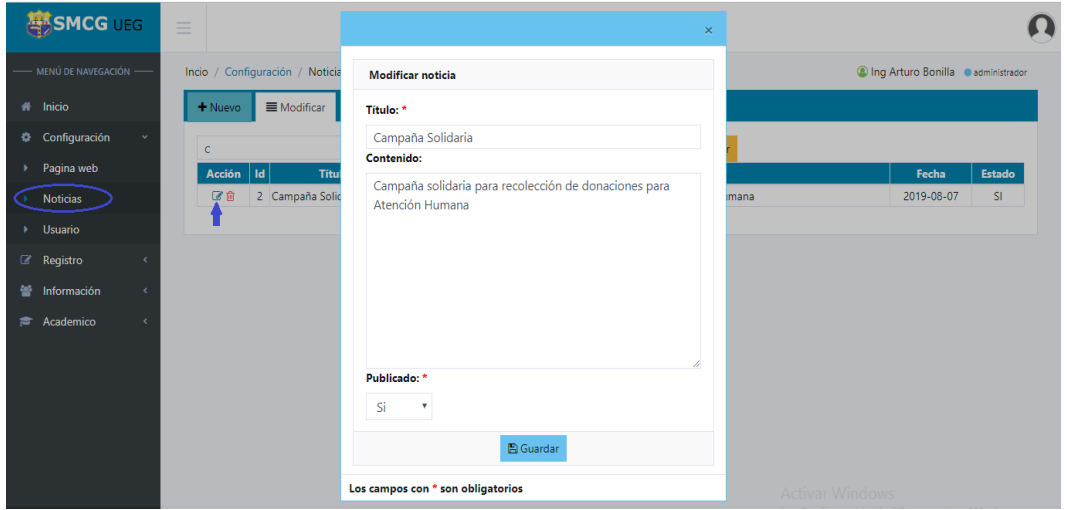

**Pantalla N° 11** Noticias (SMCG)

Para modificar alguna noticia se dará click en el siguiente icono, se le presentará la siguiente interfaz en la cual podrá modificar la información, dará click en guardar.

## **3.4.2.3 Opción Usuario**

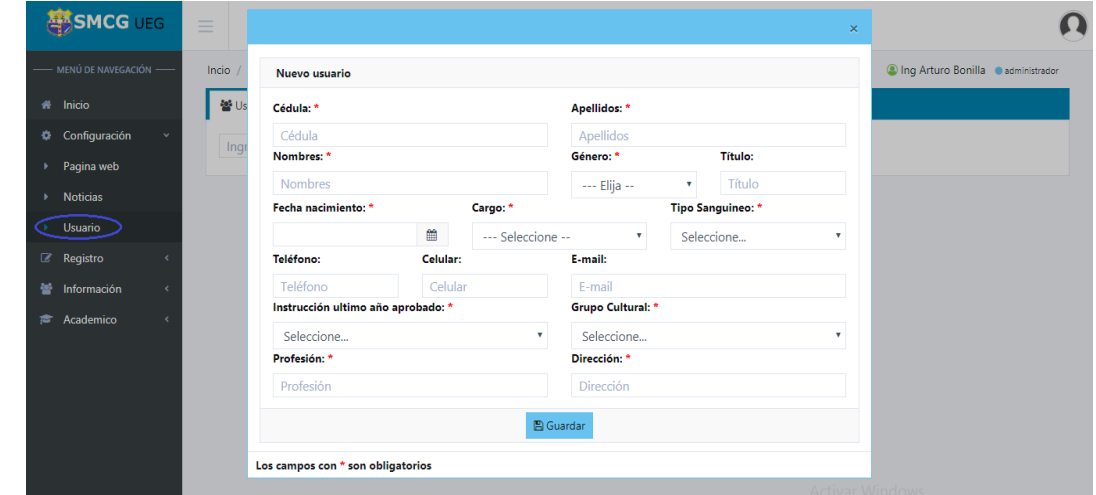

Una vez seleccionada la opción Usuario se presentará la siguiente interfaz.

**Pantalla N° 12** Usuario (SMCG)

En la cual podrá ingresar la información de los usuarios del sistema, llenando los campos con (\*) que serán obligatorios y finalmente se dará click en guardar.

| <b>SMCG</b> UEG                    | $\equiv$                                                        |                                        |                                                |                                     |         |
|------------------------------------|-----------------------------------------------------------------|----------------------------------------|------------------------------------------------|-------------------------------------|---------|
| MENÚ DE NAVEGACIÓN -               | Incio / Configuración / Usuario                                 |                                        |                                                | S Ing Arturo Bonilla Cadministrador |         |
| nicio                              | 월 Usuario                                                       |                                        |                                                |                                     |         |
| Configuración<br>۰<br>$\checkmark$ | Ingrese cédula                                                  | najera                                 | <b>自 Limpiar</b><br>O Nuevo<br>$\times$ Listar |                                     |         |
| Pagina web<br>٠                    | Cédula<br>Acción<br> d                                          | <b>Usuario</b>                         | <b>Teléfono</b><br><b>Celular</b>              | E-mail                              | Cargo   |
| <b>Noticias</b><br>٠               | $\circ$ $\circ$ $\circ$ $\circ$<br>$\overline{7}$<br>0202552154 | Ing Cinthya Katherine Najera Pelagallo | 0000000000<br>0994511652                       | cinthya_najera@yahoo.es             | Docente |
| Usuario<br>٠                       |                                                                 |                                        |                                                |                                     |         |
| Registro<br>$\epsilon$             |                                                                 |                                        |                                                |                                     |         |
| 鼞<br>Información<br>$\langle$      |                                                                 |                                        |                                                |                                     |         |
| Academico<br>F.<br>$\epsilon$      |                                                                 |                                        |                                                |                                     |         |
|                                    |                                                                 |                                        |                                                |                                     |         |
|                                    |                                                                 |                                        |                                                |                                     |         |
|                                    |                                                                 |                                        |                                                |                                     |         |
|                                    |                                                                 |                                        |                                                |                                     |         |
|                                    |                                                                 |                                        |                                                |                                     |         |

**Pantalla N° 13** Usuario (SMCG)

Una vez ingresados los usuarios se podrá visualizar, modificar, resetear la contraseña e eliminar algún usuario si fuera necesario, seleccionando el icono correspondiente.

## **3.4.3 Registro**

### **3.4.3.1 Opción Tutor Período**

Una vez seleccionada la opción Tutor se presentará la siguiente interfaz.

| <b>ENCG UEG</b>                  | $\equiv$                           |                                        |                     |                  |                         |                                               |
|----------------------------------|------------------------------------|----------------------------------------|---------------------|------------------|-------------------------|-----------------------------------------------|
| - MENÚ DE NAVEGACIÓN -           | Incio / Registro / Tutor - Periodo |                                        |                     |                  |                         | <sup>3</sup> Ing Arturo Bonilla administrador |
| <del>i</del> Inicio              | 월 Tutor<br>Periodo                 |                                        |                     |                  |                         |                                               |
| Configuración<br>۰<br>$\epsilon$ | Ingrese cédula                     | najera                                 | <sup>₩</sup> Listar | <b>自 Limpiar</b> |                         |                                               |
| €<br>Registro<br>$\checkmark$    | d<br>Acción<br>Cédula              | <b>Usuario</b>                         | <b>Teléfono</b>     | Celular          | E-mail                  | Cargo                                         |
| <b>Tutor - Periodo</b>           | €<br>7 <sup>1</sup><br>0202552154  | Ing Cinthya Katherine Najera Pelagallo | 0000000000          | 0994511652       | cinthya_najera@yahoo.es | Docente                                       |
| Nivel - Asignatura               |                                    |                                        |                     |                  |                         |                                               |
| Calificación                     |                                    |                                        |                     |                  |                         |                                               |
| 불<br>Información                 |                                    |                                        |                     |                  |                         |                                               |
|                                  |                                    |                                        |                     |                  |                         |                                               |

**Pantalla N° 14** Tutor - Período (SMCG)

En la cual podrá listar el tutor asignado a cada período académico.

## **3.4.3.2 Opción Período**

Una vez seleccionada la opción Período se presentará la siguiente interfaz.

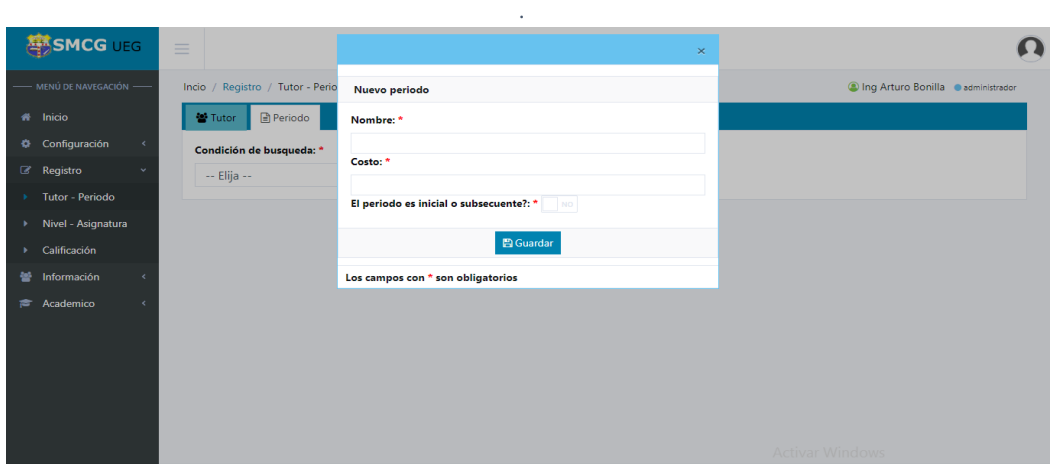

**Pantalla N° 15** Período (SMCG)

En la cual podrá ingresar la información del período académico, llenando los campos con (\*) que serán obligatorios y finalmente se dará click en guardar.

**Nota:** Si desea modificar, eliminar algún período deberá seleccionar el icono correspondiente.

Una vez ingresada la información del nuevo período se visualizará la siguiente pantalla en la cual se ingresará el costo de cada nivel para ello se dará clic en la pestaña de ingresar costo.

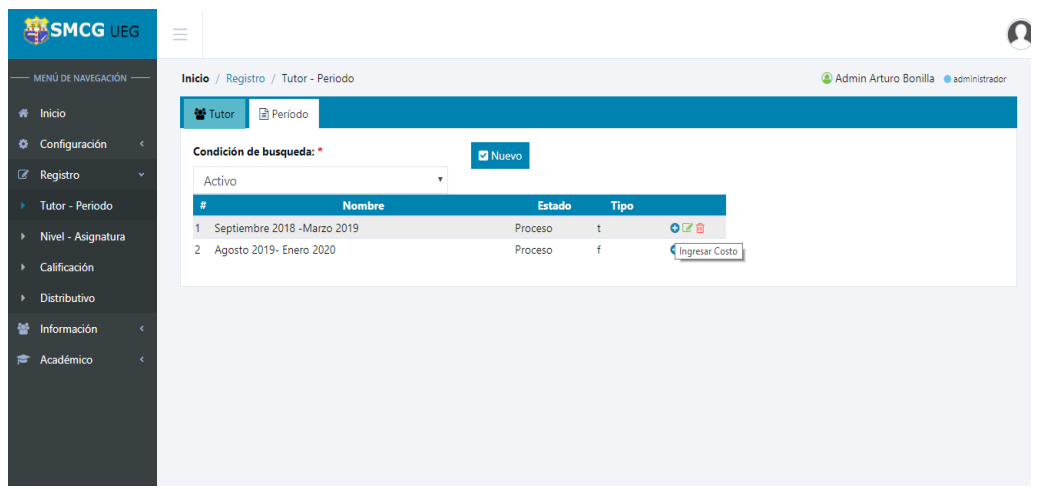

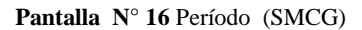

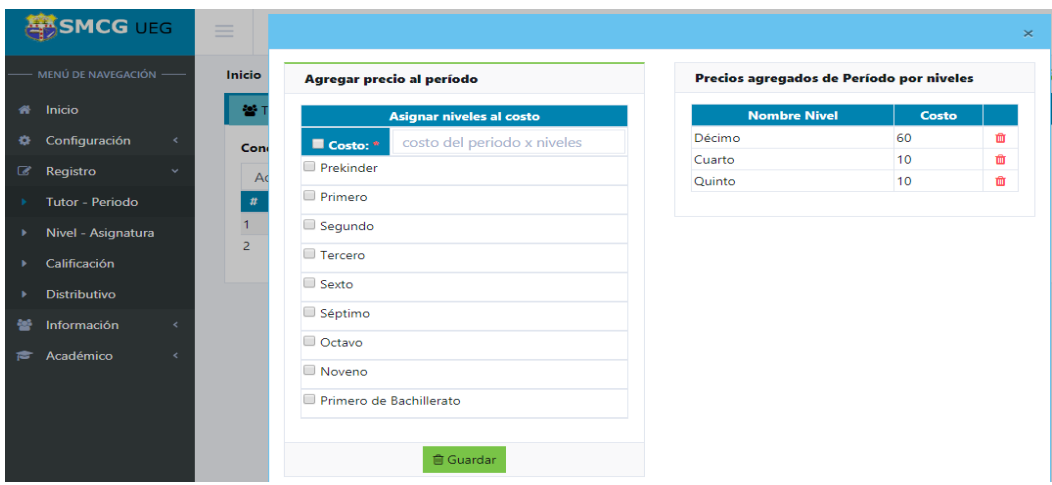

**Pantalla N° 17** Período (SMCG)

### **3.4.3.3 Opción Nivel – Asignatura**

Una vez seleccionada la opción Nivel se presentará la siguiente interfaz.

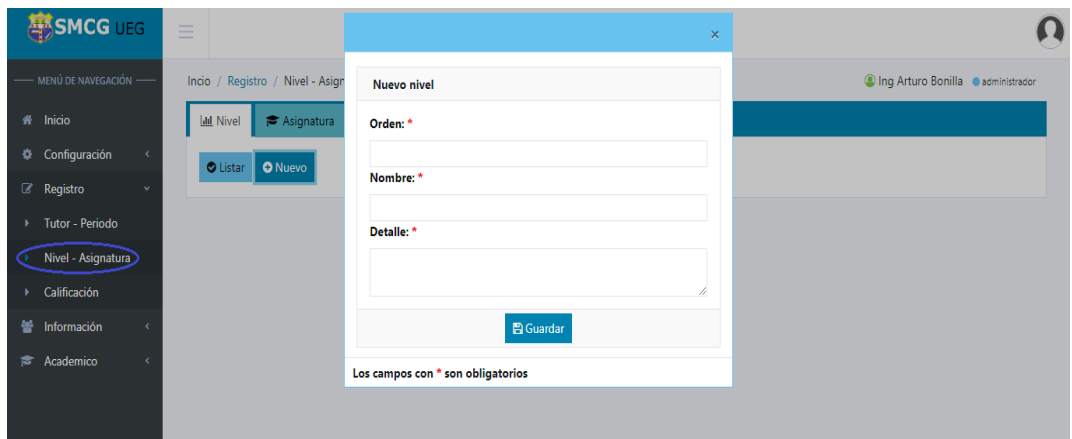

**Pantalla N° 18** Nivel - Asignatura (SMCG)

En la cual podrá ingresar la información del nivel, llenando los campos con (\*) que serán obligatorios y finalmente se dará click en guardar.

**Nota:** Para modificar, eliminar algún nivel seleccionará el icono correspondiente.

## **3.4.3.4 Opción Asignatura**

Una vez seleccionada la opción Asignatura se presentará la siguiente interfaz.

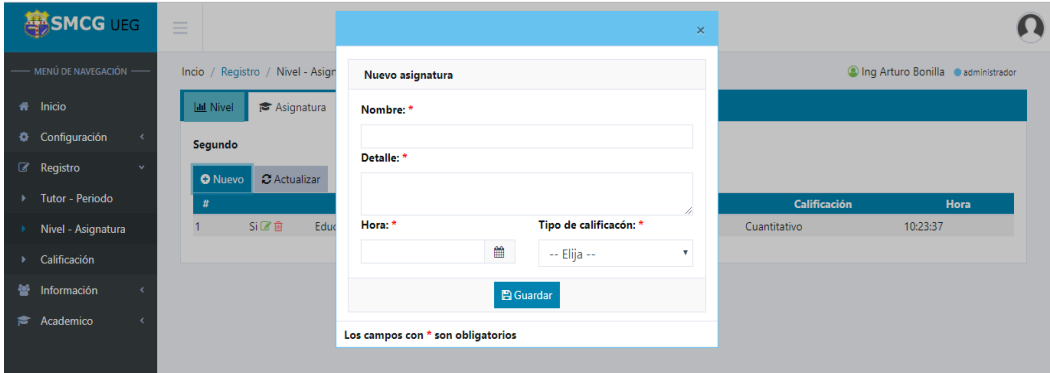

**Pantalla N° 19** Asignatura (SMCG)

En la cual podrá ingresar la información de asignatura, llenando los campos con (\*) que serán obligatorios y finalmente se dará click en guardar.

**Nota:** Para modificar, eliminar algún nivel seleccionará el icono correspondiente.

# **3.4.3.5 Calificación**

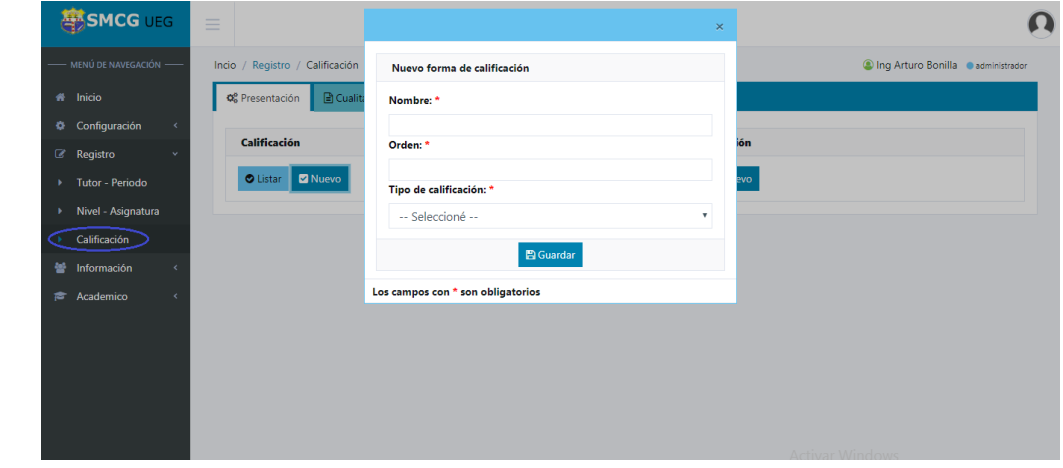

Una vez seleccionada la opción Calificación se presentará la siguiente interfaz.

**Pantalla N°20** Calificación (SMCG)

En la cual podrá ingresar la información de calificación, llenando los campos con (\*) que serán obligatorios y finalmente se dará click en guardar.

Para ingresar las notas de forma cualitativa (nota del comportamiento) se presentará la siguiente interfaz.

| Forma de Calificación         |                                  |                       |                                                                                                    |                               |  |  |  |  |  |
|-------------------------------|----------------------------------|-----------------------|----------------------------------------------------------------------------------------------------|-------------------------------|--|--|--|--|--|
|                               | <b>Muevo</b><br>$\bullet$ Listar |                       |                                                                                                    |                               |  |  |  |  |  |
|                               | # Ord Siglas                     | <b>Nombre</b>         | <b>Detalle</b>                                                                                                    | <b>Estado</b>                 |  |  |  |  |  |
| 11                            | $\mathbf{A}$                     | Muy<br>Satisfactorio  | <b>LIDERA EL CUMPLIMIENTO DE LOS</b><br>COMPROMISOS ESTABLECIDOS PARA<br>LA SANA CONVIVENCIA SOCIAL.                            | $+$ $\approx$ $\frac{1}{100}$ |  |  |  |  |  |
| $\geq$ $\geq$                 | в                                | Satisfactorio         | <b>CUMPLE CON LOS</b><br><b>COMPORTAMIENTOS ESTABLECIDOS</b><br>PARA LA SANA CONVIVENCIA SOCIAL.                                | $+$ $\approx$ $\frac{1}{2}$   |  |  |  |  |  |
| 33                            | $\epsilon$                       | Poco<br>Satisfactorio | <b>EALLA OCACIONALMENTE EN EL</b><br><b>CUMPLIMIENTO DE LOS</b><br>COMPROMISOS ESTABLECIDOS PARA<br>LA SANA CONVIVENCIA SOCIAL. | $+$ $\approx$ $\frac{1}{2}$   |  |  |  |  |  |
| $\overline{A}$ $\overline{A}$ | D                                | Mejorable             | <b>FALLA REITERADAMENTE EN EL</b><br><b>CUMPLIMIENTO DE LOS</b><br>COMPROMISOS ESTABLECIDOS PARA<br>LA SANA CONVIVENCIA SOCIAL. | $+$ $\approx$ $\frac{1}{2}$   |  |  |  |  |  |
| 55                            | Е                                |                       | Insatisfactorio NO CUMPLE CON LOS COMPROMISOS + [8] 血<br><b>ESTABLECIDOS PARA LA SANA</b><br>CONVIVENCIA SOCIAL.                |                               |  |  |  |  |  |

**Pantalla N° 21** Forma de Calificación (SMCG)

En la que deberá llenar todos los campos con (\*) que serán obligatorios

## **3.4.3.6 Distributivo**

Para asiganr el distributivo a cada docente se presentará la siguiente pantalla en el que se deberá buscar por el número de cédula.

|    | <b>SMCG</b> UEG                   | Ξ                                |           |                       |                     |                 |                  |                   |                                      |
|----|-----------------------------------|----------------------------------|-----------|-----------------------|---------------------|-----------------|------------------|-------------------|--------------------------------------|
|    | - MENÚ DE NAVEGACIÓN -            | Inicio / Registro / Distributivo |           |                       |                     |                 |                  |                   | Admin Arturo Bonilla · administrador |
|    | <b>1</b> Inicio                   | ₩ Docente                        |           | <b>A</b> Distributivo |                     |                 |                  |                   |                                      |
|    | Configuración<br>$\langle$        | 0201575909                       |           |                       | Ingrese apellido    | <b>₩</b> Listar | <b>自 Limpiar</b> |                   |                                      |
|    | <b><i>&amp;</i></b> Registro<br>٠ | Acción                           | <b>Id</b> | Cédula                | <b>Usuario</b>      | <b>Teléfono</b> | <b>Celular</b>   | E-mail            | Cargo                                |
| ×. | Tutor - Periodo                   | B                                | 4         | 0201575909            | Lic Richard Jiménez | 0355555555      | 098888888        | ricjime@gmail.com | Tutor                                |
| ٠  | Nivel - Asignatura                |                                  |           |                       |                     |                 |                  |                   |                                      |
| ×. | Calificación                      |                                  |           |                       |                     |                 |                  |                   |                                      |
|    | <b>Distributivo</b>               |                                  |           |                       |                     |                 |                  |                   |                                      |
| 答  | Información<br>$\epsilon$         |                                  |           |                       |                     |                 |                  |                   |                                      |
| ≉  | Académico<br>$\epsilon$           |                                  |           |                       |                     |                 |                  |                   |                                      |
|    |                                   |                                  |           |                       |                     |                 |                  |                   |                                      |
|    |                                   |                                  |           |                       |                     |                 |                  |                   |                                      |
|    |                                   |                                  |           |                       |                     |                 |                  |                   |                                      |
|    |                                   |                                  |           |                       |                     |                 |                  |                   |                                      |
|    |                                   |                                  |           |                       |                     |                 |                  |                   |                                      |

**Pantalla N° 22** Distributivo (SMCG)

Una vez seleccionado el docente se presentará la siguiente interfaz en la que se deberá llenar los campos con (\*) obligatoriamente y se dará click en guardar para finalizar.

| <b>SMCG UEG</b>                                | $\equiv$                                   |                             |                        |                                        |            |                                      |   |
|------------------------------------------------|--------------------------------------------|-----------------------------|------------------------|----------------------------------------|------------|--------------------------------------|---|
| - MENÚ DE NAVEGACIÓN -----                     | Inicio / Registro / Distributivo           |                             |                        |                                        |            | Admin Arturo Bonilla · administrador |   |
| # Inicio                                       | Distributivo<br><b>No</b> Docente          |                             |                        |                                        |            |                                      |   |
| Configuración<br>۰<br>$\overline{\phantom{a}}$ |                                            |                             |                        | Datos de usuarios                      |            |                                      |   |
| Registro<br>$\alpha$<br>v                      | Asignar distributivo                       |                             |                        |                                        |            |                                      |   |
| <b>Tutor - Periodo</b><br>P.                   | Cupos: *                                   | Paralelo: *                 |                        | <b>Richard Jiménez</b>                 |            |                                      |   |
| Nivel - Asignatura<br>۱.                       | 30<br>Período: *                           |                             | Distributivo académico |                                        |            |                                      |   |
| Calificación<br>k.                             | Agosto 2019- Enero 2020                    |                             | ۰                      |                                        |            | <b>Nivel</b>                         |   |
| <b>Distributivo</b>                            | Nivel: *                                   |                             |                        | <b>Asignatura</b><br>#<br>Optativa / D | Cupo<br>15 | Décimo                               | 盲 |
| Información<br>ᆇ                               | Décimo                                     |                             | ۰                      |                                        |            |                                      |   |
| Académico                                      | <b>Nombre</b><br>$\boldsymbol{\mathit{u}}$ | <b>Detaile</b>              | Ξ                      |                                        |            |                                      |   |
|                                                | Ciencias Naturales                         | Materia de Aprendizaje      | $\qquad \qquad \Box$   |                                        |            |                                      |   |
|                                                | 2 Ciencias Sociales                        | Materia de Aprendizaje      | $\qquad \qquad \Box$   |                                        |            |                                      |   |
|                                                | 3 Educación Cultural y Artistica           | Materia de Aprendizaje      | $\qquad \qquad \Box$   |                                        |            |                                      |   |
|                                                | 4 Educación Física                         | Materia de Condición Física | $\qquad \qquad \Box$   |                                        |            |                                      |   |
|                                                | 5 Lengua Extranjera                        | Materia de Aprendizaje      | $\qquad \qquad \Box$   |                                        |            |                                      |   |
|                                                | 6 Optativa                                 | Materia de Aprendizaje      | $\qquad \qquad \Box$   |                                        |            |                                      |   |
|                                                |                                            | <b>图 Guardar</b>            |                        |                                        |            |                                      |   |

**Pantalla N° 23** Distributivo (SMCG)

# **3.4.4 Información**

# **3.4.4.1 Opción Estudiante**

Una vez seleccionada la opción Estudiante se presentará las siguientes interfaces

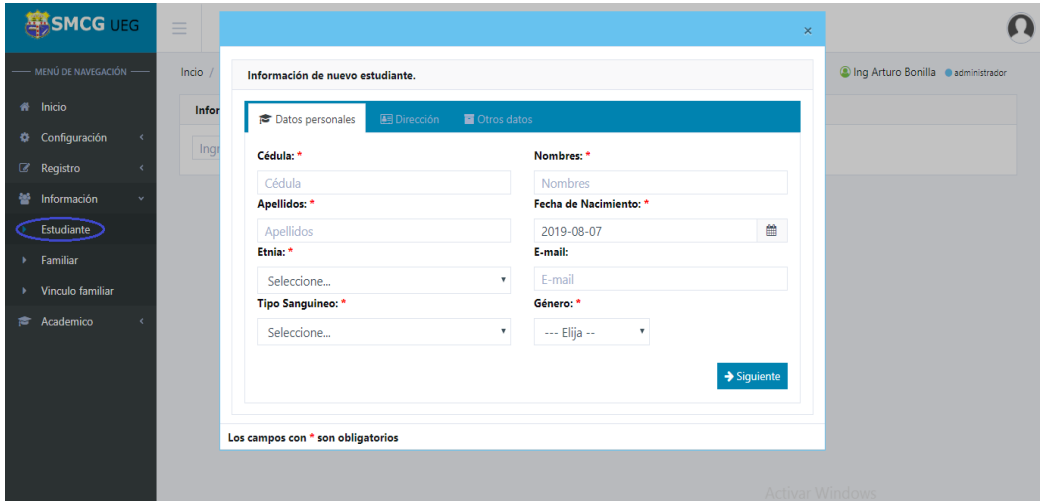

**Pantalla N° 24** Estudiante (SMCG)

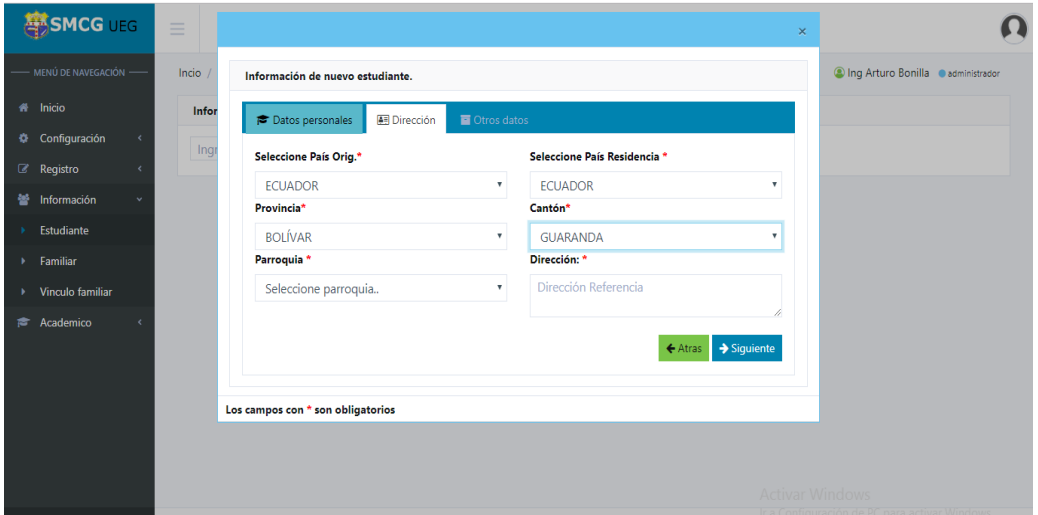

**Pantalla N° 25** Estudiante (SMCG)

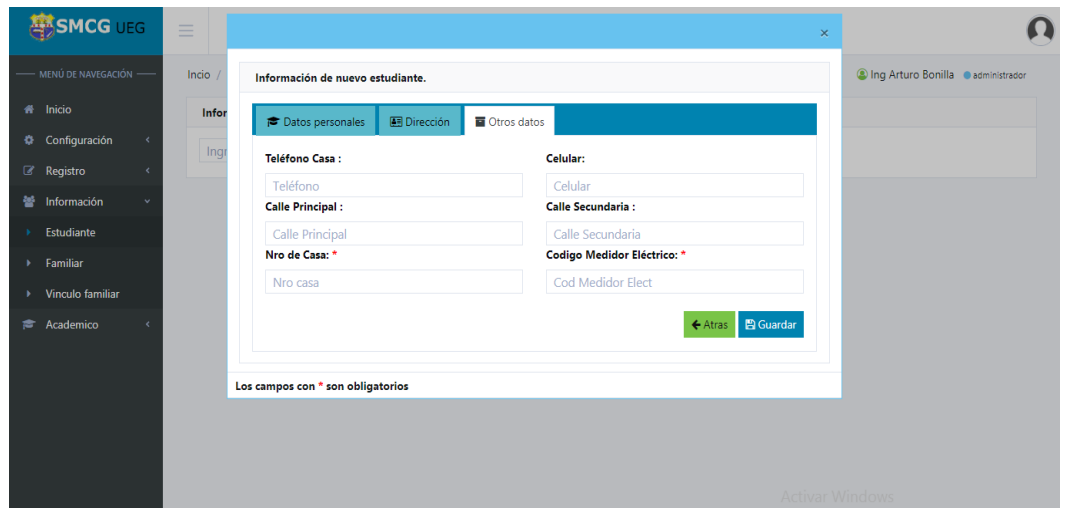

**Pantalla N° 26** Estudiante (SMCG)

En las cuales podrá ingresar la información del alumno, llenando los campos con (\*) que serán obligatorios, se dará click en el botón siguiente y seguirá llenando los campos para finalizar se dará click en guardar.

**Nota:** Se visualizará la información del alumno, se modificará, eliminará y reseteará la contraseña del mismo, seleccionándose el icono correspondiente.

## **3.4.4.2 Opción Familiar**

Una vez seleccionada la opción Familiar se presenta las siguientes interfaces.

| <b>SMCG</b> UEG                                     | $\equiv$ |                                                   |                             |                           |                         | $\times$                            |  |
|-----------------------------------------------------|----------|---------------------------------------------------|-----------------------------|---------------------------|-------------------------|-------------------------------------|--|
| - MENÚ DE NAVEGACIÓN                                | Incio    | Ingresar Información de Familiar o Representante. |                             |                           |                         | C Ing Arturo Bonilla Cadministrador |  |
| <sup>4</sup> Inicio                                 | Infor    | Dirección<br><b>Datos personales</b>              | Otros datos                 |                           |                         |                                     |  |
| Configuración<br>Φ.<br>$\left\langle \right\rangle$ | Ingr     |                                                   |                             |                           |                         |                                     |  |
| <b><i>&amp;</i></b> Registro                        |          | Cédula: *                                         | Nombres: *                  |                           |                         |                                     |  |
| 쑵<br>Información<br>$\checkmark$                    |          | Cédula<br>Apellidos: *                            | <b>Nombres</b><br>Género: * |                           |                         |                                     |  |
| Estudiante<br>$\mathbf{F}$                          |          | Apellidos                                         | --- Elija --                | $\boldsymbol{\mathrm{v}}$ |                         |                                     |  |
| Familiar                                            |          | E-mail:*                                          | Teléfono:*                  |                           | Celular:                |                                     |  |
| Vinculo familiar<br>×.                              |          | E-mail                                            | Teléfono                    |                           | Celular                 |                                     |  |
| <b>Academico</b>                                    |          |                                                   |                             |                           | $\rightarrow$ Siguiente |                                     |  |
|                                                     |          |                                                   |                             |                           |                         |                                     |  |
|                                                     |          | Los campos con * son obligatorios                 |                             |                           |                         |                                     |  |
|                                                     |          |                                                   |                             |                           |                         |                                     |  |
|                                                     |          |                                                   |                             |                           |                         |                                     |  |
|                                                     |          |                                                   |                             |                           |                         |                                     |  |
|                                                     |          |                                                   |                             |                           |                         |                                     |  |

**Pantalla N° 27** Familiar (SMCG)

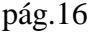

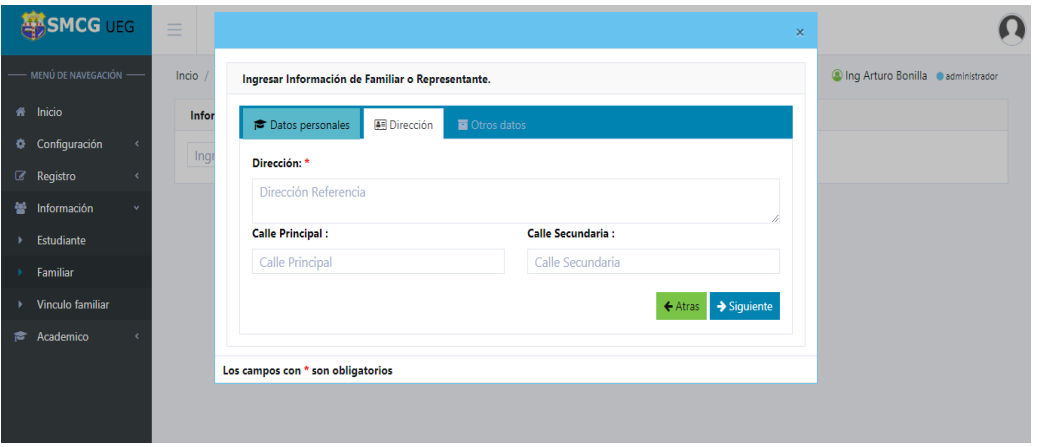

**Pantalla N° 28** Familiar (SMCG)

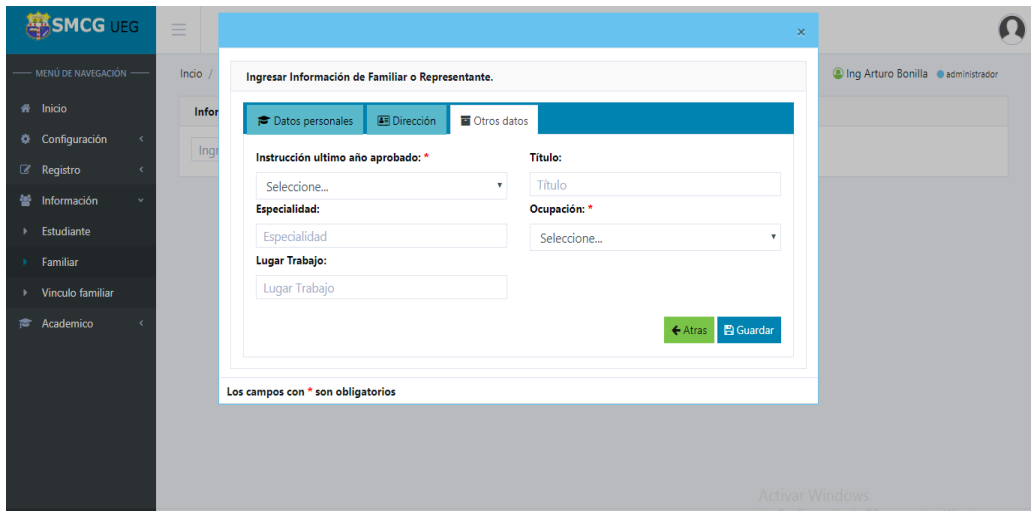

**Pantalla N° 29** Familiar (SMCG)

En las cuales podrá ingresar la información del familiar o representante, llenando los campos con (\*) que serán obligatorios, se dará click en el botón siguiente y seguirá llenando los campos para finalizar se dará click en guardar.

**Nota:** Se visualizará la información del familiar o representante, se modificará, e eliminará el mismo seleccionando el icono correspondiente.

# **3.4.4.3 Opción Vínculo familiar**

Una vez seleccionada la opción Vínculo Familiar se presentará la siguiente interfaz en donde se observará los datos del alumno, para asignar un familiar se dará click en la pestaña agregar familiar.

|   | <b>ESMCG</b> UEG                          | $\equiv$                                |                  |                            |                  |                                     |                                    |
|---|-------------------------------------------|-----------------------------------------|------------------|----------------------------|------------------|-------------------------------------|------------------------------------|
|   | - MENÚ DE NAVEGACIÓN -                    | Inicio / Información / Vinculo familiar |                  |                            |                  |                                     | Admin Arturo Bonilla administrador |
|   | <b>1</b> Inicio                           | & Estudiante                            | 警 Familiar       |                            |                  |                                     |                                    |
|   | Configuración<br>$\overline{\phantom{a}}$ | 0202289435                              |                  | Ingrese apellido           | Ingrese nombre   | <b>自 Limpiar</b><br><b>₩</b> Listar |                                    |
|   | Registro<br>$\epsilon$                    | Acción                                  | Cédula           | <b>Nombres y Apellidos</b> |                  | <b>Tfn Casa-Tfn Ref</b><br>Correo   | <b>Dirección</b>                   |
| 쑵 | Información<br>$\checkmark$               | $\circ$ 0                               | 0202289435       | PEDRO PABLO CORRO PAZOS    | sqswqqwdwe@dw.cv | 32423 / 098250                      | <b>GUARANDA</b>                    |
| ٠ | Estudiante                                |                                         | Asignar Familiar |                            |                  |                                     |                                    |
| ٠ | Familiar                                  |                                         |                  |                            |                  |                                     |                                    |
|   | Vinculo familiar                          |                                         |                  |                            |                  |                                     |                                    |
| ₹ | Académico                                 |                                         |                  |                            |                  |                                     |                                    |
|   |                                           |                                         |                  |                            |                  |                                     |                                    |
|   |                                           |                                         |                  |                            |                  |                                     |                                    |
|   |                                           |                                         |                  |                            |                  |                                     |                                    |
|   |                                           |                                         |                  |                            |                  |                                     |                                    |

**Pantalla N° 30** Vínculo Familiar (SMCG)

Una vez ingresada la información se visualizará la siguiente pantalla

| <b>SIMCG UEG</b>                                                    | $\equiv$                                |                                                                    |                                                                  |
|---------------------------------------------------------------------|-----------------------------------------|--------------------------------------------------------------------|------------------------------------------------------------------|
| MENÚ DE NAVEGACIÓN -                                                | Inicio / Información / Vinculo familiar |                                                                    | Admin Arturo Bonilla administrador                               |
| Inicio<br>$\bullet$                                                 | ₩ Familiar<br>& Estudiante              |                                                                    |                                                                  |
| Configuración<br>۰<br>$\left\langle \right\rangle$<br>Registro<br>k | Datos de padre y madre                  | Nuevo                                                              | <b>Estudiante</b>                                                |
| 鼞<br>Información<br>$\checkmark$                                    | Cédula                                  | <b>Nombres y Apellidos</b><br>Parentesco                           | Cédula:<br>0202289435                                            |
| Estudiante<br>×                                                     | <b>m</b> 0201411238<br>₾ 0201146206     | Rosa Maria Aquachela<br>Padre<br>Jose Feliciano Aguachela<br>Madre | PEDRO PABLO CORRO PAZOS<br><b>Nombres y</b><br><b>Apellidos:</b> |
| Familiar<br>×.                                                      |                                         |                                                                    |                                                                  |
| Vinculo familiar                                                    |                                         |                                                                    |                                                                  |
| Académico<br>s.                                                     |                                         |                                                                    |                                                                  |

**Pantalla N° 31** Vínculo Familiar (SMCG)

## **3.4.5 Académico**

## **3.4.5.1 Opción Matrícula**

Para verificar la matrícula se hará una búsqueda ingresando el número de cédula del alumno, a continuación se presentará la siguiente pantalla.

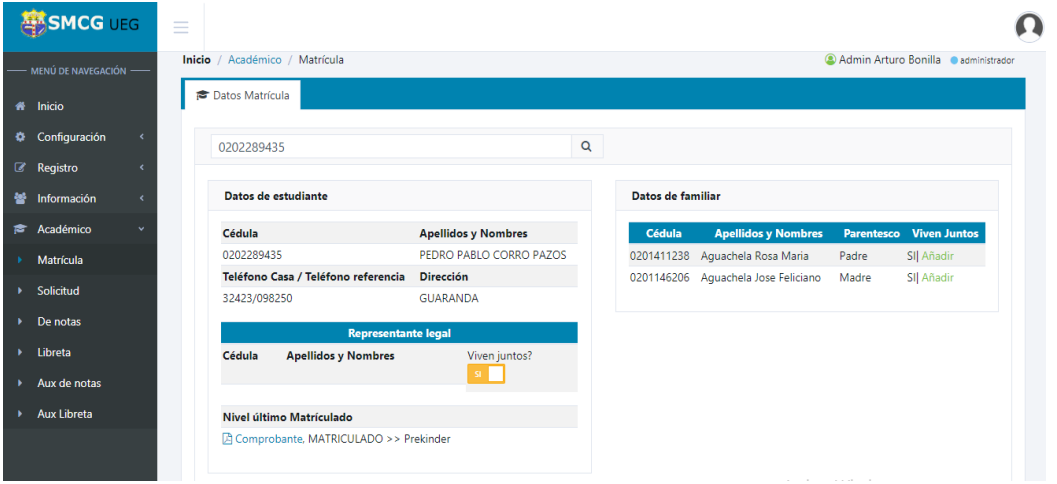

**Pantalla N° 32** Matricula (SMCG)

Para imprimir el comprobante de matrícula se dará click en **Comprobante**

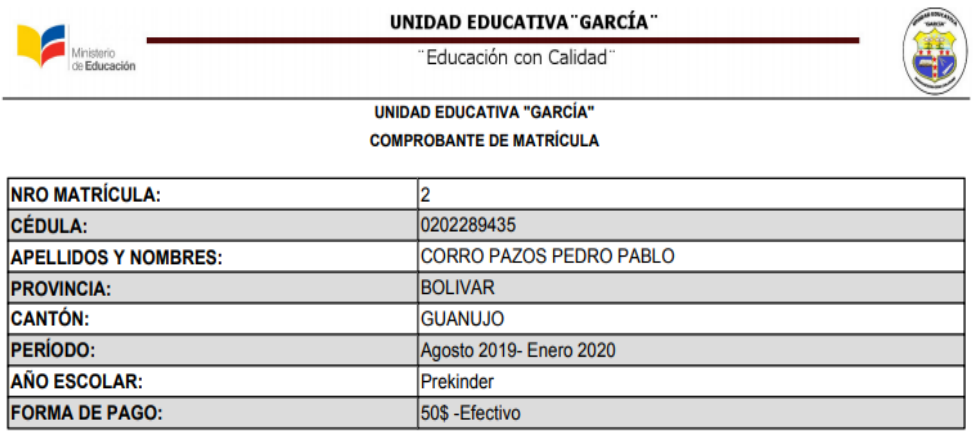

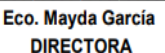

**Pantalla N° 33** ComprobanteMatricula (SMCG)

# **3.5 Login Alumno**

### **Matrícula**

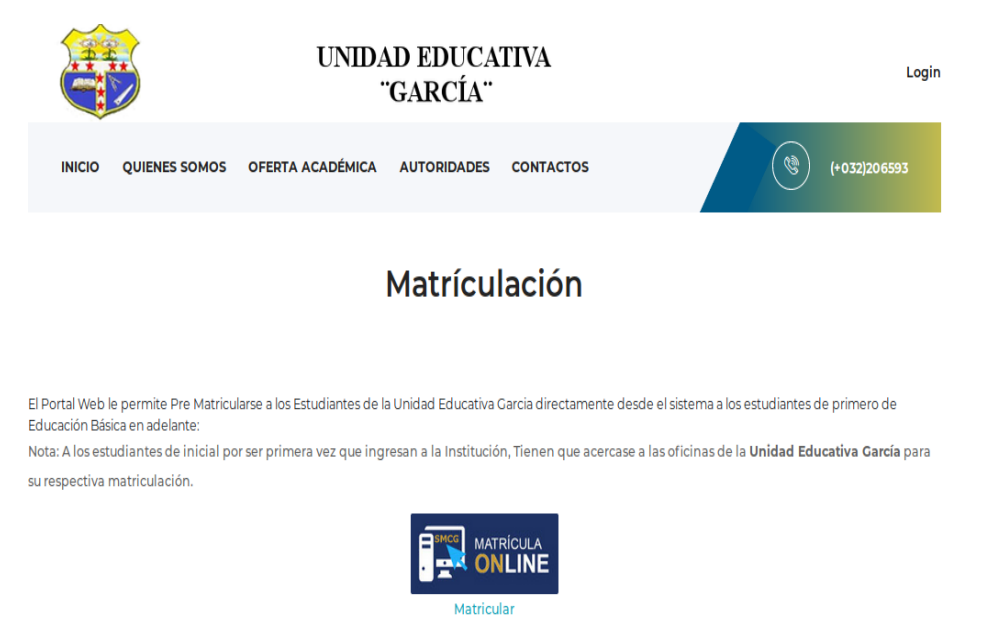

#### **Pantalla N° 34** Interfaz de Matricula (SMCG)

#### **Calificación**

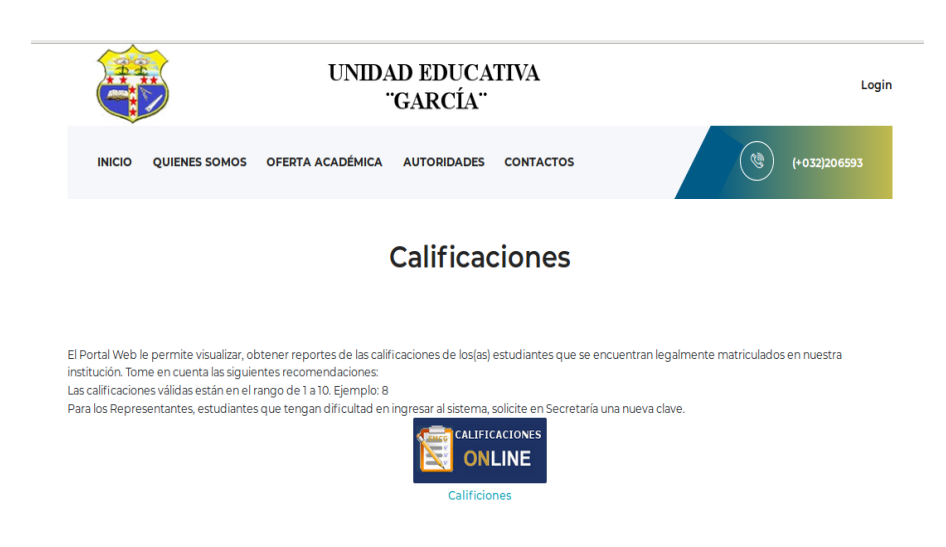

**Pantalla N° 35** Interfaz de Calificaciones (SMCG)

### **3.5.1 Login**

Para el ingreso se presentará la siguiente interfaz en la cual se solicitará su usuario y contraseña la cual será el número de cédula para los dos casos, se dará click en acceder. Además se podrá cambiar la contraseña una vez ingresado al sistema (SMCG).

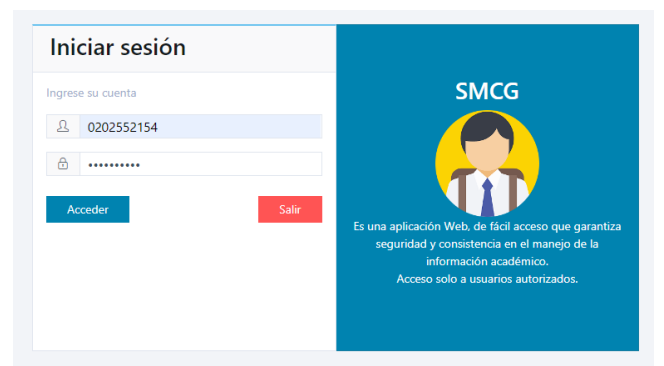

**Pantalla N° 36** Interfaz de Login Matricula (SMCG)

### **3.5.1.1 Inicio**

Una vez accedido se visualizará una interfaz de bienvenida la cual contendrá una descripción de las funciones que podrá realizar en el sistema (SMCG).

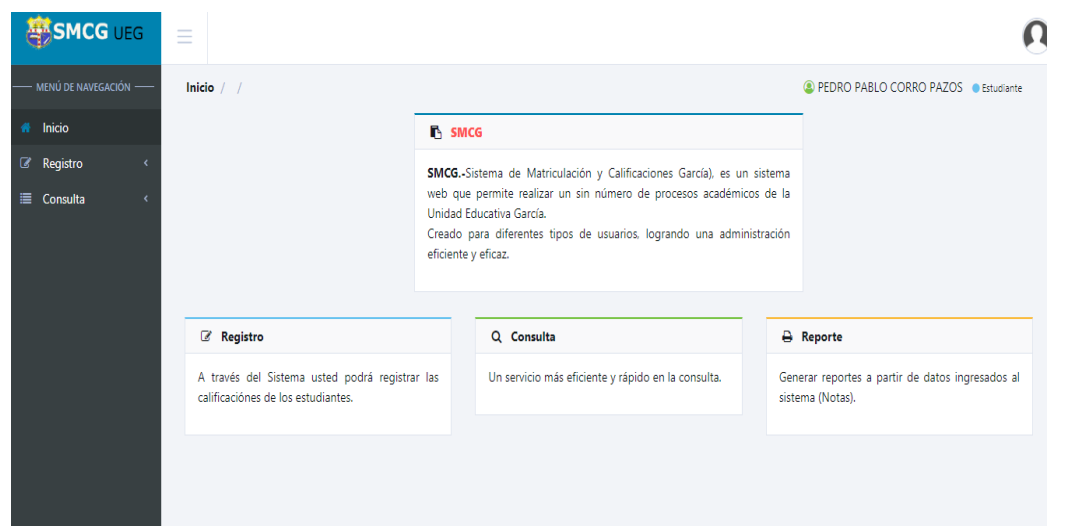

**Pantalla N° 37** Inicio (SMCG)

# **3.5.2 Registro**

## **3.5.2.1 Opción Pre Matrícula**

Una vez ingresada la información en el formulario de Pre matriculación se visualizará la siguiente pantalla.

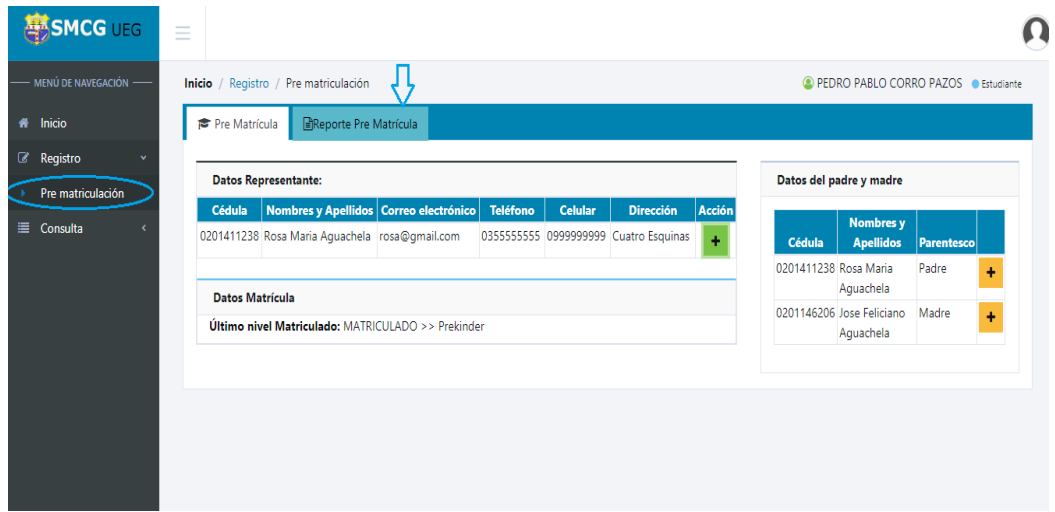

**Pantalla N° 38** Interfaz de Pre matriculación (SMCG)

Para imprimir el comprobante de reserva de cupo se dará clic en **Reporte Pre matrícula.**

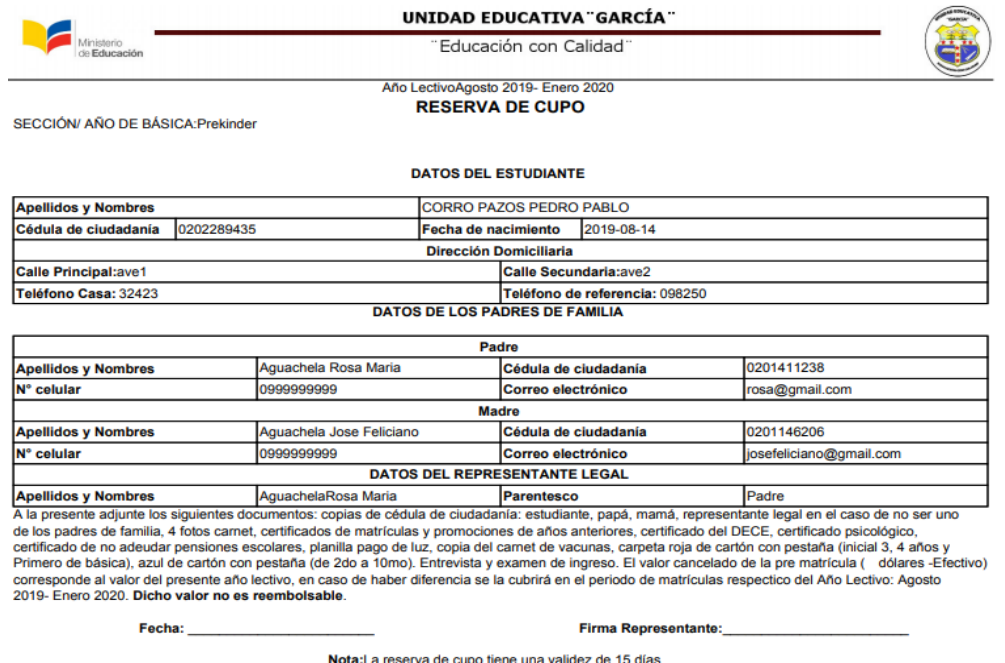

**Pantalla N° 39** Reserva de cupo (SMCG)

# **3.5.3 Consulta**

## **3.5.3.1 Opción Mis notas**

Para consultar las notas del alumno se seleccionará el período y nivel, a continuación se detallarán las mismas.

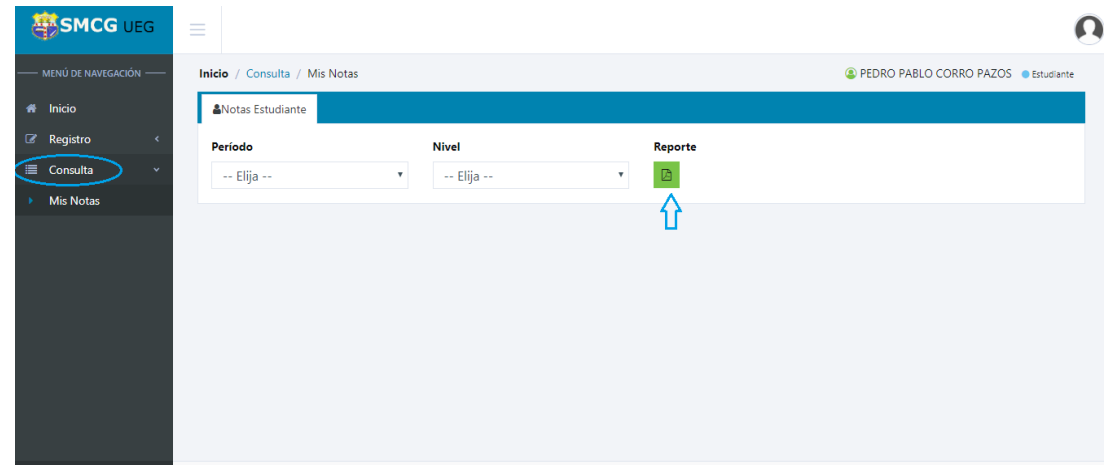

**Pantalla N° 40** Mis notas (SMCG)

Para imprimir el reporte de notas se dará click en **Reporte**

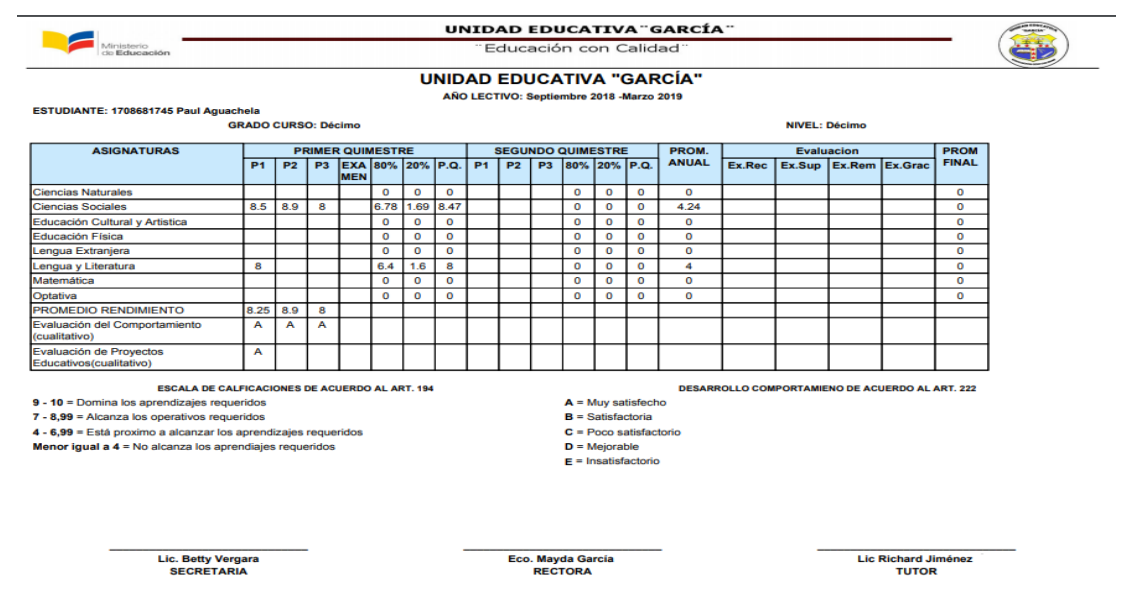

**Pantalla N° 41** Reporte (SMCG)

#### **3.6 Login Docente**

Para el ingreso se presentará la siguiente interfaz en la cual se solicitará su usuario y contraseña la cual será el número de cédula para los dos casos, se dará click en el botón acceder. Además se podrá cambiar la contraseña una vez ingresado al sistema (SMCG).

| Iniciar sesión    |                                                                                                    |
|-------------------|----------------------------------------------------------------------------------------------------|
| Ingrese su cuenta | <b>SMCG</b>                                                                                         |
| 0202289435        | Es una aplicación Web, de fácil acceso que garantiza<br>seguridad y consistencia en el manejo de la |
| A<br>             | información académico.<br>Acceso solo a usuarios autorizados.                                       |
| <b>Acceder</b>    | Salir                                                                                               |

**Pantalla N° 42** Login Docente (SMCG)

## **3.6.1 Inicio**

Una vez accedido se visualizará una interfaz de bienvenida la cual contendrá una descripción de las funciones que podrá realizar en el sistema (SMCG).

| <b>SMCG UEG</b>        | Ξ                                                                                    |                                                    |                                                                                                    |  |                                                                      |  |
|------------------------|--------------------------------------------------------------------------------------|----------------------------------------------------|----------------------------------------------------------------------------------------------------|--|----------------------------------------------------------------------|--|
| - MENÚ DE NAVEGACIÓN - | Inicio $/$ /                                                                         |                                                    |                                                                                                    |  | <b>C</b> Lic Isabel Castillo <b>C</b> Docente                        |  |
| # Inicio               |                                                                                      | <b>B</b> SMCG                                      |                                                                                                    |  |                                                                      |  |
| <b>&amp;</b> Registro  |                                                                                      | eficiente y eficaz.                                | SMCG.-Sistema de Matriculación y Calificaciones García), es un sistema<br>web que permite realizar un sin número de procesos académicos de la<br>Unidad Educativa García.<br>Creado para diferentes tipos de usuarios, logrando una administración |  |                                                                      |  |
|                        | <b><i>&amp;</i></b> Registro                                                         |                                                    | Q Consulta                                                                                                    |  | <b>A</b> Reporte                                                     |  |
|                        | A través del Sistema usted podrá registrar las<br>calificaciónes de los estudiantes. | Un servicio más eficiente y rápido en la consulta. |                                                                                                    |  | Generar reportes a partir de datos ingresados al<br>sistema (Notas). |  |
|                        |                                                                                      |                                                    |                                                                                                    |  |                                                                      |  |

**Pantalla N° 43** Inicio Docente (SMCG)

## **3.6.2 Registro**

#### **3.6.2.1 Opción De notas**

Una vez seleccionada la opción de notas se desplegará una pantalla con el distributivo académico asignado a cada docente.

| <b>SMCG</b> UEG                        | $\equiv$                     |                                    |                         |                                       |
|----------------------------------------|------------------------------|------------------------------------|-------------------------|---------------------------------------|
| MENÚ DE NAVEGACIÓN --                  | Inicio / Registro / De notas |                                    |                         | <b>C</b> Lic Isabel Castillo CDocente |
| <b>1</b> Inicio                        | So Distributivo y Tutor      | Calificación                       |                         |                                       |
| <b>&amp;</b> Registro<br>v<br>De notas | Distributivo académico       |                                    |                         | Tutor                                 |
|                                        | <b>Nivel</b><br>#            | <b>Asignatura</b>                  |                         | Info! No existe información.          |
|                                        | Décimo                       | Lengua y Literatura / A            | $\circ$ $\leftarrow$    |                                       |
|                                        | Décimo<br>2                  | Matemática / A                     | $\bullet$               |                                       |
|                                        | 3<br>Décimo                  | Ciencias Naturales / A             | $\bullet$               |                                       |
|                                        | Décimo<br>4                  | Ciencias Sociales / A              | $\bullet$               |                                       |
|                                        | Décimo<br>5                  | Educación Cultural y Artistica / A | $\bullet$               |                                       |
|                                        | Décimo<br>6.                 | Educación Física / A               | $\bullet$               |                                       |
|                                        | Décimo                       | Lengua Extranjera / A              | $\qquad \qquad \bullet$ |                                       |
|                                        |                              |                                    |                         |                                       |
|                                        |                              |                                    |                         |                                       |
|                                        |                              |                                    |                         |                                       |
|                                        |                              |                                    |                         |                                       |

**Pantalla N°44** De notas (SMCG)

Para el ingreso de notas se dará click en la pestaña visualizar en donde se observará la siguiente pantalla, en la cual se ingresará las calificaciones de cada alumno, posteriormente para finalizar se dará click en el botón guardar.

| <b>SMCG UEG</b>                   | $\overline{\phantom{a}}$<br>$\overline{\phantom{a}}$<br>$\overline{\phantom{a}}$ |                                                     |                       |              |              |                         |     |              |                          |                |                |   |              |                                                                                        |                                                |            |
|-----------------------------------|----------------------------------------------------------------------------------|-----------------------------------------------------|-----------------------|--------------|--------------|-------------------------|-----|--------------|--------------------------|----------------|----------------|---|--------------|----------------------------------------------------------------------------------------|------------------------------------------------|------------|
| MENÚ DE NAVEGACIÓN -              |                                                                                  | Inicio / Registro / De notas                        |                       |              |              |                         |     |              |                          |                |                |   |              |                                                                                        | <b>Q</b> Lic Isabel Castillo <b>OD</b> Docente |            |
| Inicio<br>∦                       |                                                                                  | & Distributivo y Tutor                              | <b>.</b> Calificación |              |              |                         |     |              |                          |                |                |   |              |                                                                                        |                                                |            |
| <b>Z</b> Registro<br>$\checkmark$ |                                                                                  | Lengua y Literatura / A Décimo A Notas C Actualizar |                       |              |              |                         |     |              |                          |                |                |   |              |                                                                                        |                                                |            |
| De notas                          |                                                                                  | <b>ESTUDIANTE</b>                                   |                       |              |              | <b>PRIMER QUIMESTRE</b> |     |              | <b>SEGUNDO QUIMESTRE</b> |                |                |   |              | <b>Evaluacion</b>                                                                      |                                                |            |
|                                   |                                                                                  | cédula, apellidos y                                 |                       | $P1$   $P2$  | P3           | <b>EXAMEN</b>           |     |              | $P1$   $P2$   $P3$       |                |                |   |              | <b>Ex.Rec</b> $\blacksquare$ <b>Ex.Sup</b> $\blacksquare$ <b>Ex.Rem</b> $\blacksquare$ | Ex.Grac                                        |            |
|                                   |                                                                                  | nombres                                             | $\blacksquare$        | $\mathbb{B}$ | $\mathbb{B}$ | $\mathbb{B}$            | P.Q | $\mathbf{B}$ | $\mathbb{B}$             | $\blacksquare$ | PQ P.G         | B | $\mathbb{B}$ | n                                                                                      | $\mathbb{B}$                                   | <b>P.E</b> |
|                                   |                                                                                  | 1708681745, Aguachela                               | 8                     |              |              |                         | 8   |              |                          |                | 0 <sub>4</sub> |   |              |                                                                                        |                                                | 0          |
|                                   |                                                                                  |                                                     |                       |              |              |                         |     |              |                          |                |                |   |              |                                                                                        |                                                |            |

**Pantalla N°45** De notas (SMCG)

Para imprimir el reporte por asignatura de cada docente se dará click **Notas** a continuación se generará el presente pdf.

|             |              |                                       |    |                |                |            |                         |     | <b>UNIDAD EDUCATIVA "GARCÍA"</b> |  |   |                            |                                   |  |                   | WARCH <sup>.</sup> |              |
|-------------|--------------|---------------------------------------|----|----------------|----------------|------------|-------------------------|-----|----------------------------------|--|---|----------------------------|-----------------------------------|--|-------------------|--------------------|--------------|
|             | Ministerio   | Educación                             |    |                |                |            |                         |     | "Educación con Calidad"          |  |   |                            |                                   |  |                   | 蘇                  |              |
|             |              | PERIODO:Septiembre 2018 -Marzo 2019   |    |                |                |            |                         |     |                                  |  |   |                            |                                   |  |                   |                    |              |
|             |              | <b>ASIGNATURA:Lengua y Literatura</b> |    |                |                |            |                         |     |                                  |  |   |                            |                                   |  |                   |                    |              |
|             | NIVEL:Décimo |                                       |    |                |                |            |                         |     |                                  |  |   |                            |                                   |  |                   |                    |              |
| $N^{\circ}$ |              | <b>Estudiante</b>                     |    |                |                |            | <b>PRIMER QUIMESTRE</b> |     |                                  |  |   | <b>SEGUNDO QUIMESTRE</b>   | PROM.                             |  | <b>Evaluacion</b> |                    | PROM         |
|             | Cédula       | <b>Apellidos y Nombres</b>            | P1 | P <sub>2</sub> | P <sub>3</sub> | <b>MEN</b> |                         |     | EXA 80% 20% P.Q. P1              |  |   | P2   P3   80%   20%   P.Q. | ANUAL Ex.Rec Ex.Sup Ex.Rem Ex.Gra |  |                   | c                  | <b>FINAL</b> |
|             |              | 1708681745 Aguachela Paul             | 8  |                |                |            | 6.4                     | 1.6 | 8                                |  | 0 |                            | 4                                 |  |                   |                    |              |

**Pantalla N°46** Reporte por asignatura (SMCG)

### **3.7 Tutor**

Cuando un docente ha sido asignado tutor de un nivel tendrá acceso a las opciones De notas y Libreta en la cual ingresará las notas de su asignatura como la nota de comportamiento se dará click en la pestaña visualizar.

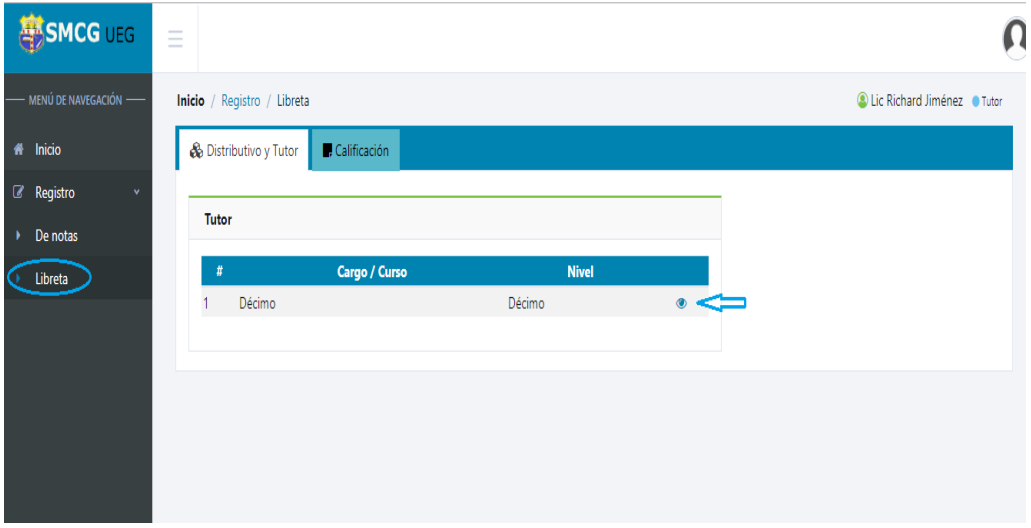

**Pantalla N° 47** Libreta (SMCG)

Además tendrá la opción de imprimir las libretas de los alumnos y certificados de promociones.

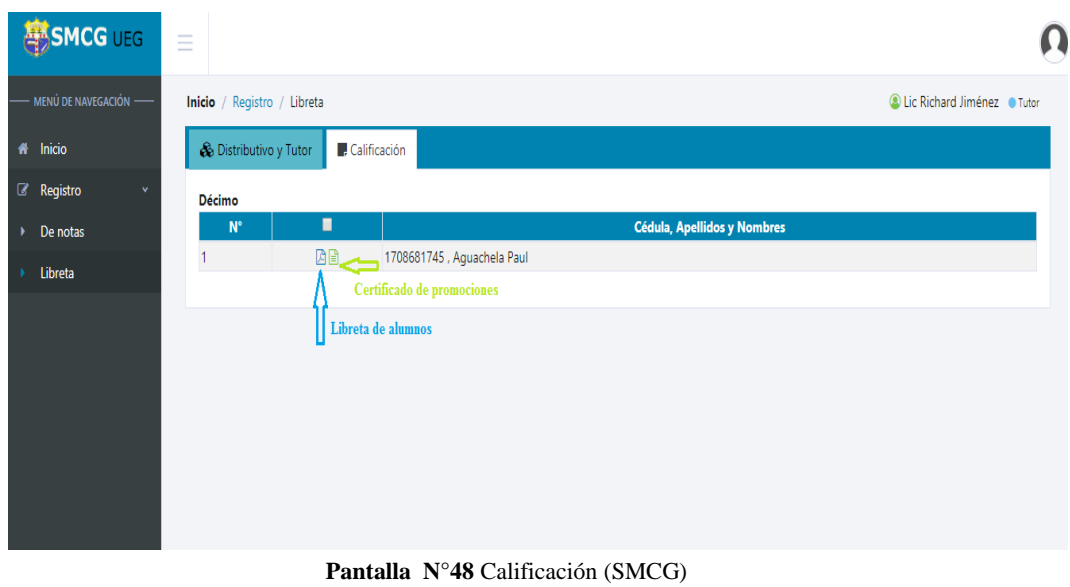

# **3.8 Login Secretaria**

Para el ingreso se presentará la siguiente interfaz en la cual se solicitará su usuario y contraseña la cual sera el número de cédula para los dos casos, se dará click en acceder. Además se podrá cambiar la contraseña una vez ingresado al sistema (SMCG).

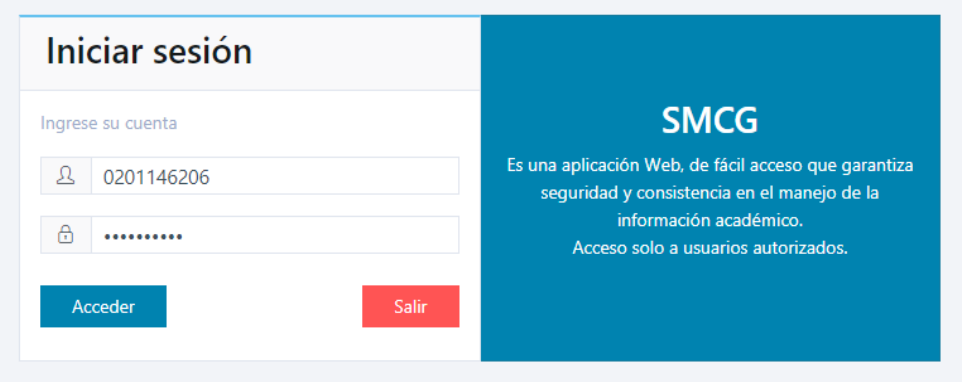

**Pantalla N° 49** Login Secretaria (SMCG)

### **3.8.1 Inicio**

Una vez accedido se visualizará una interfaz de bienvenida la cual contendrá una descripción de las funciones que podrá realizar en el sistema (SMCG).

| <b>ENCG UEG</b>            | $\equiv$                                                                             |                     |                                                                            |                                                                      |
|----------------------------|--------------------------------------------------------------------------------------|---------------------|----------------------------------------------------------------------------|----------------------------------------------------------------------|
| $-$ MENÚ DE NAVEGACIÓN $-$ | Inicio $/$ /                                                                         |                     |                                                                            | C Lic Betty Vergara · Secretaria                                     |
| # Inicio                   |                                                                                      | <b>B</b> SMCG       |                                                                            |                                                                      |
| Configuración              |                                                                                      |                     | SMCG.-Sistema de Matriculación y Calificaciones García), es un sistema web |                                                                      |
| æ.<br>Información          |                                                                                      | Educativa García.   | que permite realizar un sin número de procesos académicos de la Unidad     |                                                                      |
| Academico<br>s.            |                                                                                      | eficiente y eficaz. | Creado para diferentes tipos de usuarios, logrando una administración      |                                                                      |
| Registro<br>$\mathbb{Z}^-$ |                                                                                      |                     |                                                                            |                                                                      |
|                            | <b>Z</b> Registro                                                                    |                     | Q Consulta                                                                 | <b>B</b> Reporte                                                     |
|                            | A través del Sistema usted podrá registrar las<br>calificaciónes de los estudiantes. |                     | Un servicio más eficiente y rápido en la consulta.                         | Generar reportes a partir de datos ingresados al<br>sistema (Notas). |
|                            |                                                                                      |                     |                                                                            |                                                                      |
|                            |                                                                                      |                     |                                                                            |                                                                      |
|                            |                                                                                      |                     |                                                                            |                                                                      |

**Pantalla N° 50** Inicio (SMCG)

## **3.8.2 Configuración**

### **3.8.2.1 Opción Usuario**

Una vez seleccionada la opción usuario se desplegará una pantalla en la cual se registrará toda la información requerida, llenando los campos con (\*) que serán obligatorios, se dará click en el botón guardar.

|                                                            | <b>ANSMCG UEG</b>            |        | $\equiv$ |                                   |          |                   |                           |              |                          | $\times$                  |
|------------------------------------------------------------|------------------------------|--------|----------|-----------------------------------|----------|-------------------|---------------------------|--------------|--------------------------|---------------------------|
|                                                            | MENÚ DE NAVEGACIÓN -         |        | Inicio   | <b>Nuevo usuario</b>              |          |                   |                           |              |                          |                           |
| $44$ Inicio                                                |                              |        | 警Us      | Cédula: *                         |          |                   | Apellidos: *              |              |                          |                           |
|                                                            | O <sub>o</sub> Configuración | $\sim$ | Ing      | Cédula                            |          |                   | Apellidos                 |              |                          |                           |
| $\begin{array}{cc}\n\bullet & \text{Usuano} \n\end{array}$ |                              |        |          | Nombres: *                        |          |                   | Género: *                 |              | <b>Título:</b>           |                           |
|                                                            | <b>Manufacture 1997</b>      |        |          | Nombres                           |          |                   | $--$ Elija $--$           | $\mathbf{v}$ | Título                   |                           |
|                                                            |                              |        |          | Fecha nacimiento: *               |          | Cargo: *          |                           |              | <b>Tipo Sanguineo: *</b> |                           |
| <b>E</b> Academico                                         |                              |        |          |                                   | 曲        | --- Seleccione -- | $\boldsymbol{\mathrm{v}}$ |              | Seleccione               | $\boldsymbol{\mathrm{v}}$ |
| <b>B</b> Registro                                          |                              |        |          | <b>Teléfono:</b>                  | Celular: |                   | E-mail:                   |              |                          |                           |
|                                                            |                              |        |          | Teléfono                          | Celular  |                   | E-mail                    |              |                          |                           |
|                                                            |                              |        |          | Instrucción: <sup>*</sup>         |          |                   | Grupo Cultural: *         |              |                          |                           |
|                                                            |                              |        |          | Seleccione                        |          | $\mathbf{v}$ .    | Seleccione                |              |                          | ۰                         |
|                                                            |                              |        |          | Profesión: *                      |          |                   | Dirección: *              |              |                          |                           |
|                                                            |                              |        |          | Profesión                         |          |                   | Dirección                 |              |                          |                           |
|                                                            |                              |        |          |                                   |          | <b>图 Guardan</b>  |                           |              |                          |                           |
|                                                            |                              |        |          | Los campos con * son obligatorios |          |                   |                           |              |                          |                           |
|                                                            |                              |        |          |                                   |          |                   |                           |              |                          | <b>Activar Windows</b>    |

**Pantalla N° 51** Usuario (SMCG)

**Nota:** Se visualizará la información del usuario, se modificará, se reseteará la contraseña, se eliminará el mismo seleccionándose el icono correspondiente.

# **3.8.3 Información**

## **3.8.3.1 Opción Estudiante**

Una vez seleccionada la opción Estudiante se presentará las siguientes interfaces

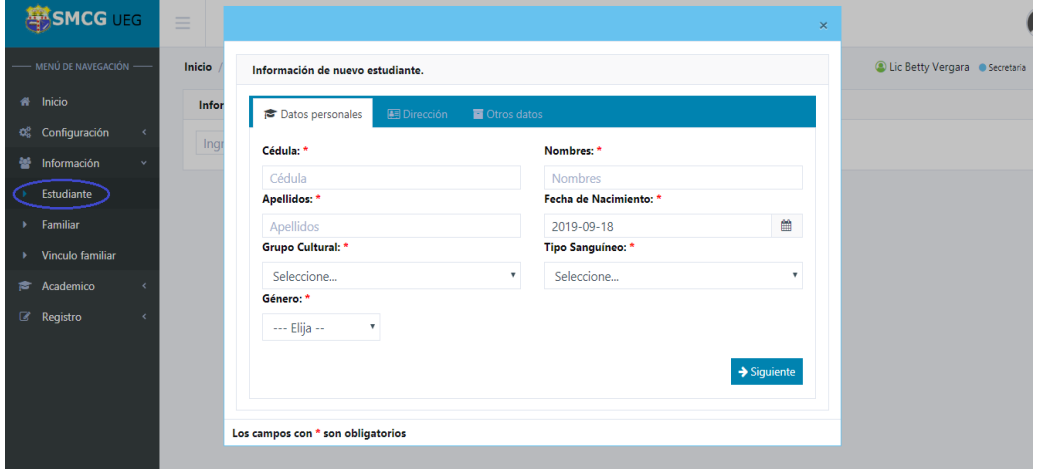

**Pantalla N° 52** Estudiante (SMCG)

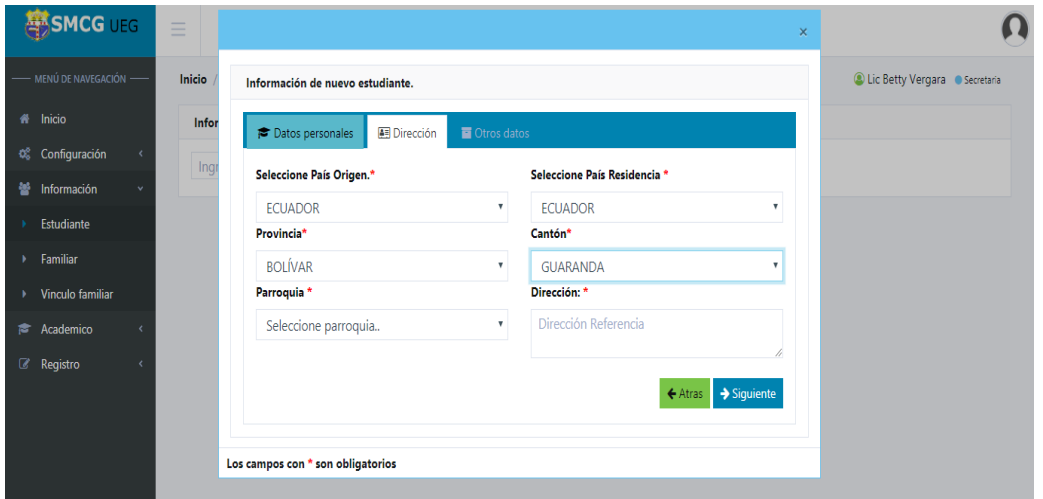

**Pantalla N° 53** Estudiante (SMCG)

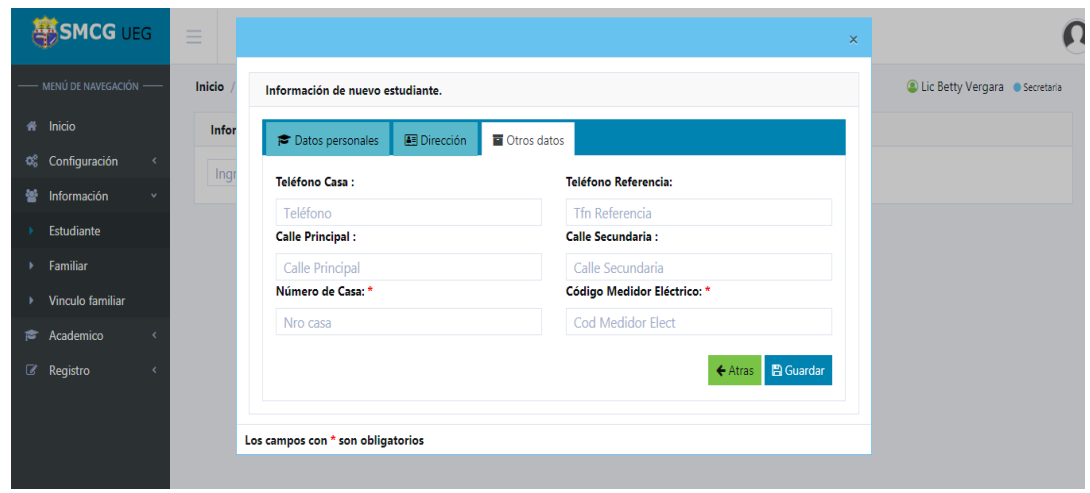

**Pantalla N° 54** Estudiante (SMCG)

En las cuales podrá ingresar la información del alumno, llenando los campos con (\*) que serán obligatorios, se dará click en el botón siguiente y seguirá llenando los campos para finalizar se dará click en guardar.

**Nota:** Se visualizará la información del alumno, se modificará, eliminará y reseteará la contraseña del mismo, seleccionándose el icono correspondiente.

# **3.8.3.2 Opción Familiar**

Una vez seleccionada la opción Familiar se presentará las siguientes interfaces.

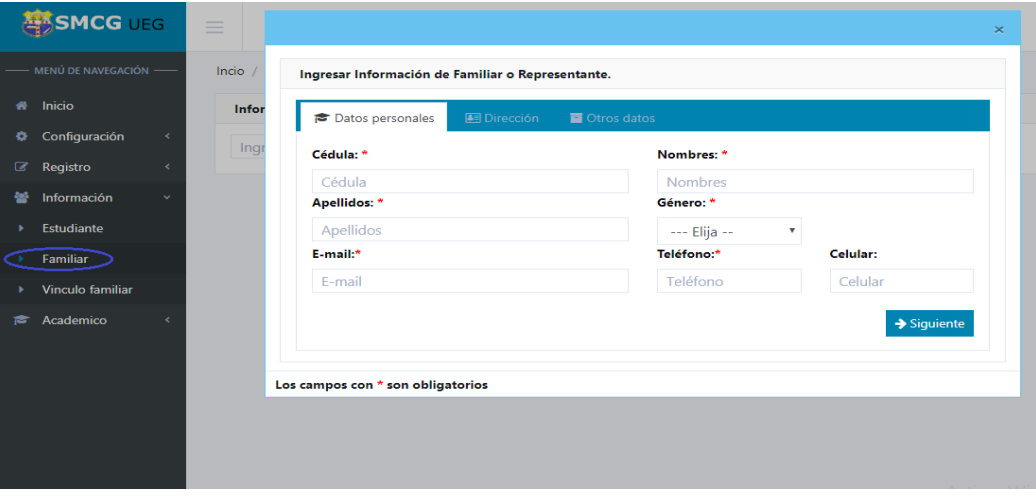

**Pantalla N° 55** Familiar (SMCG)

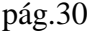

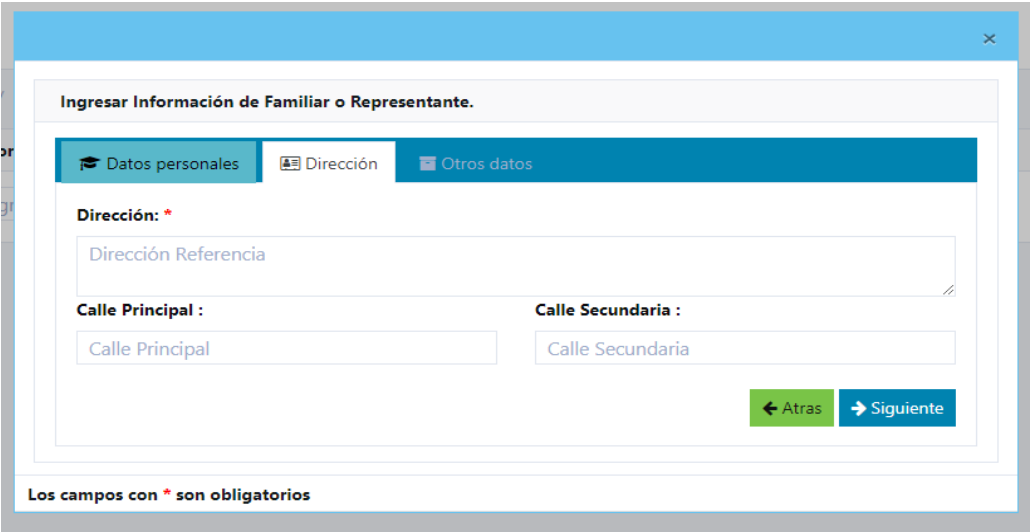

**Pantalla N° 56** Familiar (SMCG)

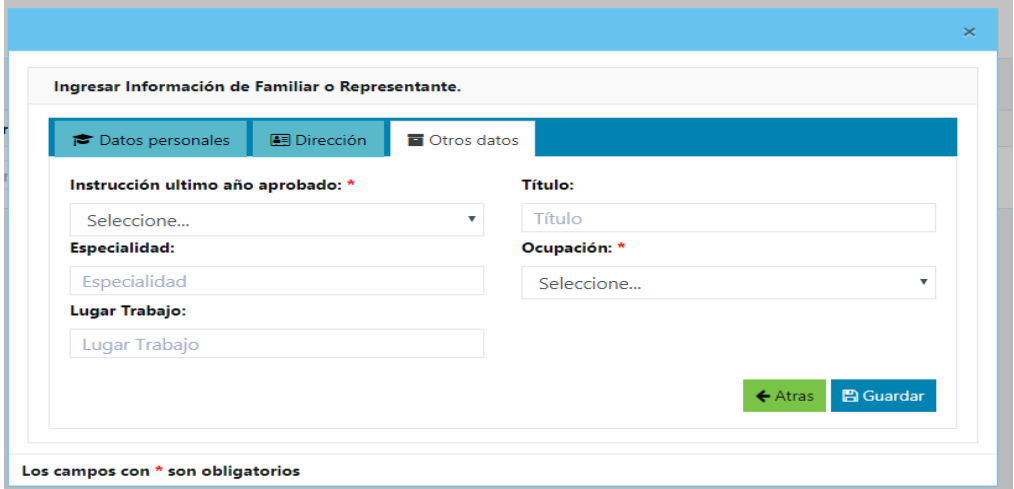

**Pantalla N° 57** Familiar (SMCG)

En las cuales podrá ingresar la información del familiar o representante, llenando los campos con (\*) que serán obligatorios, se dará click en el botón siguiente y seguirá llenando los campos para finalizar se dará click en guardar.

**Nota:** Se visualizará la información del familiar o representante, se modificará, e eliminará seleccionando el icono correspondiente.

### **3.8.3.3 Opción Vínculo familiar**

Una vez seleccionada la opción Vínculo familiar se presentará la siguiente interfaz en la cual se buscará por el número de cédula del alumno desplegándose la siguiente ventana en la que se visualizará todos sus datos.

| <b>SINCG UEG</b>                       | $\equiv$       |                             |                                               |                  |                                                |                                                                    |                                | $\times$             |                                         |
|----------------------------------------|----------------|-----------------------------|-----------------------------------------------|------------------|------------------------------------------------|--------------------------------------------------------------------|--------------------------------|----------------------|-----------------------------------------|
| MENÚ DE NAVEGACIÓN -                   | Inicio         | Información del Estudiante  |                                               |                  |                                                |                                                                    |                                |                      | <b>C</b> Lic Betty Vergara • Secretaria |
| 备 Inicio                               | & Esti         | <b>B</b> Datos Estudiante   |                                               |                  |                                                |                                                                    |                                |                      |                                         |
| 0 <sup>8</sup> Configuración           | 02             | Cédula                      |                                               | <b>Apellidos</b> |                                                | <b>Nombres</b>                                                     |                                | impiar               |                                         |
| Información<br>ᆇ                       | Acc            | 0202289435                  |                                               |                  | <b>CORRO PAZOS</b>                             | PEDRO PABLO                                                        |                                | <b>10 Referencia</b> | <b>Dirección</b>                        |
| Estudiante<br>Familiar                 | œ<br><b>a</b>  | Género<br>M                 | Fecha<br>nacimiento<br>2019-08-14             |                  | <b>Estado Grupo Cultural</b><br>Activo MESTIZO | <b>Tipo sangre</b><br>$A+$                                         |                                |                      | <b>GUARANDA</b><br><b>DFGFD</b>         |
| Vinculo familiar                       | $\circledcirc$ | <b>Teléfono</b><br>32423    | Teléfono<br>$N^{\circ}$<br>Referencia         | Casa             | <b>Código Medidor</b><br>Eléctrico             | <b>Dirección</b><br><b>GUARANDA</b>                                | <b>Calle Principal</b><br>ave1 |                      | La Playa                                |
| $F$ Academico<br>$\mathbb{Z}$ Registro |                | Calle<br>Secundaria<br>ave2 | 098250<br><b>Dirección</b><br><b>GUARANDA</b> | 23423 323        |                                                |                                                                    |                                |                      |                                         |
|                                        |                | <b>Datos Familiares</b>     |                                               |                  |                                                |                                                                    |                                |                      |                                         |
|                                        |                | C.I                         | <b>Nombre y Apellido</b>                      |                  | Parentesco.                                    | Teléfono casa - Teléfono<br>Referencia                             | <b>Dirección</b>               |                      |                                         |
|                                        |                | 0201411238                  | Rosa Maria Aguachela                          |                  | Padre                                          | 0355555555-0999999999                                              | Cuatro Esquinas                |                      |                                         |
|                                        |                | 0201146206                  |                                               |                  |                                                | Jose Feliciano Aquachela Madre-Representante 0982222222-0999999999 | Guanujo 4<br>esquinas          |                      |                                         |

**Pantalla N° 58** Vínculo Familiar (SMCG)

### **3.8.4 Académico**

### **3.8.4.1 Opción Solicitud**

Una vez ingresadas las solicitudes de pre matriculación la secretaria visualizará las mismas.

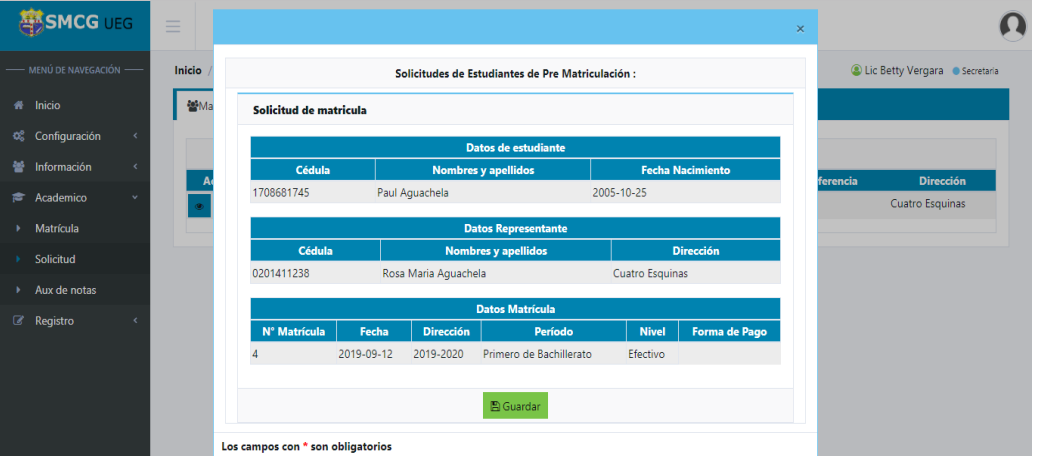

**Pantalla N° 59** Solicitud (SMCG)

## **3.8.4.2 Opción Matricula**

Se asentará la matrícula y a continuación se imprimirá su respectivo comprobante.

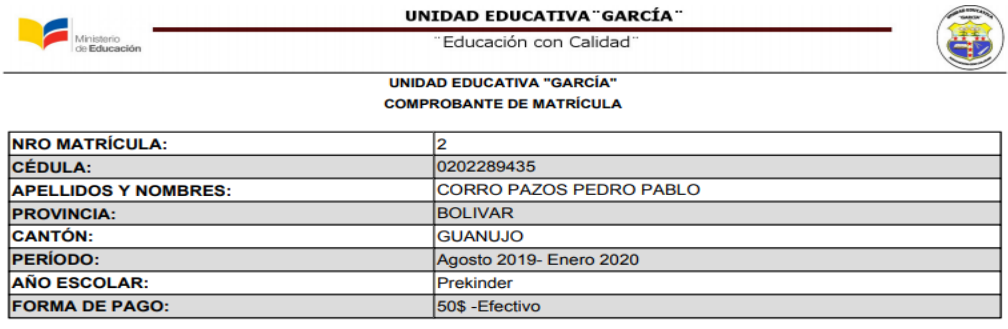

Eco. Mayda García **DIRECTORA** 

**Pantalla N° 60** Matrícula (SMCG)

## **3.8.4.3 Opción Auxiliar de notas**

En el caso de que un docente no haya registrado una nota la secretaria podrá acceder y registrar la calificación del alumno para ello deberá seleccionar el período académico y el nivel del mismo.

| <b>SMCG UEG</b>              | $\overline{\phantom{a}}$<br>$\overline{\phantom{a}}$<br>$\overline{\phantom{a}}$ |                                   |                                             |                                              |
|------------------------------|----------------------------------------------------------------------------------|-----------------------------------|---------------------------------------------|----------------------------------------------|
| - MENÚ DE NAVEGACIÓN -       | Inicio / Academico / Aux de notas                                                |                                   |                                             | <b>C</b> Lic Betty Vergara C Secretaria      |
| nicio                        | & Auxiliar calificación                                                          |                                   |                                             |                                              |
| Configuración<br>œ           | Período                                                                          |                                   | <b>Nivel</b>                                |                                              |
| 鼞<br>Información             | Agosto 2019- Enero 2020                                                          | ۷                                 | Décimo                                      | ۰                                            |
| Academico<br>喬               | <b>Asignatura</b>                                                                |                                   | <b>Tutor</b>                                |                                              |
| Matrícula                    | Lengua y Literatura                                                              | ۰                                 | -- Elija --                                 | ٠                                            |
| Solicitud                    | <b>DA</b> Notas <b>○</b> Actualizar<br><b>ESTUDIANTES</b>                        | <b>PRIMER QUIMESTRE</b>           | <b>SEGUNDO QUIMESTRE</b>                    | <b>Evaluacion</b>                            |
| Aux de notas                 | <b>Cédula, Apellidos y Nombres</b><br>N°                                         | P3<br><b>P1</b><br>P <sub>2</sub> | EXAMEN P.Q P1 P2<br><b>P.Q</b><br><b>P3</b> | <b>P.G</b> Ex.Rec Ex.Sup Ex.Rem Ex.Grac P.E. |
| <b><i>&amp;</i></b> Registro | 1600603185, CARRION ESPIN JUAN PEDRO                                             | 10  由 10  由 10  值                 | ۰<br>10<br>$\mathbf 0$                      | 5<br>$\mathbf 0$                             |

**Pantalla N° 61** Auxiliar de notas (SMCG)

# **3.8.5 Registro**

## **3.8.5.1 Opción Tutor-Periodo**

Para asignar un tutor se desplegará la siguiente pantalla en la cual se buscará de acuerdo al número de cédula

| <b>SIMCG UEG</b>                             | $\equiv$                            |                            |                 |                  |                   |                                         |
|----------------------------------------------|-------------------------------------|----------------------------|-----------------|------------------|-------------------|-----------------------------------------|
| MENÚ DE NAVEGACIÓN -                         | Inicio / Registro / Tutor - Periodo |                            |                 |                  |                   | <b>C</b> Lic Betty Vergara · Secretaria |
| nicio                                        | 替 Tutor<br><b>B</b> Período         |                            |                 |                  |                   |                                         |
| Q <sup>2</sup> Configuración<br>$\epsilon$   | 0201575909                          | Ingrese apellido           | <b>₩ Listar</b> | <b>自 Limpiar</b> |                   |                                         |
| 鼞<br>Información<br>$\overline{\phantom{a}}$ | Cédula<br>Acción<br><b>Id</b>       | <b>Nombres y Apellidos</b> | <b>Teléfono</b> | <b>Celular</b>   | E-mail            | Cargo                                   |
| Academico<br>彦<br>ć                          | €<br>0201575909<br>4                | Lic Richard Jiménez        | 0355555555      | 098888888        | ricjime@gmail.com | Tutor                                   |
| <b><i>&amp;</i></b> Registro<br>$\checkmark$ |                                     |                            |                 |                  |                   |                                         |
| <b>Tutor - Periodo</b>                       |                                     |                            |                 |                  |                   |                                         |
| Nivel - Asignatura<br>٠                      |                                     |                            |                 |                  |                   |                                         |
| Calificación<br>٠                            |                                     |                            |                 |                  |                   |                                         |
| Distributivo<br>٠                            |                                     |                            |                 |                  |                   |                                         |
|                                              |                                     |                            |                 |                  |                   |                                         |
|                                              |                                     |                            |                 |                  |                   |                                         |

**Pantalla N° 62** Tutor (SMCG)

En la siguiente pantalla se asignará el valor correspondiente a cada período

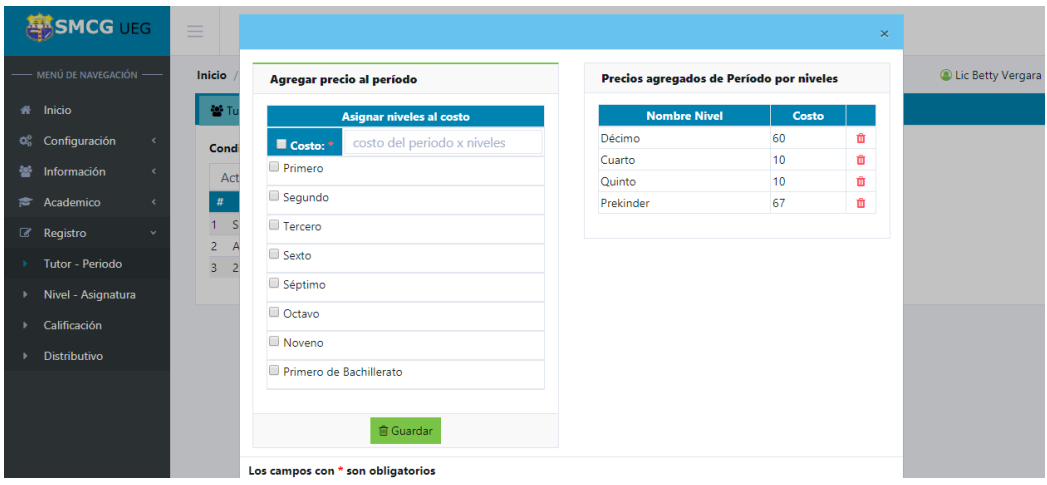

**Pantalla N° 63 Período** (SMCG)

### **3.8.5.2 Opción Nivel – Asignatura**

Una vez seleccionada la opción Nivel se presentará la siguiente interfaz.

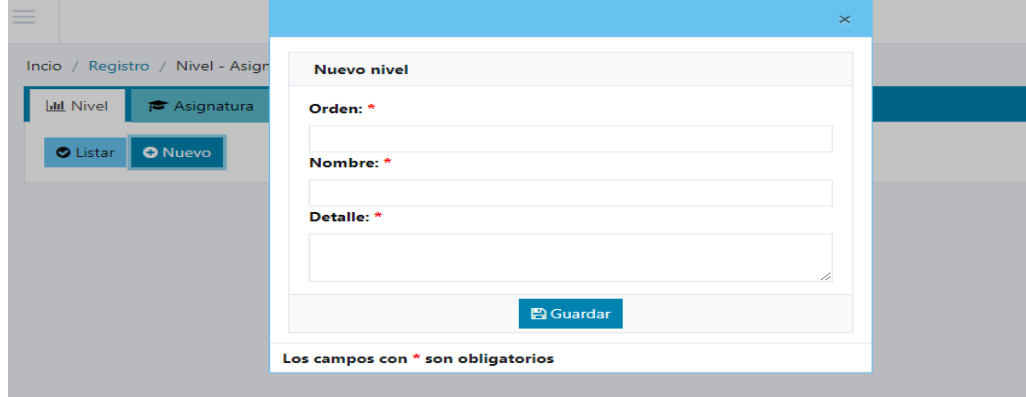

**Pantalla N° 64** Nivel - Asignatura (SMCG)

En la cual podrá ingresar la información del nivel, llenando los campos con (\*) que serán obligatorios y finalmente se dará click en el botón guardar.

**Nota:** Si desea modificar, eliminar algún nivel deberá seleccionar el icono correspondiente.

#### **3.8.5.3 Opción Asignatura**

Una vez seleccionada la opción Asignatura se presentará la siguiente interfaz.

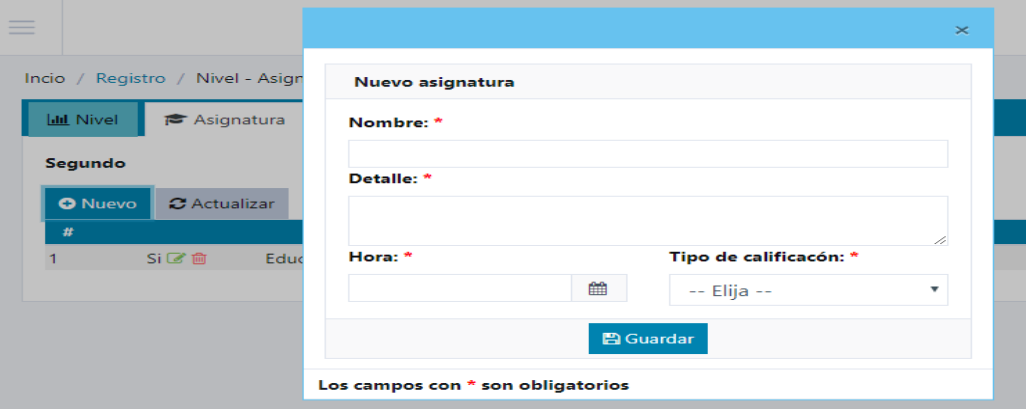

**Pantalla N° 65** Asignatura (SMCG)

En la cual podrá ingresar la información de asignatura, llenando los campos con (\*) que serán obligatorios y finalmente se dará click en el botón guardar

**Nota:** Si desea modificar, eliminar algún nivel deberá seleccionar el icono correspondiente.

## **3.8.5.4 Opción Calificación**

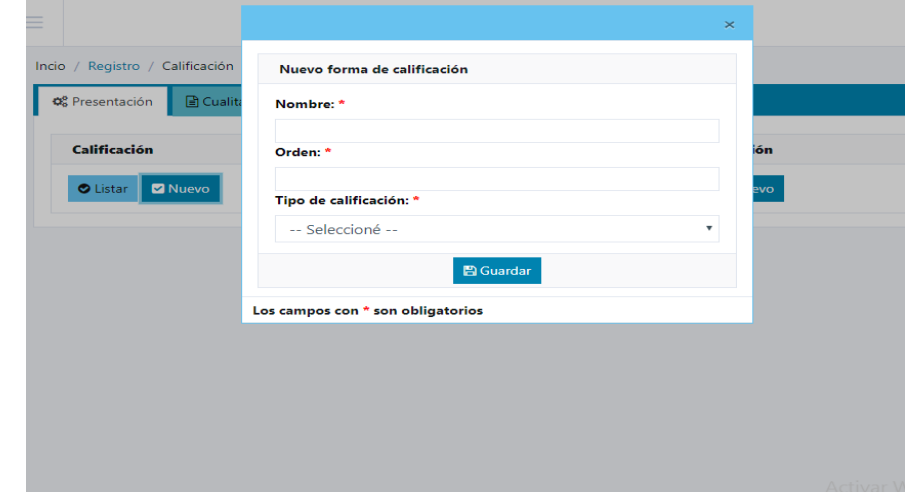

Una vez seleccionada la opción Calificación se presentará la siguiente interfaz.

**Pantalla N° 66** Calificación (SMCG)

En la cual podrá ingresar la información de calificación, llenando los campos con (\*) que serán obligatorios y finalmente se dará click en el botón guardar

Para ingresar las notas de forma cualitativa (nota del comportamiento) se presentará la siguiente interfaz.

|                               |          |              | Forma de Calificación |                                                                                                    |                               |
|-------------------------------|----------|--------------|-----------------------|----------------------------------------------------------------------------------------------------|-------------------------------|
|                               | C Listar |              | <b>M</b> Nuevo        |                                                                                                    |                               |
|                               |          | # Ord Siglas | <b>Nombre</b>         | <b>Detalle</b>                                                                                                    | <b>Estado</b>                 |
| $1 \t1$                       |          | $\mathbf{A}$ | Muy<br>Satisfactorio  | <b>LIDERA EL CUMPLIMIENTO DE LOS</b><br>COMPROMISOS ESTABLECIDOS PARA<br>LA SANA CONVIVENCIA SOCIAL.                            | $+$ $\approx$ 1 $\frac{1}{2}$ |
| $>$ $>$                       |          | в            | Satisfactorio         | <b>CUMPLE CON LOS</b><br><b>COMPORTAMIENTOS ESTABLECIDOS</b><br>PARA LA SANA CONVIVENCIA SOCIAL                                 | $+$ $\approx$ $\frac{1}{2}$   |
| 3.3.                          |          | $\epsilon$   | Poco<br>Satisfactorio | <b>EALLA OCACIONALMENTE EN EL</b><br>CUMPLIMIENTO DE LOS<br>COMPROMISOS ESTABLECIDOS PARA<br>LA SANA CONVIVENCIA SOCIAL.        | $+$ $\approx$ $\frac{1}{2}$   |
| $\overline{A}$ $\overline{A}$ |          | D            | Mejorable             | <b>FALLA REITERADAMENTE EN EL</b><br><b>CUMPLIMIENTO DE LOS</b><br>COMPROMISOS ESTABLECIDOS PARA<br>LA SANA CONVIVENCIA SOCIAL. | $+ 12.5$ mm                   |
| $5 - 5$                       |          | E            |                       | Insatisfactorio NO CUMPLE CON LOS COMPROMISOS + [8] 而<br><b>ESTABLECIDOS PARA LA SANA</b><br>CONVIVENCIA SOCIAL.                |                               |

**Pantalla N° 67** Forma de Calificación (SMCG)

En la que deberá llenar todos los campos con (\*) que serán obligatorios.

## **3.8.5.5 Opción Distributivo**

Para asignar el distributivo a cada docente se presentará la siguiente pantalla en la que se deberá buscar por el número de cédula.

| 0201575909 |               |               | Ingrese apellido    | $\vee$ Listar   | <b>向Limpian</b> |                   |       |
|------------|---------------|---------------|---------------------|-----------------|-----------------|-------------------|-------|
| Acción     | $\mathsf{Id}$ | <b>Cédula</b> | <b>Usuario</b>      | <b>Teléfono</b> | Celular         | E-mail            | Cargo |
| Ø          | 4             | 0201575909    | Lic Richard Jiménez | 0355555555      | 098888888       | ricjime@gmail.com | Tutor |

**Pantalla N° 68** Distributivo (SMCG)

Una vez seleccionado el docente se presentará la siguiente interfaz en la que se deberá llenar los campos con (\*) obligatoriamente y se dará click en el botón guardar para finalizar.

| Asignar distributivo             |                             |                      |                    | Datos de usuarios      |      |              |  |
|----------------------------------|-----------------------------|----------------------|--------------------|------------------------|------|--------------|--|
| Cupos: *                         | Paralelo: *                 |                      |                    | <b>Richard Jiménez</b> |      |              |  |
| 30                               | A                           |                      |                    |                        |      |              |  |
| Período: *                       |                             |                      |                    | Distributivo académico |      |              |  |
| Agosto 2019- Enero 2020          |                             | ۰                    | $\boldsymbol{\pi}$ | Asignatura             | Cupo | <b>Nivel</b> |  |
| Nivel: *                         |                             |                      |                    | Optativa / D           | 15   | Décimo       |  |
| Décimo                           |                             | ۷                    |                    |                        |      |              |  |
| <b>Nombre</b><br>#               | <b>Detaile</b>              | ■                    |                    |                        |      |              |  |
| 1 Ciencias Naturales             | Materia de Aprendizaje      | $\qquad \qquad \Box$ |                    |                        |      |              |  |
| 2 Ciencias Sociales              | Materia de Aprendizaje      | o                    |                    |                        |      |              |  |
| 3 Educación Cultural y Artistica | Materia de Aprendizaje      | $\Box$               |                    |                        |      |              |  |
| 4 Educación Física               | Materia de Condición Física | $\qquad \qquad \Box$ |                    |                        |      |              |  |
| 5 Lengua Extranjera              | Materia de Aprendizaje      | $\Box$               |                    |                        |      |              |  |
| 6 Optativa                       | Materia de Aprendizaje      | $\qquad \qquad \Box$ |                    |                        |      |              |  |

**Pantalla N° 69** Distributivo (SMCG)